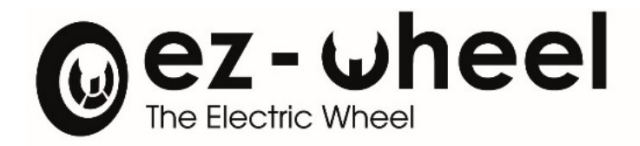

# *SWD®*

# SAFETY DRIVE & WHEEL DRIVE

Notice d'instruction Version 2.0.3 – 04/04/2024 - Notice originale

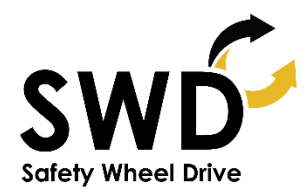

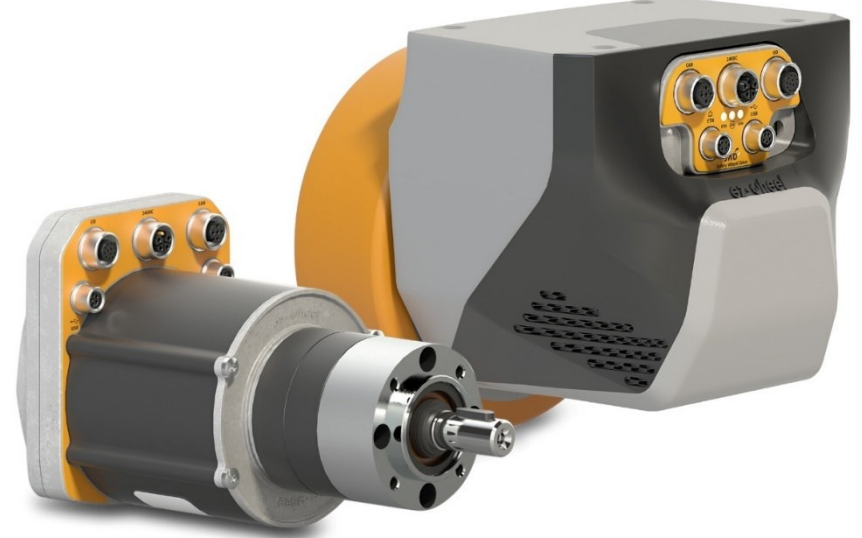

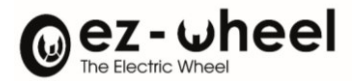

# Table des matières

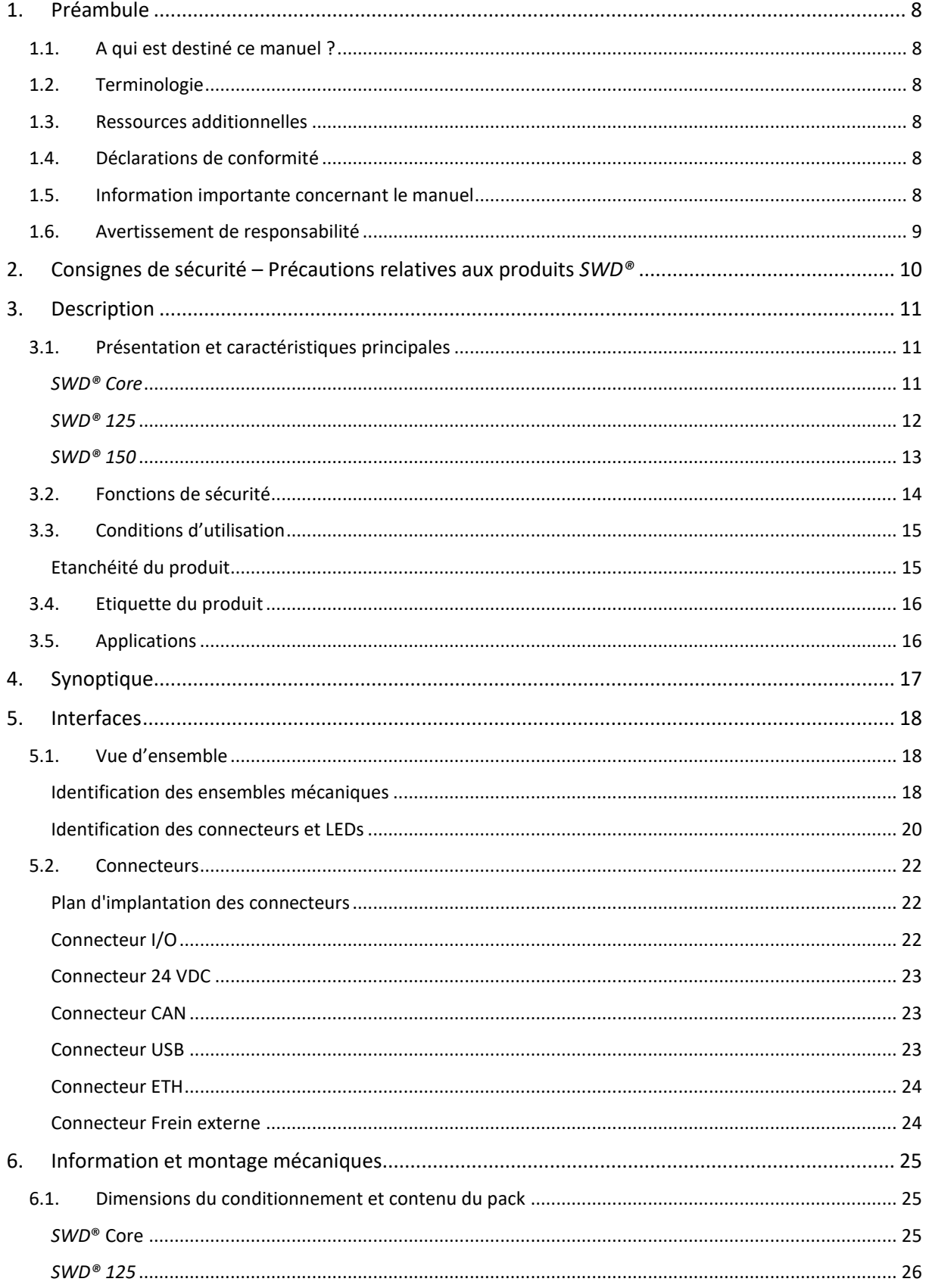

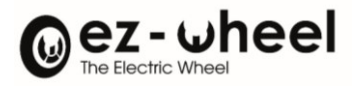

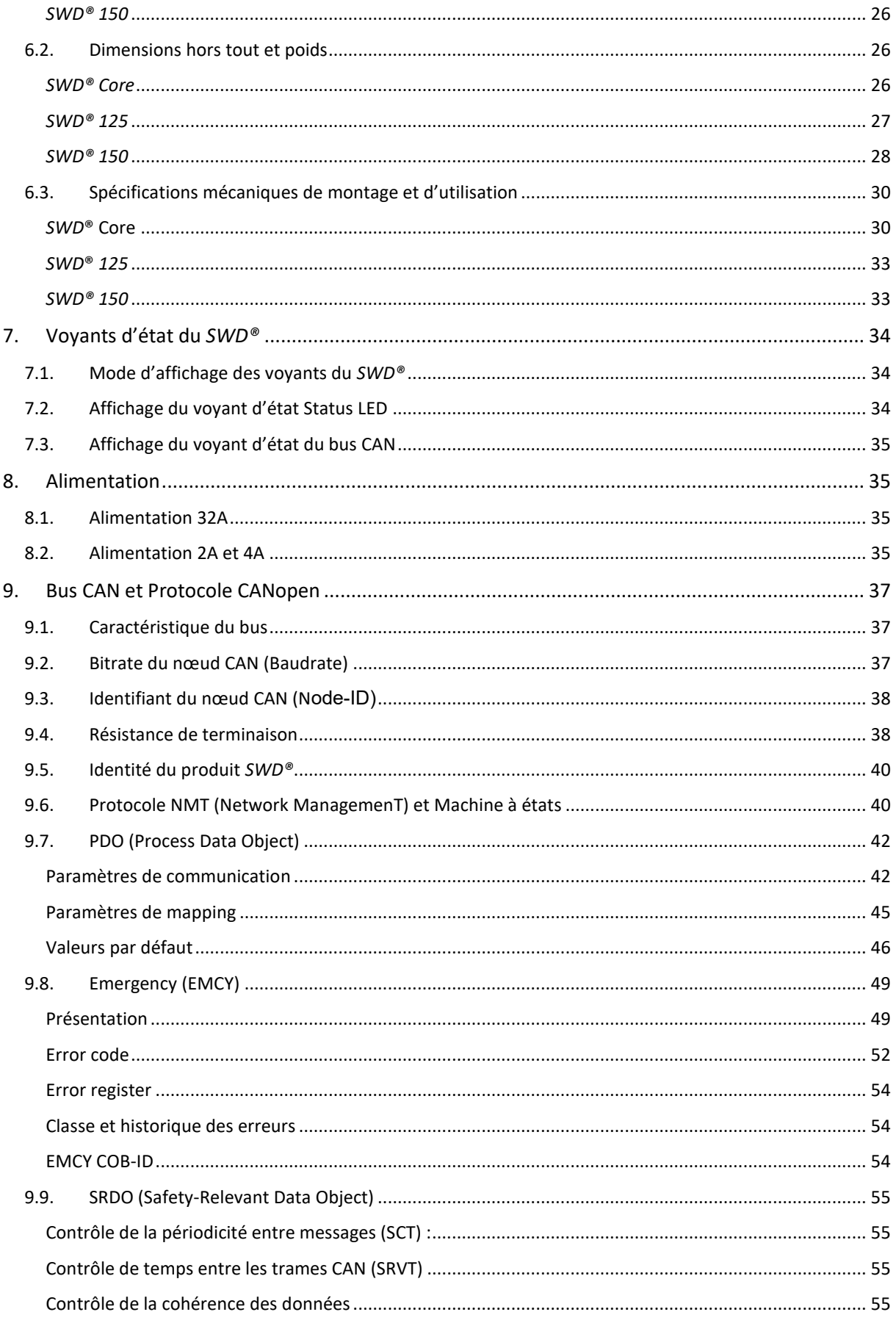

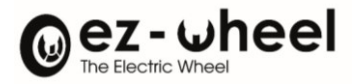

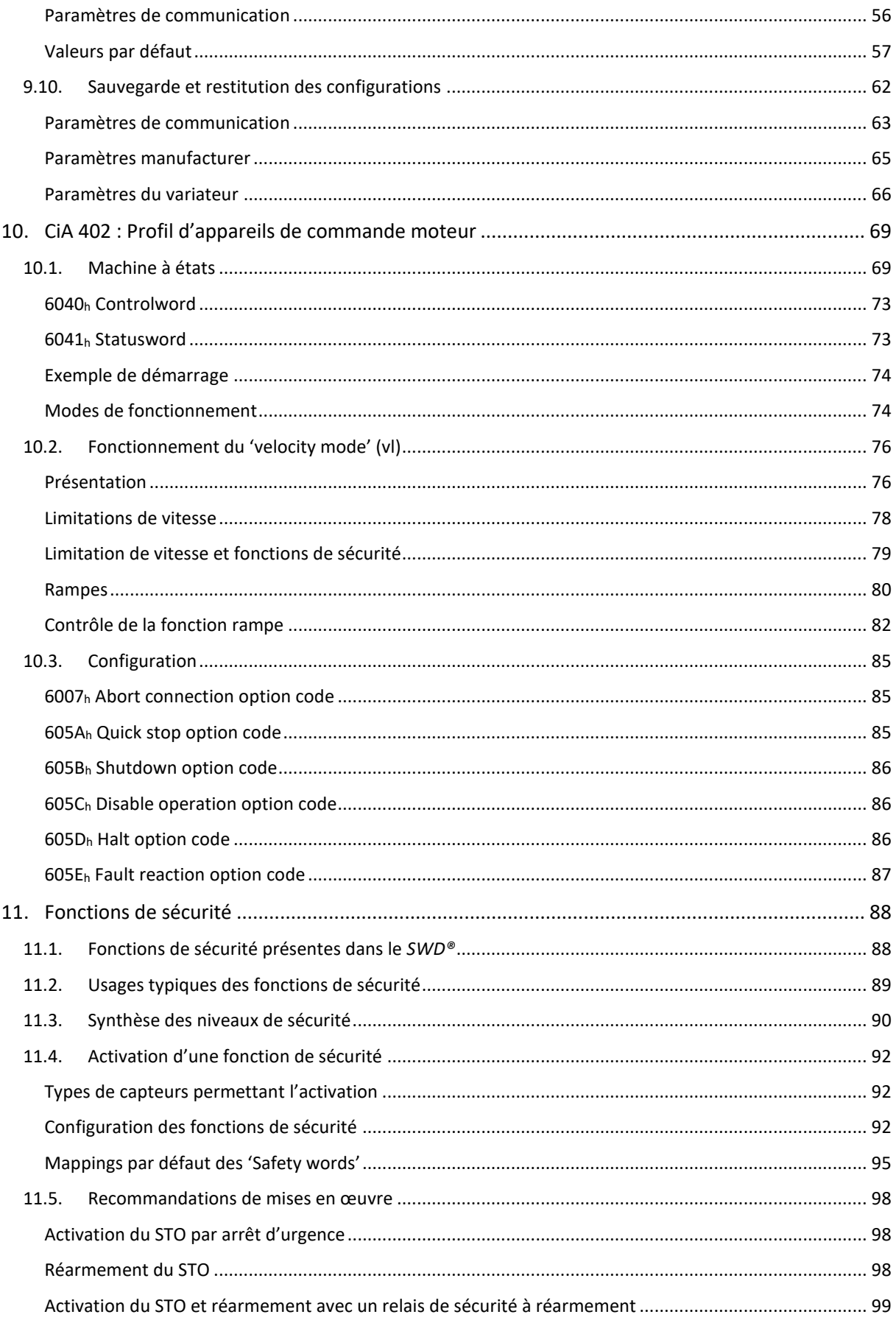

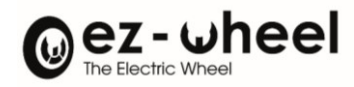

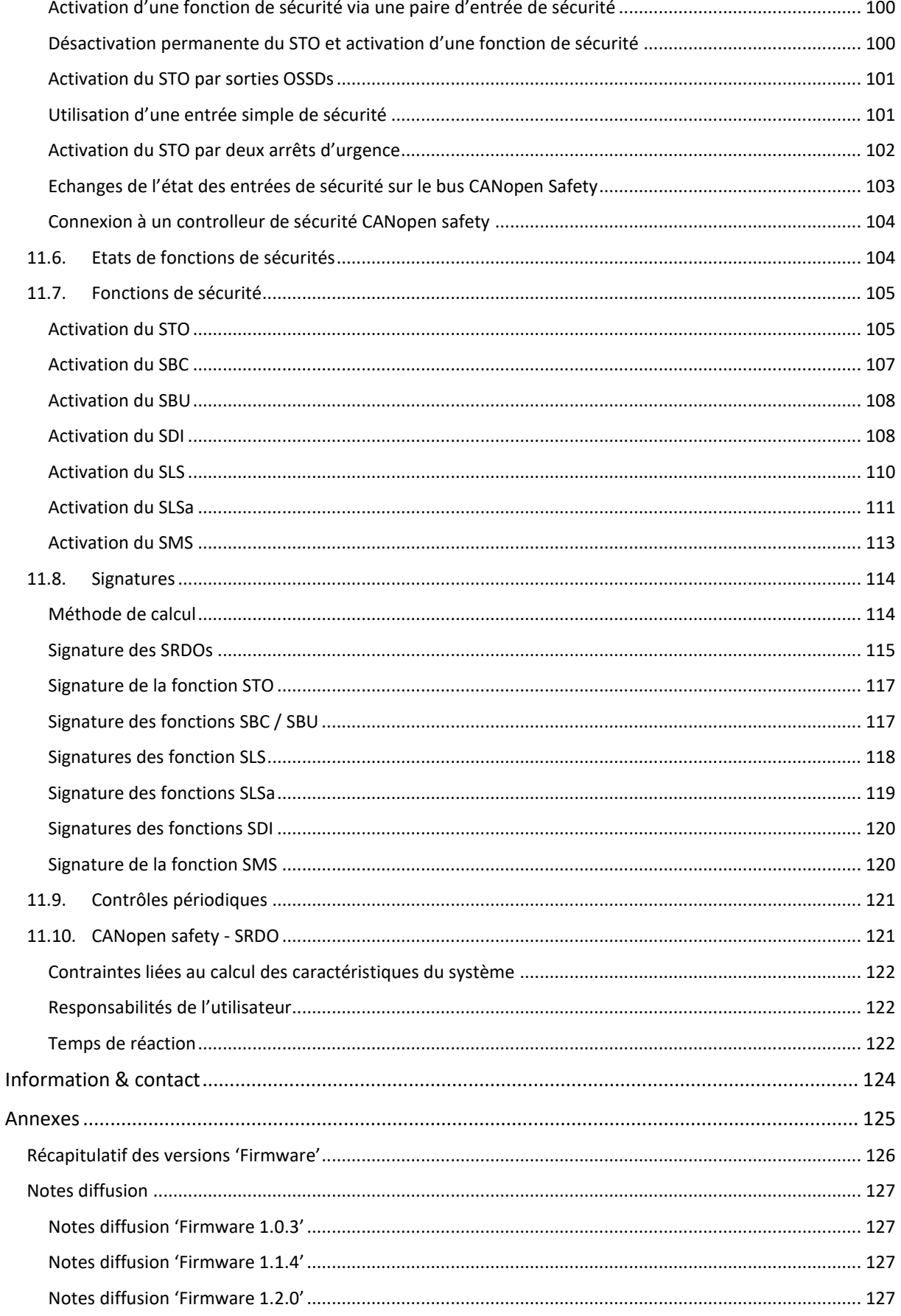

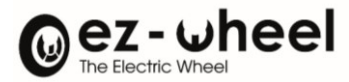

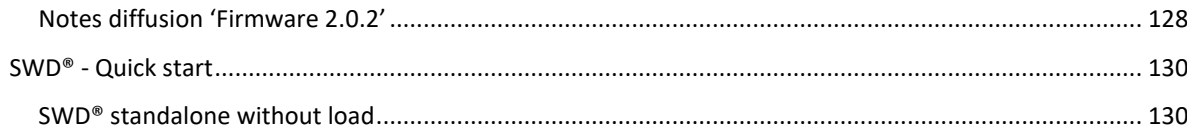

# **Table des figures**

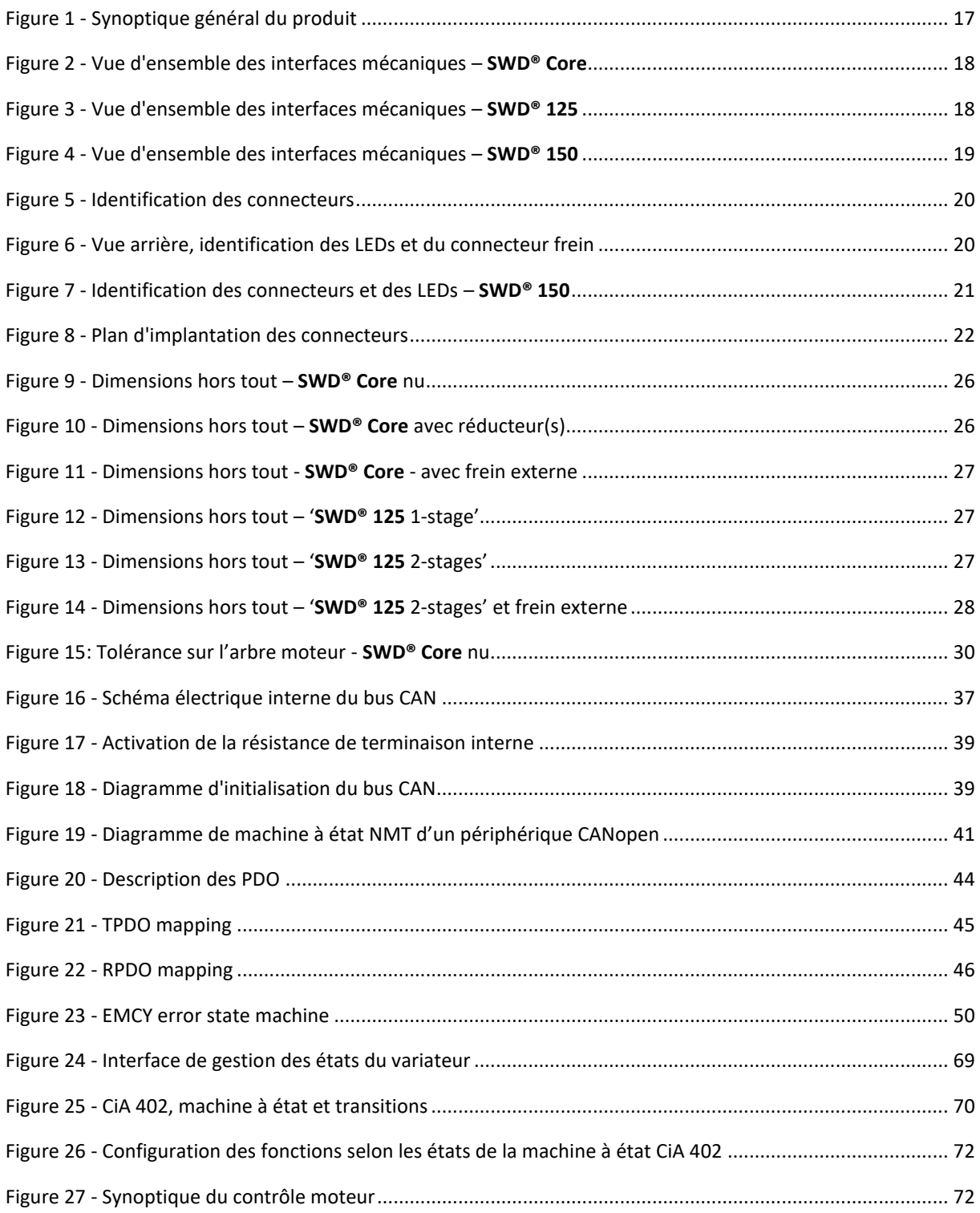

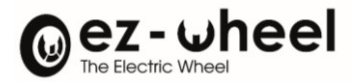

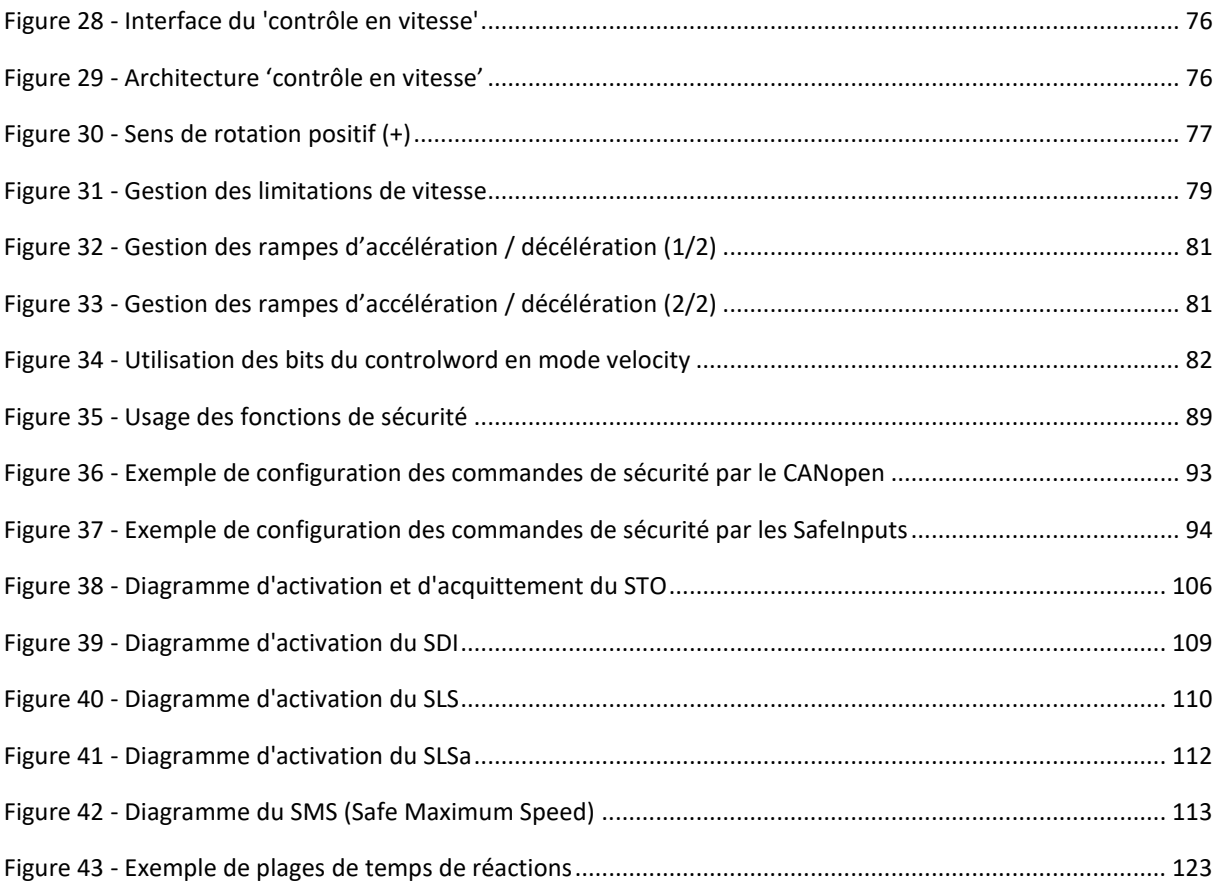

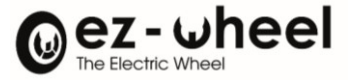

#### **Il convient de lire attentivement ce document avant la première utilisation du produit.**

#### <span id="page-7-0"></span>**1. Préambule**

#### <span id="page-7-1"></span>**1.1. A qui est destiné ce manuel ?**

Ce manuel s'adresse aux intégrateurs de machines industrielles.

La connaissance et la compréhension des systèmes électriques d'entrainement à vitesse variable est nécessaire à la mise en œuvre du produit *SWD®*.

#### <span id="page-7-2"></span>**1.2. Terminologie**

Les termes utilisés dans ce manuel sont liés au domaine technique des machines industrielles et plus particulièrement aux systèmes d'entrainements pilotés par bus de terrain.

Pour une lecture précise du manuel, une bonne maitrise des référentiels suivants est recommandée :

- Directive Machine (2006/42/CE)
- Exigences générales de sécurité pour l'équipement électrique des machines (EN 60204-1)
- Entraînements électriques de puissance à vitesse variable (EN 61800-5)
- Description du protocole CANopen (EN 50325 et CiA/DS 301) et CANopen Safety (CiA 304)
- <span id="page-7-3"></span>- Profil applicatif CANopen pour variateurs de moteurs (CiA 402)

#### **1.3. Ressources additionnelles**

Les documents suivants relatifs au produit *SWD®* sont disponibles auprès d'ez-Wheel :

- Fiche technique des produits *SWD®*
- Brochure générale de la gamme *SWD® Safety Wheel Drive*
- <span id="page-7-4"></span>- Plans mécaniques 2D et 3D des produits *SWD®*

#### **1.4. Déclarations de conformité**

Les produits *SWD®* sont développés conformément aux exigences réglementaires en vue de leur commercialisation.

Les déclarations de conformité des produits *SWD® ont été établies par ez-Wheel avec l'organisme de certification INERIS* pour les fonctionnalités sécuritaires certifiées.

#### <span id="page-7-5"></span>**1.5. Information importante concernant le manuel**

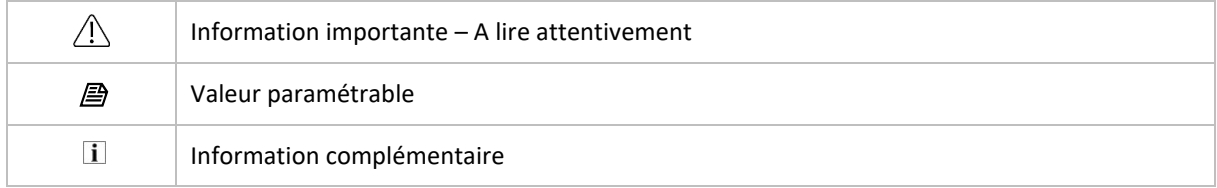

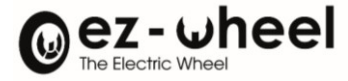

#### <span id="page-8-0"></span>**1.6. Avertissement de responsabilité**

Les renseignements techniques inclus dans ce manuel peuvent faire l'objet de modifications. Aucune responsabilité n'est assumée à l'égard du caractère complet, à jour ou exact des données et illustrations fournies.

Les données textuelles et visuelles inclues dans ce manuel sont la propriété de la société ez-Wheel SAS. Les marques *ez-Wheel* et *SWD Safety Wheel Drive* sont déposées.

Les désignations peuvent être des marques de commerce et/ou des droits d'auteur de leurs fabricants respectifs, dont l'utilisation par des tierces parties à leurs propres fins pourrait contrevenir aux droits desdits propriétaires.

> « NOTICE D'INSTRUCTION » Version originale Français 2024 ©2024 PAR EZ-WHEEL – TOUS DROITS RÉSERVÉS PREMIÈRE ÉDITION, FEVRIER 2022

**EZ-WHEEL SAS LE MOULIN DE L'ABBAYE - 135 ROUTE DE BORDEAUX 16400 LA COURONNE - FRANCE**

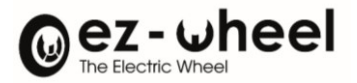

# <span id="page-9-0"></span>**2. Consignes de sécurité – Précautions relatives aux produits** *SWD®*

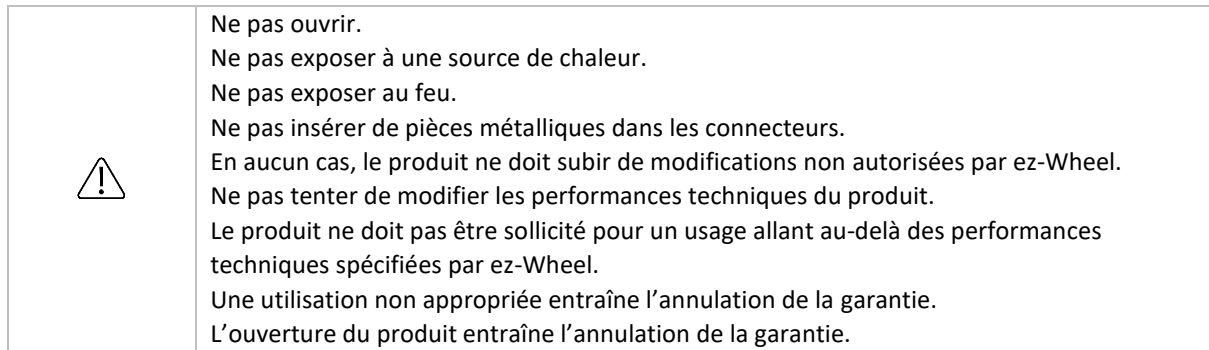

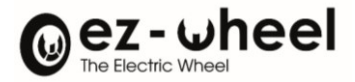

#### <span id="page-10-0"></span>**3. Description**

#### **Message d'avertissement applicable aux produits SWD® équipés de l'option frein de parking.**

La surface du frein peut faire l'objet de fortes montées en température avoisinant les 100°C et peut ainsi présenter un risque de brûlure lors de la manipulation du produit après une phase d'utilisation.

Un pictogramme d'avertissement « Danger surface chaude » localisé sur l'étiquette technique vient identifier cette zone de risque :

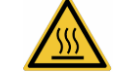

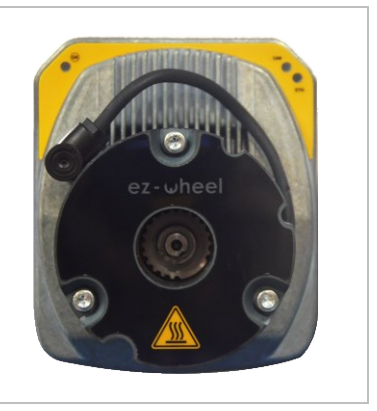

#### <span id="page-10-1"></span>**3.1. Présentation et caractéristiques principales**

#### <span id="page-10-2"></span>*SWD® Core*

#### Présentation :

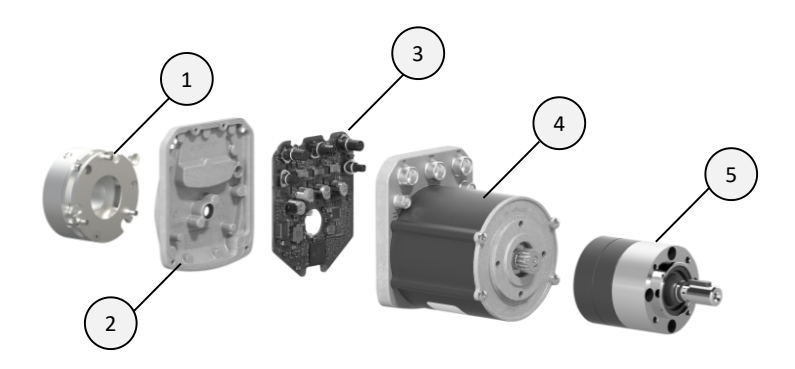

- **1** Option frein
- 2 Boitier
- **3** Contrôleur sécuritaire
- **4** Moteur BLDC PM
- **5** Réducteur planétaire **1, 2 ou 3 étage(s)**

#### Caractéristiques principales :

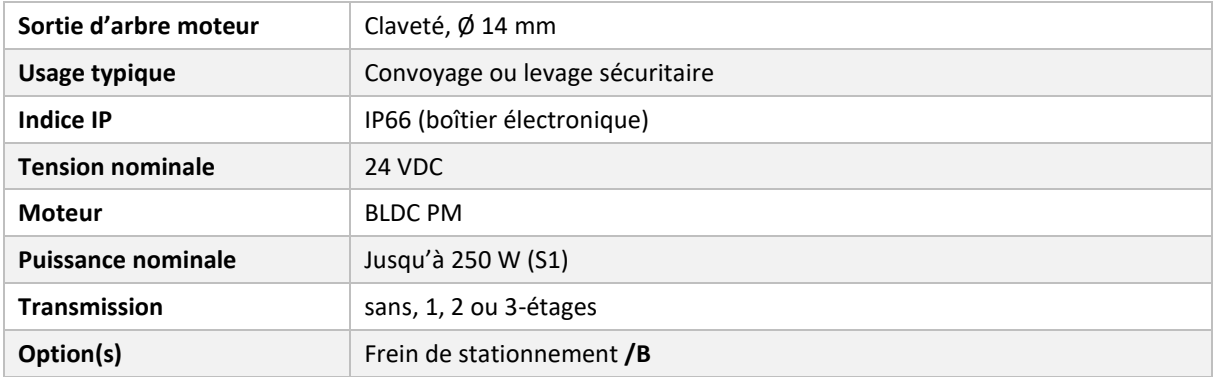

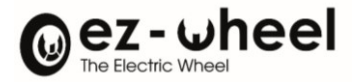

#### Transmissions disponibles :

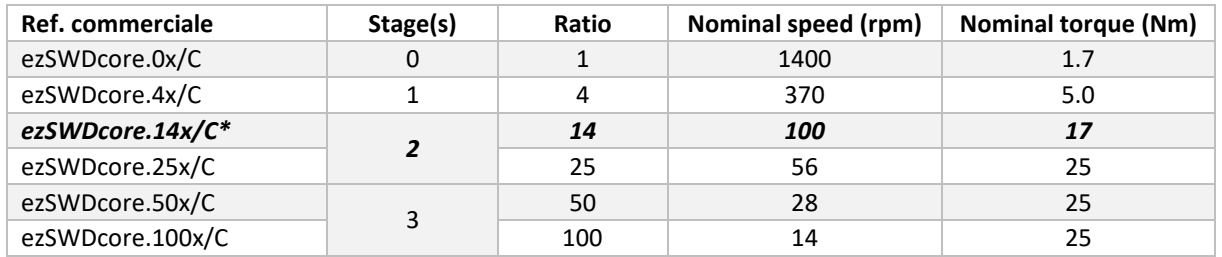

\*référence commerciale standard

#### Valeurs de la référence standard **ezSWDcore.14x/C** :

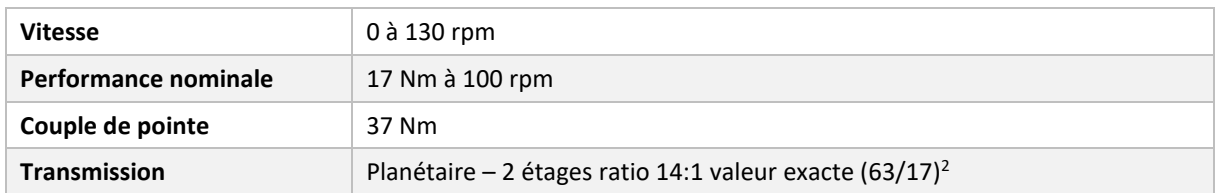

#### <span id="page-11-0"></span>*SWD® 125*

#### Présentation :

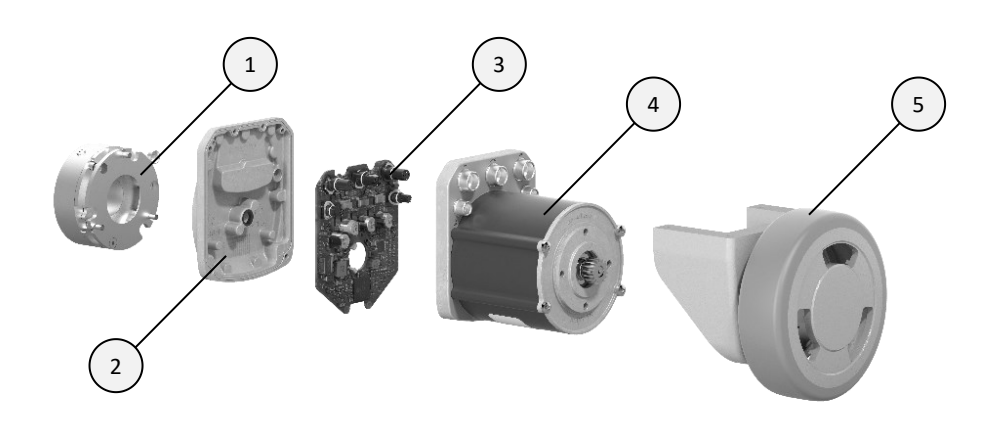

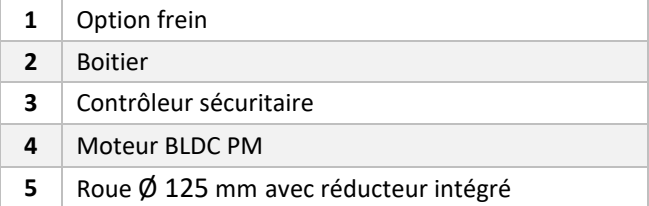

## Caractéristiques principales :

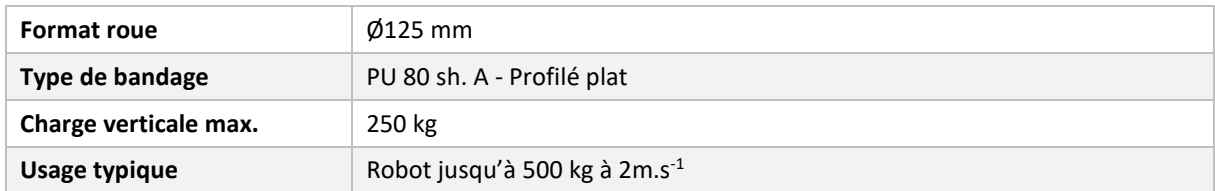

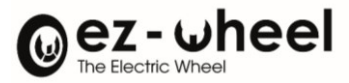

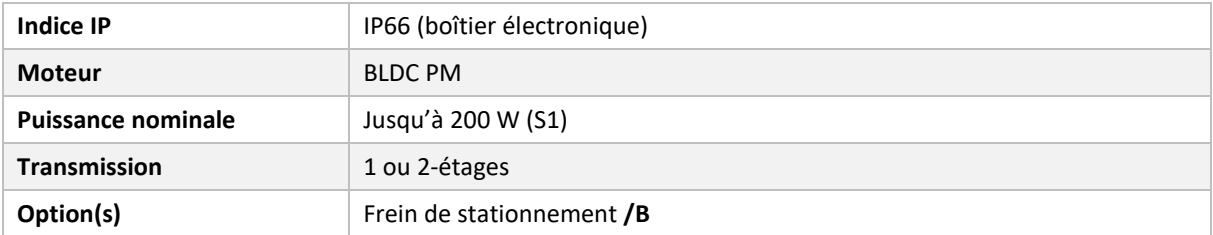

Transmissions disponibles :

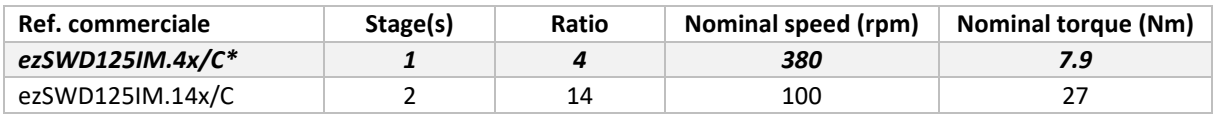

\*référence commerciale standard

#### Valeurs de la référence standard **ezSWD125IM.4x/C** :

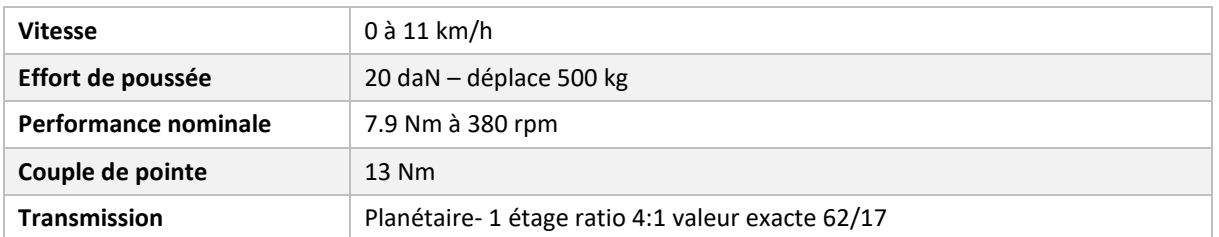

#### <span id="page-12-0"></span>*SWD® 150*

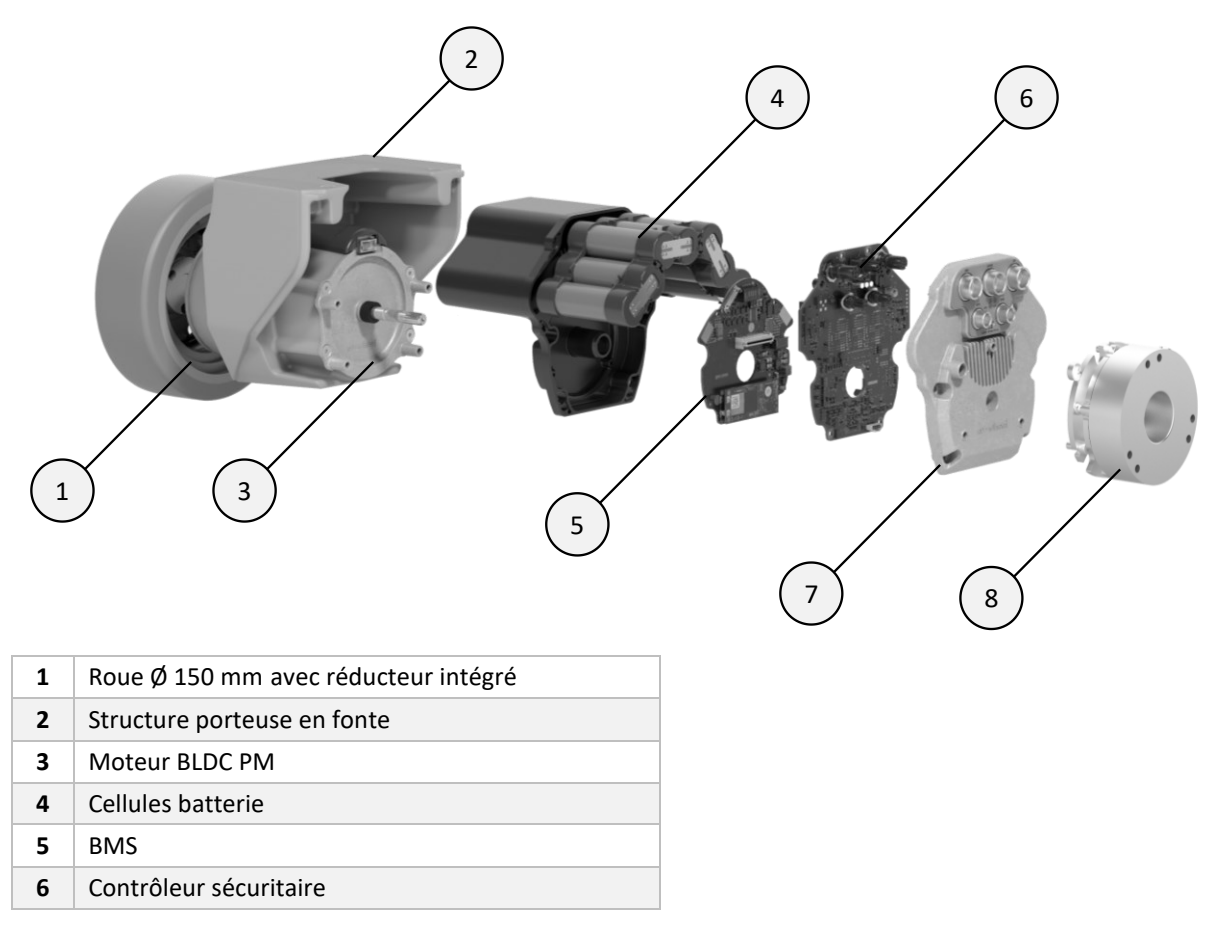

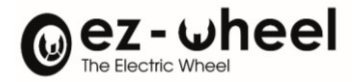

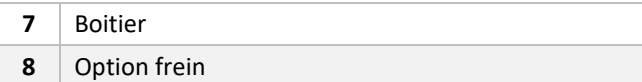

Caractéristiques principales :

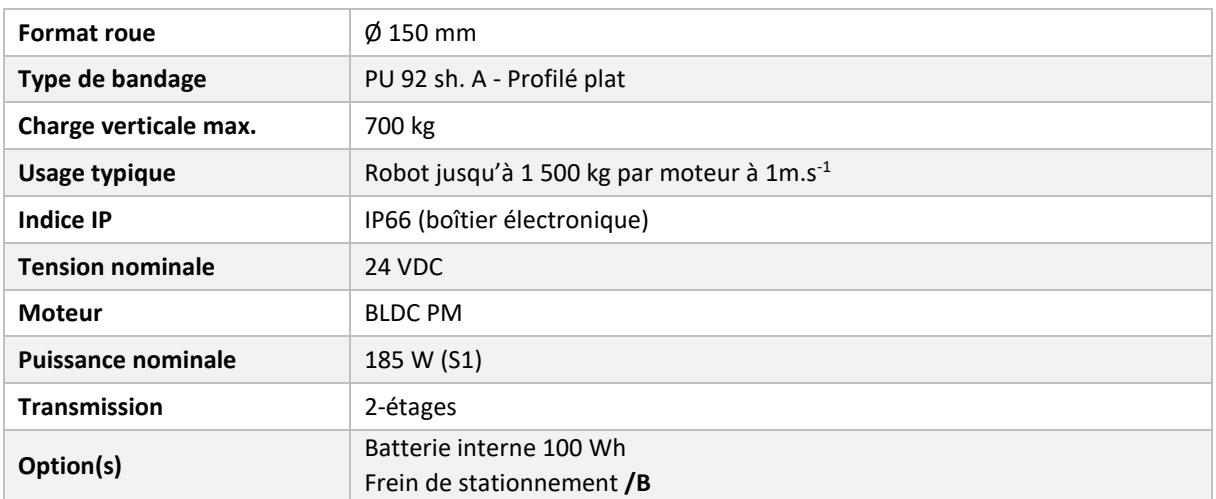

Transmissions disponibles :

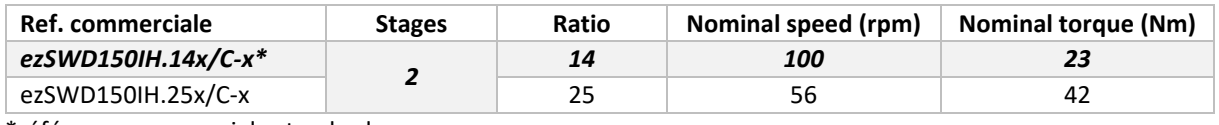

\*référence commerciale standard

#### Valeurs de la référence standard **ezSWD150IH.14x/C-x** :

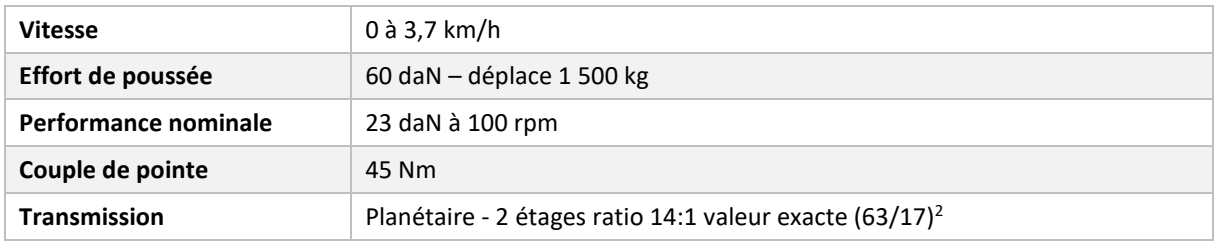

#### <span id="page-13-0"></span>**3.2. Fonctions de sécurité**

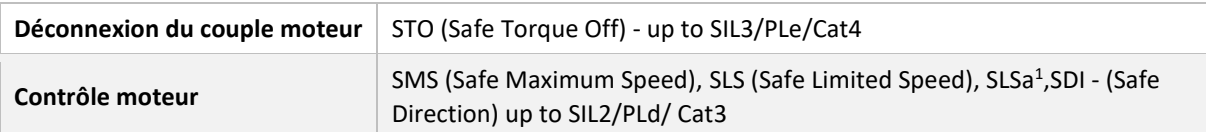

<span id="page-13-1"></span><sup>&</sup>lt;sup>1</sup> SLSa, vitesse sûre asymétrique, fonction spécifique ez-Wheel, non spécifiée par la norme CEI 61800-5-2.

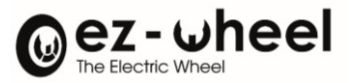

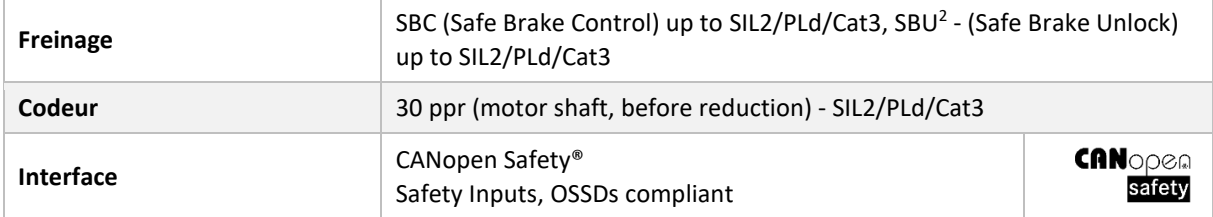

#### <span id="page-14-0"></span>**3.3. Conditions d'utilisation**

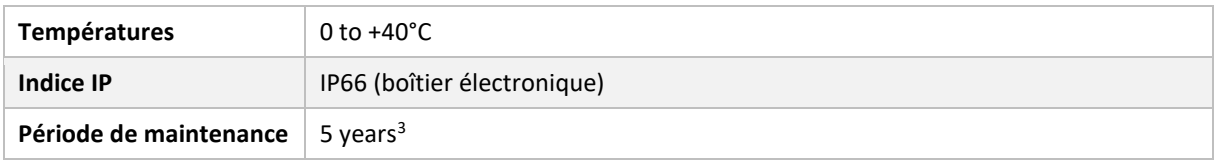

 $\triangle$  Le produit est destiné à être intégré dans une machine. Il est recommandé de capoter la machine pour éviter l'accès direct des utilisateurs finaux à la motorisation.

#### <span id="page-14-1"></span>**Etanchéité du produit**

Pour garantir la durée de vie des produits *SWD***®**, nous recommandons de boucher les connecteurs non utilisés par les bouchons de connecteurs fournis.

Des bouchons compatibles sont disponibles au catalogue ez-Wheel.

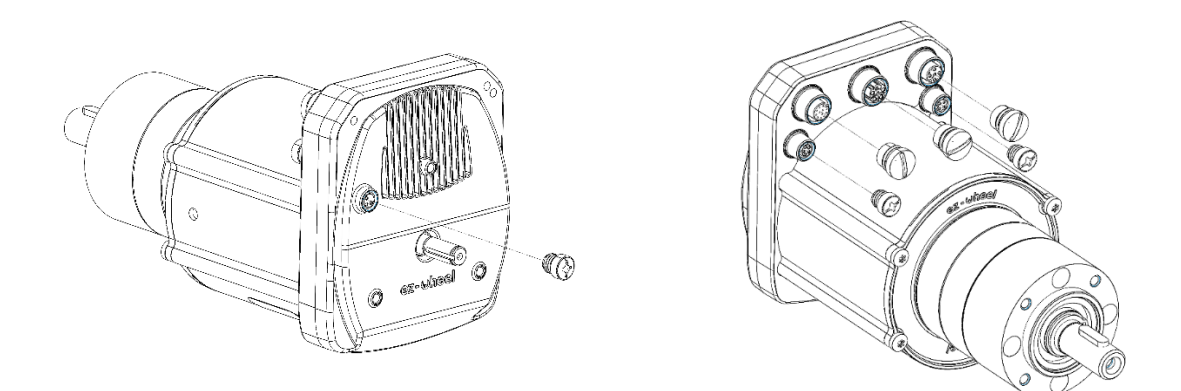

<span id="page-14-2"></span><sup>&</sup>lt;sup>2</sup> SBU, désengagement sûr du frein, fonction spécifique ez-Wheel, non spécifiée par la norme CEI 61800-5-2.

<span id="page-14-3"></span><sup>&</sup>lt;sup>3</sup> Les valeurs de référence, basées sur des conditions standard de test, peuvent varier en fonction des différents cas d'usage.

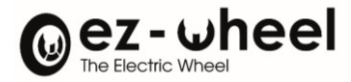

#### <span id="page-15-0"></span>**3.4. Etiquette du produit**

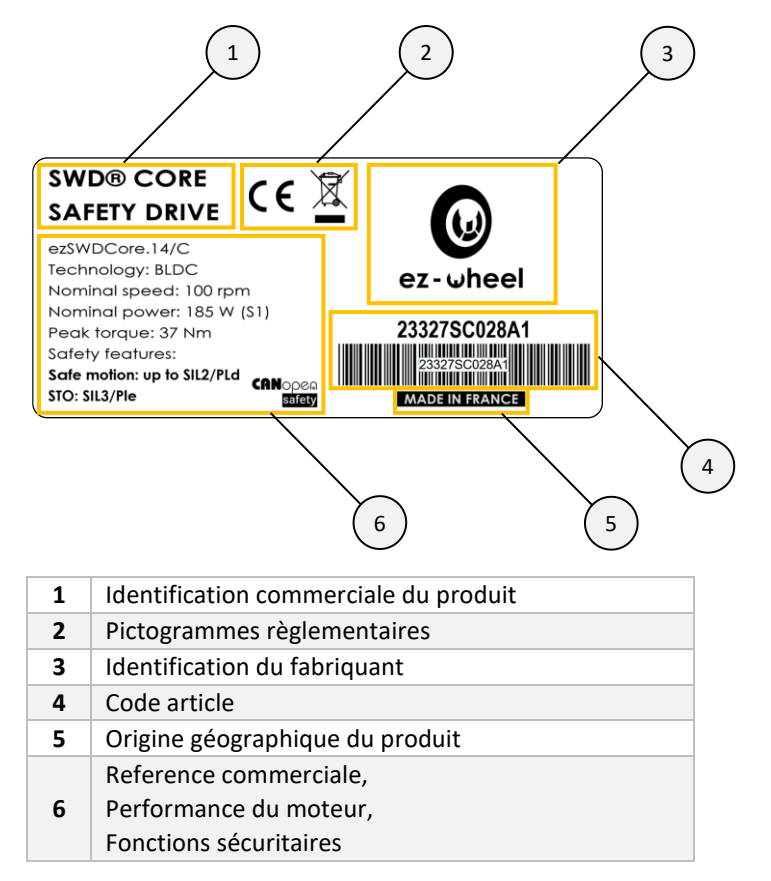

Exemple d'étiquette pour le produit SWD® Core **ezSWDcore.14/C** :

#### <span id="page-15-1"></span>**3.5. Applications**

Les produits *SWD®* sont destinés aux applications de déplacement de charges contrôlées en vitesse, pour lesquelles l'appréciation du risque justifie la mise en œuvre d'une supervision sûre des mouvements.

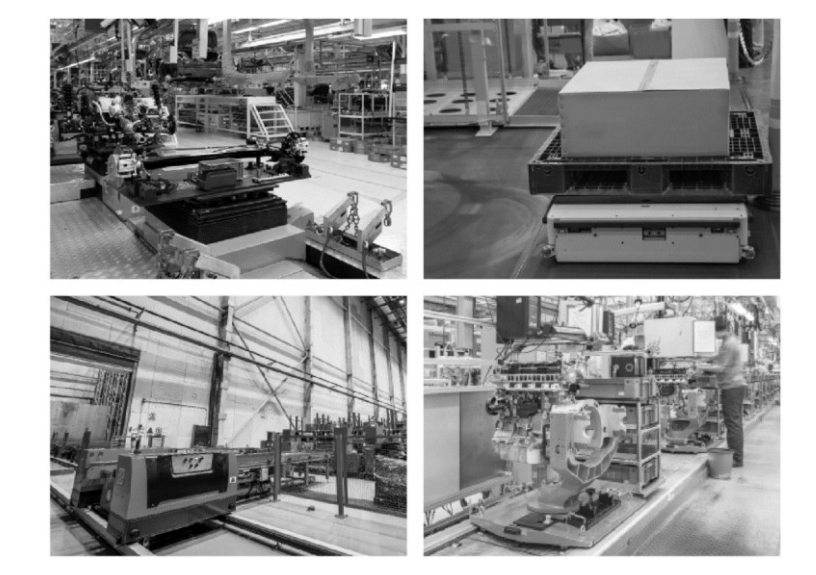

- Robots mobiles
- Navettes à palettes
- Chariots à levage
- **Convoyeurs**

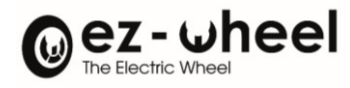

# <span id="page-16-0"></span>**4. Synoptique**

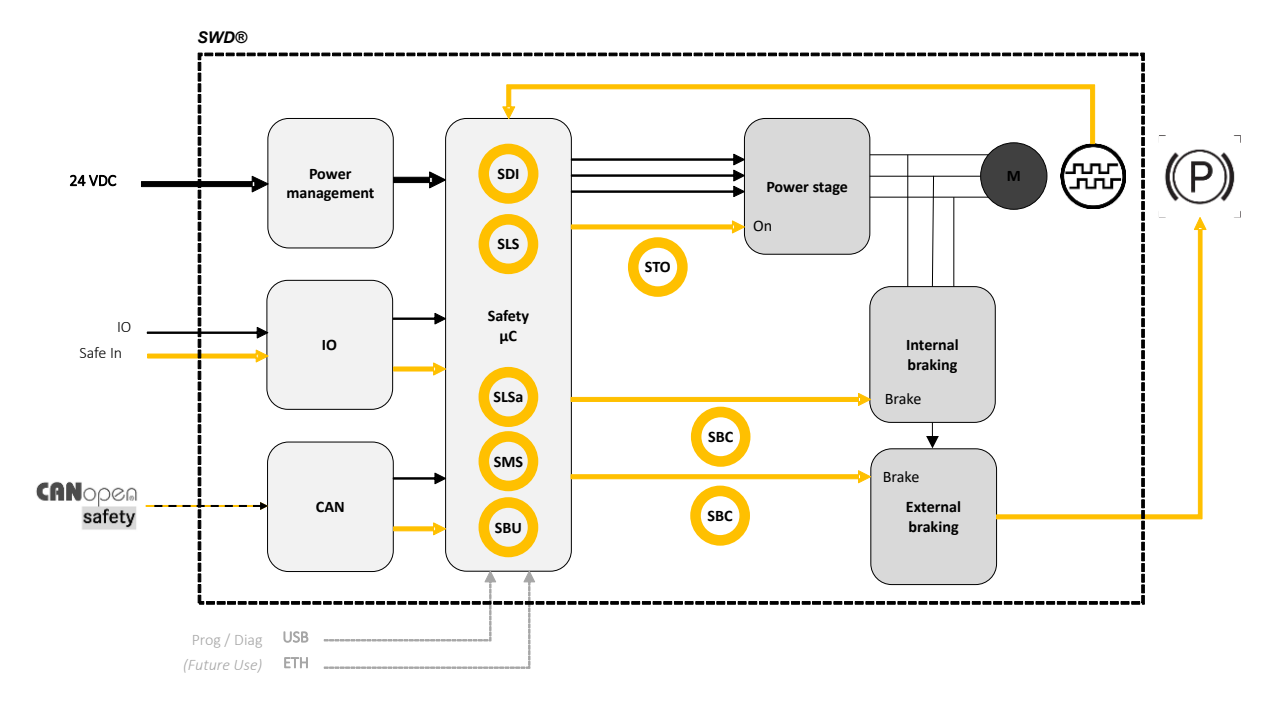

*Figure 1 - Synoptique général du produit*

<span id="page-16-1"></span> $\triangle$  Les fonction SBC, SLSa, SMS et SBU sont implémentées à partir de la version logiciel 'Firmware 2.0.x'

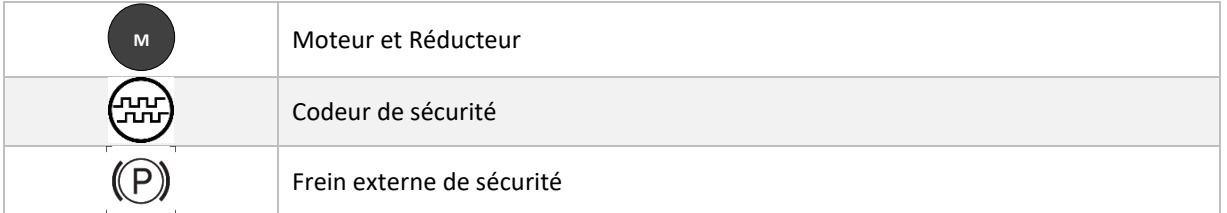

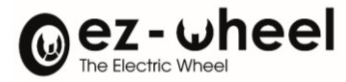

### <span id="page-17-0"></span>**5. Interfaces**

#### <span id="page-17-1"></span>**5.1. Vue d'ensemble**

#### <span id="page-17-2"></span>**Identification des ensembles mécaniques**

#### *SWD® Core*

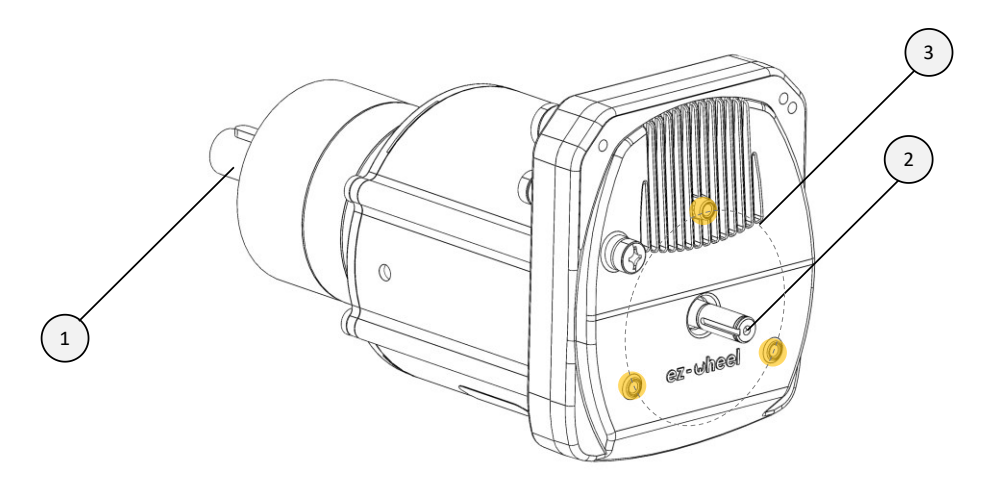

*Figure 2 - Vue d'ensemble des interfaces mécaniques – SWD® Core*

<span id="page-17-3"></span>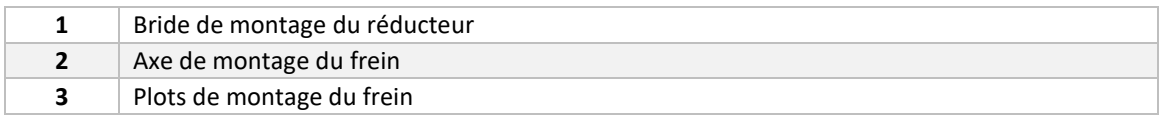

#### *SWD® 125*

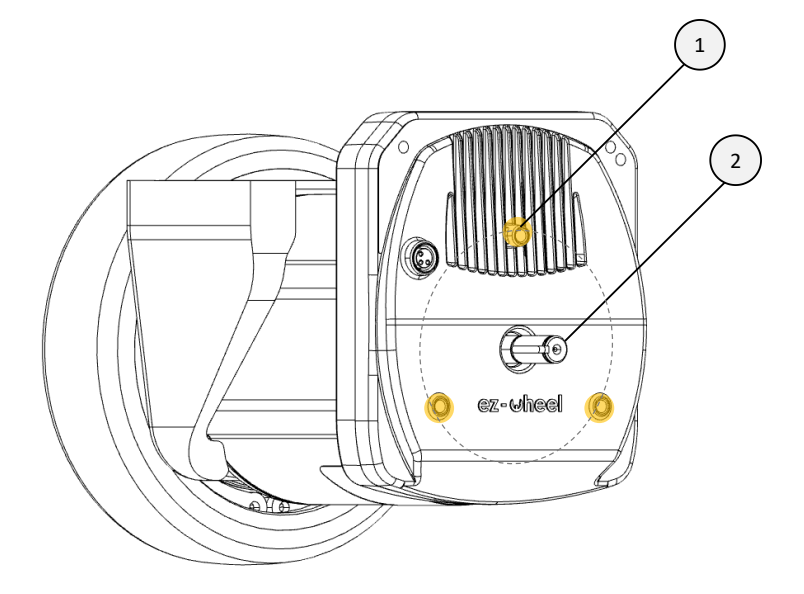

*Figure 3 - Vue d'ensemble des interfaces mécaniques – SWD® 125*

<span id="page-17-4"></span>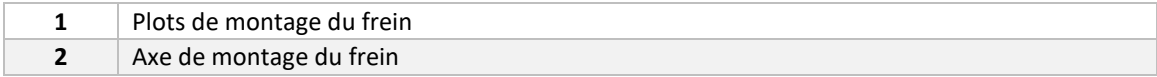

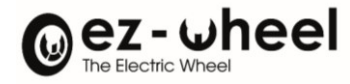

#### *SWD® 150*

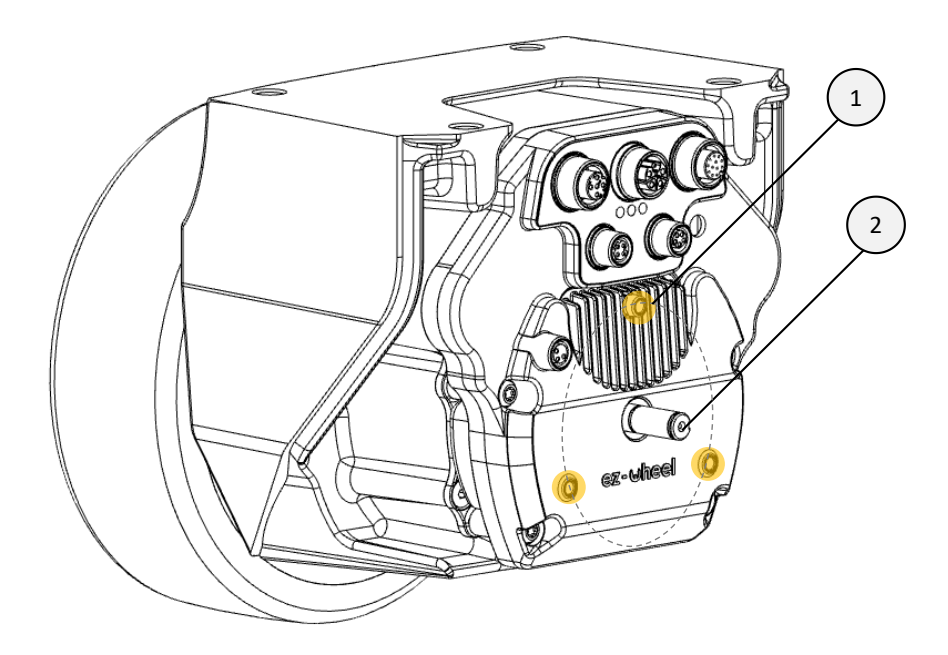

*Figure 4 - Vue d'ensemble des interfaces mécaniques – SWD® 150*

<span id="page-18-0"></span>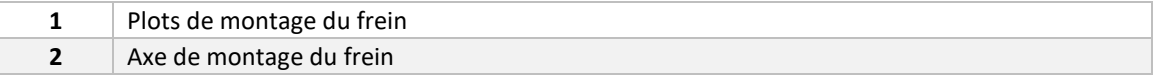

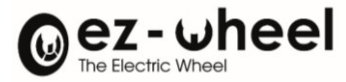

#### <span id="page-19-0"></span>**Identification des connecteurs et LEDs**

#### *SWD® Core*

Et,

#### *SWD® 125*

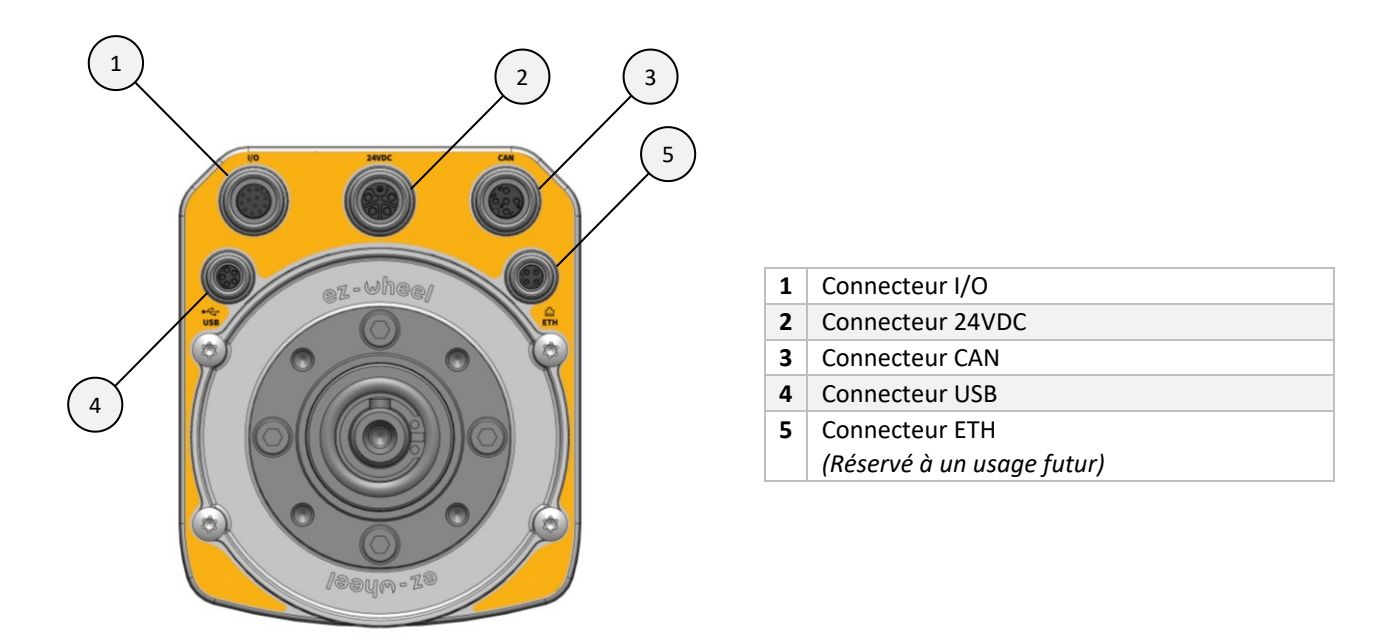

*Figure 5 - Identification des connecteurs*

<span id="page-19-1"></span>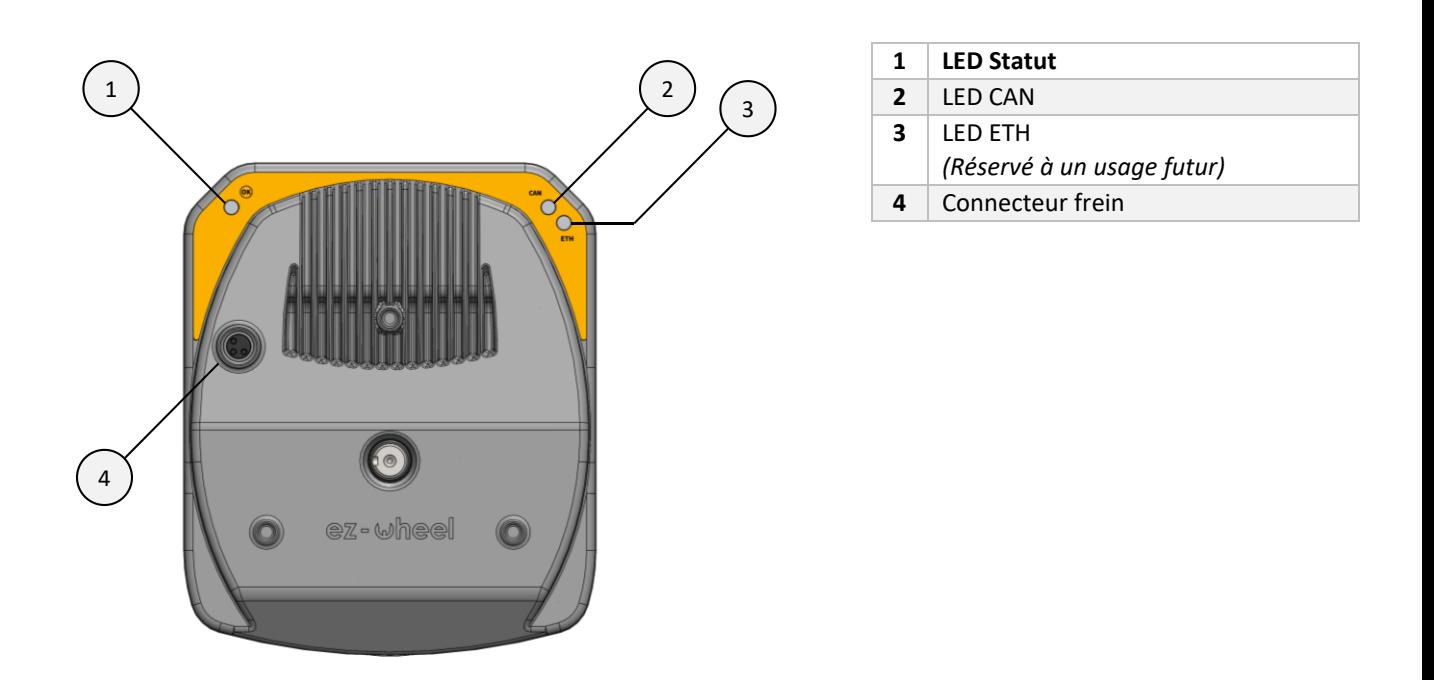

<span id="page-19-2"></span>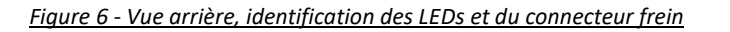

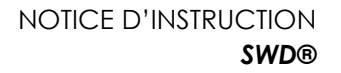

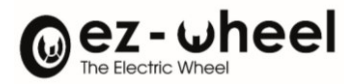

*SWD® 150*

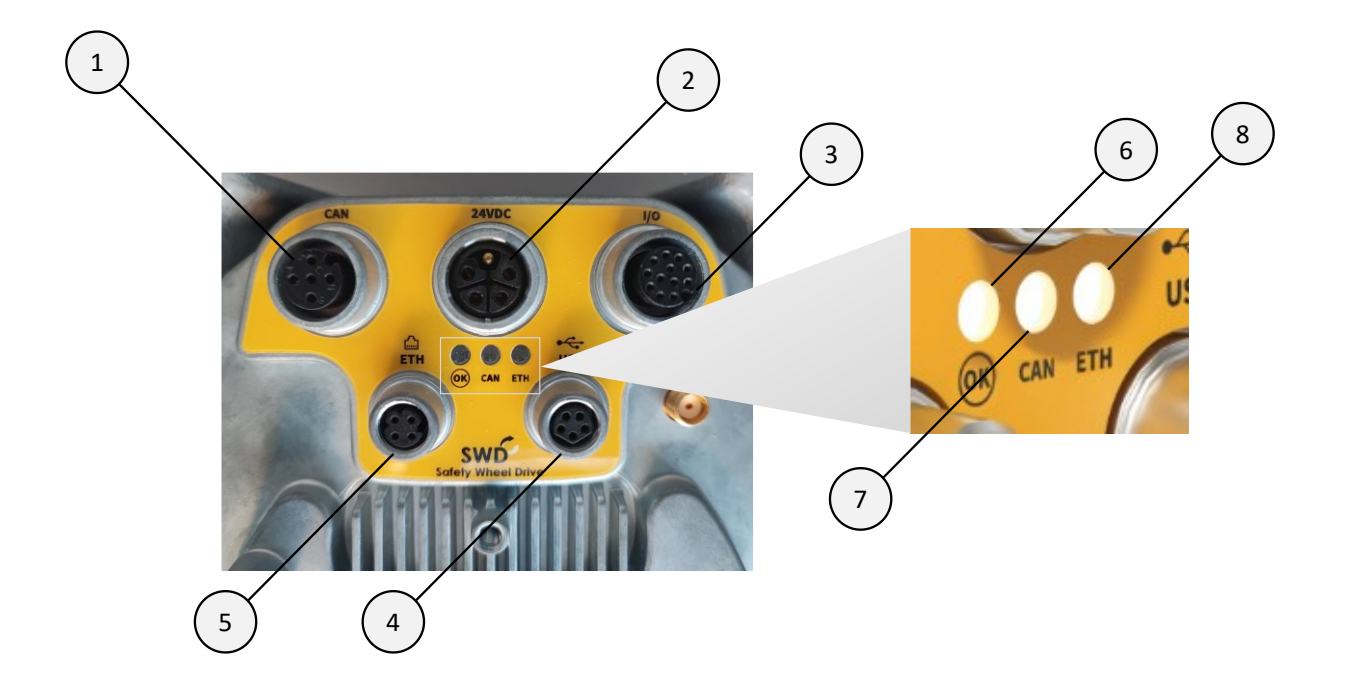

#### *Figure 7 - Identification des connecteurs et des LEDs – SWD® 150*

<span id="page-20-0"></span>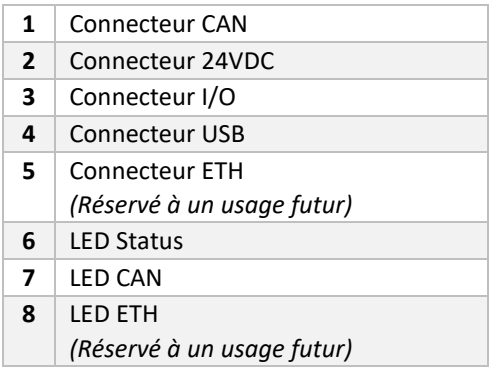

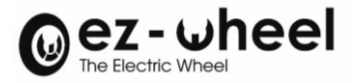

#### <span id="page-21-0"></span>**5.2. Connecteurs**

L'utilisation de câbles blindés est fortement recommandée ainsi qu'une longueur totale inférieure à 30 mètres pour le bus CAN.

#### <span id="page-21-1"></span>**Plan d'implantation des connecteurs**

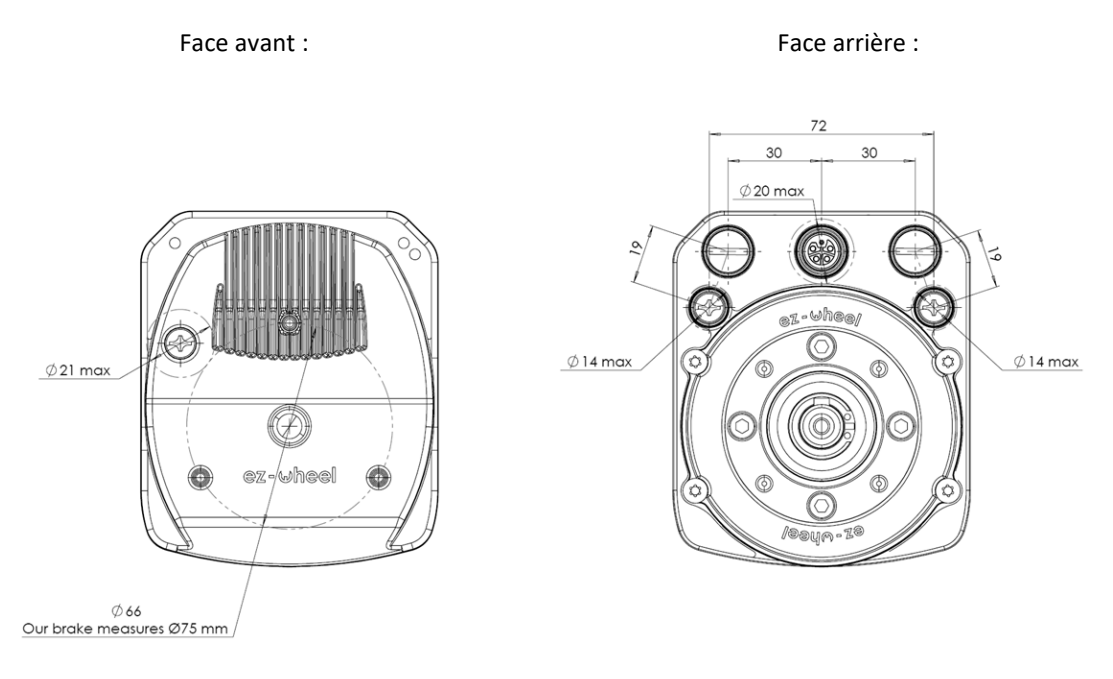

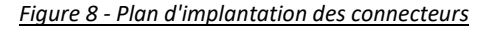

#### <span id="page-21-3"></span><span id="page-21-2"></span>**Connecteur I/O**

Le connecteur I/O est de type M12, 12 pôles, codage-A, femelle. Il regroupe les entrées de sécurité (INSafe) et de mise en route du produit (STO). Il peut aussi servir d'interface CAN (en plus du connecteur CAN dédié), et de déport d'alimentation 24V pour des périphériques tierces.

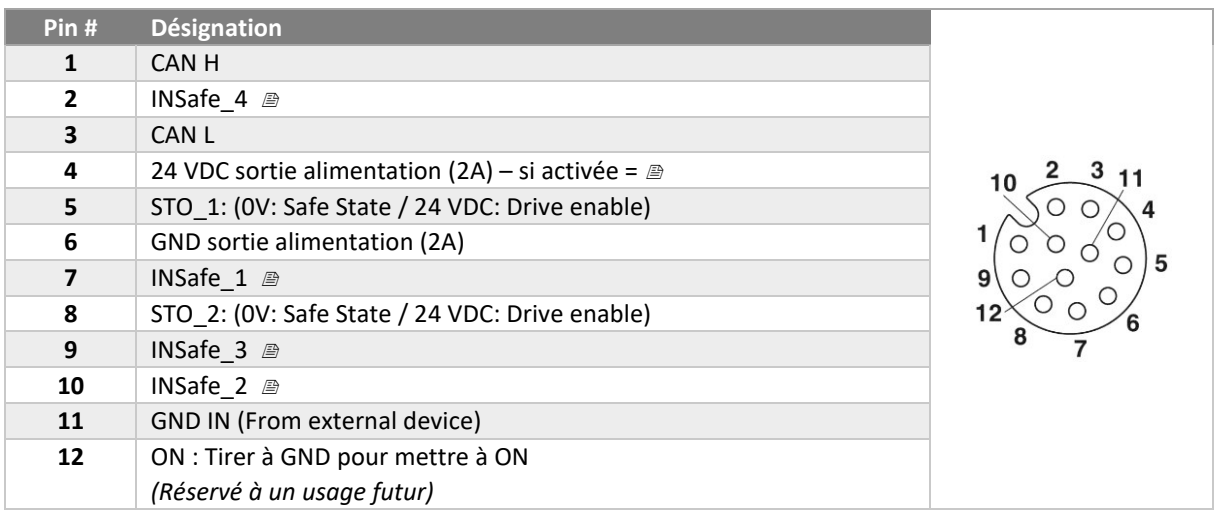

 $\triangle$  Ce connecteur ne peut être utilisé comme source d'alimentation du SWD®

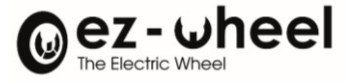

Les câbles suivants peuvent être utilisés pour s'interfacer au connecteur I/O :

Câbles compatibles disponibles au catalogue ez-Wheel

#### <span id="page-22-0"></span>**Connecteur 24 VDC**

Le connecteur d'alimentation 24 VDC est de type M12 Power, 5 pôles, codage-L (4+FE), femelle. Nous préconisons de mettre la source d'alimentation au plus proche du *SWD®* afin de limiter la dissipation de puissance dans les câbles. Une longueur maximale de cinq mètres entre la source d'alimentation et le *SWD®* est conseillée.

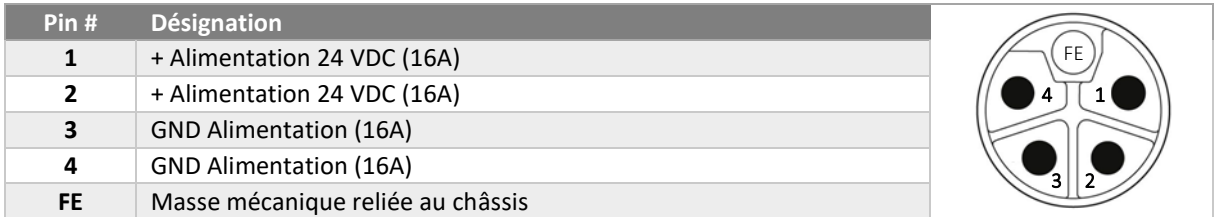

Les câbles suivants peuvent être utilisés pour s'interfacer au connecteur 24 VDC :

- Câbles compatibles disponibles au catalogue ez-Wheel
- Phoenix Contact SAC-5P-M12MSL/ 1,5-280 FE SH 1414884, 1.5m
- Phoenix Contact SAC-5P-M12MRL/ 1,5-280 FE SH 1414851, 1.5m *(Uniquement pour ezSWD150IH.x/Cx)*

#### <span id="page-22-1"></span>**Connecteur CAN**

Le connecteur CAN est de type M12, 5 pôles, codage-A, femelle. Il peut servir d'interface CANopen et de déport d'alimentation 24V pour des périphériques tierces, comme des capteurs additionnels.

L'implantation est conforme à la norme CiA 303-1 sur les interfaces CAN standardisées.

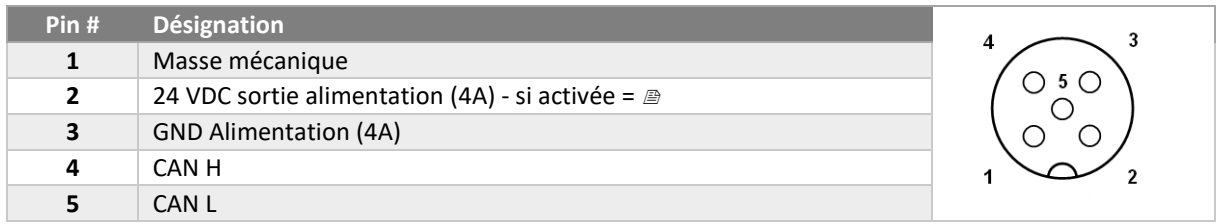

 $\triangle$  Ce connecteur ne peut être utilisé comme source d'alimentation du SWD®

Les câbles suivants peuvent être utilisés pour s'interfacer au connecteur CAN :

- Câbles compatibles disponibles au catalogue ez-Wheel
- Phoenix Contact SAC-5P-MR/ 2,0-923 CAN SCO 1419044, 2m
- TE Connectivity 2273100, 1.5m

#### <span id="page-22-2"></span>**Connecteur USB**

Le connecteur USB est de type M8, 5 pôles, codage-B, femelle. Il sert uniquement pour la mise à jour et le diagnostic du produit, et ne doit être utilisé qu'avec l'accord explicite d'ez-Wheel pour des raisons de sécurité, sous peine de perdre toute garantie.

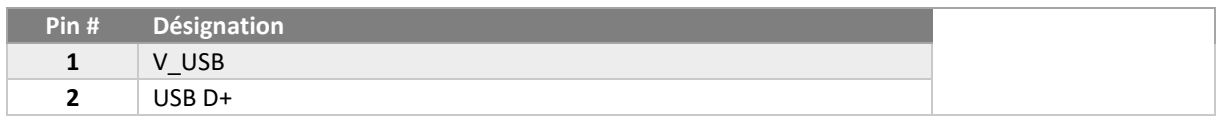

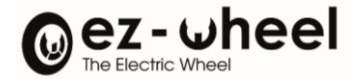

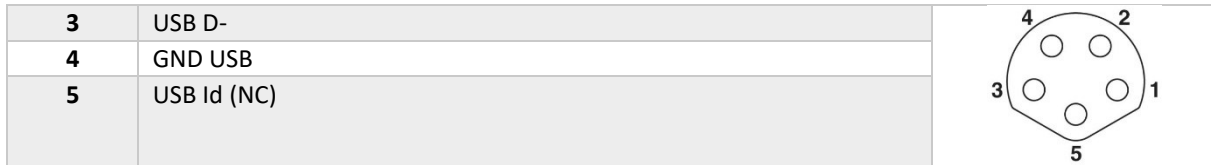

Les câbles suivants peuvent être utilisés pour s'interfacer au connecteur USB :

- Câbles compatibles disponibles au catalogue ez-Wheel
- Phoenix Contact SAC-5P-M 8MSB/ 1,5-115 1404461, 1.5m
- Phoenix Contact SAC-5P-M 8MS/ 2,0-920 1575712, 2.0m
- Phoenix Contact SAC-5P-M 8MR/920/... 1575903 'Made to order.'

#### <span id="page-23-0"></span>**Connecteur ETH**

*Le connecteur ETH est réservé à un usage futur et ne doit pas être connecté.*

#### <span id="page-23-1"></span>**Connecteur Frein externe**

Le connecteur de frein externe est de type M8, 3 pôles, codage-A, femelle. Il est utilisé pour brancher un frein électromécanique, actionné par la sortie SBC (Safe Brake Control)<sup>4</sup>[.](#page-23-2)

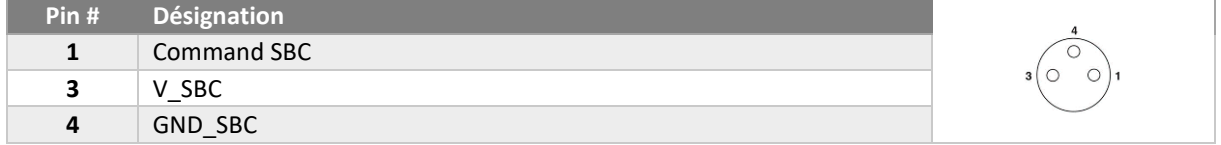

Consultez ez-Wheel pour obtenir un frein compatible avec votre produit.

<span id="page-23-2"></span><sup>4</sup> Implémenté à partir de la version logiciel 'Firmware' (2.0.x)

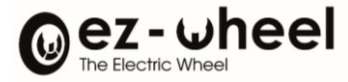

#### <span id="page-24-0"></span>**6. Information et montage mécaniques**

#### <span id="page-24-1"></span>**6.1. Dimensions du conditionnement et contenu du pack**

<span id="page-24-2"></span>*SWD***® Core**

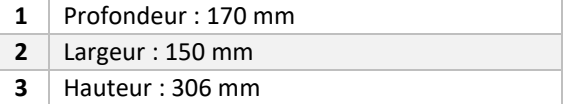

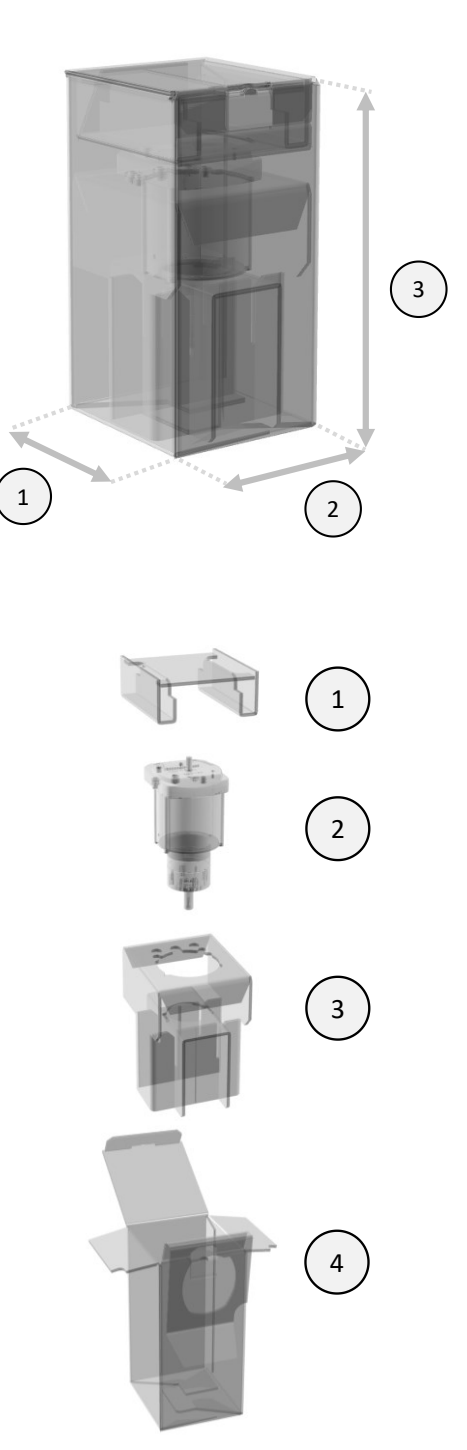

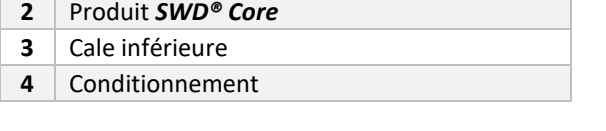

- Pour toutes les opérations de logistique du moteur seul, utiliser de préférence le conditionnement d'origine.
- $\triangle$  Ce conditionnement n'est pas prévu pour un envoi unitaire (risque de dommages sur le produit). En cas d'envoi du colis seul : prévoir une protection supplémentaire.

**1** Cale supérieure

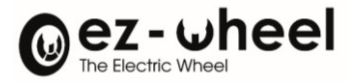

#### <span id="page-25-0"></span>*SWD® 125*

Définition du packaging en cours.

#### <span id="page-25-1"></span>*SWD® 150*

Définition du packaging en cours.

#### <span id="page-25-2"></span>**6.2. Dimensions hors tout et poid[s](#page-25-6)<sup>5</sup>**

#### <span id="page-25-3"></span>*SWD® Core*

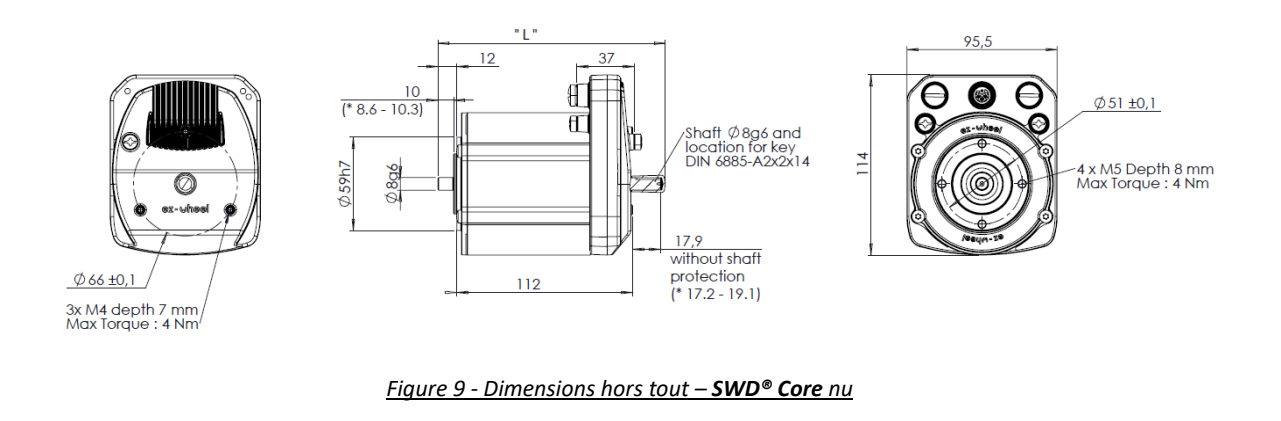

<span id="page-25-4"></span>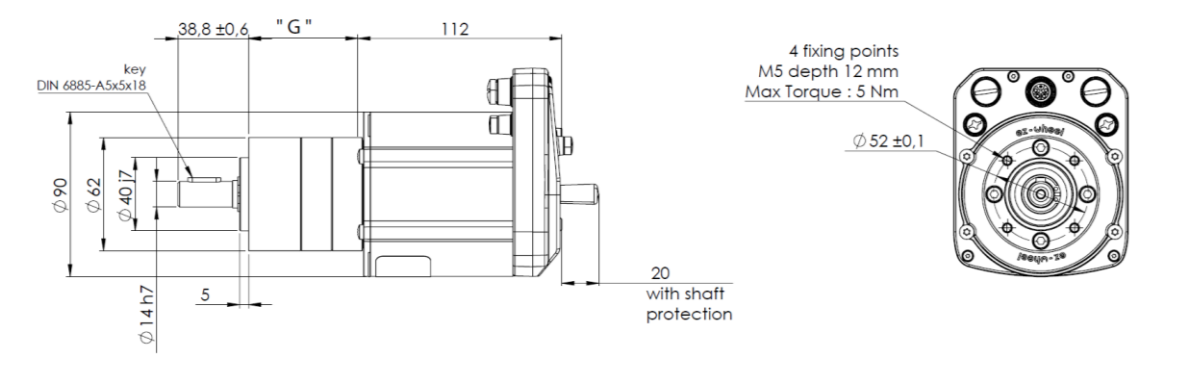

<span id="page-25-5"></span>*Figure 10 - Dimensions hors tout – SWD® Core avec réducteur(s)*

<span id="page-25-6"></span><sup>5</sup> Valeurs indicatives +/- 10%

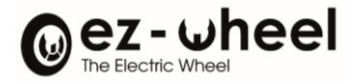

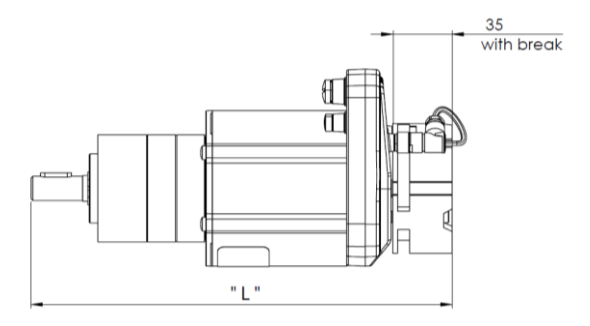

#### *Figure 11 - Dimensions hors tout - SWD® Core - avec frein externe*

<span id="page-26-1"></span>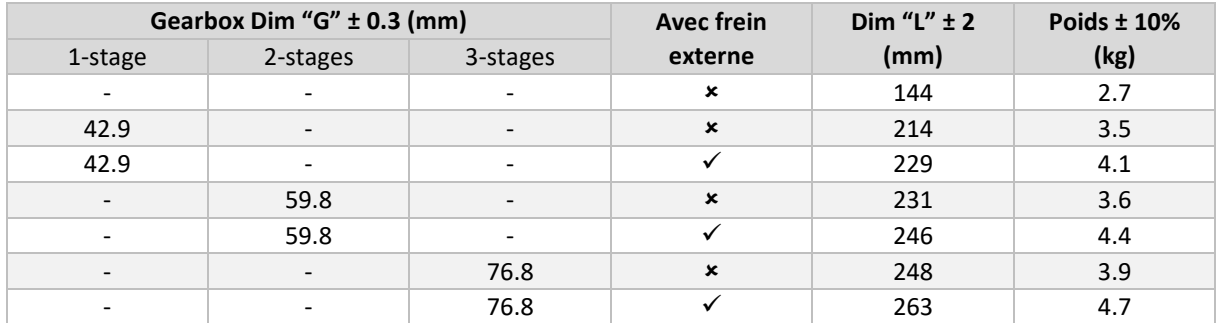

#### <span id="page-26-0"></span>*SWD® 125*

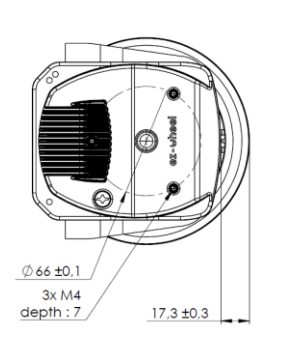

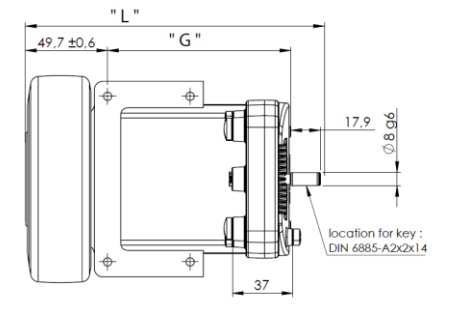

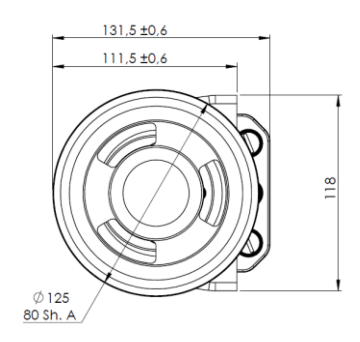

#### <span id="page-26-2"></span>*Figure 12 - Dimensions hors tout – 'SWD® 125 1-stage'*

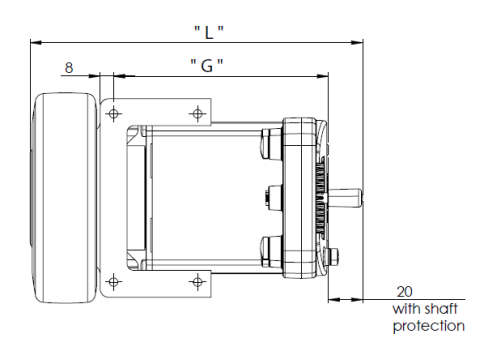

<span id="page-26-3"></span>*Figure 13 - Dimensions hors tout – 'SWD® 125 2-stages'*

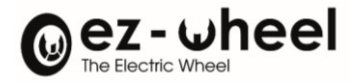

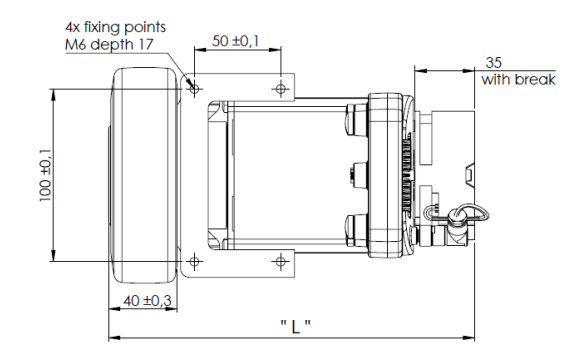

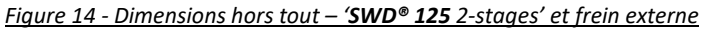

<span id="page-27-1"></span>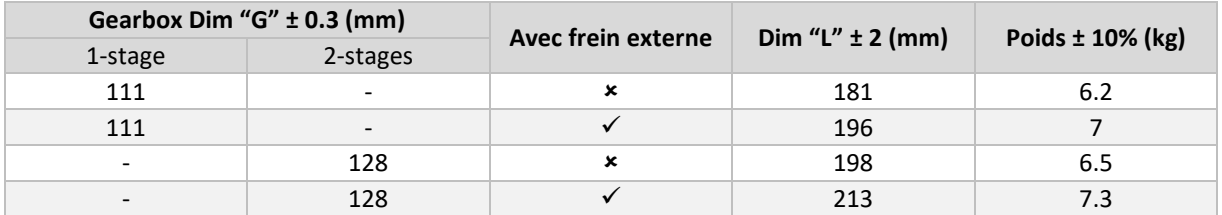

#### <span id="page-27-0"></span>*SWD® 150*

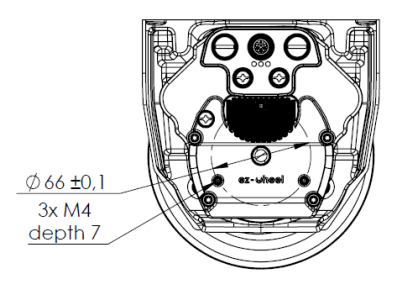

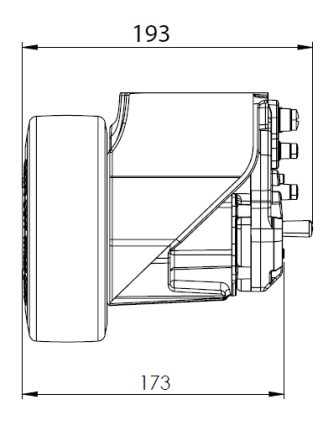

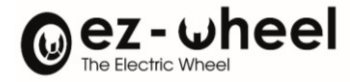

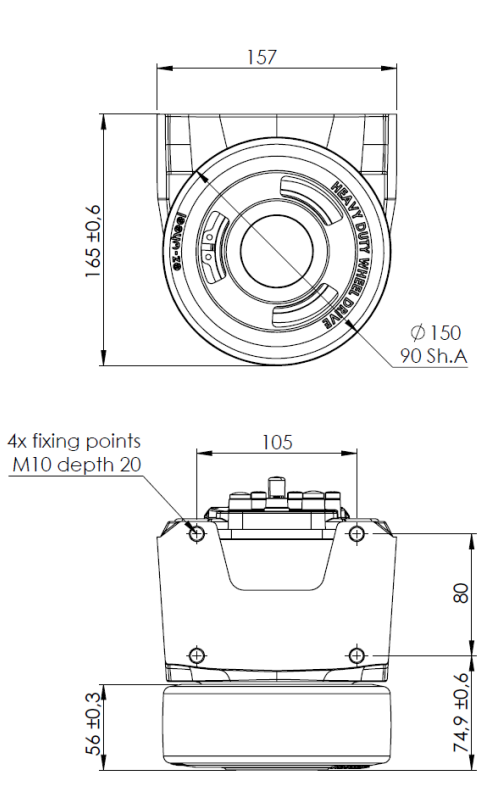

*Figure 15 - Dimensions hors tout – 'SWD® 150 2-stages'*

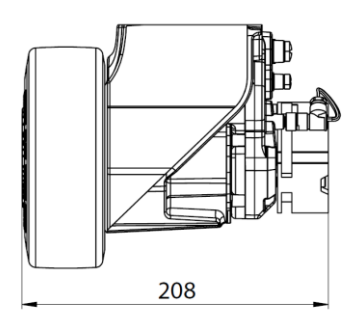

*Figure 16 - Dimensions hors tout – 'SWD® 150 2-stages' avec frein externe*

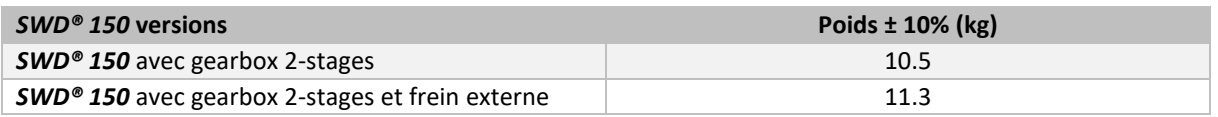

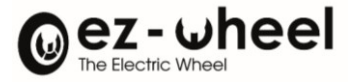

#### <span id="page-29-0"></span>**6.3. Spécifications mécaniques de montage et d'utilisation**

#### <span id="page-29-1"></span>*SWD***® Core**

Recommandation de montage du *SWD® Core nu* (sans réducteur)

Pour tout montage spécifique sur l'axe moteur, nous consulter.

- **i** NE JAMAIS taper ou frapper sur l'axe !
- **NE JAMAIS** exercer d'effort au-delà des valeurs indiquées au paragraphe *Erreur ! Source du renvoi introuvable. Erreur ! Source du renvoi introuvable.*
	- o ATTENTION : le montage d'arbre hélicoïdaux peut entraîner des efforts axiaux supplémentaires !
- **NE JAMAIS** effectuer de modification mécanique de l'axe ou du pallier.
- **NE JAMAIS** serrer les vis jusqu'en butée (trous borgnes).
- **NE JAMAIS** excéder le couple maximum de serrage.
- La position axiale de l'arbre moteur peut varier légèrement durant le fonctionnement (cf. \*plan cidessous).

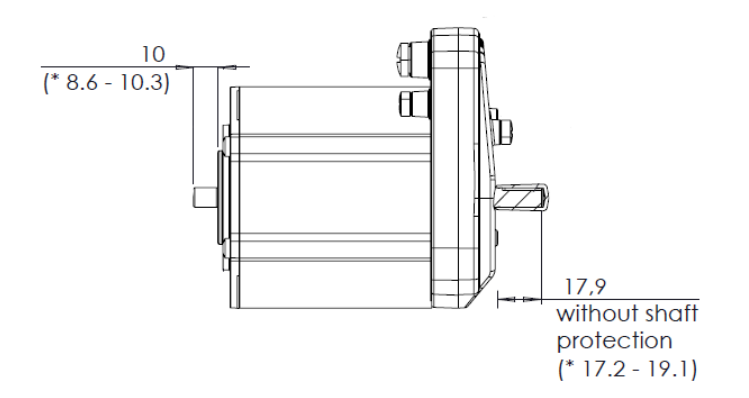

*Figure 15: Tolérance sur l'arbre moteur - SWD® Core nu*

#### <span id="page-29-2"></span>Caractéristiques de sortie

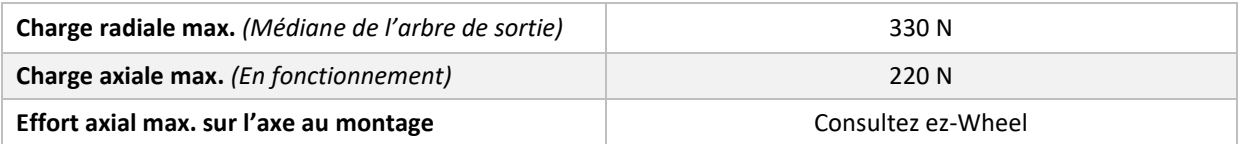

Suivant le mode de montage sur l'arbre moteur un outillage spécifique peut être nécessaire.

Consultez ez-Wheel pour plus d'information.

#### **Cas spéciaux :**

Veuillez nous consulter pour connaitre les charges maximales admissibles pour des cas non définit ci-dessus. Par exemple :

- Charge radiale non centrée
- Charge axiale et radiale combinée
- La face avant du moteur présente un indice de protection **IP20**

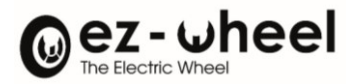

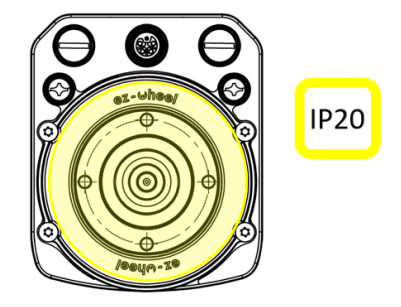

Recommandations d'implantation machine du *SWD® Core avec réducteur*

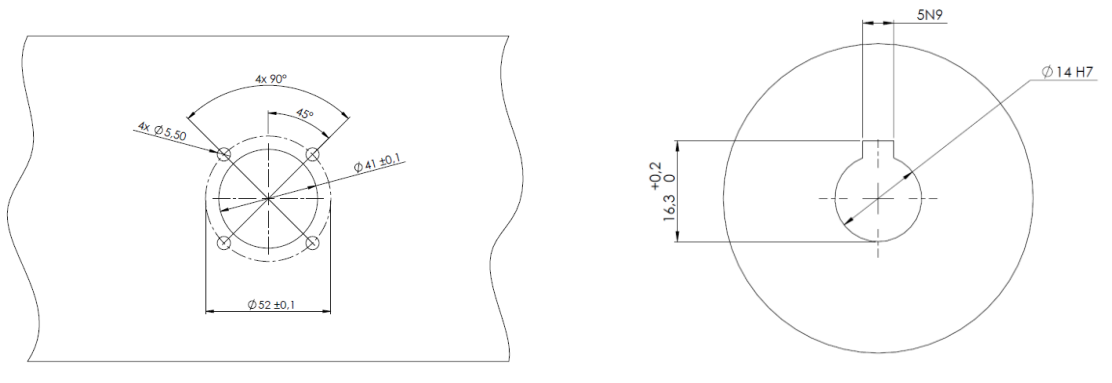

Interface **SWD<sup>®</sup> Core Interface transmission moteur** 

Présenter le produit *SWD® Core* sur l'interface machine jusqu'à mise en butée sur la surface plane. A l'aide de 4 vis M5 (non fournies) serrer le produit sur l'interface machine.

**NE JAMAIS** utiliser de marteau pour mettre en place le produit !

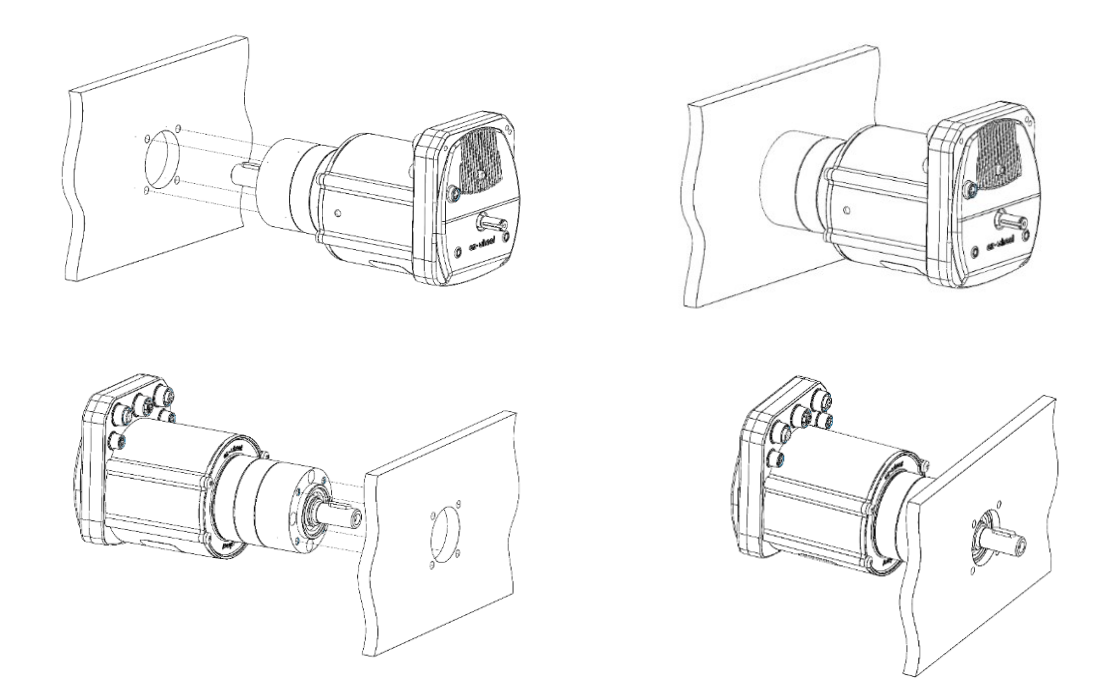

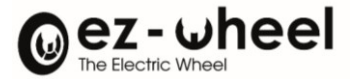

Conditions d'installation nécessaires :

- Couple de serrage des 4 vis M5 (non fournies) : 5 Nm.
- Longueur de filetage en prise dans le produit : 8 10 mm.
- Utilisation de frein filet et/ou rondelles frein (non fournis).

Pour une étanchéité supérieure à IP53, ou IP20 pour les versions sans réducteur, étanchéifier le roulement d'arbre par l'application de joint entre l'interface machine (x4) et le produit *SWD® Core* (coté *SWD® Core*) et entre l'interface client et l'application client (coté client). Cette étanchéité étant différente pour chaque application, nous laissons le soin à chaque intégrateur de mettre en place les solutions nécessaires à son application.

#### Caractéristiques de sortie

Version standard du *SWD® Core :*

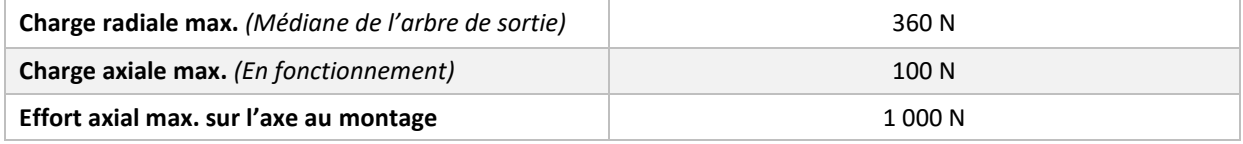

Autres versions disponibles :

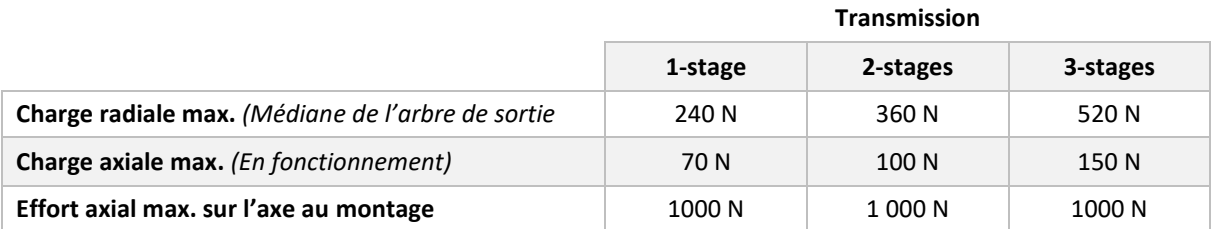

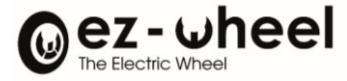

#### <span id="page-32-0"></span>*SWD***®** *125*

#### Recommandations d'implantation machine du *SWD® 125*

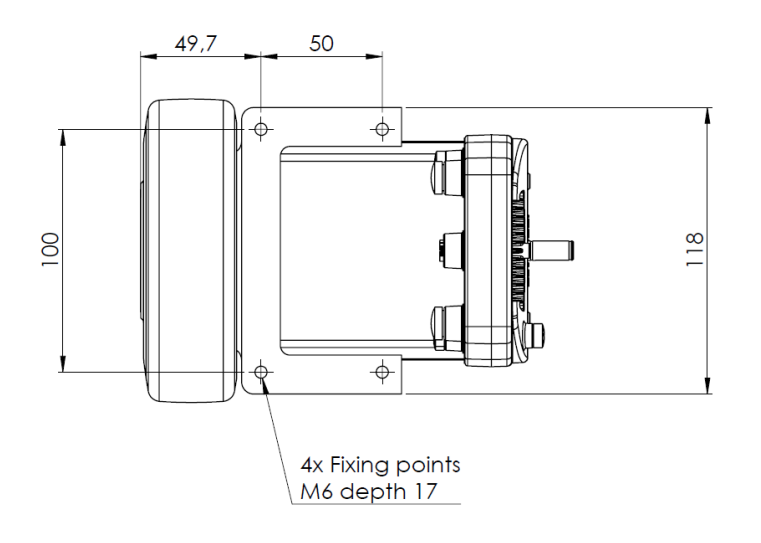

#### <span id="page-32-1"></span>*SWD® 150*

Recommandations d'implantation machine du *SWD***®** *150*

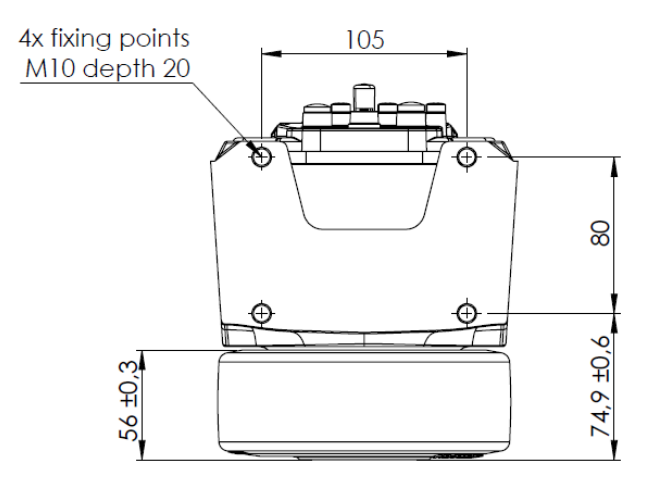

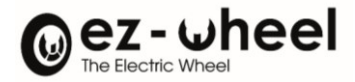

#### <span id="page-33-0"></span>**7. Voyants d'état du** *SWD®*

#### <span id="page-33-1"></span>**7.1. Mode d'affichage des voyants du** *SWD®*

Les voyants fonctionnent suivant les états d'affichage normalisés dans le standard CiA 303-3.

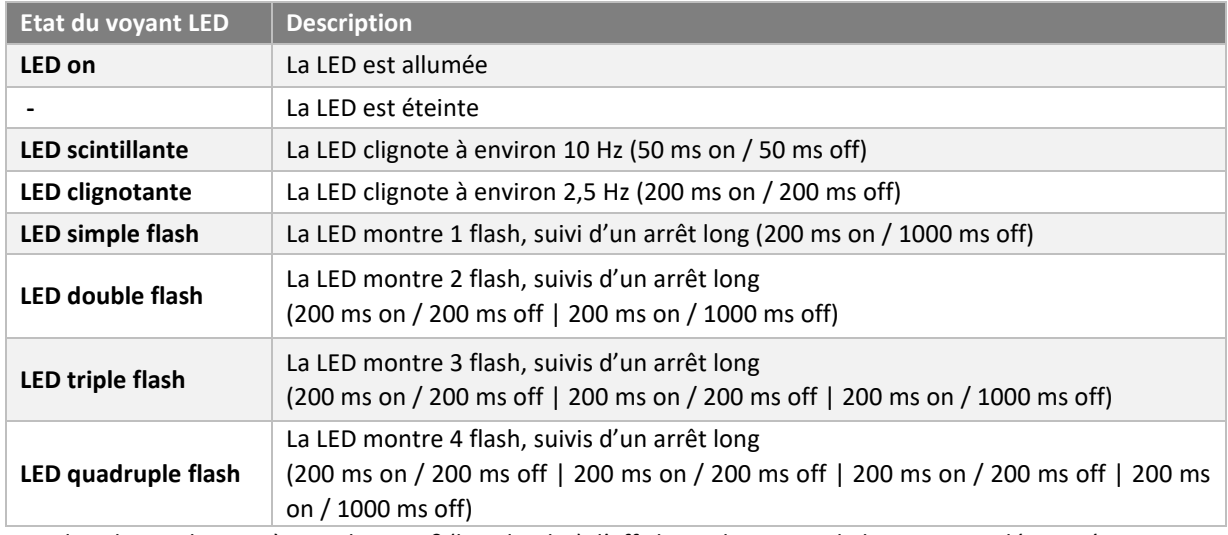

<span id="page-33-2"></span>Dans les phases de mise à jour du *SWD®* (bootloader), l'affichage du voyant de bus CAN est désactivé.

#### **7.2. Affichage du voyant d'état Status LED**

Le voyant d'état du *SWD®* (Status LED) est un voyant bicolore rouge ou vert qui indique le statut défini par la machine à états du standard CiA 402 :

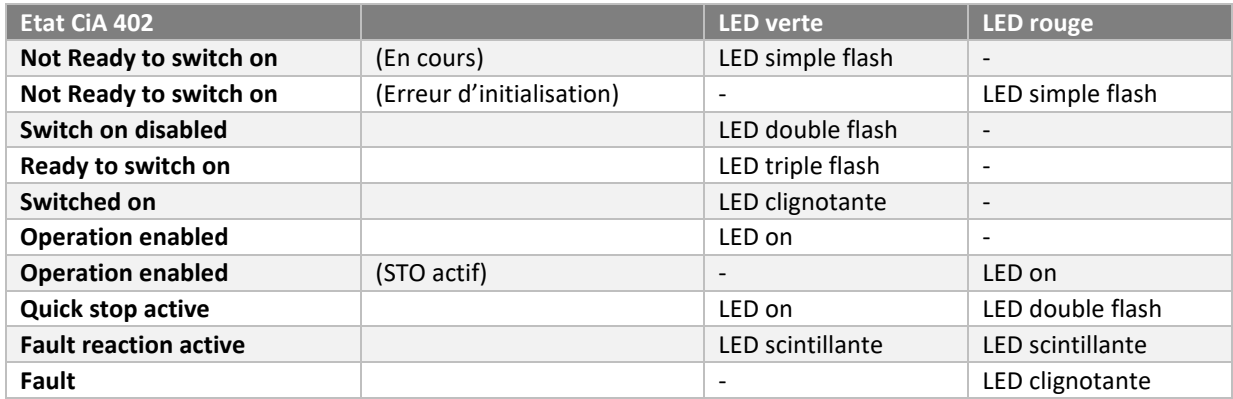

Dans les phases de mise à jour du *SWD®* (bootloader), le voyant LED Status est orange fixe (vert + rouge), et rouge si la mise à jour a échoué<sup>[6](#page-33-3)</sup>.

<span id="page-33-3"></span><sup>6</sup> Only for SWD® products manufactured since October 2023

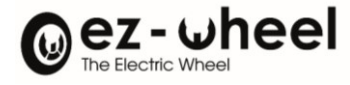

#### <span id="page-34-0"></span>**7.3. Affichage du voyant d'état du bus CAN**

Le voyant d'état du bus CAN (CAN LED) est un voyant bicolore rouge ou vert qui indique l'état opérationnel du bus CANopen du SWD®:

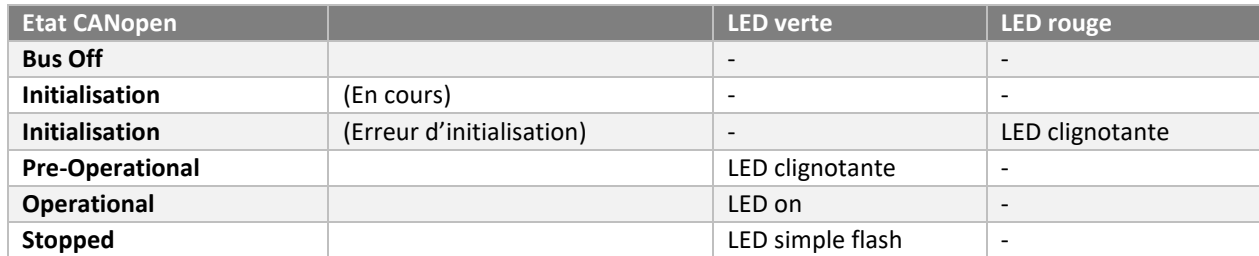

#### <span id="page-34-1"></span>**8. Alimentation**

#### <span id="page-34-2"></span>**8.1. Alimentation 32A**

Une alimentation de deux fois 16 ampères (32A), est possible via le connecteur 24 VDC. Celui-ci permet de transmettre la puissance nécessaire au fonctionnement du *SWD***®**.

Différentes causes d'erreurs peuvent survenir sur l'alimentation. Notamment, dans le cas d'une tension trop haute ou trop basse. Ou bien à la suite d'un courant trop important.

Les seuils d'alertes doivent être dépassés pendant une certaine durée avant d'être déclenchés (timeout). Les seuils d'erreurs quant à eux sont déclenchés immédiatement, déclenchant ensuite une commande de STO.

En fonction de la configuration de l'objet 'error behavior' (1029h), une erreur change l'état NMT du nœud, contrairement à une alerte, qui ne l'affecte pas.

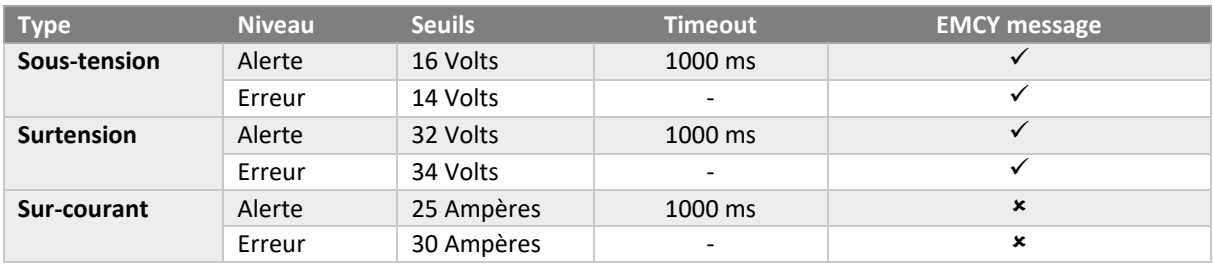

Les valeurs des seuils sont les suivants :

Certaines de ces erreurs envoient un message d'urgence sur le bus de type EMCY, comme décrit dans le tableau ci-dessus. Lorsque le niveau d'erreur est atteint, cela entraîne l'activation d'un STO et l'état NMT peut être affecté en fonction de la configuration de l'objet 'error behavior' (1029h), par défaut le moteur bascule en état pré-opérationnel.

#### <span id="page-34-3"></span>**8.2. Alimentation 2A et 4A**

Une alimentation 24 VDC sur le connecteur CAN de 4A et le connecteur I/O de 2A, est configurable. Celle-ci peut permettre d'alimenter des périphériques tierces, par l'intermédiaire d'un unique faisceau entre le périphérique et le *SWD***®**.

Les objets 'control\_ext\_can\_alim' (2400 01h) et 'control\_ext\_canio\_alim' (2400 02h), permettent de configurer l'alimentation en 24V sur ces connecteurs.

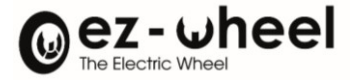

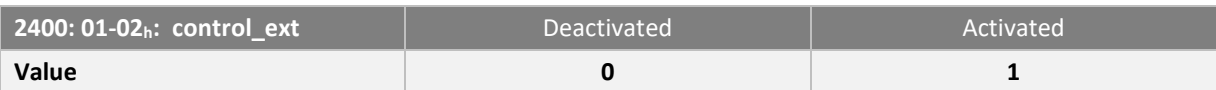

Il est possible qu'une erreur bloque le bon fonctionnement de l'alimentation, par exemple un courant demandé trop élever. Les objets 'status\_ext\_can\_alim' (2401 01h) et 'status\_ext\_canio\_alim' (2401 02h) permettent de connaître l'état de l'alimentation sur ces connecteurs.

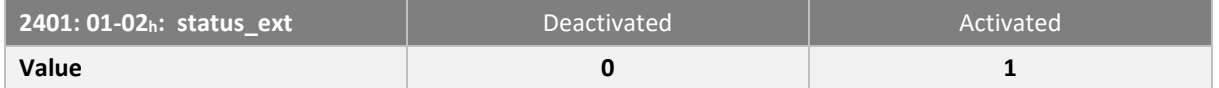

L'objet retourne '0' si une erreur est survenue, sinon '1' si l'alimentation fonctionne correctement.

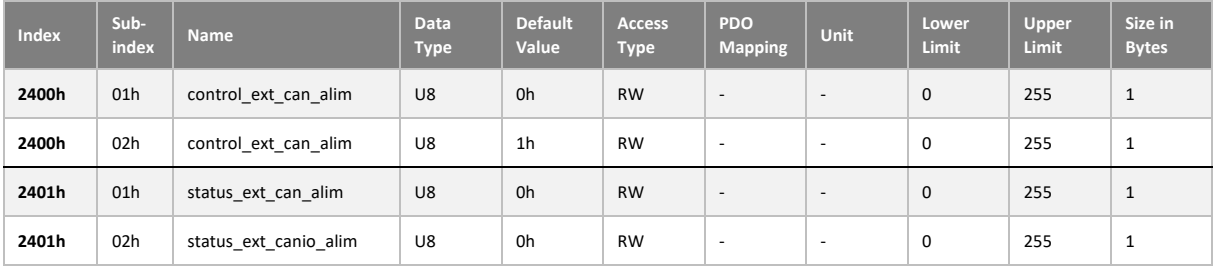

Par défaut, l'alimentation sur le connecteur CAN IO est activée au démarrage.

I Si la configuration est sauvegardée, celle-ci sera appliquée après un redémarrage, la configuration l'alimentation sera activée sur ce/ces connecteurs.
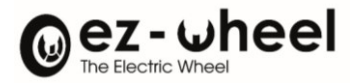

# **9. Bus CAN et Protocole CANopen**

# **9.1. Caractéristique du bus**

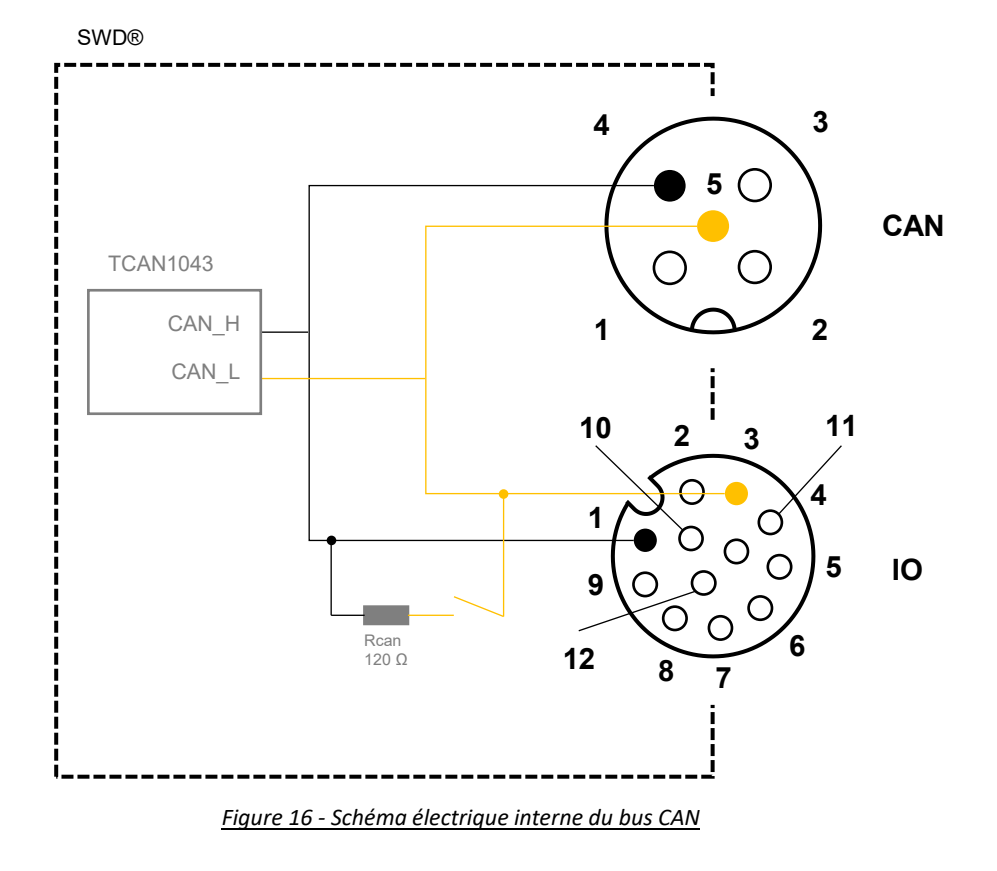

# **9.2. Bitrate du nœud CAN (Baudrate)**

Le Baudrate par défaut du SWD® est 1.000.000 bps. Cette valeur est configurable.

La configuration peut être réalisée de deux manières différentes (en mode NMT Pre-Op):

- Par l'intermédiaire de l'objet du dictionnaire *SWD®* 'Configure Bit Timing Parameters' 0x2100 :00<sup>h</sup>
- Par le protocole L[S](#page-36-0)S<sup>7</sup> (Layer Settings Services)

La configuration par le dictionnaire s'effectue en 3 étapes :

- Ecriture de la valeur correspondante au Baudrate choisi dans l'objet du dictionnaire 'Configure Bit Timing Parameters' 0x2100 :00<sup>h</sup>
- Enregistrement de la configuration des paramètres de communication (cf[. 9.10\)](#page-61-0)
- Chargement de la nouvelle configuration via la commande NMT 'Reset communication'

Lorsque qu'il a été enregistré, l'identifiant CANopen du *SWD®* est persistant à une perte d'alimentation, et sera utilisé au prochain démarrage.

<span id="page-36-0"></span><sup>&</sup>lt;sup>7</sup> Implémenté à partir de la version logiciel 'Firmware' (1.2.x)

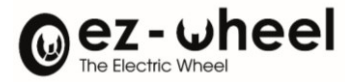

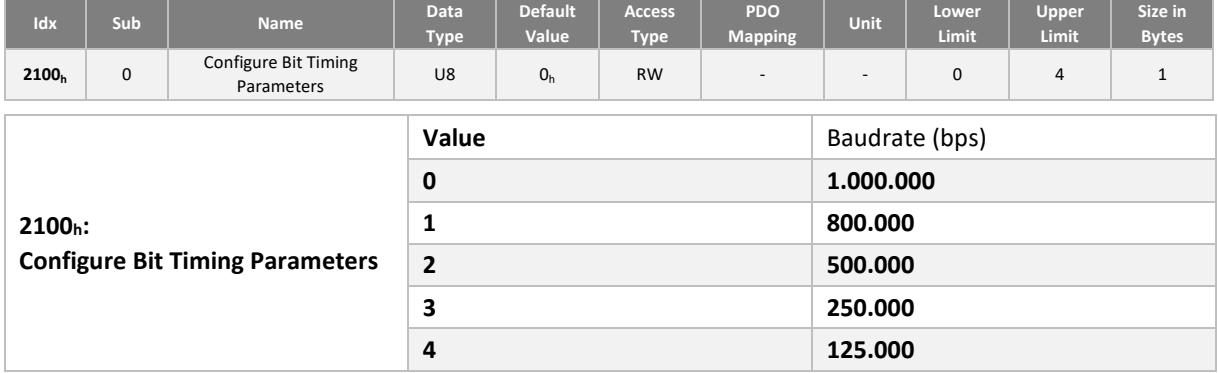

## **9.3. Identifiant du nœud CAN (Node-ID)**

L'identifiant d'un nœud CANopen permet d'identifier un équipement sur le bus. A chaque identifiant est associé des identifiants de messages CAN par défaut.

L'identifiant par défaut du *SWD®* est 10h, cette valeur est configurable.

La configuration de l'identifiant peut être réalisée de deux manières différentes (en mode NMT Pre-Op):

- Par l'intermédiaire de l'entrée dictionnaire 0x2101 sous-index 0x00
- Par le protocole L[S](#page-37-0)S<sup>8</sup> (Layer Settings Services)

La configuration par le dictionnaire s'effectue en 3 étapes :

- Ecriture du Node Id choisi dans l'entrée 2101<sup>h</sup>
- Enregistrement de la configuration des paramètres de communication (cf. [9.10\)](#page-61-0)
- Chargement de la nouvelle configuration via une commande NMT 'Reset communication'

Lorsque qu'il a été enregistré, l'identifiant CANopen du *SWD®* est persistant à une perte d'alimentation, et sera utilisé au prochain démarrage.

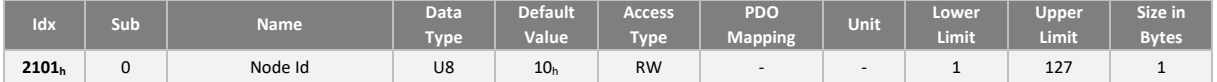

- La modification de l'identifiant du *SWD®* n'a pas d'impact sur la configuration des différents messages. Lors de la configuration du *SWD®*, l'utilisateur doit veiller à la reconfiguration des paramètres de communication (PDO, SDO, …).
- Seuls les identifiants du message *« Heartbeat »* et du SDO server 1 sont mis à jour automatiquement lors de la reconfiguration du Node Id.

### **9.4. Résistance de terminaison**

Lorsque le variateur est situé en extrémité de bus, la mise en place d'une résistance terminaison est nécessaire. La valeur de cette résistance doit être déterminée par rapport à la topologie du bus dans l'application.

La mise en place de la résistance de terminaison peut se faire simplement de 2 moyens :

- Ajouter une résistance de terminaison sur un des connecteurs du bus CAN entre CAN H et CAN L.
- En activant la résistance de terminaison interne au *SWD®.*

<span id="page-37-0"></span><sup>8</sup> Implémenté à partir de la version logiciel 'Firmware' (1.2.x)

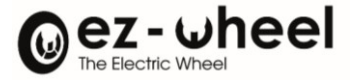

Le variateur du *SWD®* inclut une résistance de terminaison de bus dont l'activation est configurable logiciellement.

- *La résistance interne est activée dans la configuration par défaut.*
- *Lors de la phase de démarrage du variateur moteur ou lors d'un reset, la résistance est désactivée le temps de que la configuration choisie soit appliquée.*

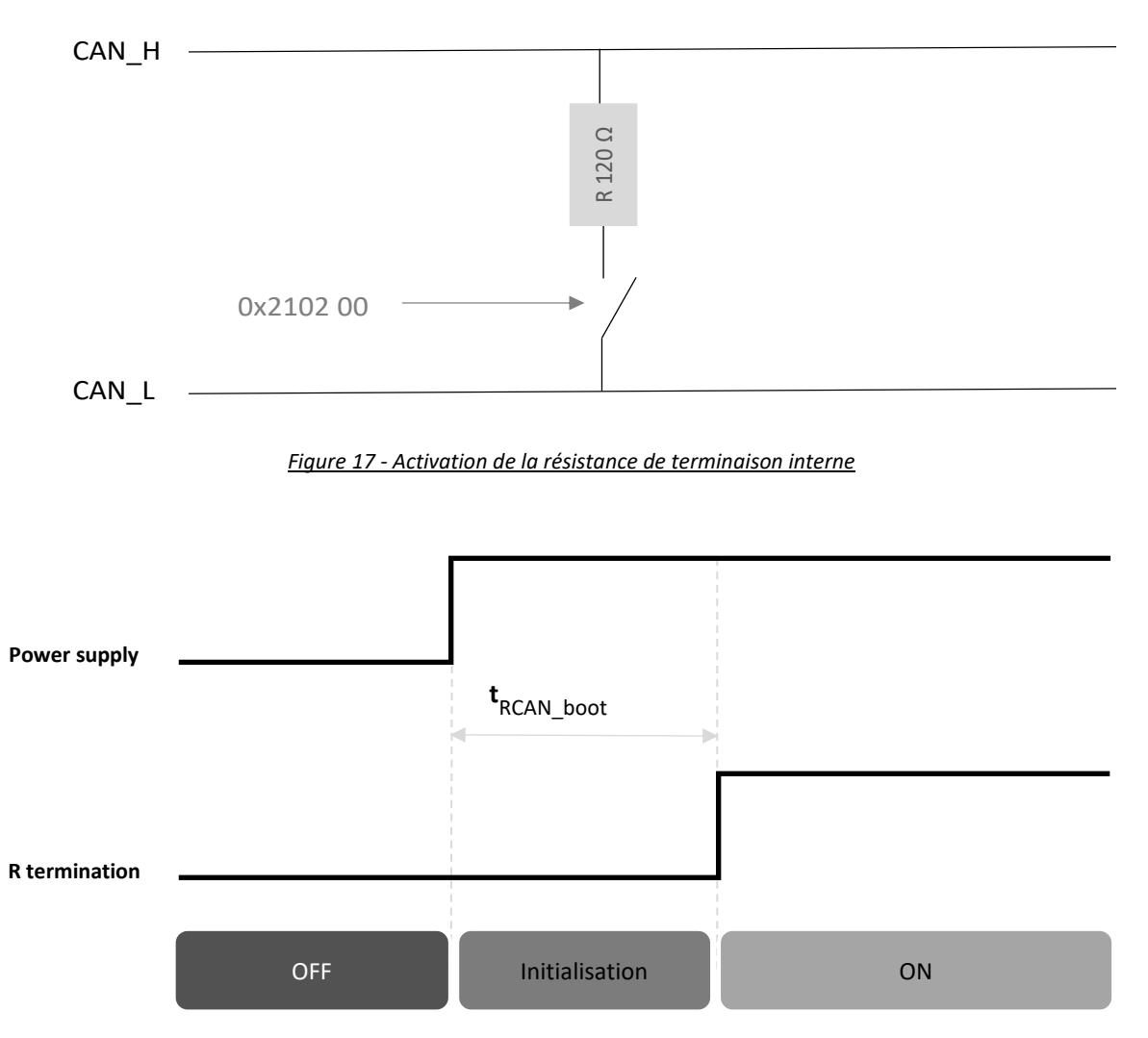

### *Figure 18 - Diagramme d'initialisation du bus CAN*

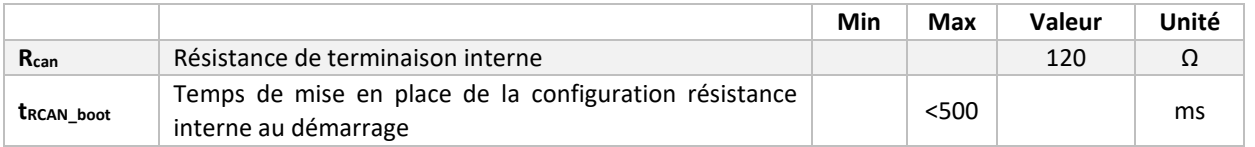

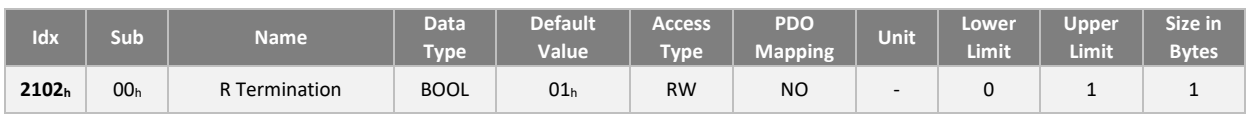

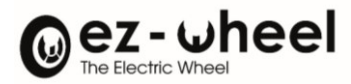

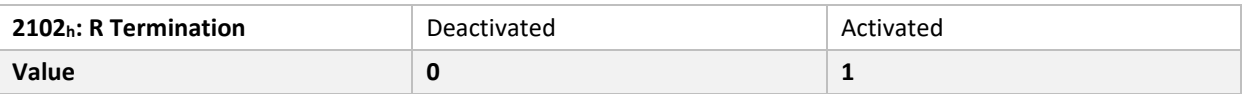

## **9.5. Identité du produit** *SWD®*

Les données d'identification du *SWD®* sont décrites dans l'objet 1018<sup>h</sup> suivant ce format :

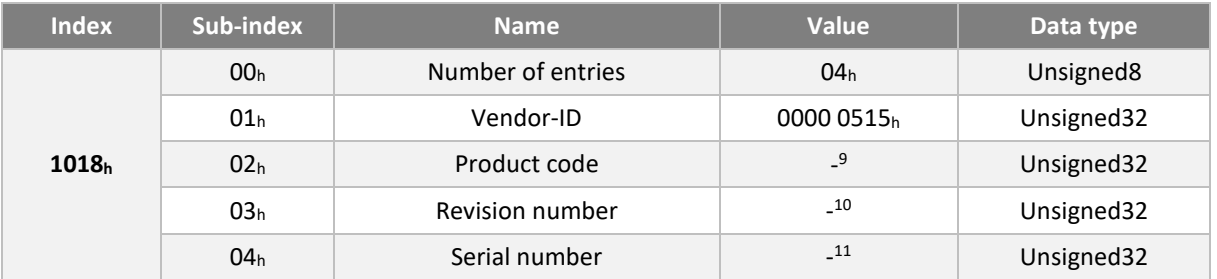

### **9.6. Protocole NMT (Network ManagemenT) et Machine à états**

Un nœud CANopen respecte une machine à état, qui correspond à son état de démarrage et de fonctionnement. Les transitions d'états peuvent être réalisées automatiquement, ou bien en réponse à une requête du nœud CANopen Master.

Le protocole NMT (Network Management) permet de faire réagir cette machine à état, et de connaitre l'état NMT d'un nœud CANopen :

<span id="page-39-0"></span> $^9$  Specific ID according to the SWD® device used (e.g. ezSWDcore.14/C has ID 3). Refer to the product itself.

<span id="page-39-1"></span><sup>&</sup>lt;sup>10</sup> Bit 31-16 is the major revision number. Bit 15-0 the minor revision number. Cf. release notes.

<span id="page-39-2"></span><sup>&</sup>lt;sup>11</sup> Specific serial number, refer to the product itself. Caution encoded format differs from the sticker.

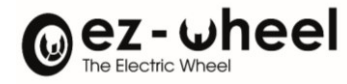

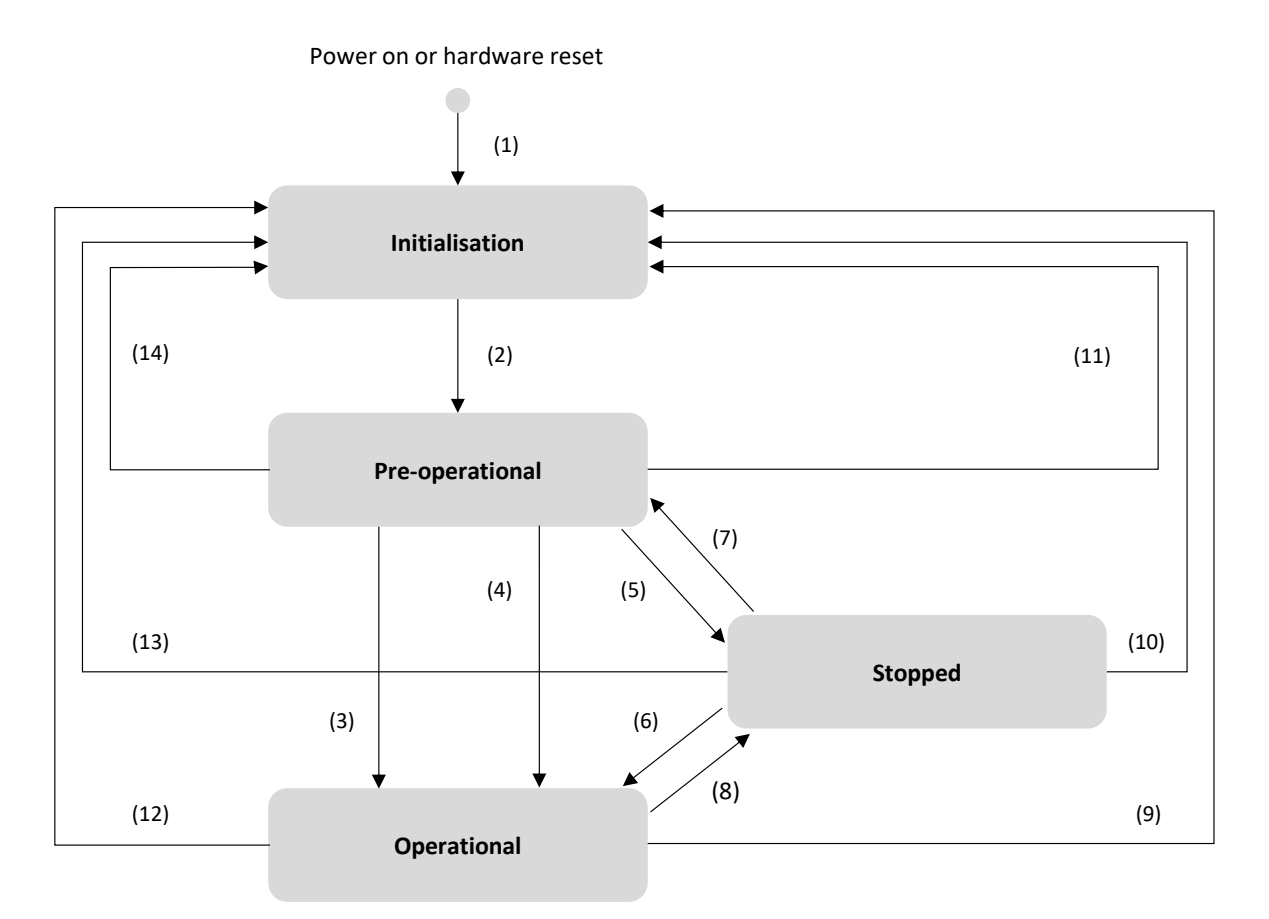

### *Figure 19 - Diagramme de machine à état NMT d'un périphérique CANopen*

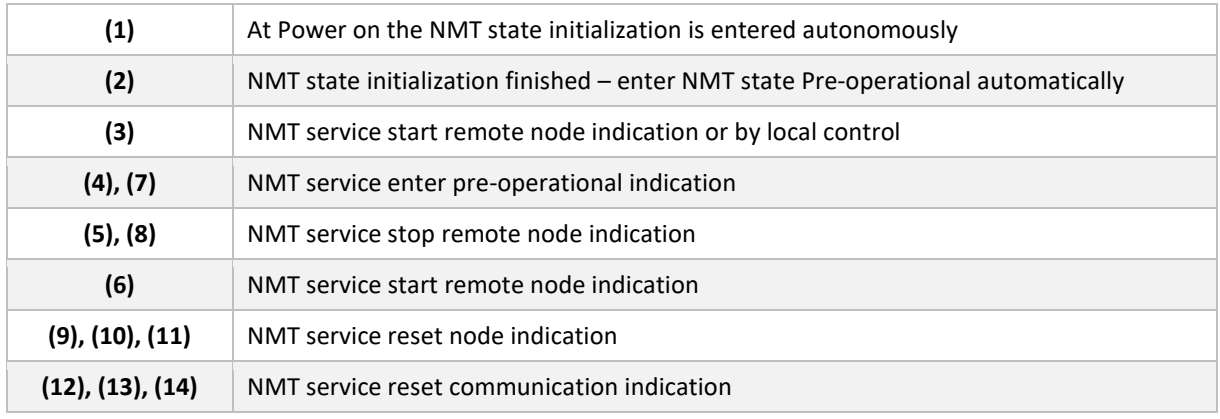

La disponibilité des protocoles dépend de l'état du nœud, le tableau ci-dessous présente cette disponibilité :

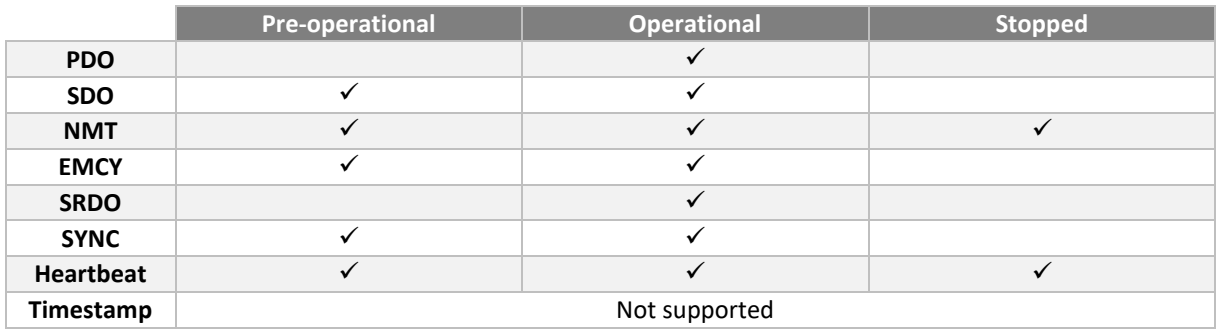

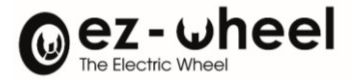

# **9.7. PDO (Process Data Object)**

Les PDO sont des messages permettant l'échange de données en mode producteur/consommateur. Un nœud CANopen producteur émet un message qui sera consommé par un ou plusieurs nœud consommateur(s). Pour le producteur : le PDO est considéré comme un TPDO (T : Transmis), le même message est un RPDO (R : Reçu) pour le ou les consommateur(s).

Un message PDO est caractérisé par des paramètres de communication regroupant :

- Son identifiant sur le bus CAN (CAN-ID)
- Ses modes d'émission ou de réception
- Son activation

Et par des paramètres de mapping, décrivant l'ensemble des données transportées par le message.

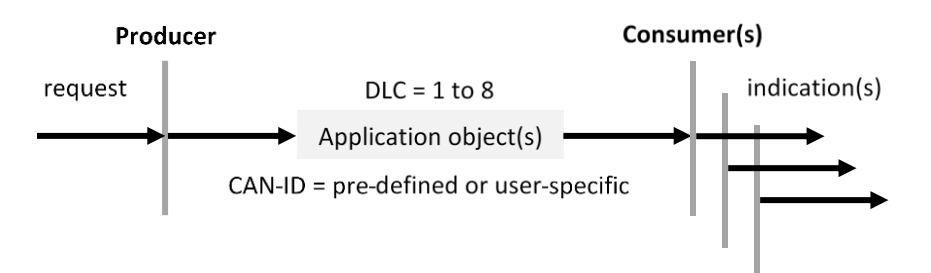

PROCESS DATA OBJECT (PDO)

Le *SWD®* supporte jusqu'à 8 PDOs en émission (TPDO) et 8 PDOs en réception (RPDO).

### **Paramètres de communication**

Les paramètres de communication des PDOs permettent de définir si un message est activé, son identité sur le bus (CAN-ID), et ses conditions d'émission ou de réception.

Pour chacun des messages d'un nœud, une entrée du dictionnaire CANopen regroupe ses paramètres de communication. Les paramètres de communication des RPDOs sont accessibles à partir des index 1400<sup>h</sup> jusqu'à 1407h, et ceux concernant les TPDOs, des index 1800<sup>h</sup> jusqu'à 1807h.

La structure de configuration des paramètres de communication a le format suivant :

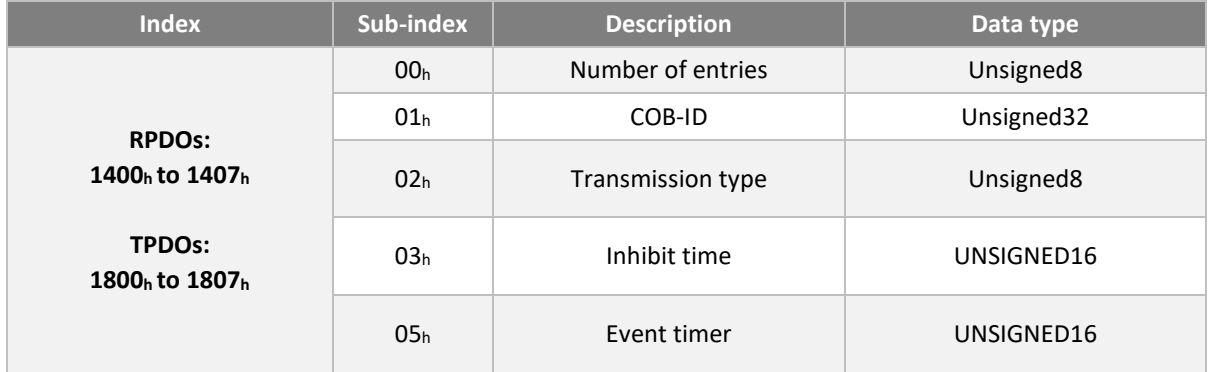

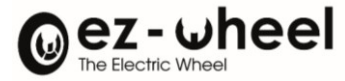

### COB-ID (:01h)

L'entrée COB-ID permet de spécifier :

- L'identité CAN-ID du message sur le bus
- La validation ou non du message
- *Le SWD® supporte les identifiants de message sur 11 bits CAN-ID ('CAN base frame'), et n'implémente pas l'envoi des TPDOs sur requête RTR.*

Pour les RPDOs, le format du COB-ID est :

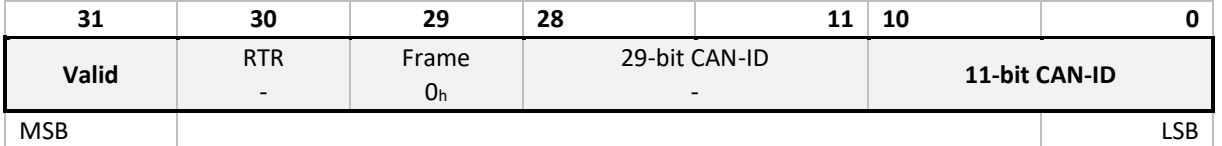

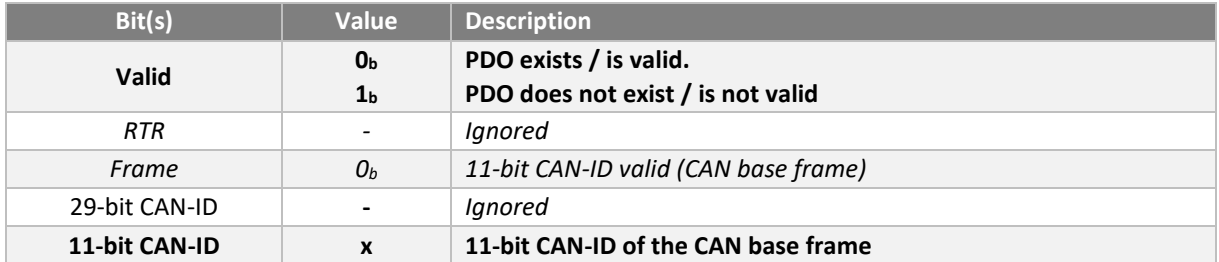

Pour les TPDO, le format du COB-ID est :

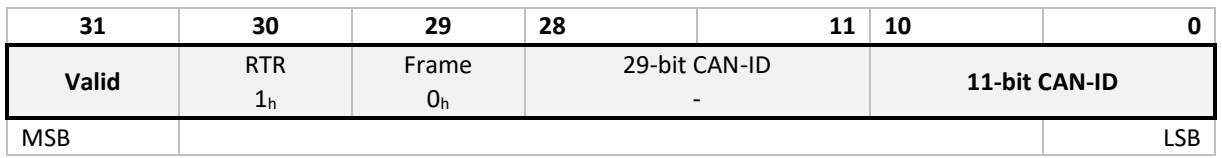

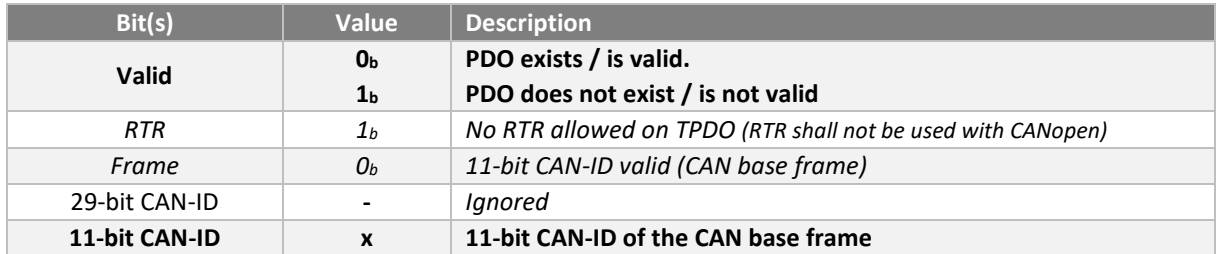

### Transmission type (:02h)

Le paramètre de type de transmission d'un PDO spécifie le mode de transmission, ainsi que le mode de déclenchement. Le *SWD***®** supporte uniquement le déclenchement sur message synchrone (SYNC).

La transmission d'un message est déclenchée par la réception du message de synchronisation (SYNC). La condition de déclenchement peut se configurer sur le nombre de messages (SYNC) reçus avant émission.

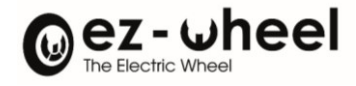

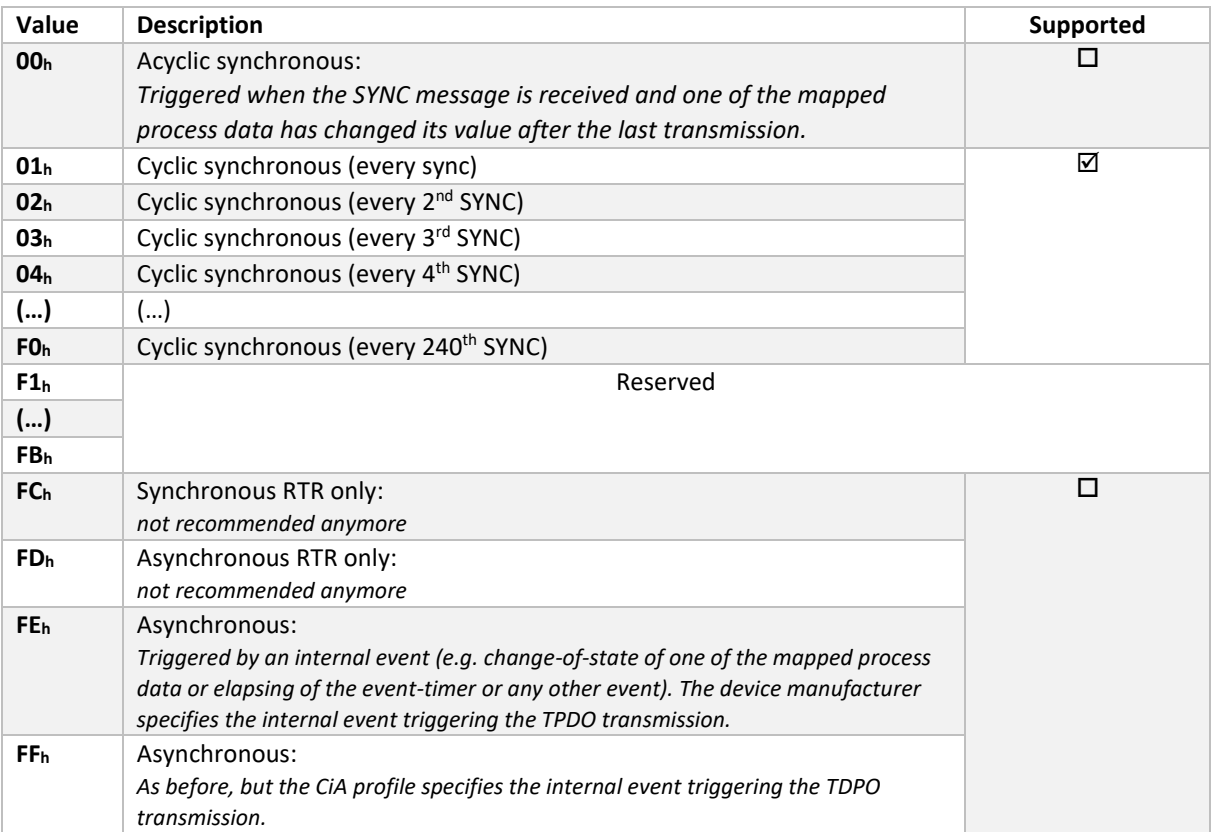

Le type de transmission spécifie la vitesse de transmission, basée sur la période de transmission du message de synchronisation (SYNC).

- Un type de transmission égal à '00h', signifie que le message doit être transmis après l'apparition du SYNC mais de manière acyclique (non périodique), uniquement si une donnée mappée dans un PDO a changé entre deux messages de synchronisation (SYNC).
- Un type de transmission égal à '01<sup>h</sup>', signifie que le message doit être transmis après réception de chaque message de synchronisation (SYNC).
- Un type de transmission qui vaut entre '01<sub>h</sub>' et 'F0<sub>h</sub>' (N), signifie que le message doit être transmis après chaque N-ième objet SYNC.

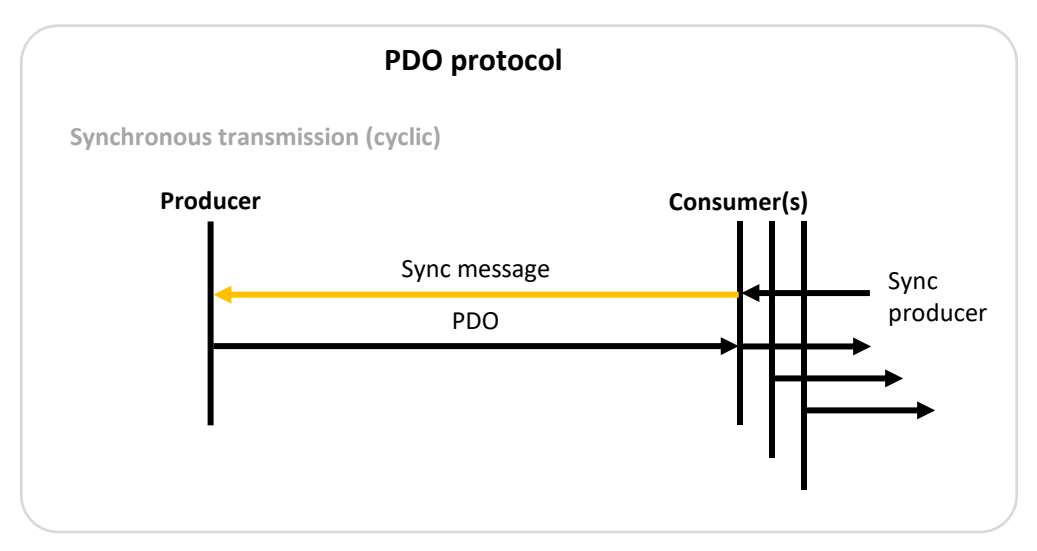

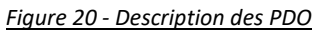

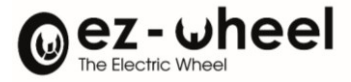

#### Inhibit time (:03)

Le paramètre " Inhibit-time" indique le temps en ms à partir duquel le TPDO est autorisé à émettre à nouveau. La valeur nulle désactive le temps d'inhibition. Il n'est pas permis de modifier la valeur tant que le PDO existe (le bit 31 du sous-index  $01_h$  est mis à  $0_h$ ).

#### Event timer (:05)

Le paramètre "event timer" spécifie la période en ms de la transmission d'un TPDO ou de l'absence d'un RPDO. La valeur nulle le désactive.

Ce paramètre peut être utilisé pour la surveillance du délai de réception des messages RPDOs. Si le temps entre deux réceptions de RPDO est supérieur à ce délai, cela déclenche un message d'urgence (EMCY), avec le code d'erreur : '8206 : PDO\_event\_timer', et le nœud passe en état d'erreur.

#### **Paramètres de mapping**

La configuration du mapping d'un PDO permet de faire pointer les données qui sont incluses dans un PDO vers un objet du dictionnaire, que ce soit en émission ou en réception.

Le *SWD®* supporte la reconfiguration de mapping des PDOs par l'utilisateur.

Les données sont concaténées dans le champ data du message CAN :

- En réception (RPDO) le mapping permet de décoder les données reçus dans le RPDO, et donc la mise à jour des données dans le dictionnaire *SWD®*. La configuration du mapping des RPDOs est réalisée dans les objets 1600<sup>h</sup> à 1607h.
- En émission (TPDO) le mapping permet d'encoder les données à transmettre dans le TPDO, qui ont été mises à jour dans le dictionnaire *SWD®*. La configuration du mapping des TPDOs est réalisée dans les objets 1A00<sup>h</sup> à 1A07h.

La structure de configuration des paramètres de mapping a le format suivant :

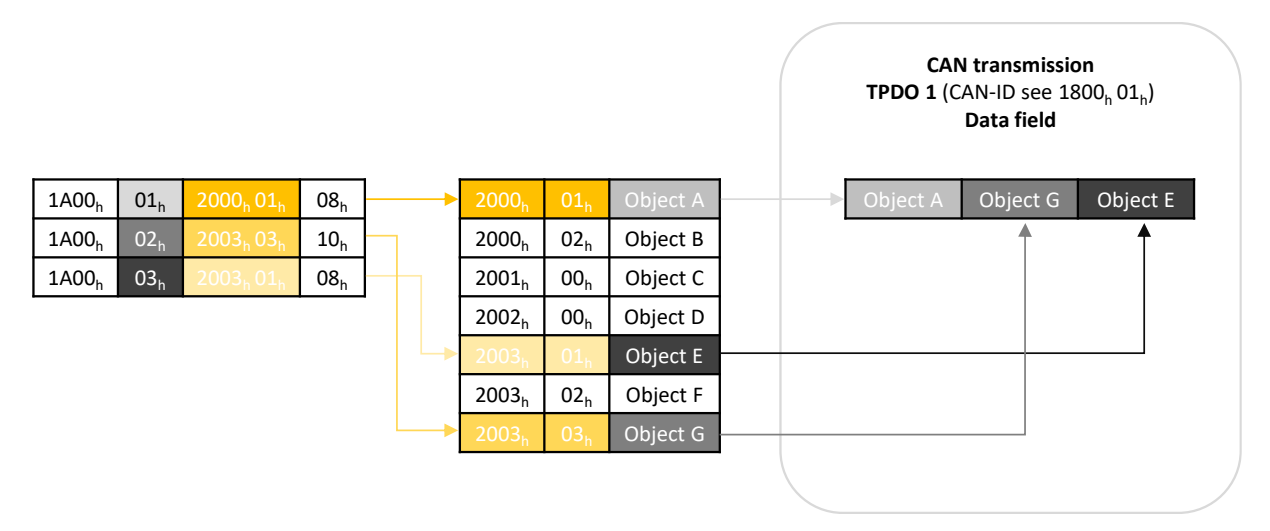

*Figure 21 - TPDO mapping*

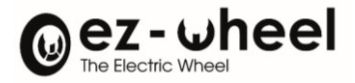

#### $1600_h$  00<sub>h</sub> 03<sub>h</sub>  $1600_h$  01<sub>h</sub> 2000<sub>h</sub> 01<sub>h</sub> 08<sub>h</sub>  $1600_h$  02<sub>h</sub> 2003<sub>h</sub> 03<sub>h</sub> 10<sub>h</sub>  $1600_h$  03<sub>h</sub>  $2003_h 01_h$  08<sub>h</sub>  $2000_h$   $00_h$   $02_h$   $02_h$  Object A Object G Object E  $2000$ <sub>h</sub>  $01$ <sub>h</sub> Object  $2000_h$  02<sub>h</sub> Object B  $2001_h$  00<sub>h</sub> Object C  $2002<sub>h</sub>$  00<sub>h</sub> Object D  $2003_h$   $00_h$   $03_h$ Object E  $2003_h$  02<sub>h</sub> Object F Object G **CAN transmission RPDO 1** (CAN-ID see  $1400_h 01_h$ ) **Data field**

### *Figure 22 - RPDO mapping*

#### **Valeurs par défaut**

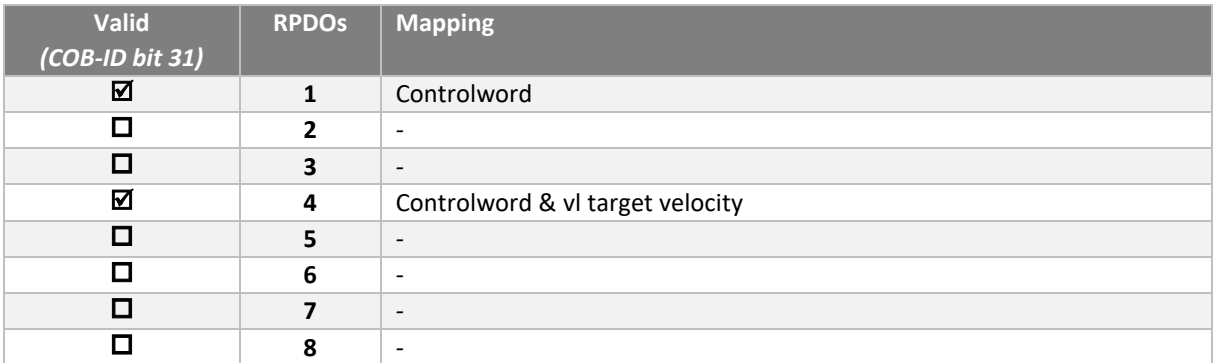

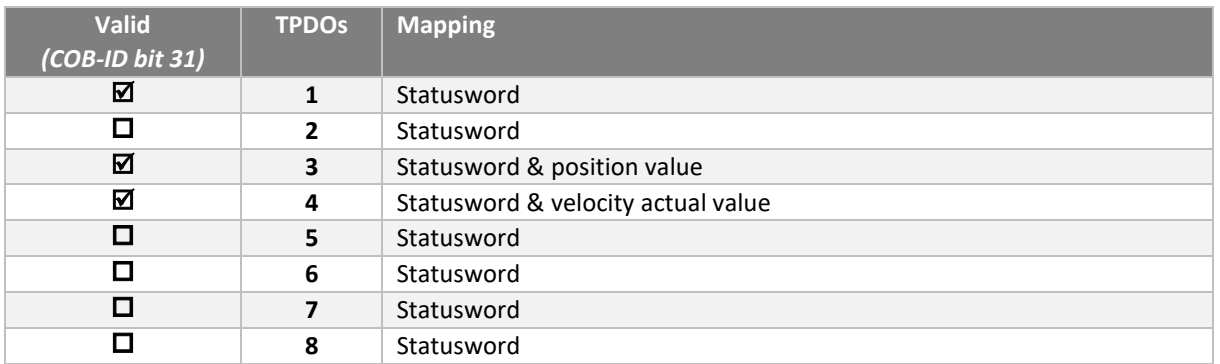

## RPDO 1 : Controlword

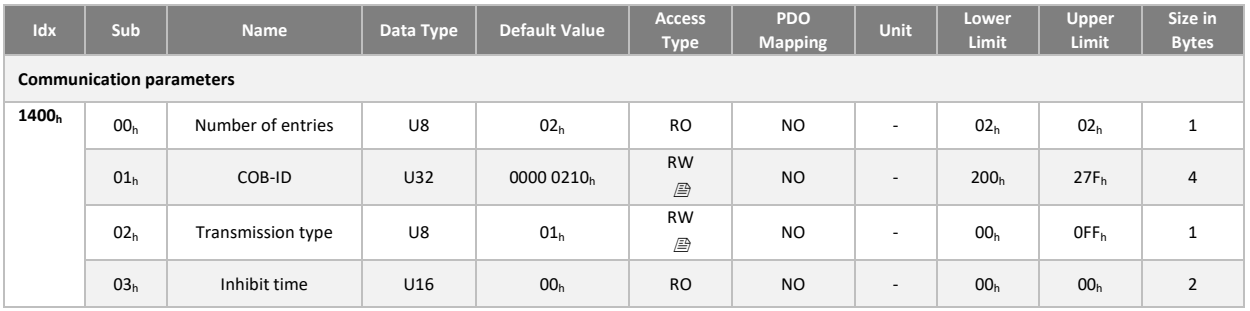

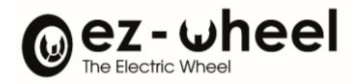

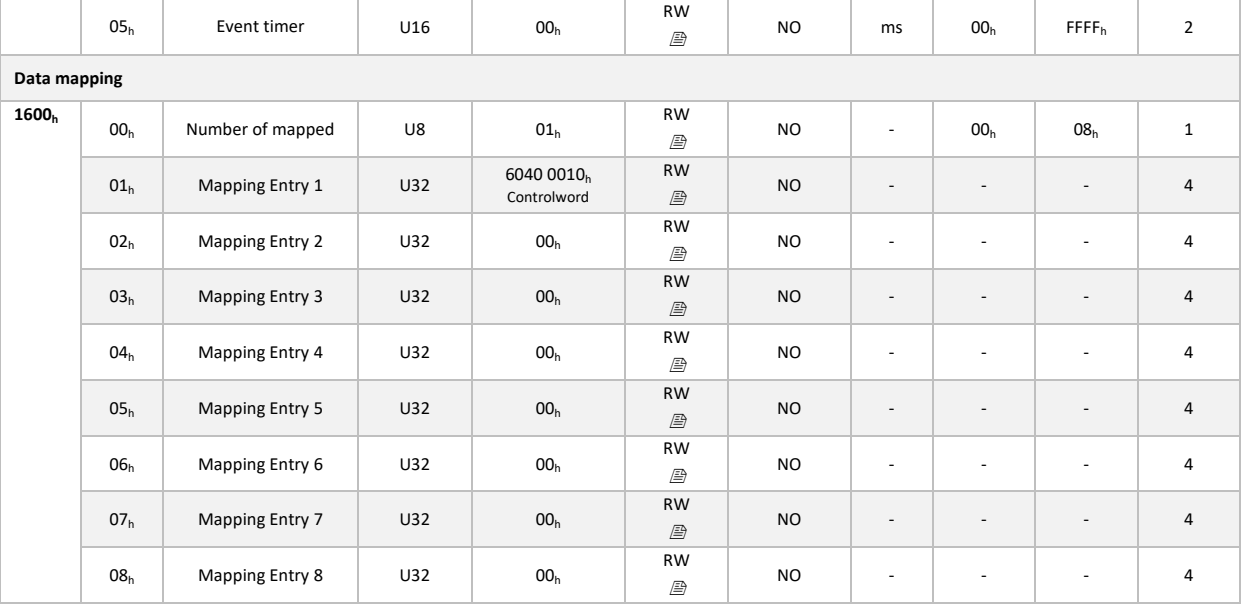

# RPDO 4 : Controlword & Target velocity

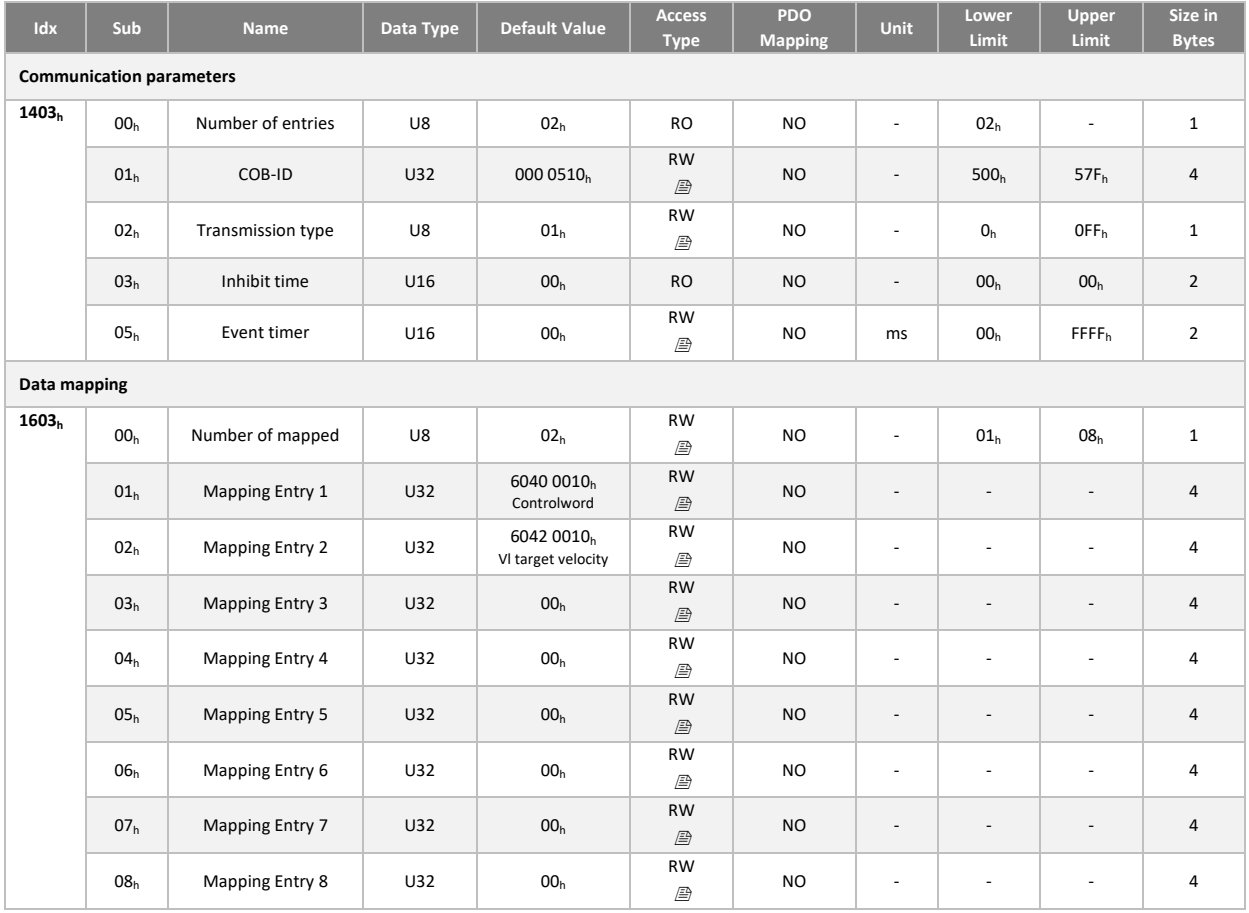

# TPDO 1 : Statusword

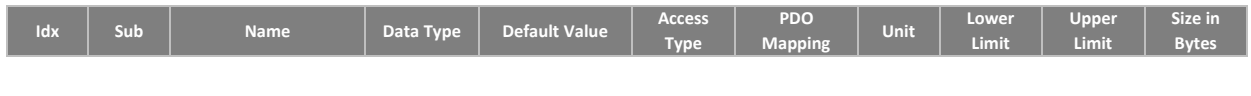

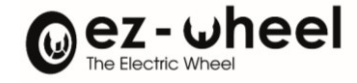

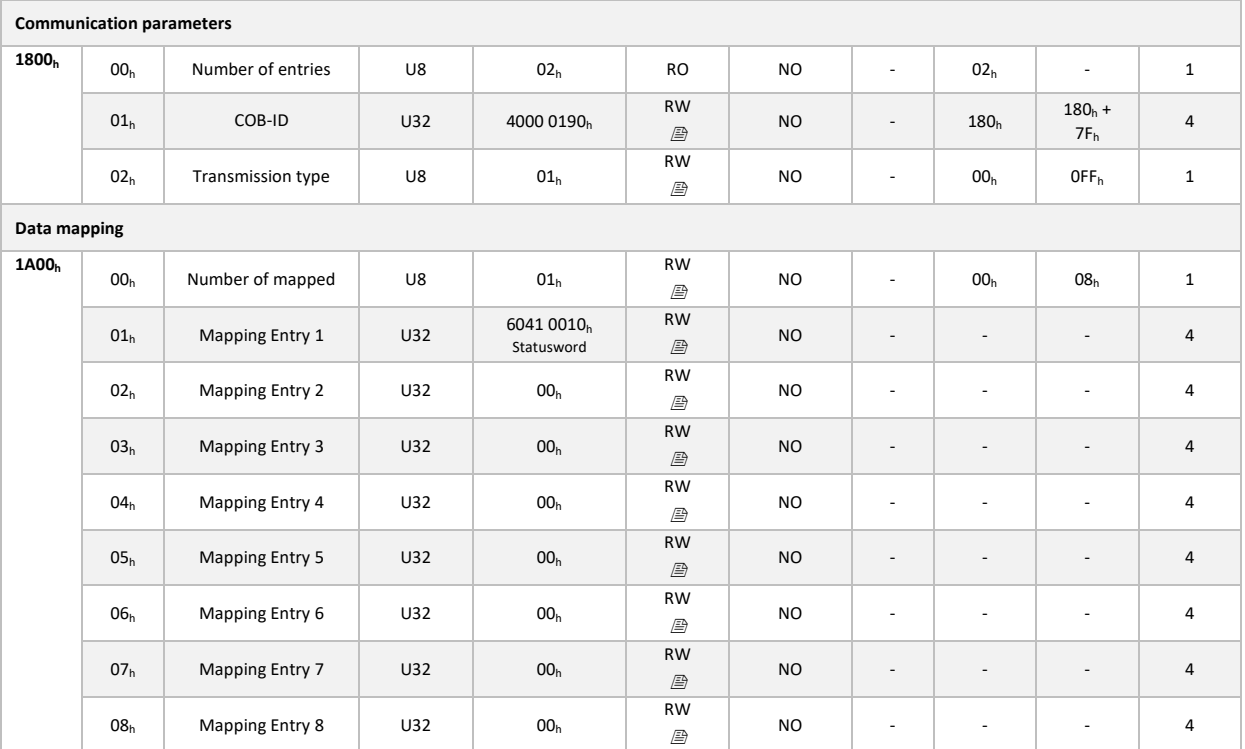

TPDO 3 : Statusword & current position

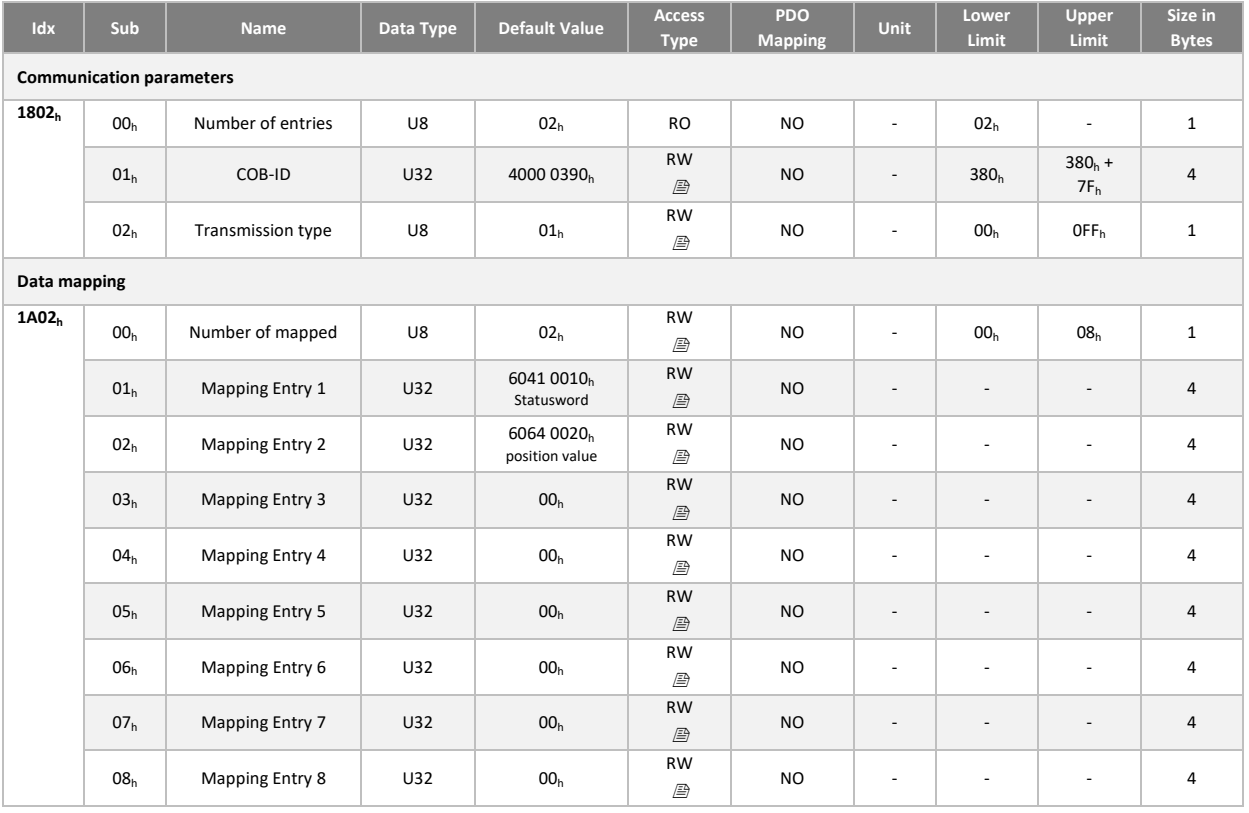

# TPDO 4 : Statusword & current velocity

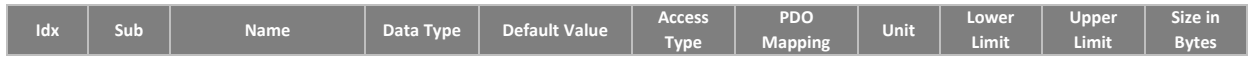

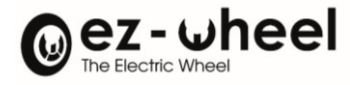

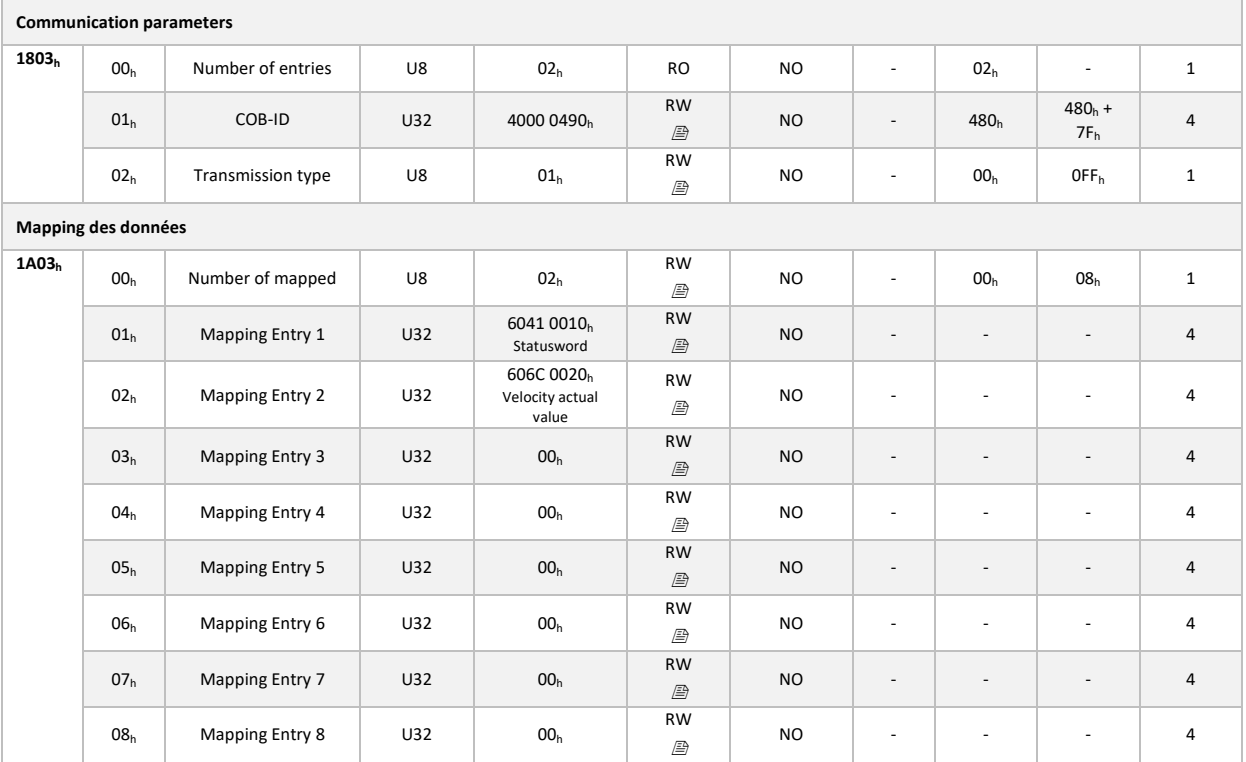

Méthode de configuration des mappings

La méthode suivante est utilisée pour le changement du mapping ou des paramètres de communication des PDOs, dans l'état NMT pré-opérationnel:

- 1. Mettre le nœud à l'état pré-opérationnel (Pre-Op) en envoyant la commande NMT 'Enter Pre-Op'
- 2. Désactiver le PDO en mettant le bit 31 'valid' du COB-ID à  $1<sub>b</sub>$  (sous-index 01 $<sub>h</sub>$ , du paramètre de</sub> communication du PDO)
- 3. Désactiver le mapping en fixant à la valeur 00<sub>h</sub> le sous-index 00<sub>h</sub> des paramètres de mapping
- 4. Modifier le mapping en changeant les valeurs des sous-indices correspondants
- 5. Activer le mapping en réglant le sous-index  $00<sub>h</sub>$  sur le nombre d'objets mappés
- 6. Réactiver le PDO en mettant le bit 31 'valid' à 0<sup>b</sup> dans le COB-ID associé.
- 7. Enregistrer de la configuration des paramètres de communication (cf. [9.10\)](#page-61-0)
- 8. Charger la nouvelle configuration via la commande NMT 'Reset communication'
- 9. Démarrer le nœud en envoyant la commande NMT 'Start'

## **9.8. Emergency (EMCY)**

#### **Présentation**

Le service de message d'urgence (EMCY) fonctionne sur le principe de producteur/consommateur. Lorsque le **SWD®** détecte une erreur, il agit comme producteur, et émet un message sur le bus CAN indiquant le code d'erreur. Les autres nœuds peuvent agirent comme consommateur en lisant le message contenant le code d'erreur.

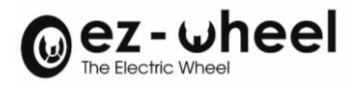

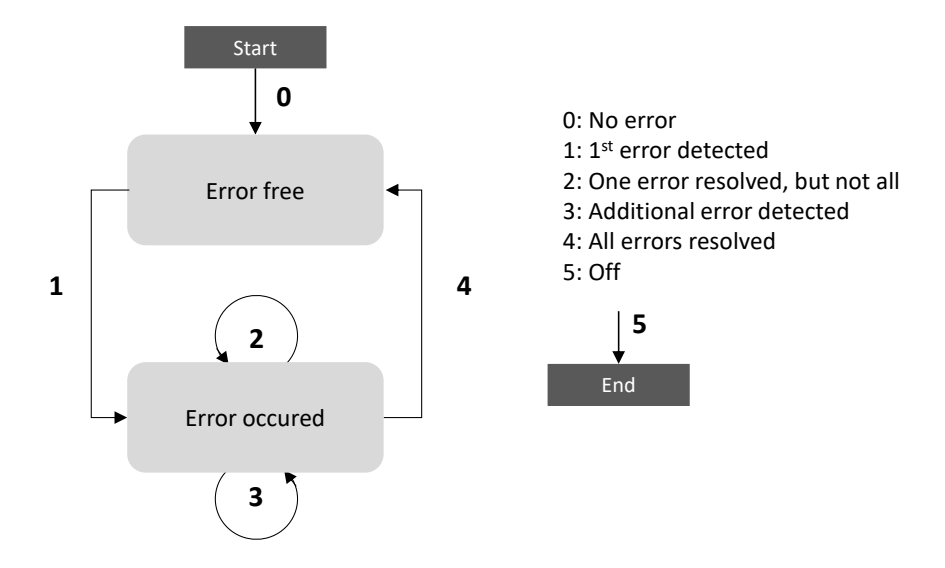

#### *Figure 23 - EMCY error state machine*

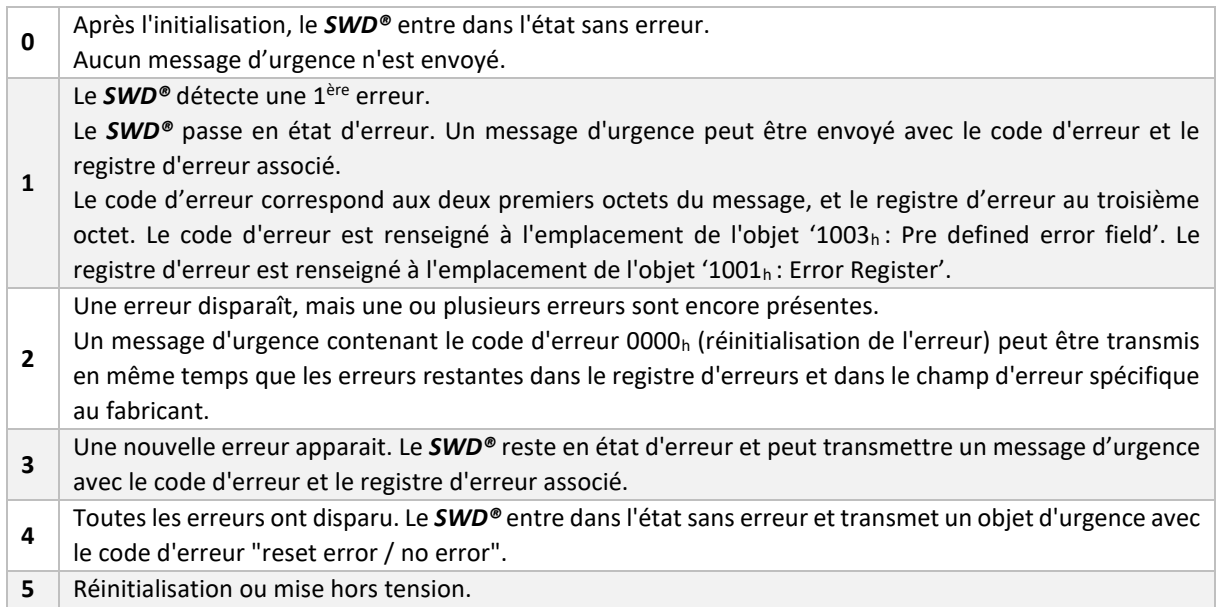

La liste des erreurs entraînant l'envoie d'un message d'urgence/non (EMCY), sont listées plus bas dans le tableau des codes d'erreurs.

Le lien entre l'état d'erreur (EMCY) et l'état du nœud CANopen (NMT), est défini par l'objet 'Error behavior' (1029h). Si une erreur ou une alerte est détectée en mode 'Operational', il est configurable de faire passer la machine en état NMT 'pre-Operational', 'Stopped' ou bien de ne pas modifier son état NMT. Une erreur peut se produire au niveau de la communication du bus CAN, et une erreur ou une alerte peut apparaitre au niveau de l'application.

*Dans le cas d'une utilisation avec plusieurs périphériques, il est vivement recommandé de mettre à 1 l'objet 'Application error'. Dans ce cas, une erreur de l'application n'entrainera pas le passage du nœud dans l'état NMT 'pre-Operational', et n'arrêtera pas l'émission des messages de sécurités SRDOs.*

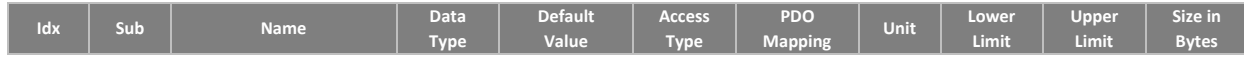

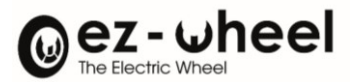

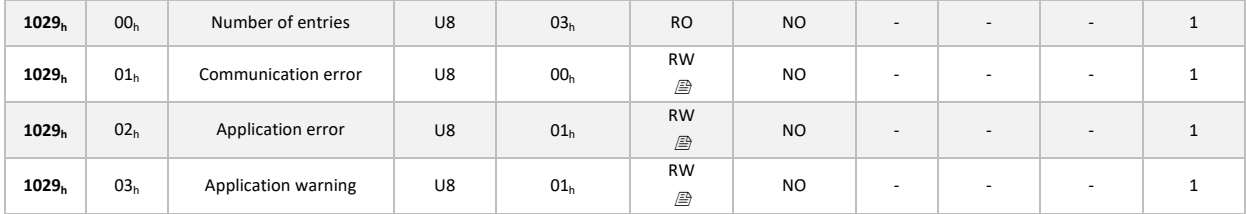

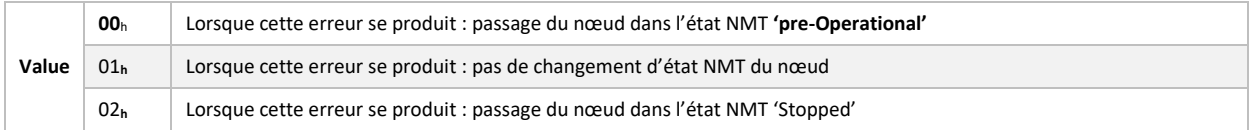

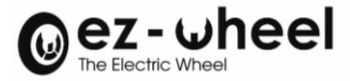

# Les messages d'urgence (EMCY) sont émis suivant le format suivant :

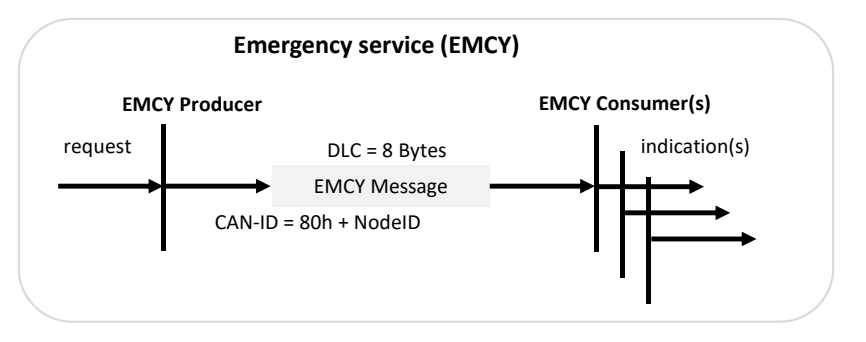

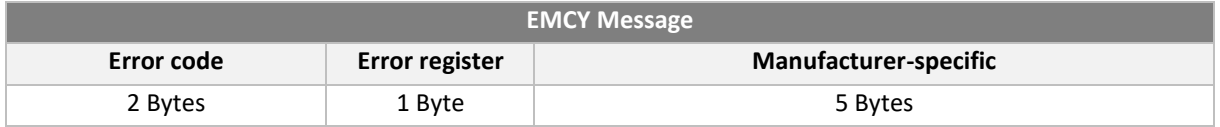

## **Error code**

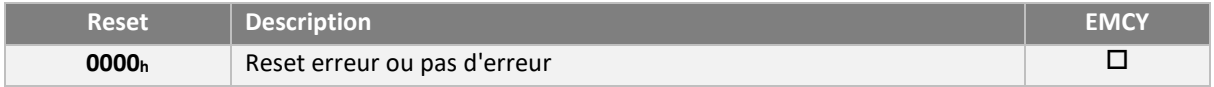

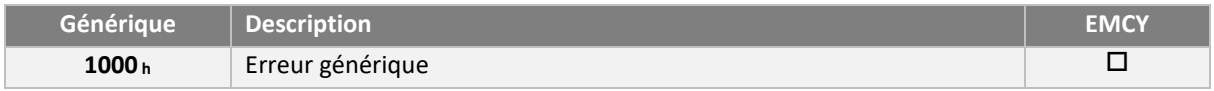

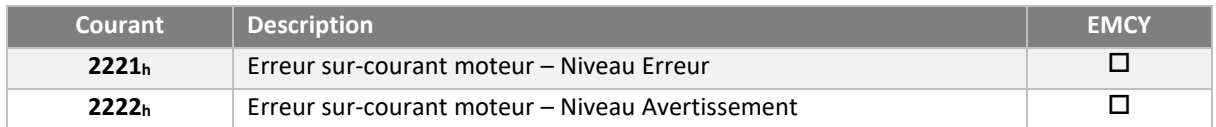

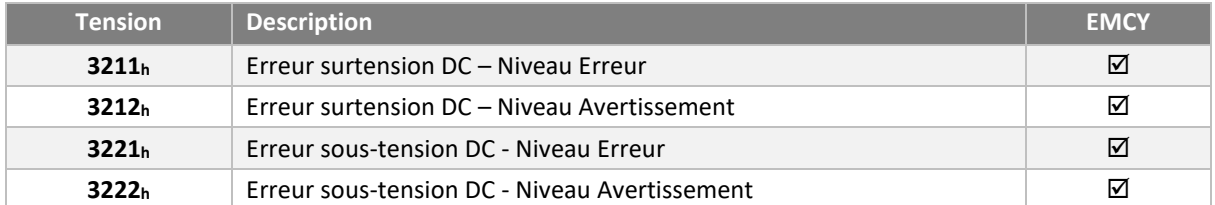

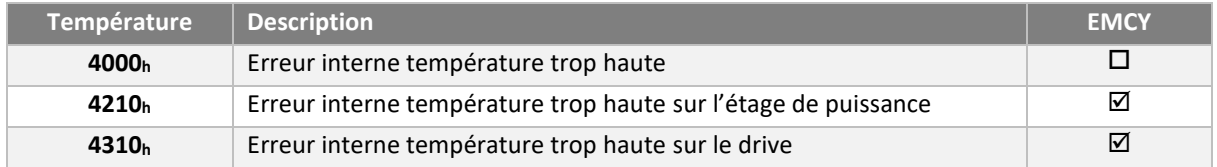

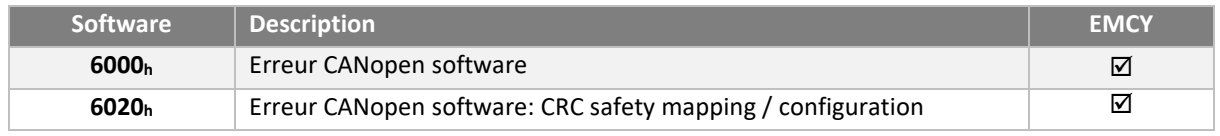

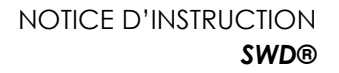

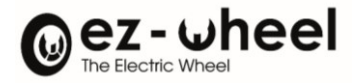

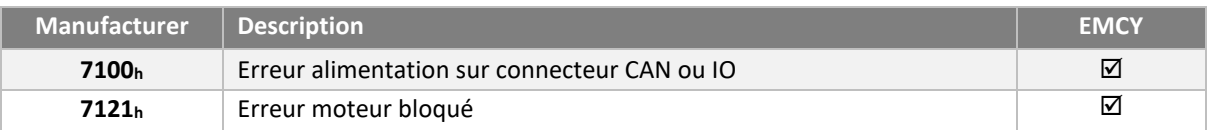

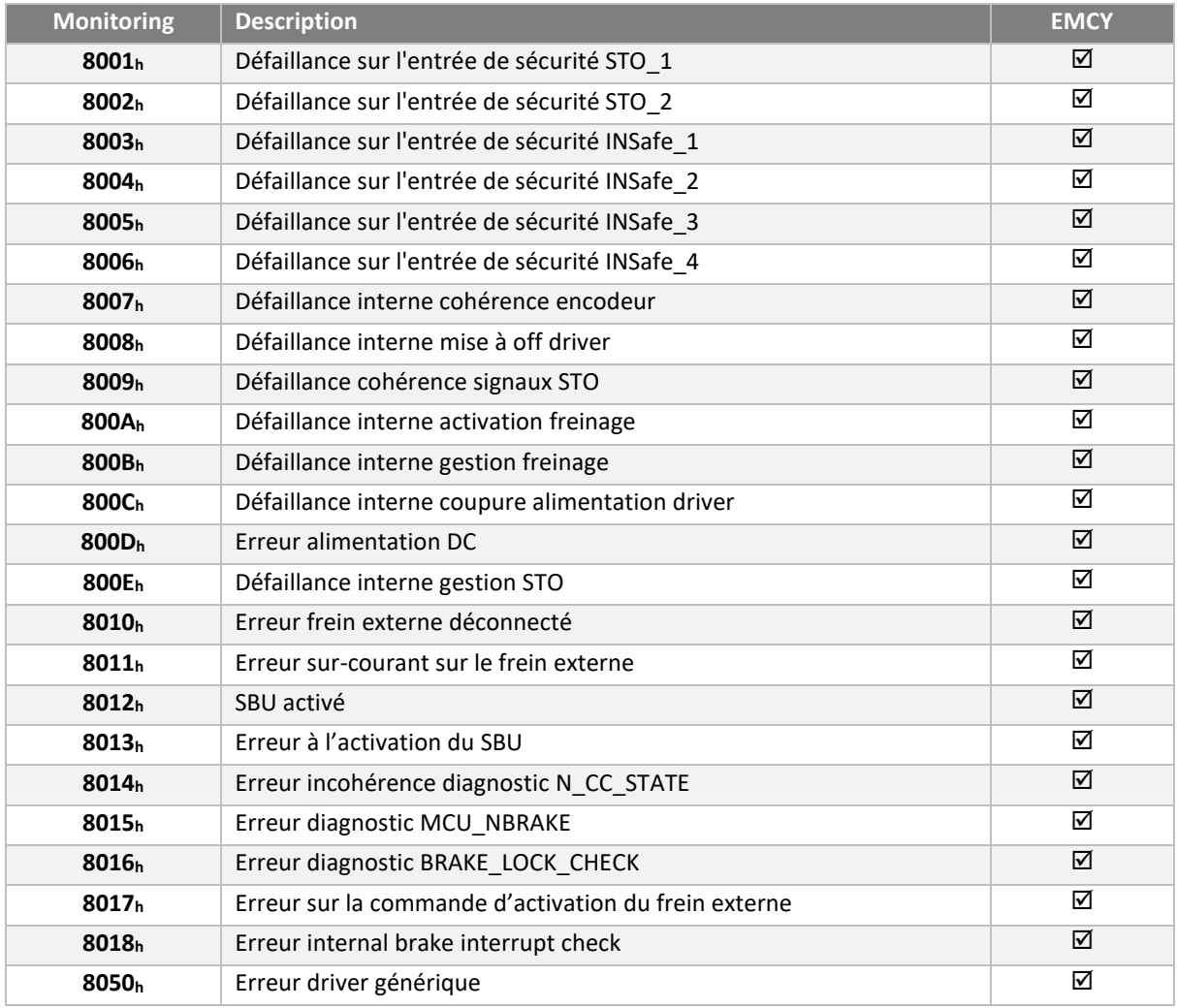

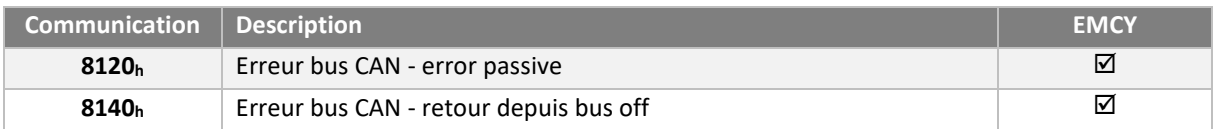

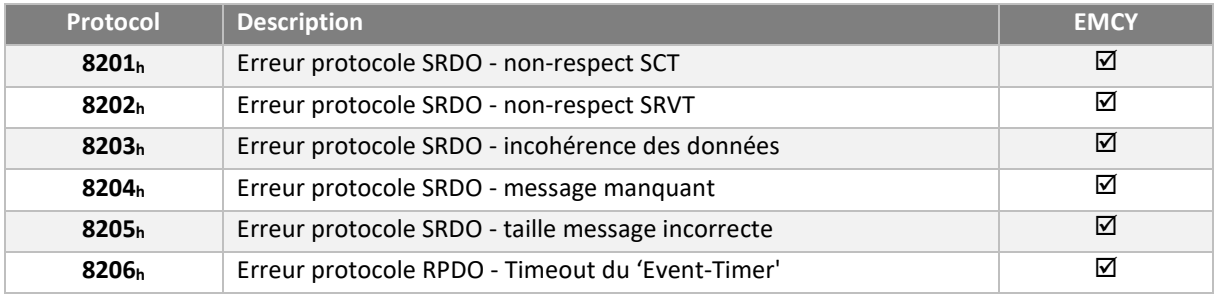

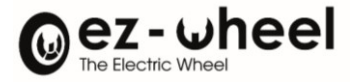

#### **Error register**

Cet objet est un champ de 8 bits, indiquant les classes d'erreur. Chaque bit correspond à une classe :

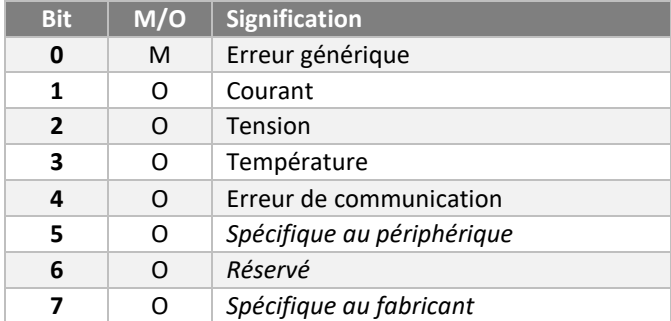

### **Classe et historique des erreurs**

L'objet 1001<sup>h</sup> contient la classe de l'erreur actuellement active.

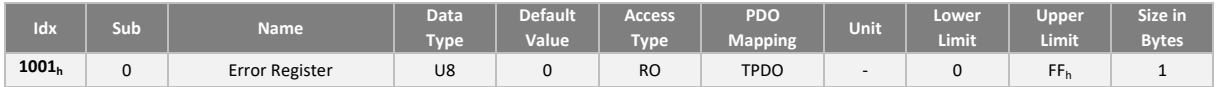

L'objet 1003<sub>h</sub> contient la liste des erreurs. L'erreur la plus ancienne est stockée dans l'objet avec le sous-index le plus élevé. L'erreur la plus récente est stockée dans l'objet avec le sous-index 1. Le nombre d'erreur stocké dans le tableau correspond à la valeur stockée au sous-index 0.

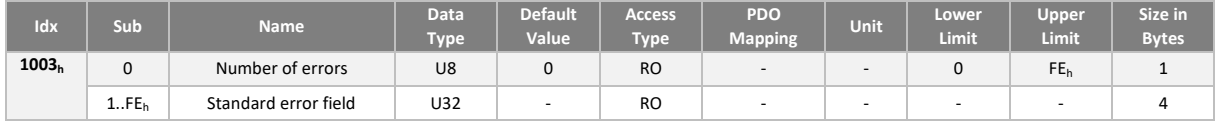

#### **EMCY COB-ID**

La valeur du COB-ID du message d'urgence (EMCY) peut être paramétré depuis l'objet 1014h. Par défaut sa valeur est de (80h + NodeID) :

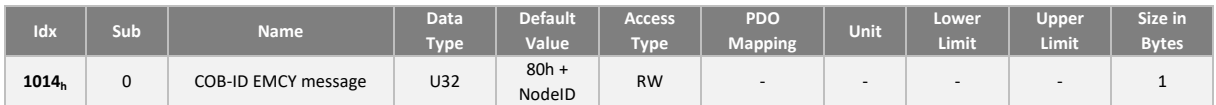

Le format du COB-ID est :

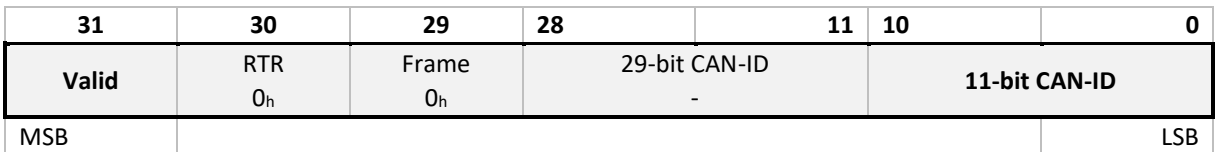

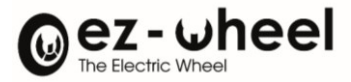

### Table de description du EMCY COB-ID :

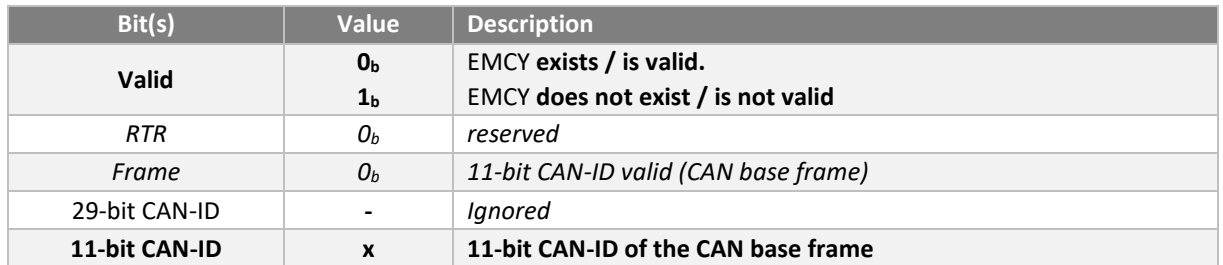

# **9.9. SRDO (Safety-Relevant Data Object)**

Le protocole SRDO inclus dans CANopen Safety permet de transmettre des données relatives à la sécurité de fonctionnement. L'échange de données entre deux nœuds assurant des fonctions de sécurité avec le protocole CANopen Safety est garantie jusqu'à un niveau 'Safety Integrity Level 3' (SIL 3). Les SRDOs sont composés de deux messages CAN (CAN1 et CAN2). Le second message contient les informations du 1<sup>er</sup> message, mais inversées bit à bit.

### **Contrôle de la périodicité entre messages (SCT) :**

La vitesse de transmission cyclique et le temps de rafraîchissement est surveillé. Le SCT (Safe-guard Cycle Time) définit le temps maximum entre deux émissions périodiques d'un SRDO. Si le temps écoulé entre deux réceptions de SRDO est supérieur au SCT, le consommateur de SRDO signale l'événement SCT. Le SRLD (Safety-Related Logical Device) doit alors commuter l'état de sécurité.

La figure ci-dessous illustre le mécanisme SCT :

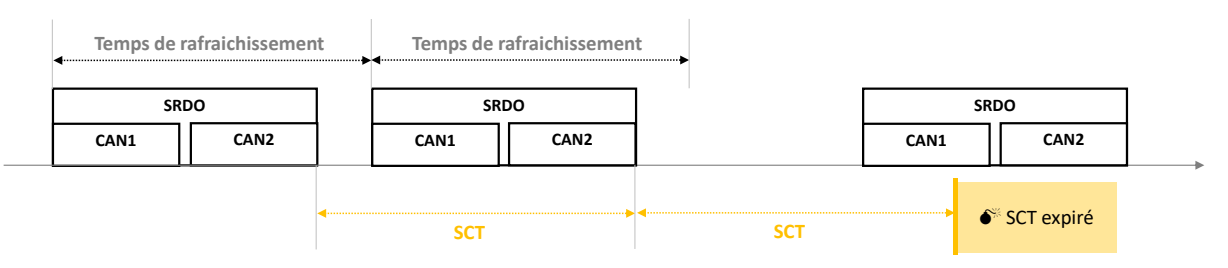

### **Contrôle de temps entre les trames CAN (SRVT)**

Un message SRDO comprend deux trames CAN (CAN1 et CAN2) dont le temps de réception entre les deux trames est aussi surveillé. Le SRVT (Safety-Related object Validation Time) définit cette durée. Si le temps écoulé entre deux réceptions de trames CAN (CAN1 et CAN2) est supérieur au SRVT, le consommateur de SRDO signale l'événement SRVT. Le SRLD (Safety-Related Logical Device) doit alors commuter l'état de sécurité.

La figure ci-dessous illustre le mécanisme SRVT :

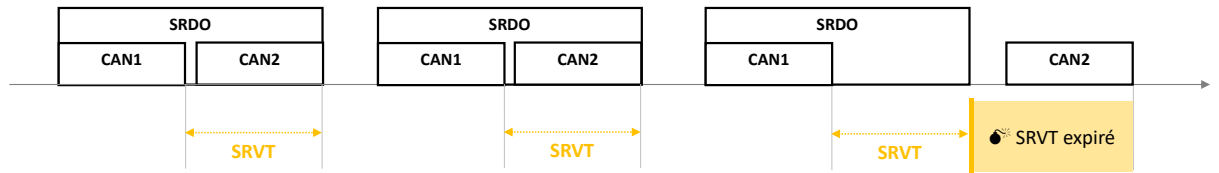

### **Contrôle de la cohérence des données**

Les données contenues dans les deux trames CAN (CAN1 et CAN2) doivent être cohérentes entre elles. Le premier message contient la donnée de sécurité. Le deuxième message contient le complément bit à bit de cette donnée.

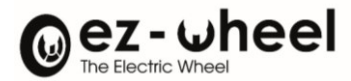

#### **Paramètres de communication**

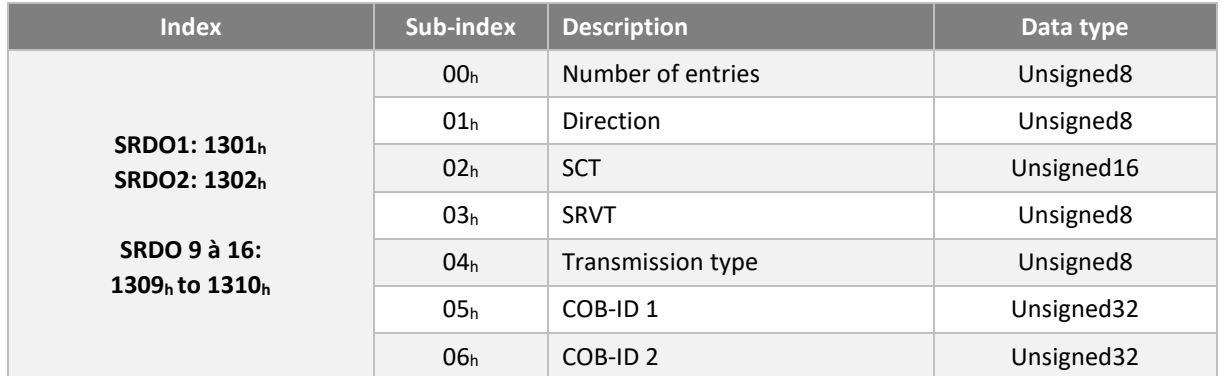

### Temps (SCT et SRVT)

En émission la valeur du SCT définit la période à laquelle le message SRDO doit être envoyé.

En réception, les temps SCT et SRVT permettent de configurer le monitoring. Ils valent respectivement 50ms et 20ms par défaut. Les temps sont exprimés en ms et la valeur 0 est interdite.

A Le SRVT doit toujours être inférieur au SCT, sinon une erreur se produit.

#### Direction des messages :

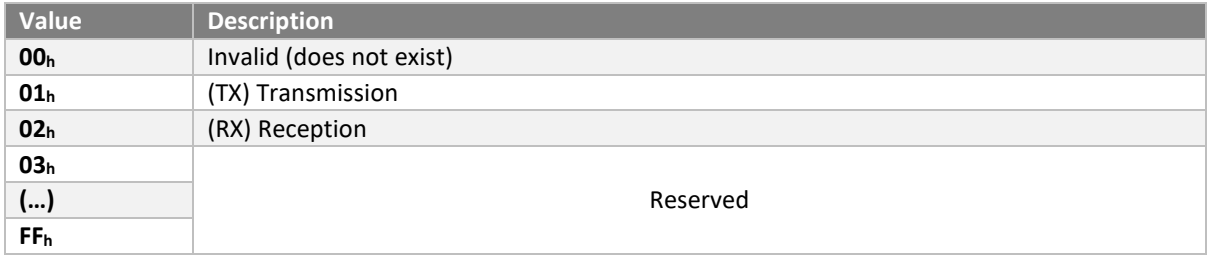

Transmission type :

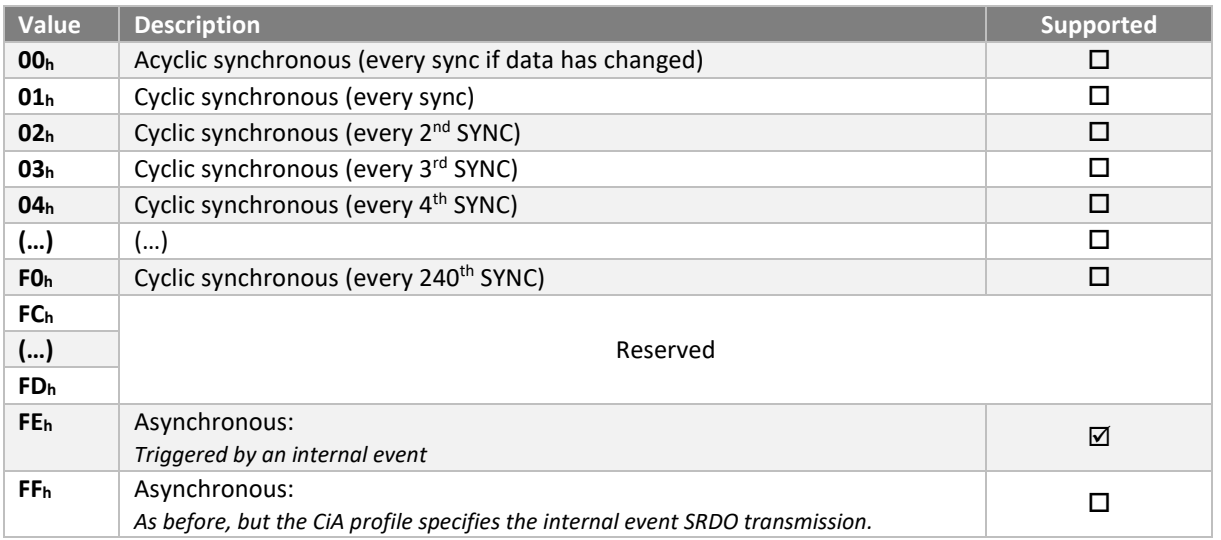

En cas de changement du 'transmission type' un message 'abort code' est généré.

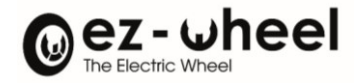

# **Valeurs par défaut**

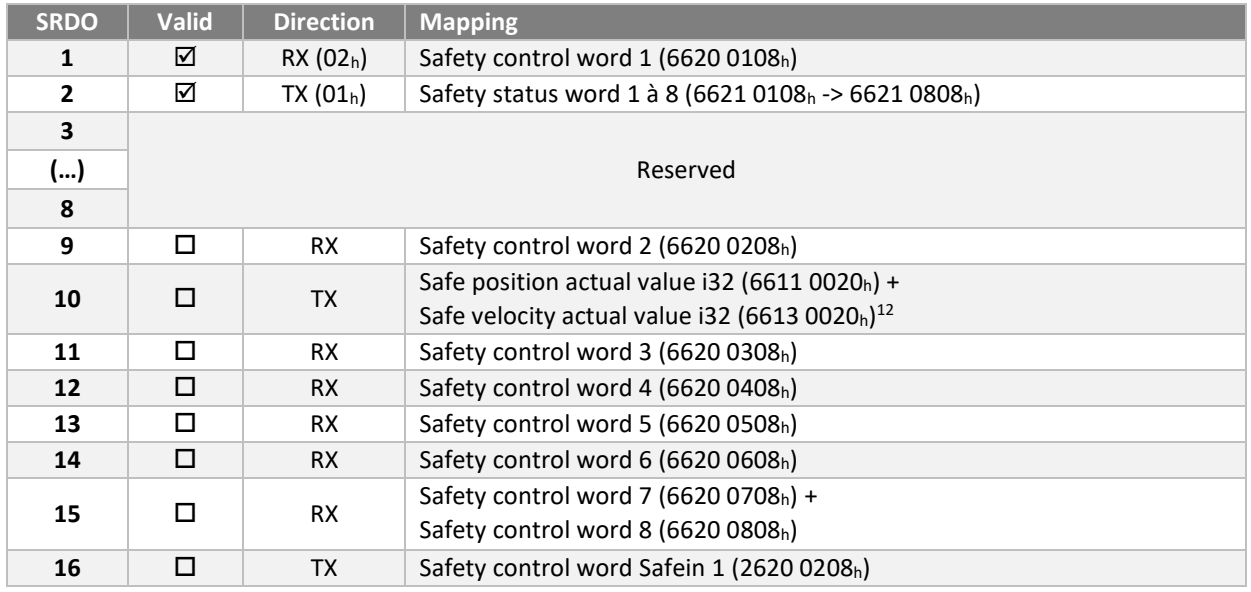

# SRDO 1 RX

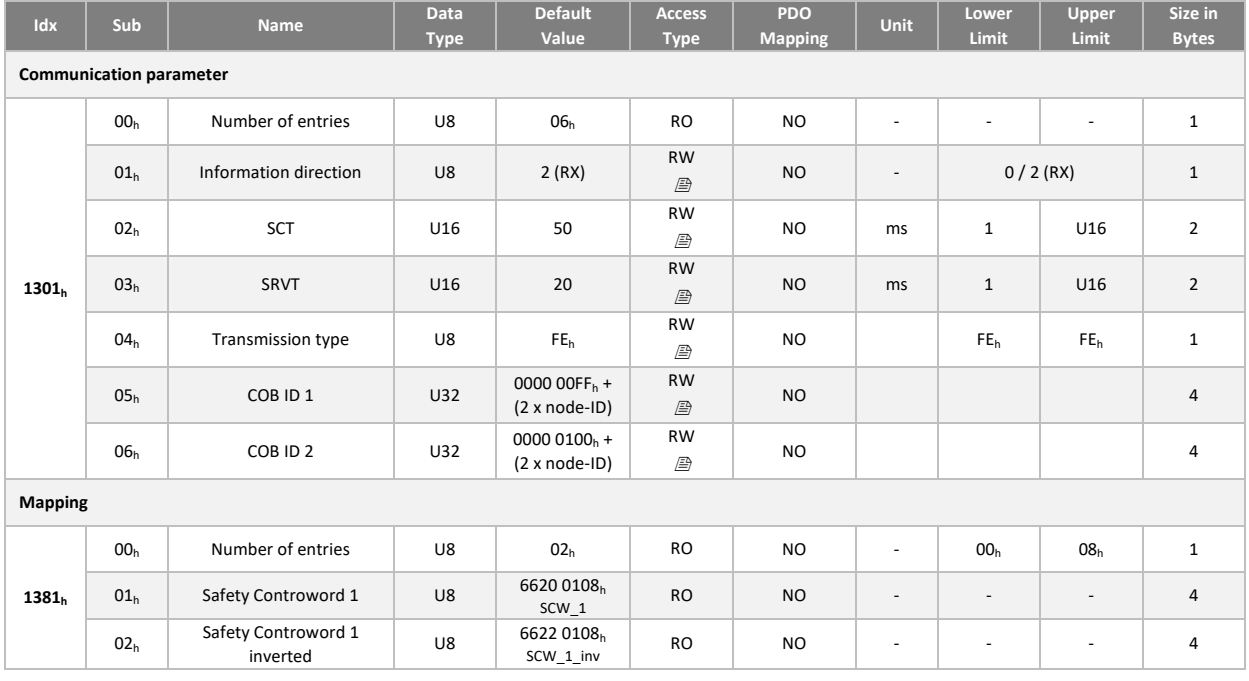

## SRDO 2 TX

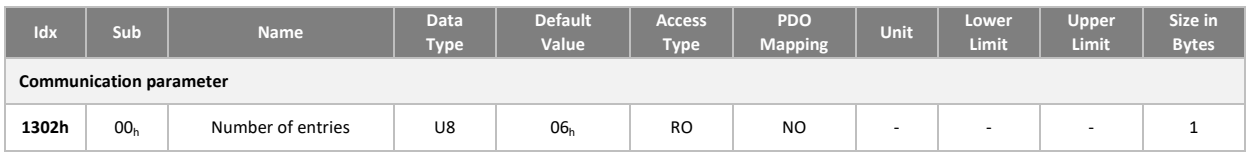

<span id="page-56-0"></span><sup>12</sup> *Implémenté à partir de la version logiciel 'Firmware' 1.1.4*

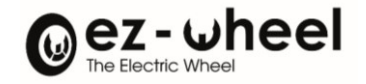

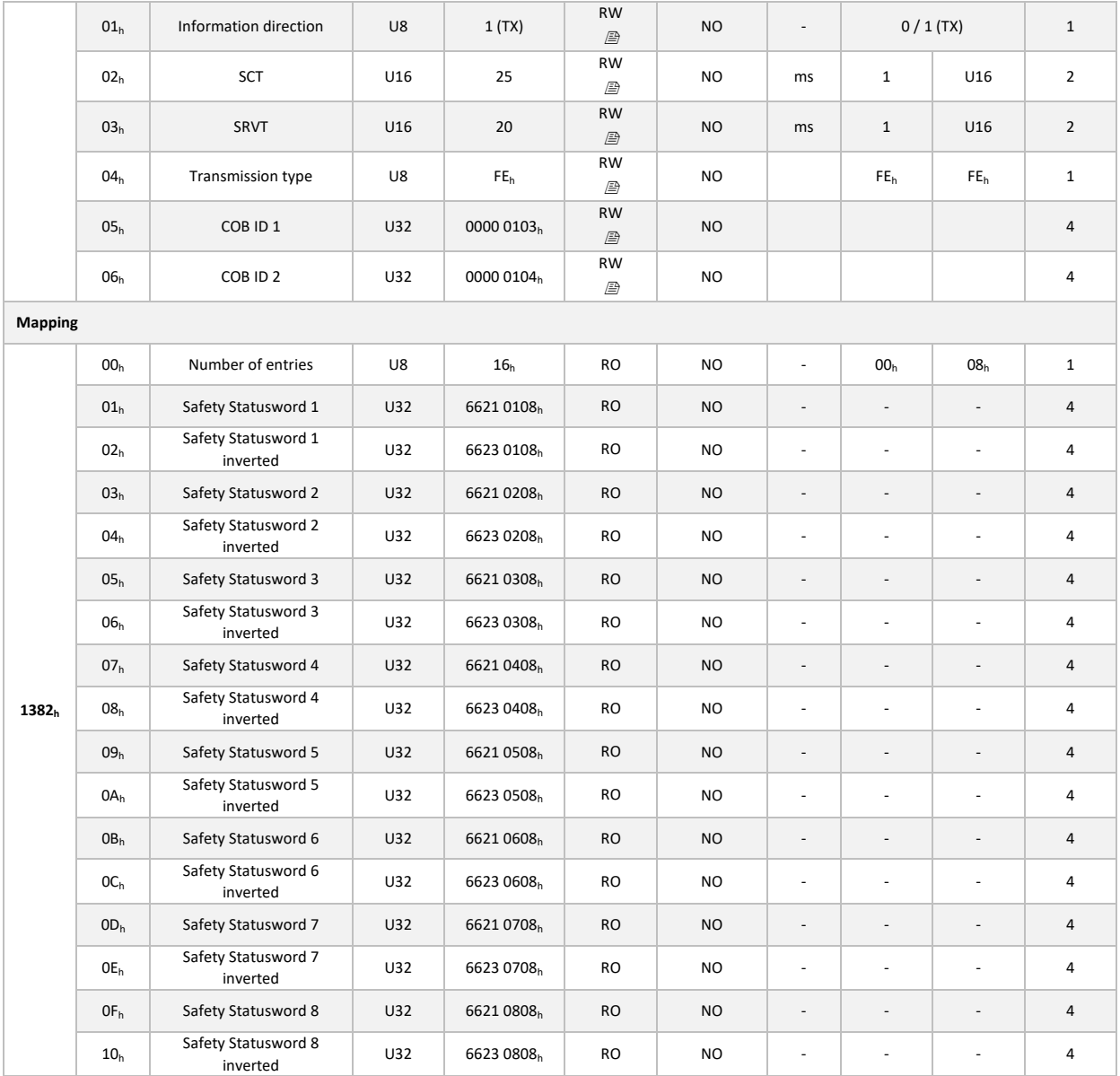

# SRDO 9 RX (inactive)

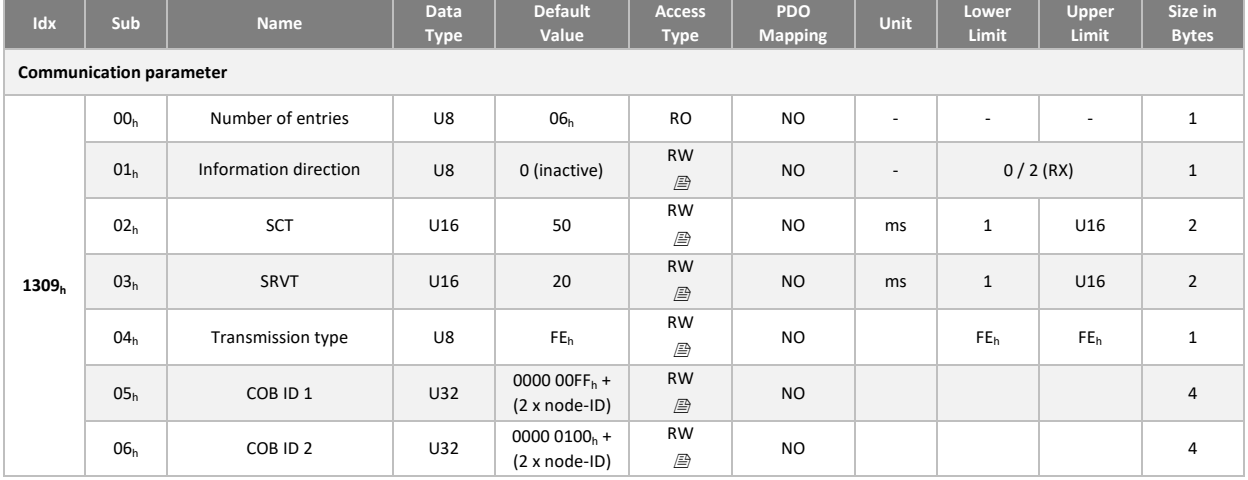

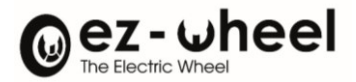

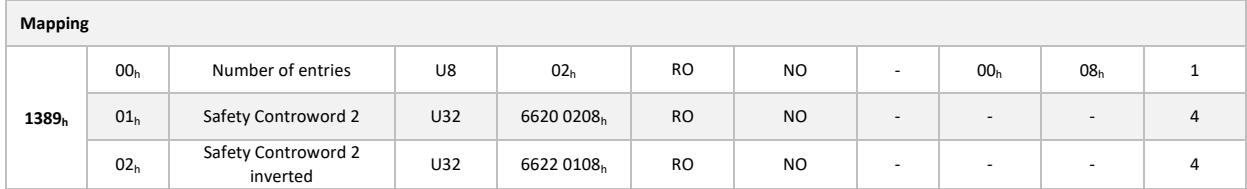

# SRDO 10 TX (inactive)

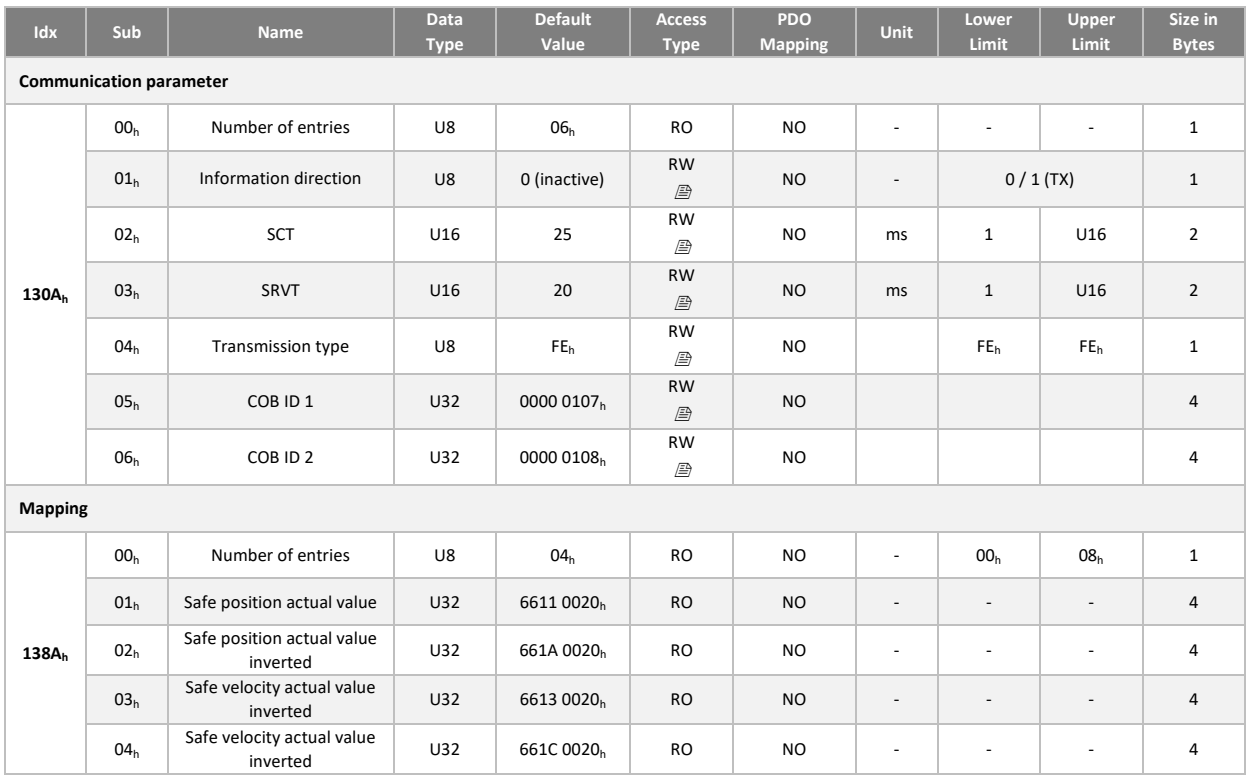

### SRDO 11 RX (inactive)

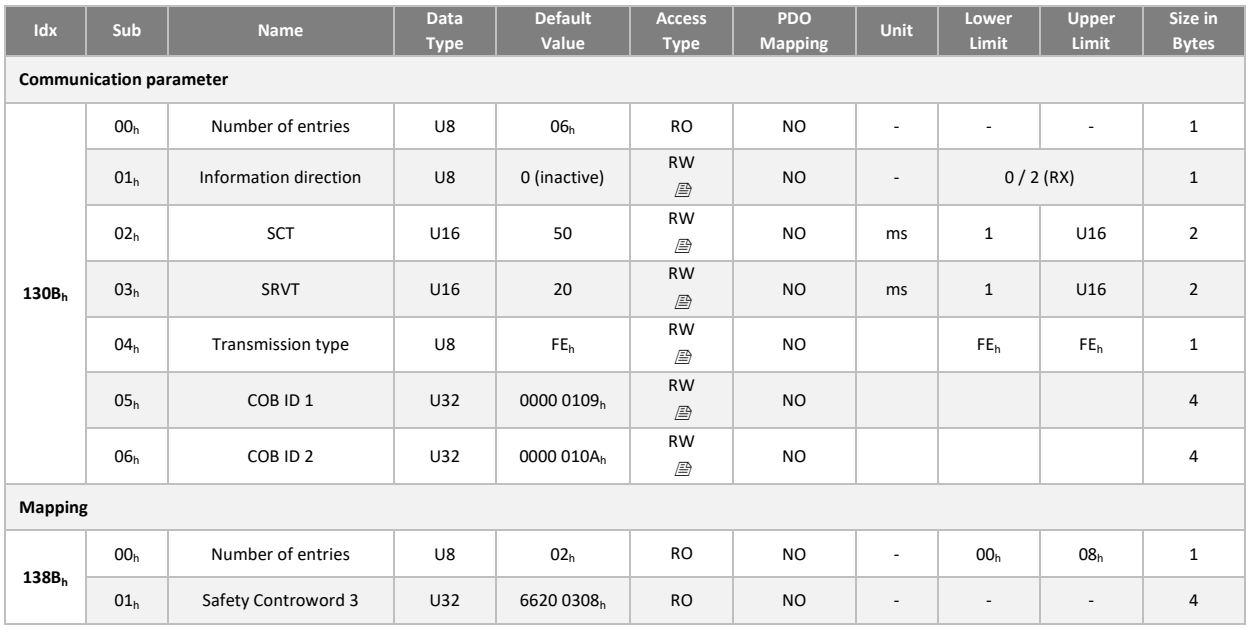

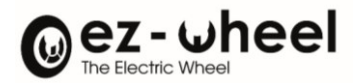

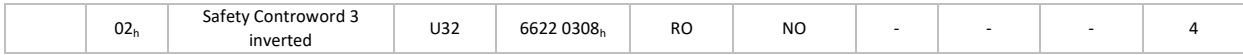

### SRDO 12 RX (inactive)

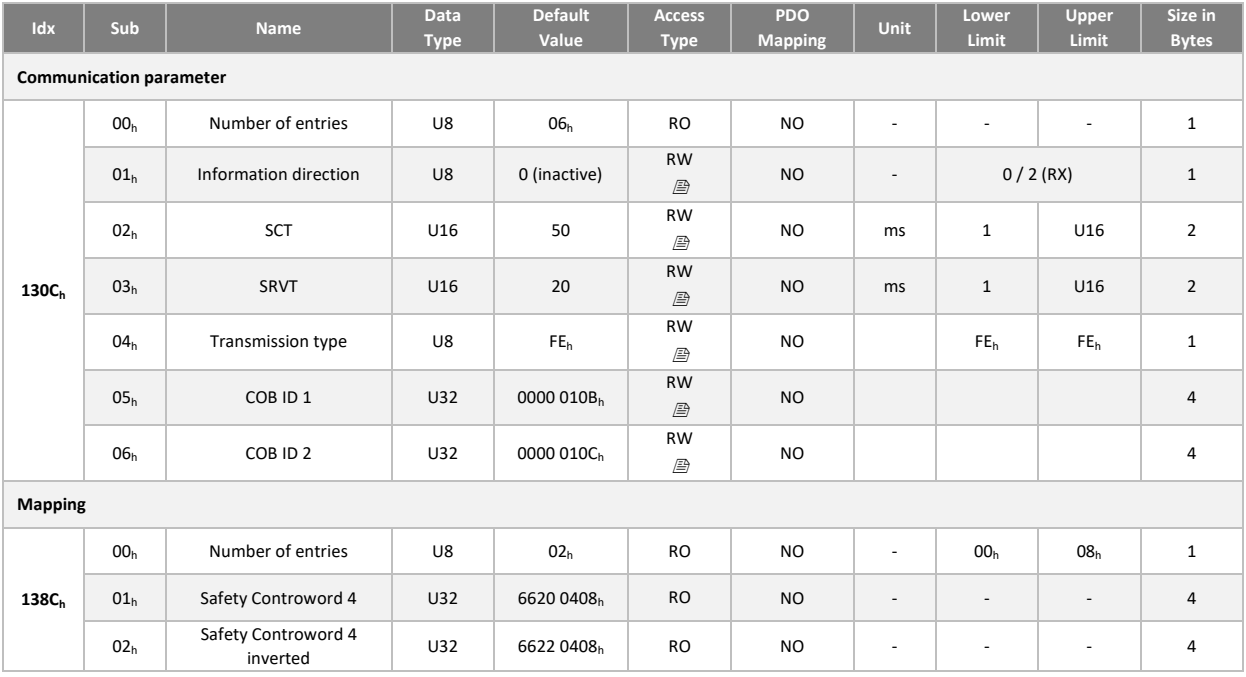

# SRDO 13 RX (inactive)

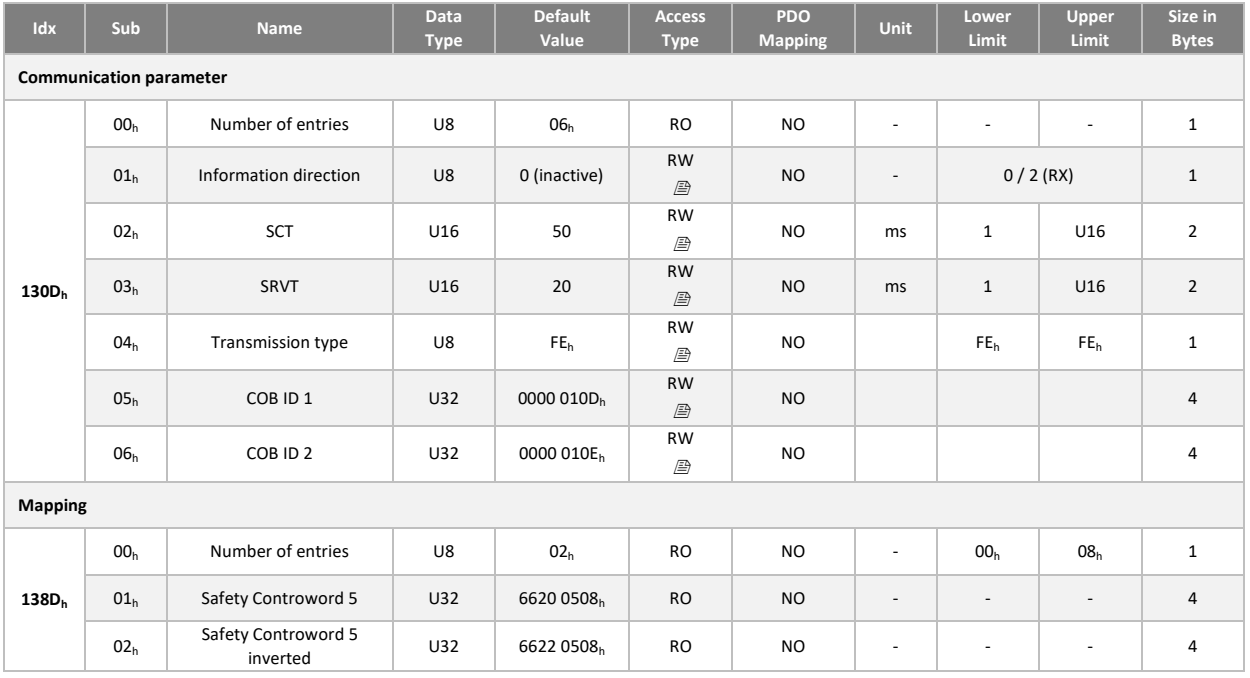

# SRDO 14 RX (inactive)

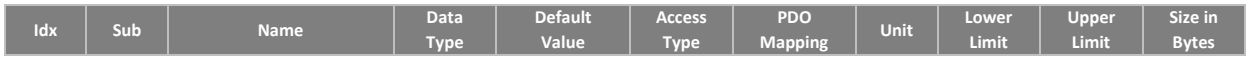

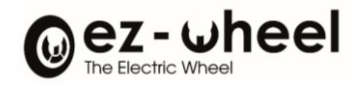

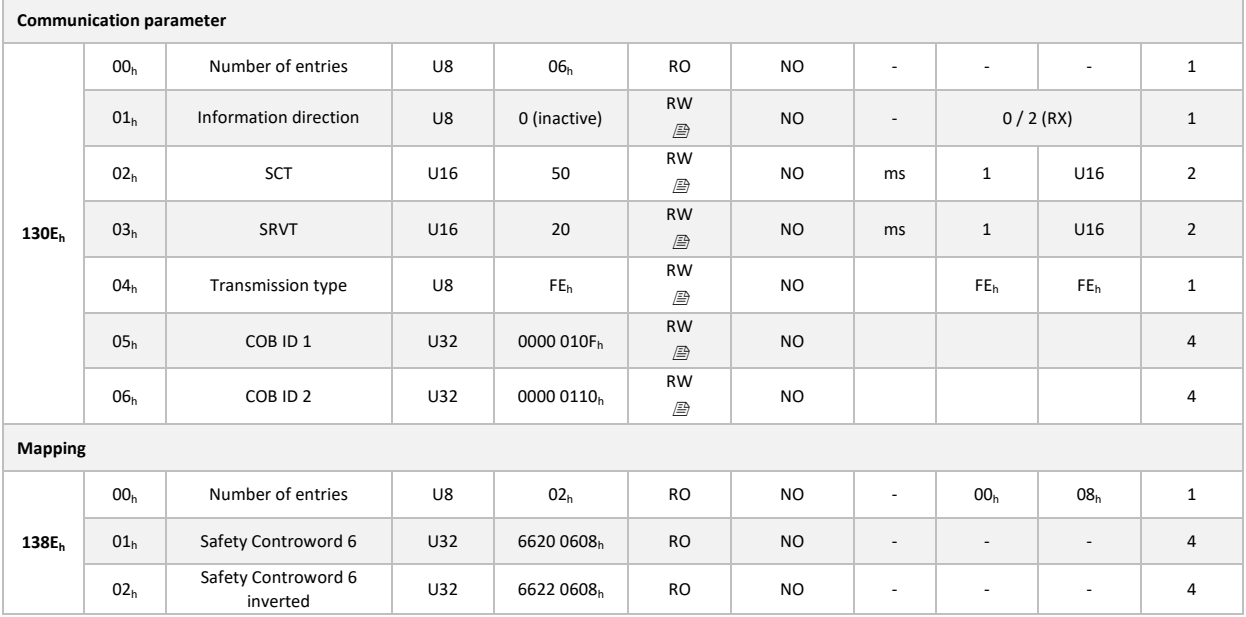

## SRDO 15 RX (inactive)

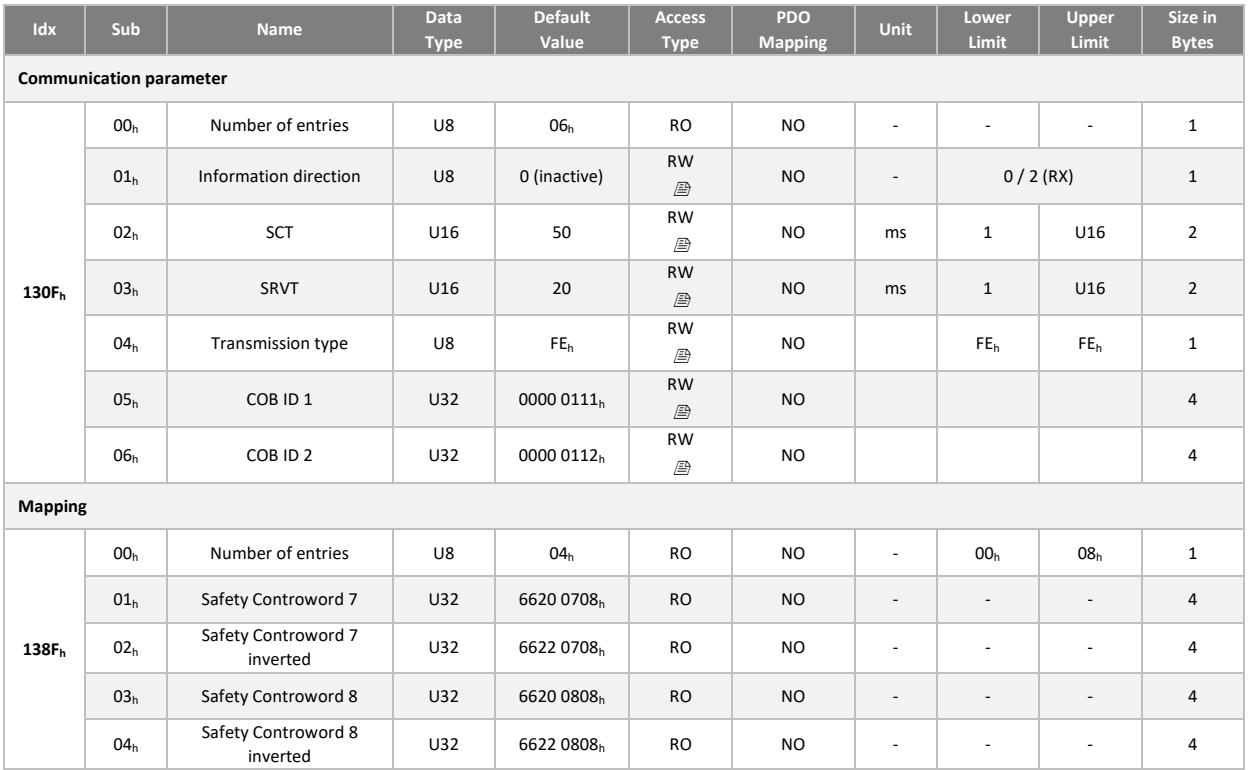

# SRDO 16 TX (inactive)

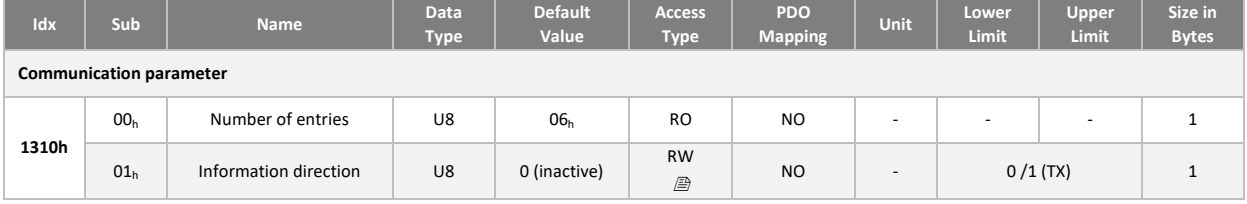

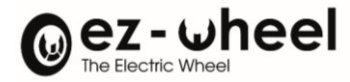

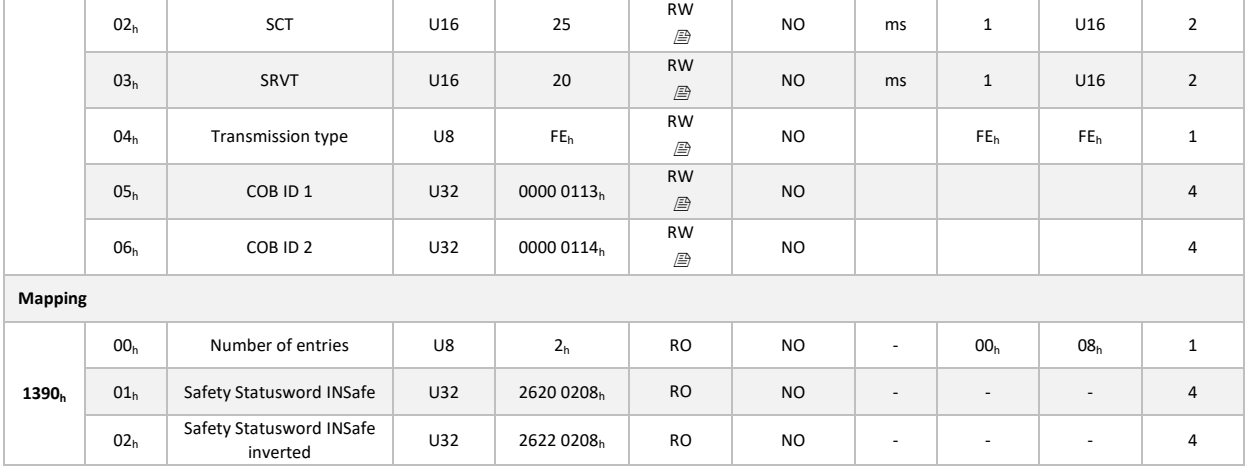

### <span id="page-61-0"></span>**9.10. Sauvegarde et restitution des configurations**

Le *SWD®* supporte la sauvegarde des paramètres utilisateur et la restitution des paramètres usine. Celle-ci se gère lorsque le nœud est arrêté (Stopped) ou en état pré-opérationnel (Pre-operational).

La sauvegarde des paramètres utilisateur est réalisée lors de la réception de la commande 'save' dans l'objet 'Store Parameter' (1010h) :

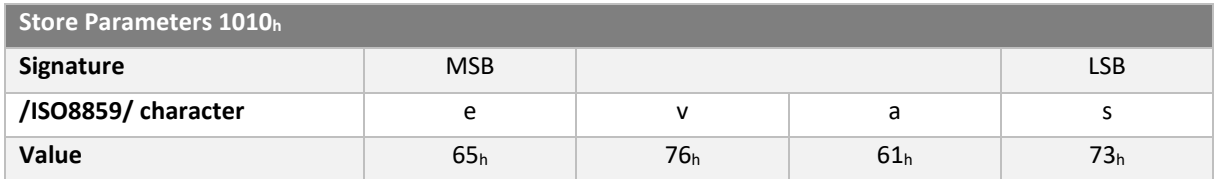

Les paramètres sauvegardés sont répartis en plusieurs groupes. La sauvegarde est réalisée soit pour l'ensemble des paramètres du produit, soit pour un groupe précis. Cela dépend dans quel sous-index est écrit la commande 'save' :

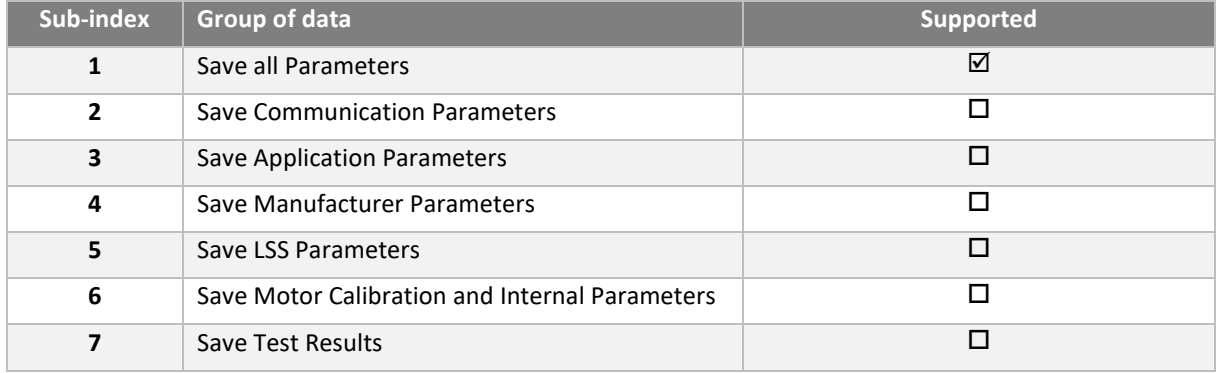

La restitution de la configuration par défaut s'effectue par l'écriture de 'load' dans l'objet 'Restore Default parameters' (1011h) :

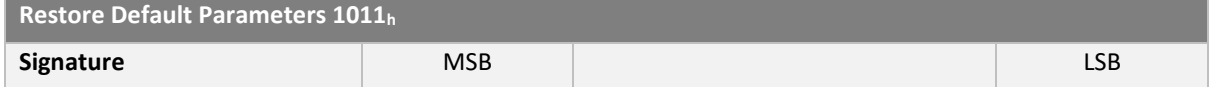

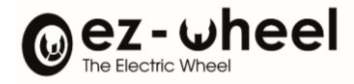

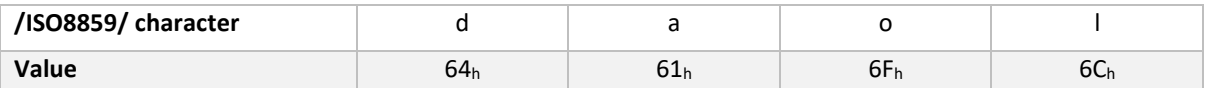

Les paramètres restitués sont répartis en plusieurs groupes. La restitution est réalisée soit pour l'ensemble des paramètres du produit, soit pour un groupe précis. Cela dépend dans quel sous-index est écrit la commande 'load' :

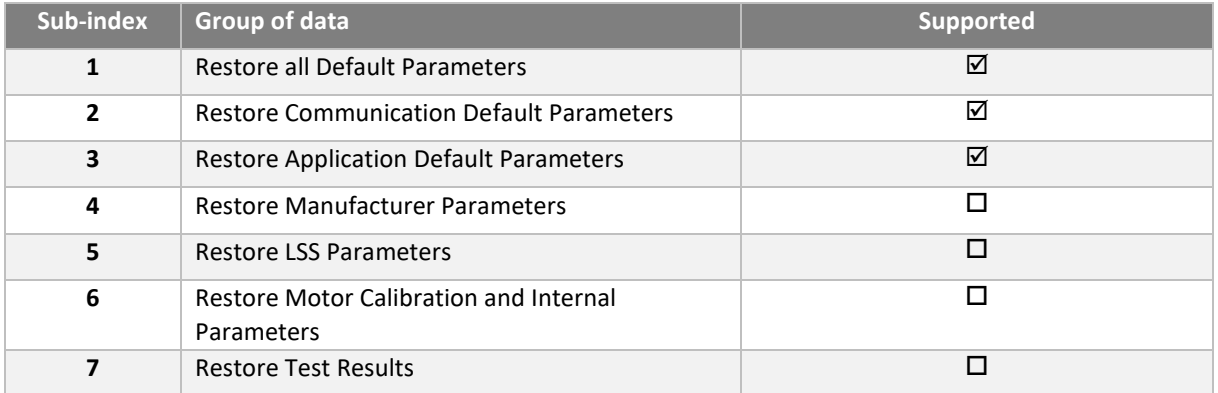

#### **Paramètres de communication**

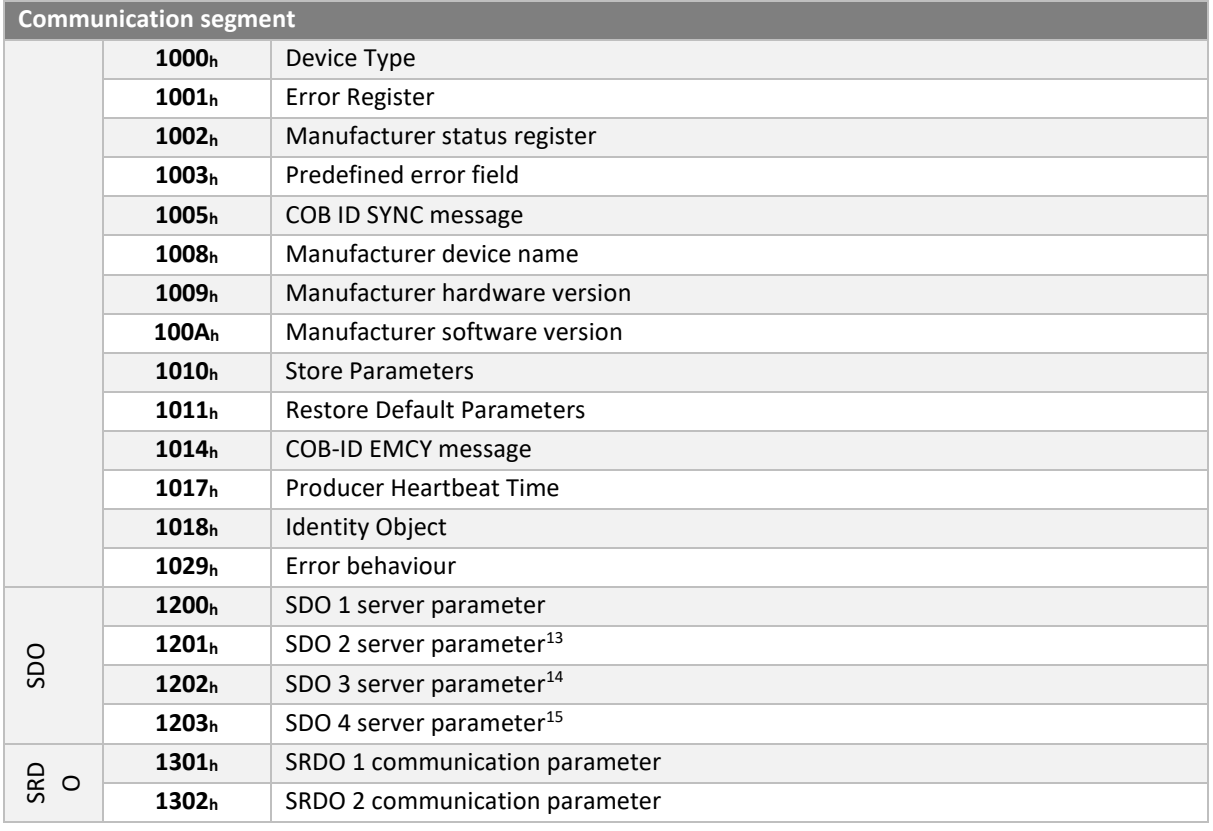

<span id="page-62-0"></span><sup>13</sup> Configuration en cours de développement

<span id="page-62-1"></span><sup>14</sup> Configuration en cours de développement

<span id="page-62-2"></span><sup>15</sup> Configuration en cours de développement

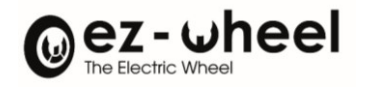

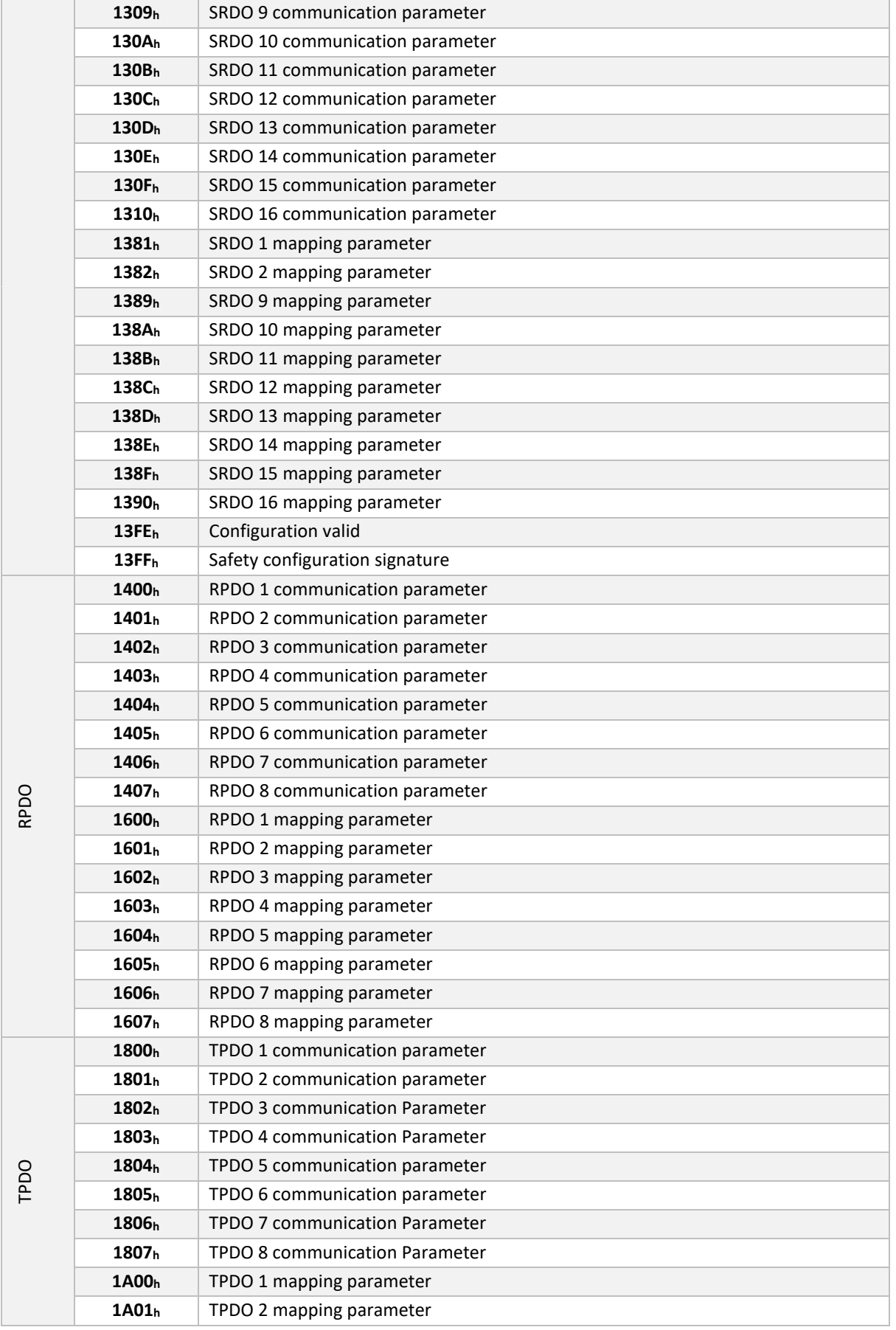

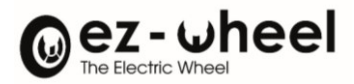

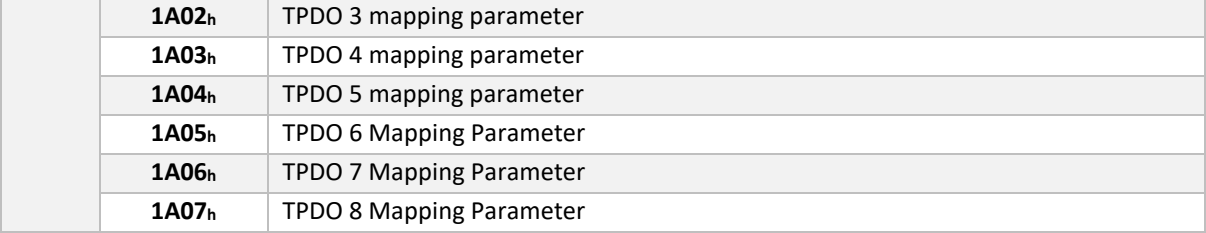

### **Paramètres manufacturer**

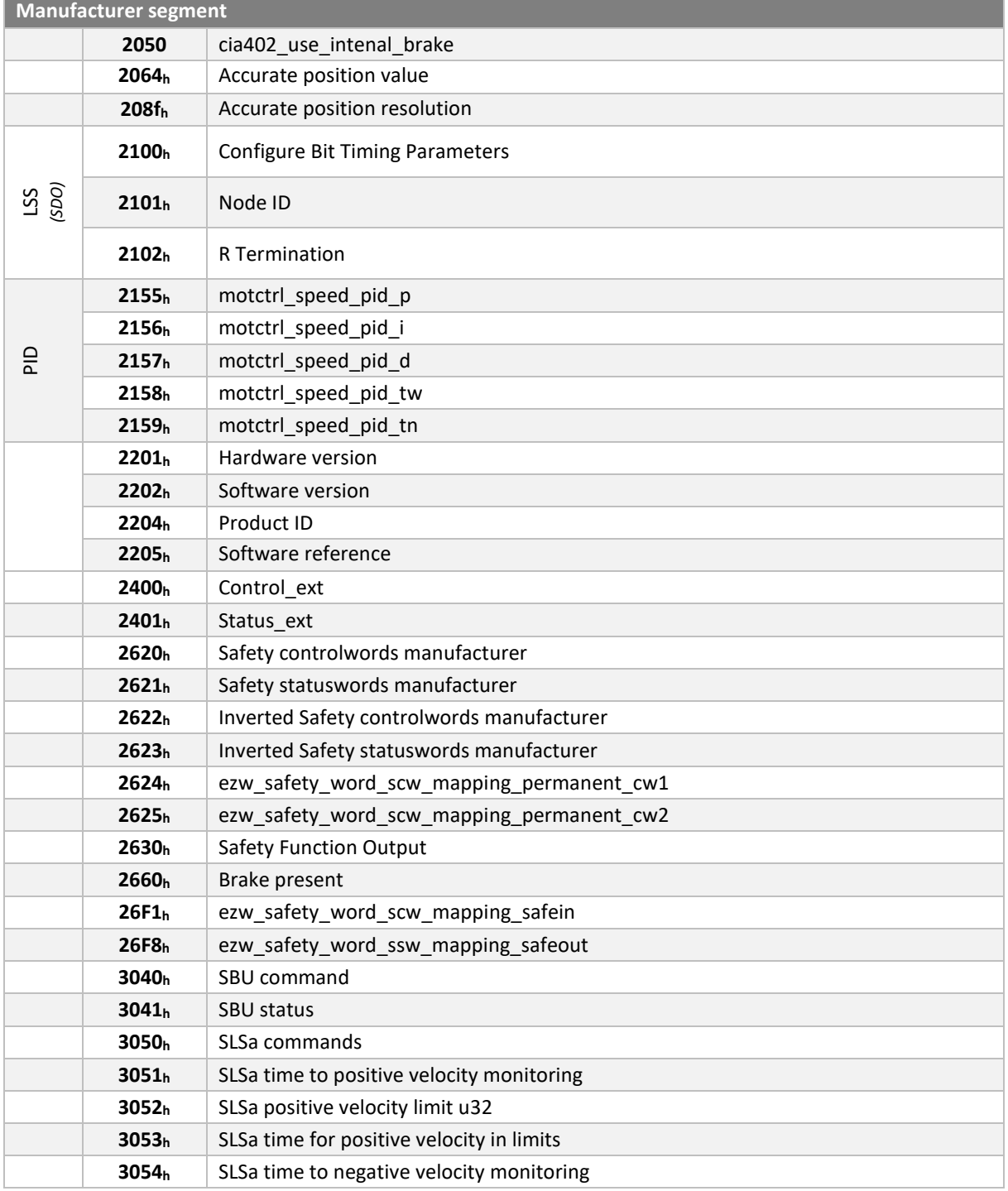

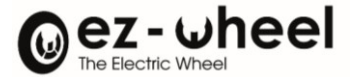

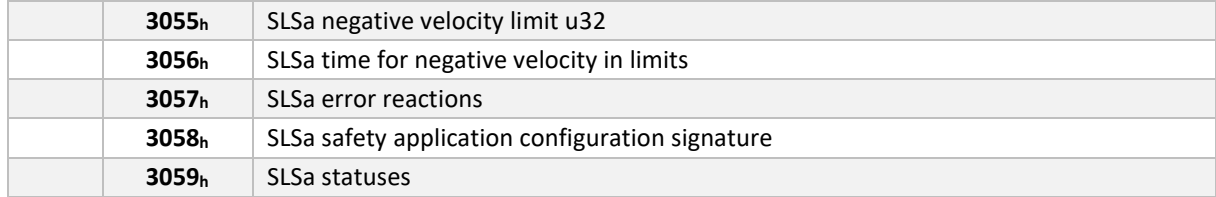

### **Paramètres du variateur**

Liste des données configurables liées au profile CiA 402 :

| Device profile segment |                   |                               |
|------------------------|-------------------|-------------------------------|
| <b>CiA 402</b>         | 6007h             | Abort_connection_option_code  |
|                        | 603Fh             | Error code                    |
|                        | 6040 <sub>h</sub> | Controlword                   |
|                        | 6041 <sub>h</sub> | Statusword                    |
| Velocity Mode          | 6042h             | vl_target_velocity            |
|                        | 6043 <sub>h</sub> | vl_velocity_demand            |
|                        | 6044 <sub>h</sub> | vl_velocity_actual_value      |
|                        | 6046 <sub>h</sub> | vl velocity min max amount    |
|                        | 6048h             | vl_velocity_acceleration      |
|                        | 6049 <sub>h</sub> | vl_velocity_deceleration      |
|                        | 604A <sub>h</sub> | vl_velocity_quick_stop        |
|                        | 604B <sub>h</sub> | vl_set_point_factor           |
|                        | 604Ch             | vl_dimension_factor           |
| <b>CiA 402</b>         | 605A <sub>h</sub> | quick stop option code        |
|                        | 605Bh             | shutdown_option_code          |
|                        | 605C <sub>h</sub> | disable_operation_option_code |
|                        | 605D <sub>h</sub> | halt_option_code              |
|                        | 605E <sub>h</sub> | fault_reaction_option_code    |
|                        | 6060h             | modes_of_operation            |
|                        | 6061 <sub>h</sub> | modes_of_operation_display    |
|                        | 6064 <sub>h</sub> | position_value                |
|                        | 606Ch             | velocity_actual_value         |
|                        | 607Eh             | polarity                      |
|                        | 608F              | position_encoder_resolution   |
|                        | 6090              | velocity_encoder_resolution   |
|                        | 6091 <sub>h</sub> | gear_ratio                    |
|                        | 6092 <sub>h</sub> | feed_constant <sup>16</sup>   |
|                        | 6402h             | motor_type                    |
|                        | 6403 <sub>h</sub> | motor_catalogue_number        |
|                        | 6404 <sub>h</sub> | motor manufacturer            |

<span id="page-65-0"></span><sup>&</sup>lt;sup>16</sup> Configuration en cours de développement

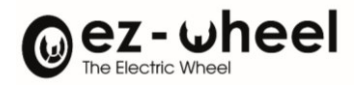

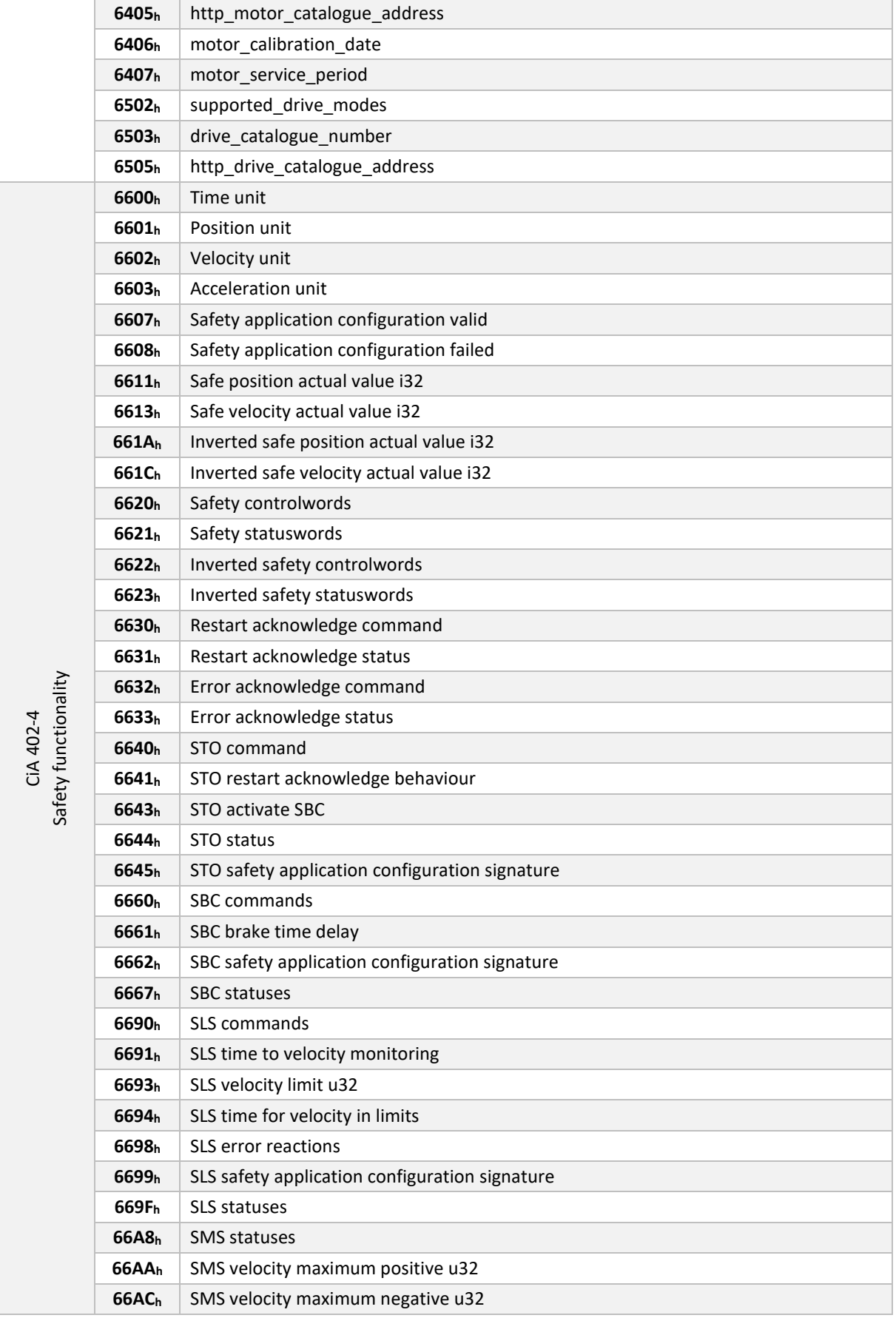

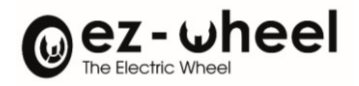

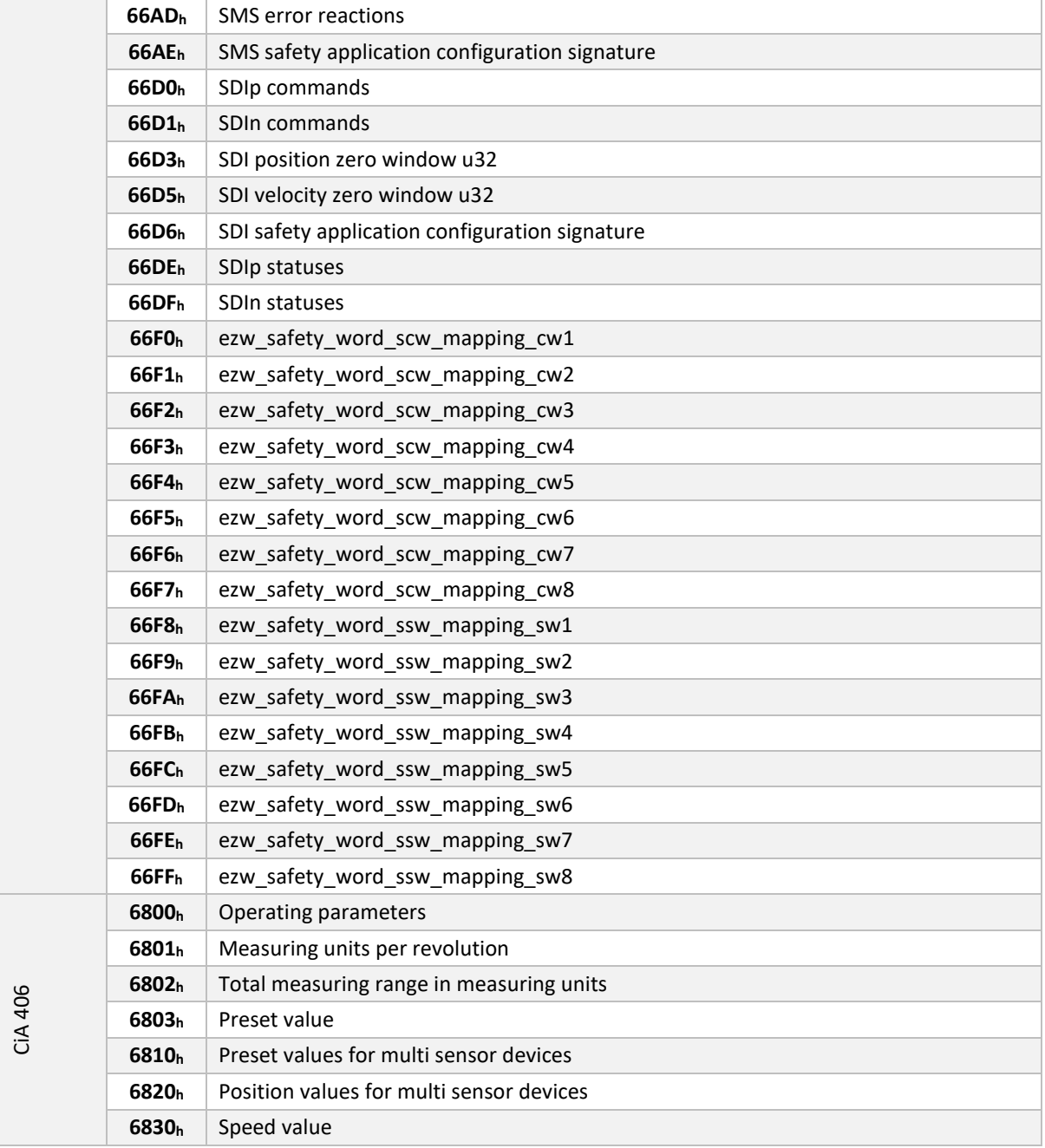

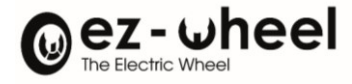

# **10. CiA 402 : Profil d'appareils de commande moteur**

Le profil CiA 402 spécifie une interface générique aux moteurs (PDS : Power Drive System). Cette interface gère différents modes de fonctionnement, comme le fonctionnement en position, en vitesse, en couple, etc.

A un mode de fonctionnement sont associés des paramètres qui doivent être configurés afin de démarrer la machine à état. La commande de la machine à états dépend du mode de fonctionnement choisi. Celle-ci permet de piloter le moteur.

Le variateur du *SWD®* implémente le mode de contrôle en vitesse (*Velocity mode*).

### **10.1. Machine à états**

La machine à état du profil CiA 402 permet de contrôler le fonctionnement du variateur intégré au *SWD®* :

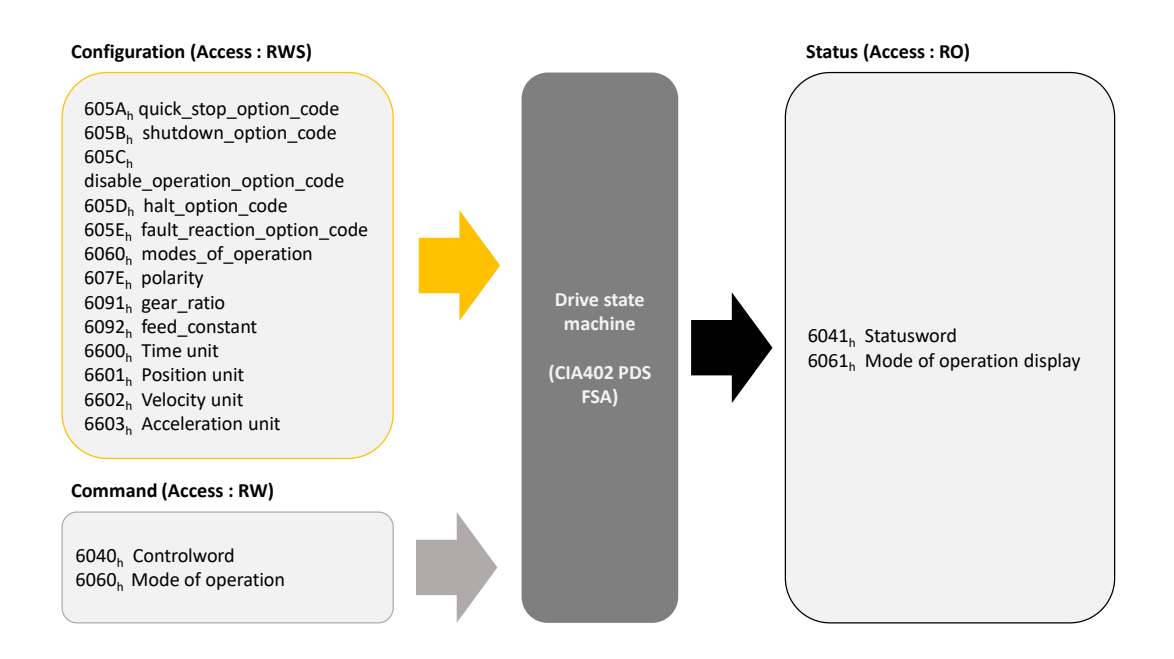

*Figure 24 - Interface de gestion des états du variateur*

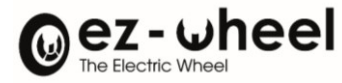

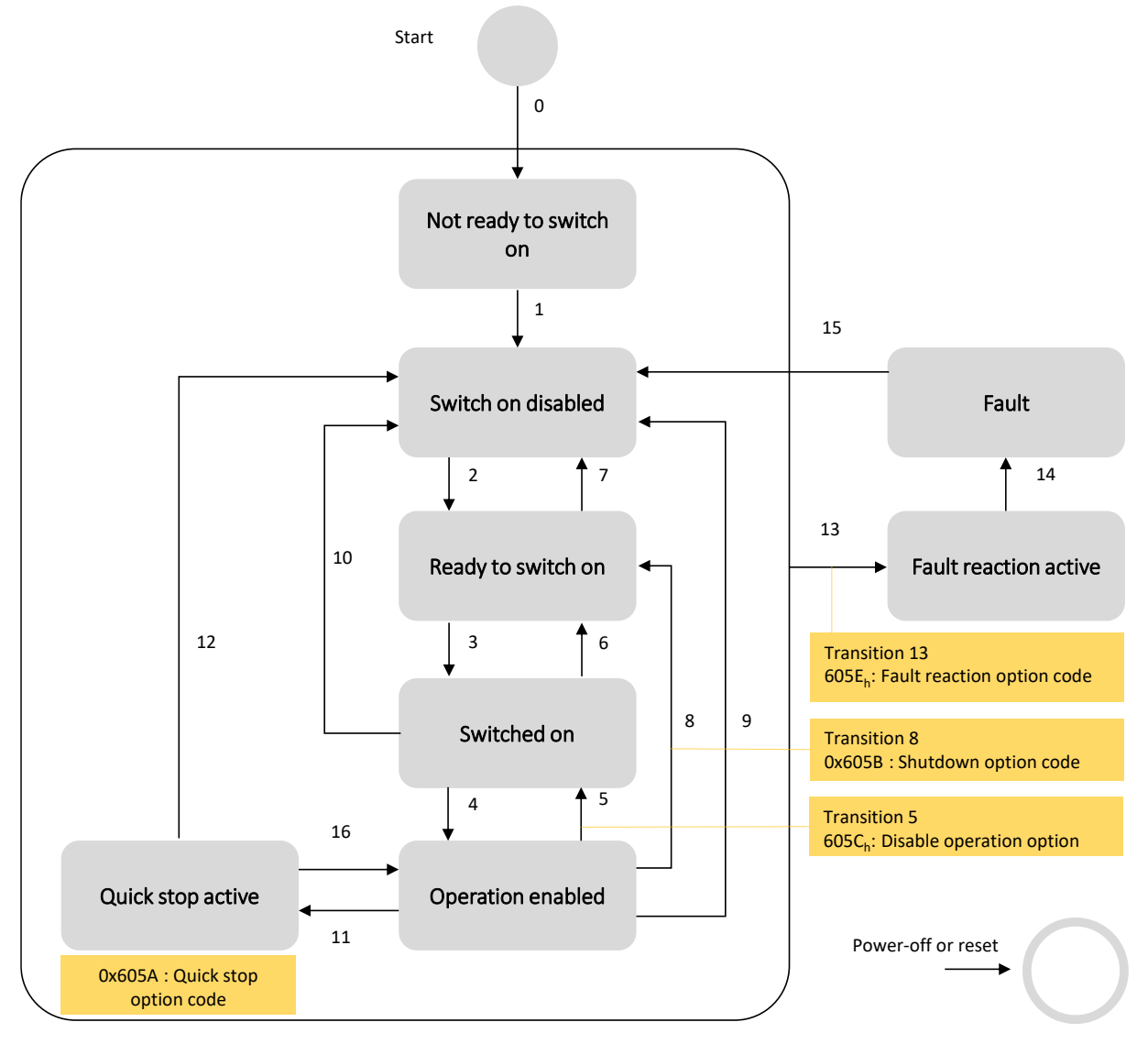

*Figure 25 - CiA 402, machine à état et transitions*

*La lecture de l'objet CiA-402 '6041<sup>h</sup> : Statusword', permet d'obtenir l'état actuel de la machine à état. Il est ainsi possible de déterminer les transitions possibles.*

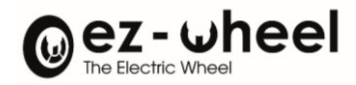

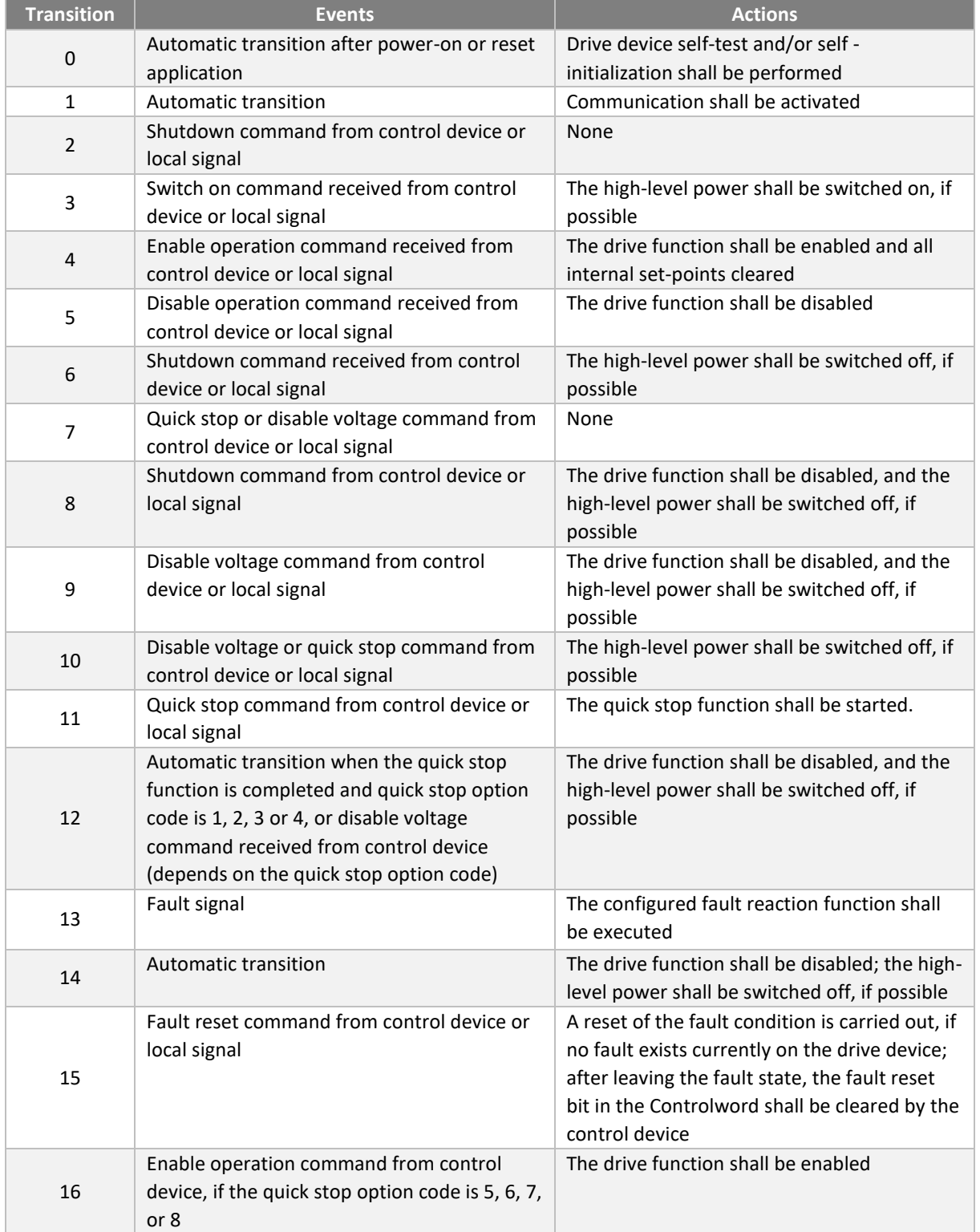

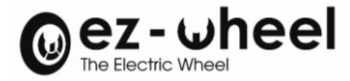

La norme CiA 402-2 définit un ensemble de fonctions supportées permettant le contrôle des états de la machine. Un tableau récapitulatif des états des fonctions supportées pour chaque étape de la machine est disponible cidessous :

### Les fonctions supportées sont les suivantes :

- *Frein actif, (configurable avec l'objet 2050 00<sup>h</sup> 'cia402\_use\_internal\_brake' [17](#page-71-0))*.
- *Carte électronique sous tension*
- *Contrôle moteur actif*
- *Configuration autorisée*

### Leurs états Activés/Désactivés sont les suivants :

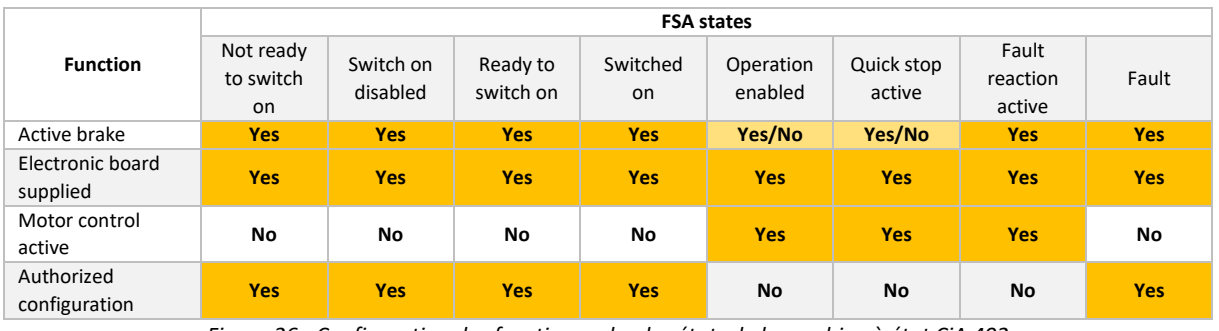

*Figure 26 - Configuration des fonctions selon les états de la machine à état CiA 402*

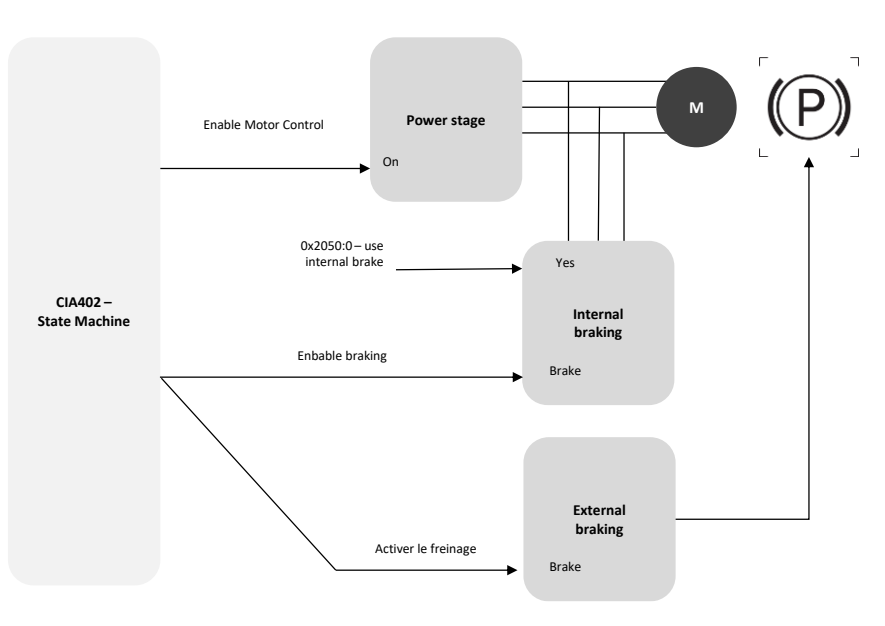

*Figure 27 - Synoptique du contrôle moteur*

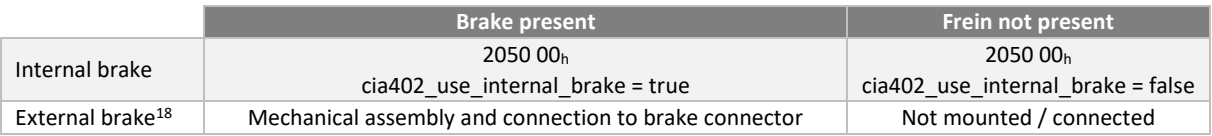

<span id="page-71-0"></span><sup>17</sup> Configuration possible en cours de développement, non actif par défaut

<span id="page-71-1"></span><sup>&</sup>lt;sup>18</sup> Un frein externe ne peut être connecté et activé qu'à partir de la version logicielle 'Firmware 2.0.x'
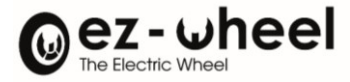

## **6040<sup>h</sup> Controlword**

L'objet '6040h Controlword' permet de contrôler la machine à état du PDS CiA 402, et demander la transition d'un état à un autre. La transition se fait par l'écriture du 'Controlword', ou parfois automatiquement, par exemple en cas d'erreur (si configuré).

Certaines transitions peuvent effectuer des actions spécifiques configurables, notamment dans le cadre d'une mise à l'arrêt sécurisée avec rampe de décélération automatique.

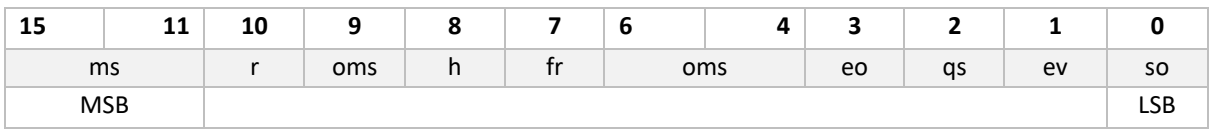

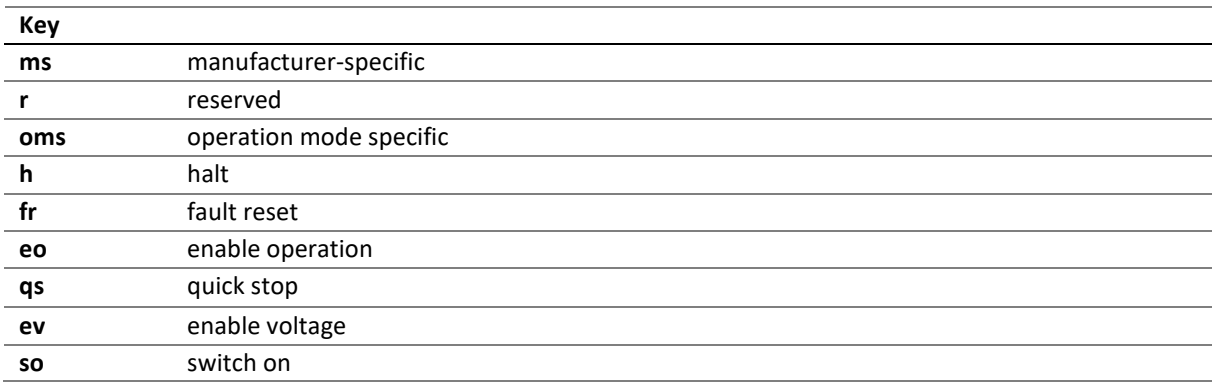

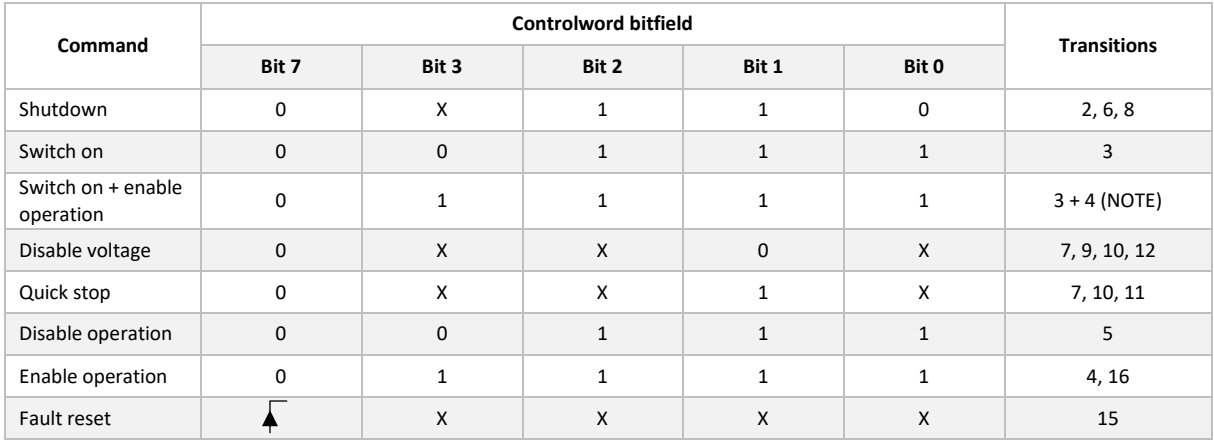

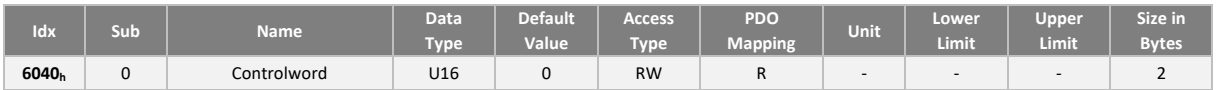

## **6041<sup>h</sup> Statusword**

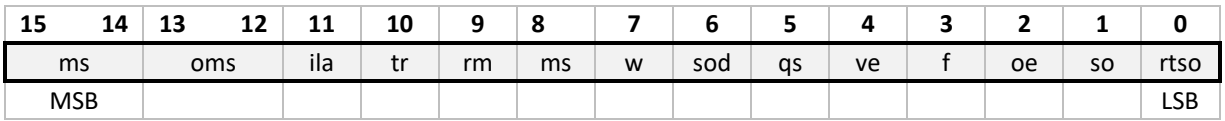

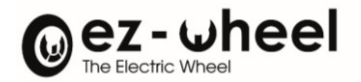

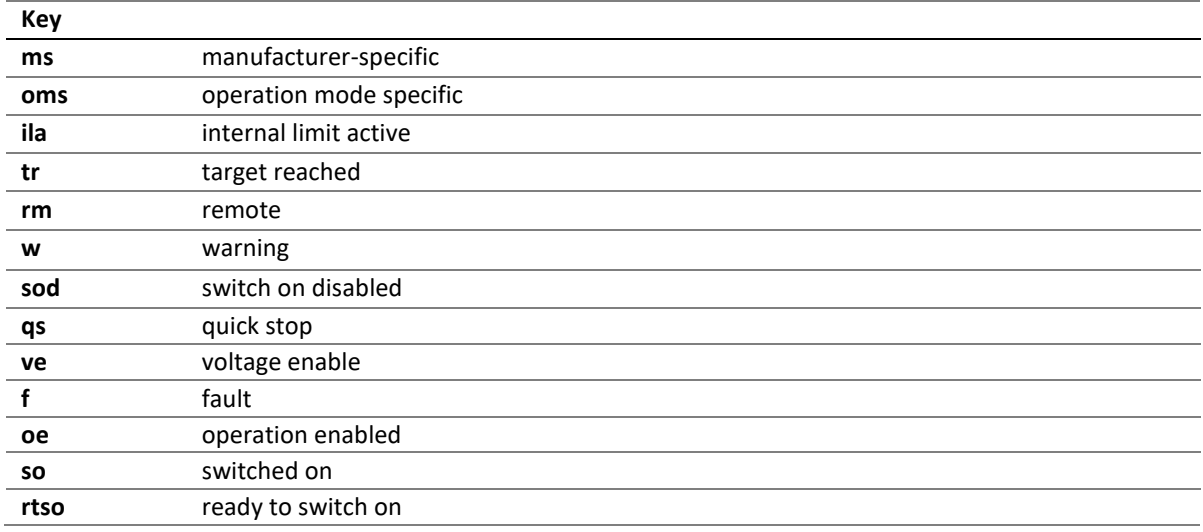

## Ila - internal limit active

Le variateur positionne le bit '*Ila'* à 1, si la consigne de vitesse est hors de la plage de vitesse autorisée pour le produit (cf. 6046h - vl\_velocity\_min\_max\_amount).

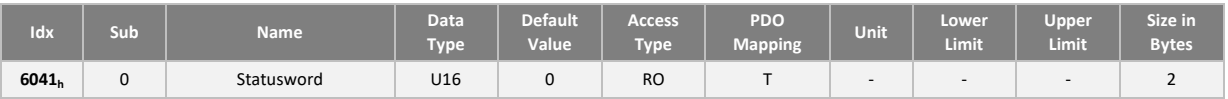

### **Exemple de démarrage**

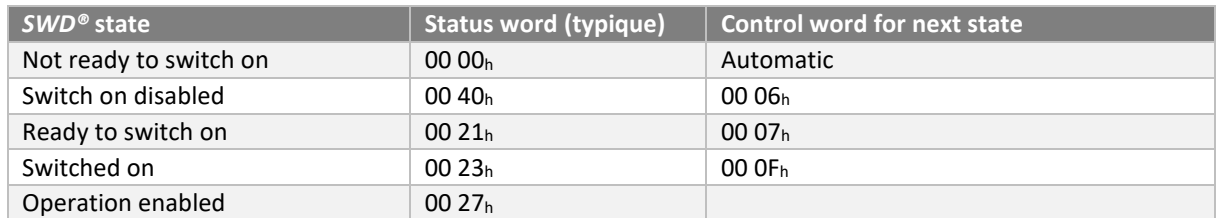

NB: Controlword value for a fault reset is 00 80h.

#### **Modes de fonctionnement**

Le variateur *SWD®* implémente le mode 'velocity' qui permet un contrôle en vitesse du moteur. Les modes de fonctionnement supportés sont disponibles par lecture de l'objet « 6502<sup>h</sup> Supported drive mode ».

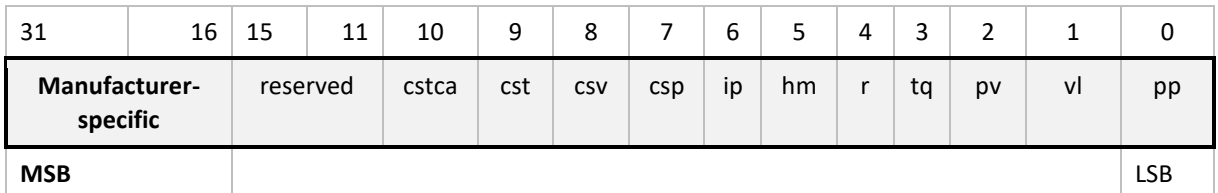

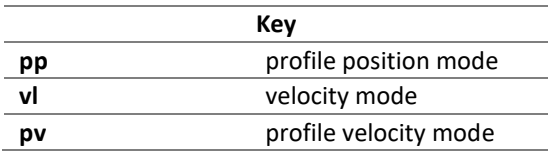

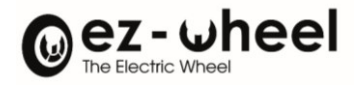

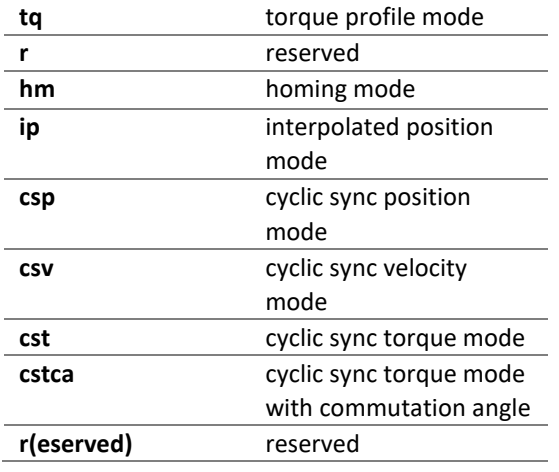

Le mode de fonctionnement permet de définir le comportement du *SWD®* dans l'état 'operation enable'.

L'objet « Modes of operation » (6060h), permet de choisir le mode fonctionnement. L'objet « Modes of operation display » (6061h) permet de connaitre le mode de fonctionnement actuel du *SWD®*. La valeur associé au mode de fonctionnement est présenté ci-dessous :

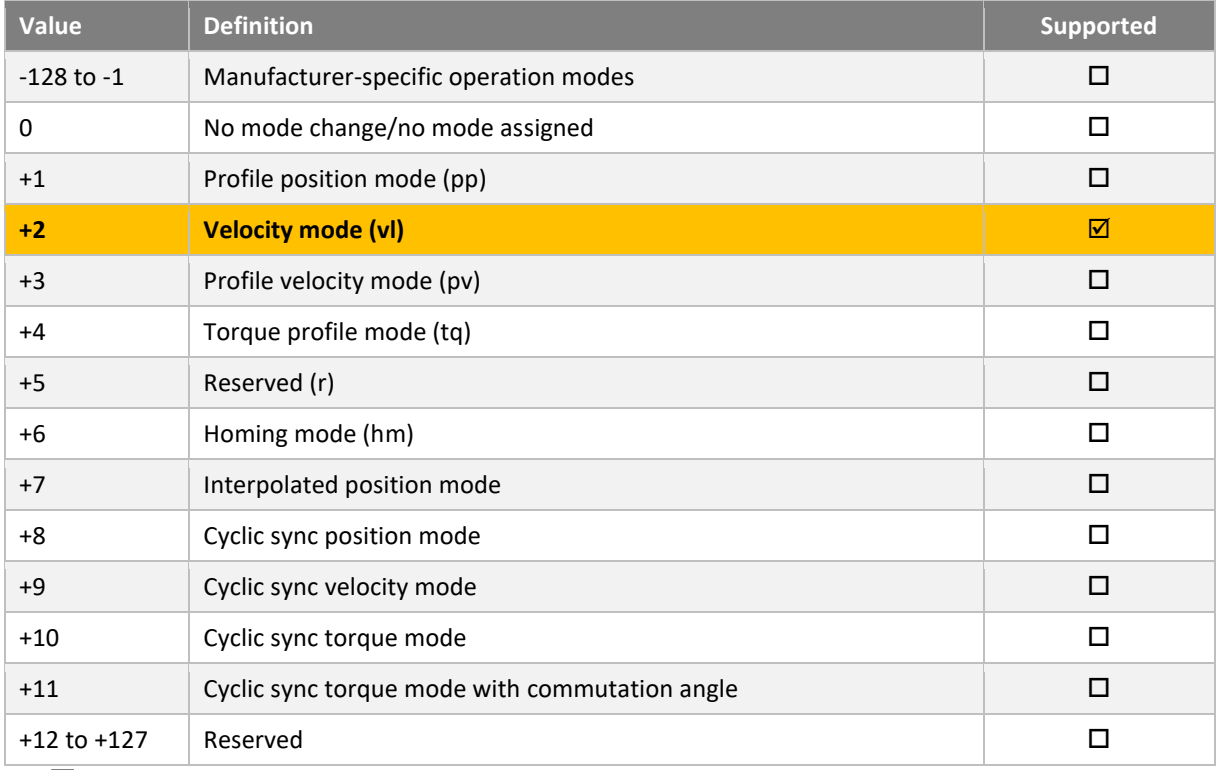

Par défaut le mode 'velocity' est activé.

Le mode de fonctionnement par défaut peut être sauvegardé dans la mémoire non volatile :

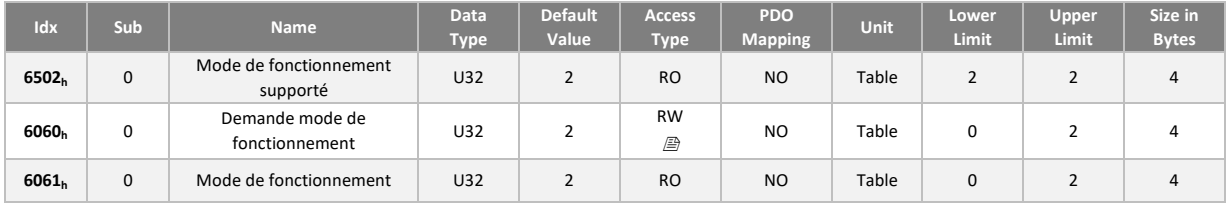

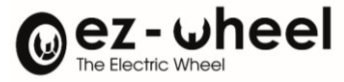

## **10.2. Fonctionnement du 'velocity mode' (vl)**

#### **Présentation**

Le mode de fonctionnement 'velocity', contrôle la vitesse du moteur *SWD®*.

La commande de vitesse s'effectue par une rampe d'accélération ou de décélération, qui limite la charge de courant et le stress mécanique du moteur.

Le calcul de l'effort à appliquer en fonction de la charge est effectué automatiquement, une boucle de rétroaction s'assure de suivre la consigne de vitesse sans dépasser les limites fixées en matière d'accélération ou de décélération.

Le mode 'velocity' est composé d'une fonction de transfert dont les différents étages produisent des valeurs internes ou externes, certaines de ces valeurs pouvant être inspectées par la lecture d'objets CANopen (décrits dans la sous-section suivante).

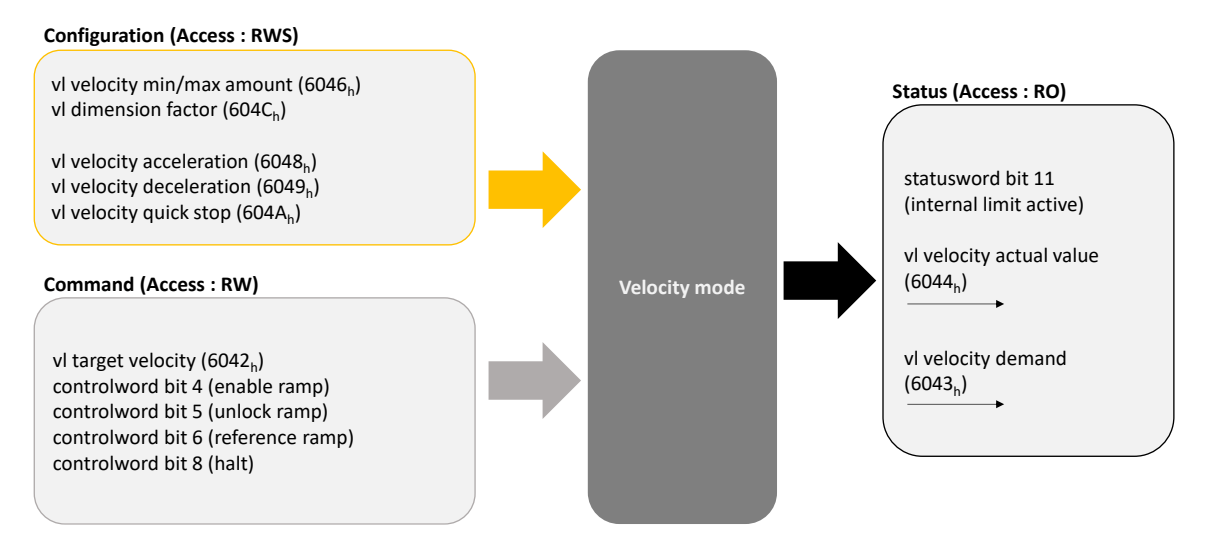

*Figure 28 - Interface du 'contrôle en vitesse'*

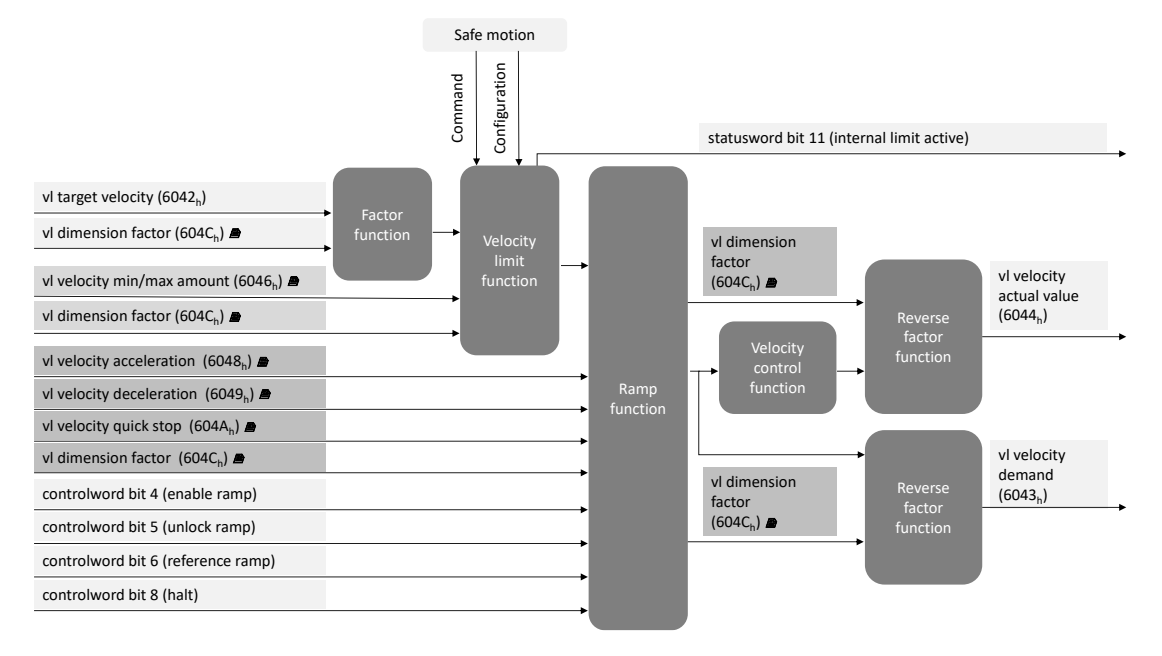

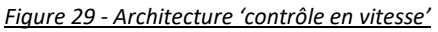

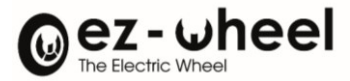

### **6042<sup>h</sup> : Consigne de vitesse**

La consigne de vitesse est transmise par l'entrée dictionnaire 'vl\_target\_velocity' (6042h).

Par défaut, les vitesses sont exprimées en rotation par minute au niveau de l'arbre moteur indépendamment du rapport du réducteur mécanique.

 $\triangle$  L'unité de vitesse utilisée dépend de la configuration de Dimension factor (604Ch).

#### **6064<sup>h</sup> : Position**

La position est exprimée en incréments de codeur moteur et est disponible dans l'entrée du dictionnaire 'position\_value' (6064h).

La résolution du codeur intégrée au *SWD®* est de 30 incréments par tour moteur. Le sens de comptage postif ou négatif est configurable depuis l'objet 'polarity' (607Eh).

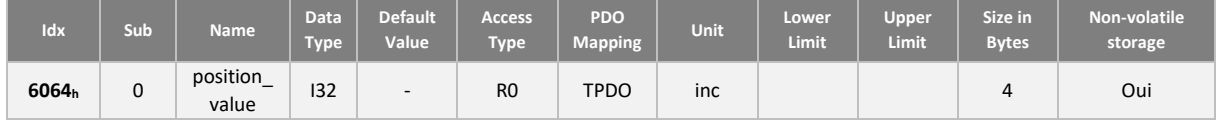

#### **607E<sup>h</sup> : Polarity**

Il est possible par configuration de modifier le sens de rotation du moteur correspondant à une vitesse positive. De même, il est possible de modifier le sens de comptage des incréments de position.

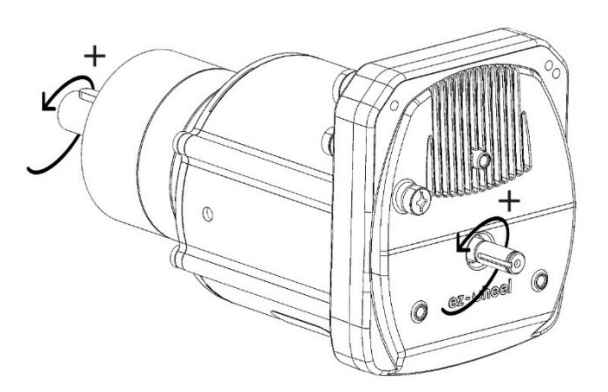

*Figure 30 - Sens de rotation positif (+)*

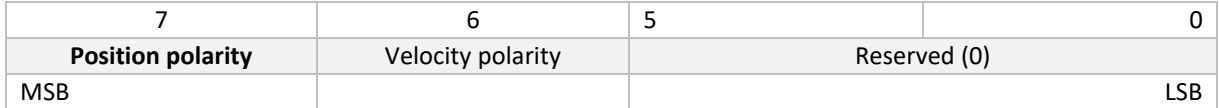

Les bits de polarité sont codés comme suit :  $0<sub>b</sub>$  = multiply by 1 et 1<sub>b</sub> = multiply by -1

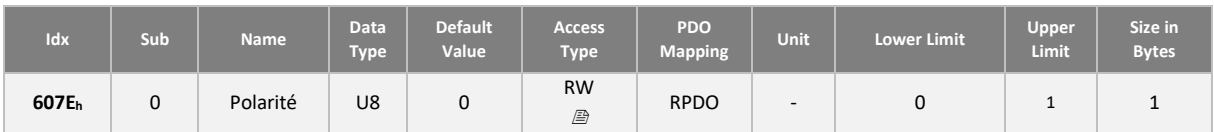

*L'objet 'polarity' n'a pas d'impact sur le sens de rotation positif utilisé pour les fonctions de sécurité SDIp et SDIn.*

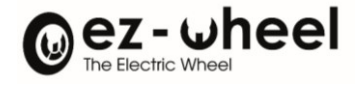

## **604C<sup>h</sup> : vl\_dimension\_factor**

Il est possible d'appliquer un facteur de dimension sur l'expression des vitesses pour que celles-ci soient exprimées dans une autre unité. Le facteur de dimension est configurable à l'aide des objets suivants :

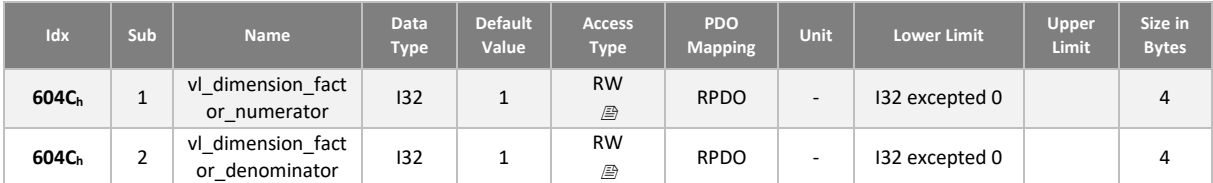

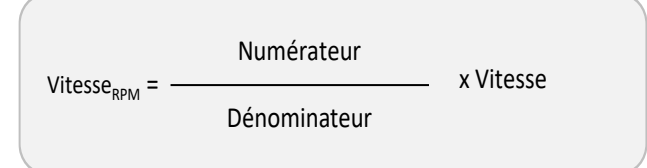

Lorsqu'il est différent de 1, le facteur de dimension s'applique à l'ensemble des grandeurs suivantes :

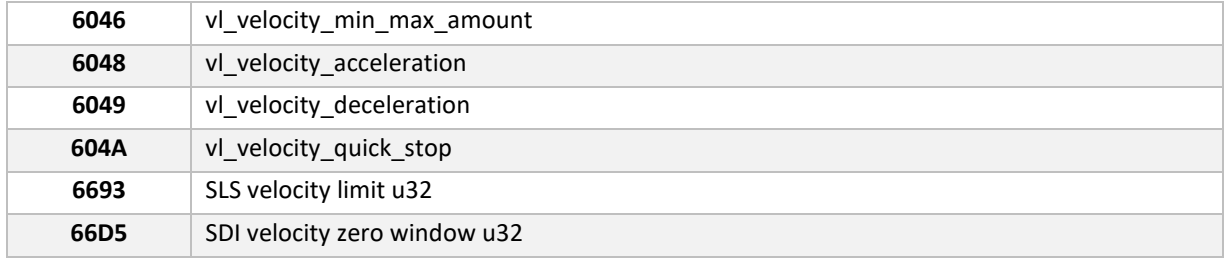

### **Limitations de vitesse**

Le bloc de limitation de la vitesse de consigne limite la plage de vitesse accessible en consigne. Elle agit symétriquement sur les consignes positives et négatives.

Dans le cas d'une consigne supérieure en valeur absolue à la consigne 'velocity\_max\_amount', la consigne en sortie de limitation sera égale à plus ou moins 'velocity\_max\_amount'.

Dans le cas d'une consigne inférieure en valeur absolue à la consigne 'velocity\_min\_amount', la consigne en sortie de limitation sera égale à zéro.

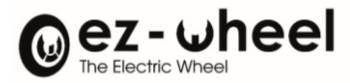

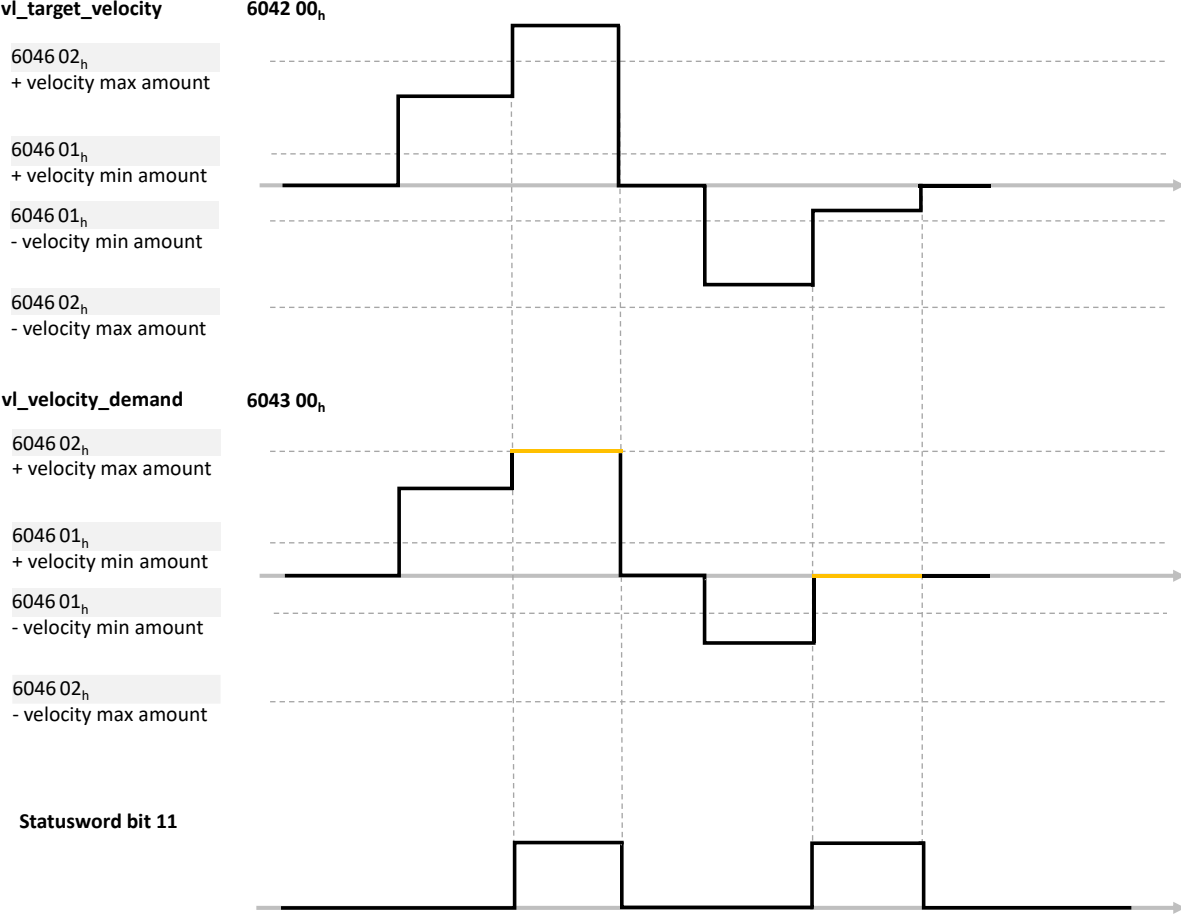

*Figure 31 - Gestion des limitations de vitesse*

 $\triangle$  La configuration des limites est effectuée en tr.min<sup>-1</sup> moteur (RPM), i.e. avant le réducteur (GearBox)

 $\triangle$  L'unité de vitesse utilisée dépend de la configuration 'vl\_dimension\_factor' (604Ch).

Il est possible pour l'utilisateur de modifier les limites utilisées dans le variateur :

- En runtime, les valeurs de limitation sont prises en compte lors du passage en 'operation enable'
- Par configuration, en sauvegardant les limites à utiliser par défaut au démarrage du produit.

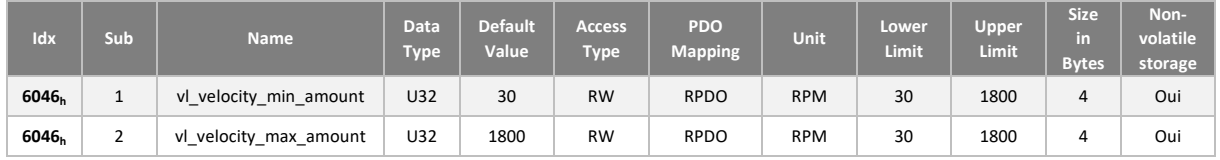

## **Limitation de vitesse et fonctions de sécurité**

Des limitations complémentaires sont appliquées à la consigne dans le cadre de l'activation des fonctions de sécurité. Cette limitation de la consigne n'est pas en soi une fonction de sécurité mais permet de prendre en compte au plus tôt les contraintes liées à une fonction de sécurité.

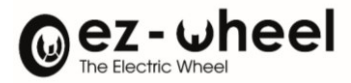

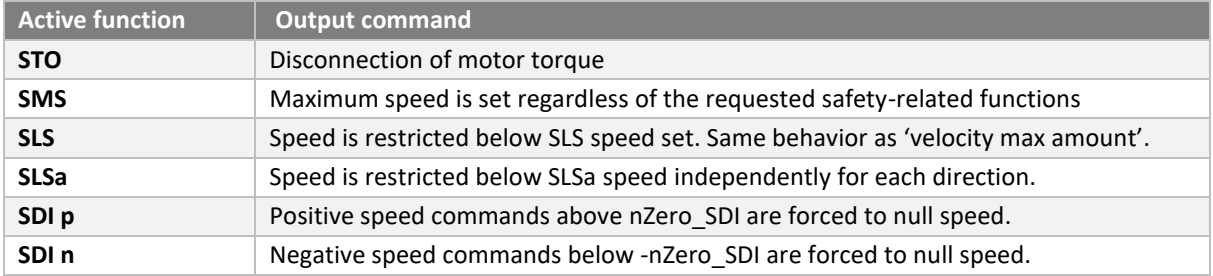

Les rampes utilisées dans le cadre de cette limitation sont les rampes d'accélération (6048h) et décélération (6049h).

Le 11<sup>ème</sup> bit du Statusword est également activé dans le cadre d'une limitation de la consigne liée à une fonction de sécurité.

*La limitation réalisée sur la consigne ne permet pas de garantir que la vitesse du moteur reste dans les limites imposées par la fonction de sécurité et qu'une réaction de gestion d'erreur ne sera pas déclenchée. La mise en place d'une consigne cohérente avec les fonctions de sécurité actives est nécessaire au niveau de l'application.*

### **Rampes**

La fonction rampe assure un lissage de la consigne en limitant les variations de la consigne en accélération ou en décélération.

La sortie de la fonction rampe est la donnée qui est utilisée en entrée d'asservissement moteur.

Il existe 3 configurations de rampe :

- Une rampe en accélération utilisée lorsque la consigne augmente en valeur absolue
- Une rampe nominale en décélération utilisée lorsque la consigne diminue en valeur absolue
- Une rampe de décélération rapide.

La configuration de chacune des rampes est effectuée par l'intermédiaire de 2 variables dans le dictionnaire :

- Une variation de vitesse delta vitesse exprimée par défaut en tr.min-1 (Cf. 604Ch)
- Une variation de temps delta temps exprimée en seconde

La rampe s'obtient ensuite par le calcul :

$$
Ramp = \frac{delta_{speed}}{delta_{time}}
$$

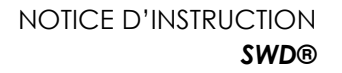

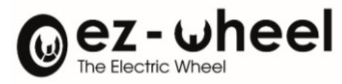

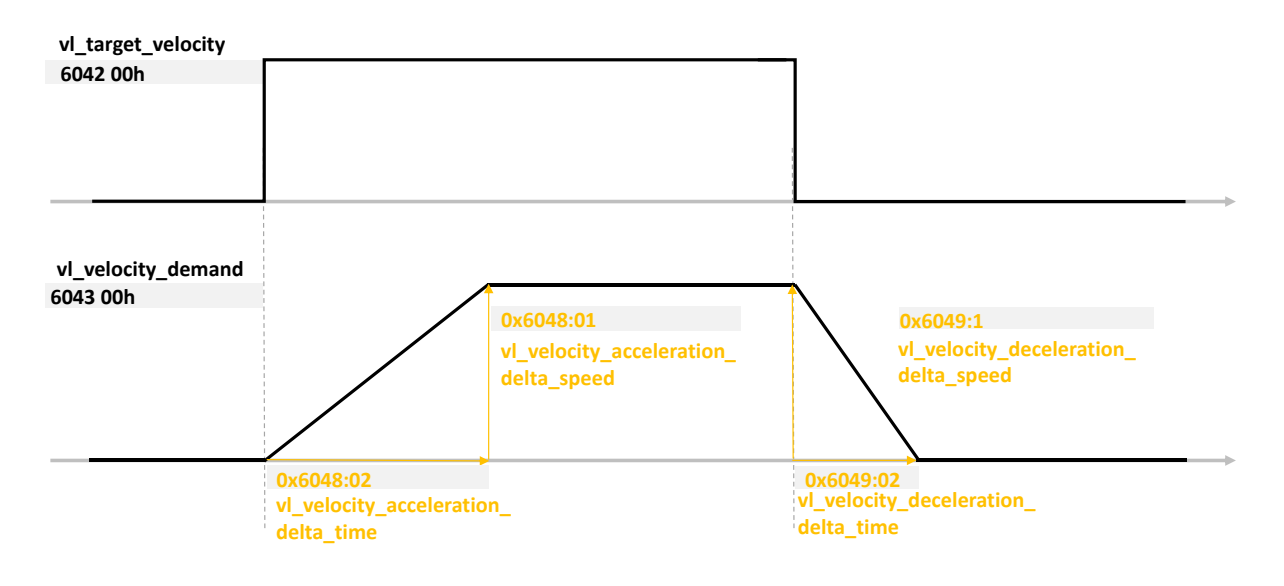

*Figure 32 - Gestion des rampes d'accélération / décélération (1/2)*

Lors d'une inversion du sens de la consigne, la rampe nominale de décélération est utilisée pour le retour à la vitesse nulle. La rampe d'accélération est ensuite utilisée pour atteindre la nouvelle consigne.

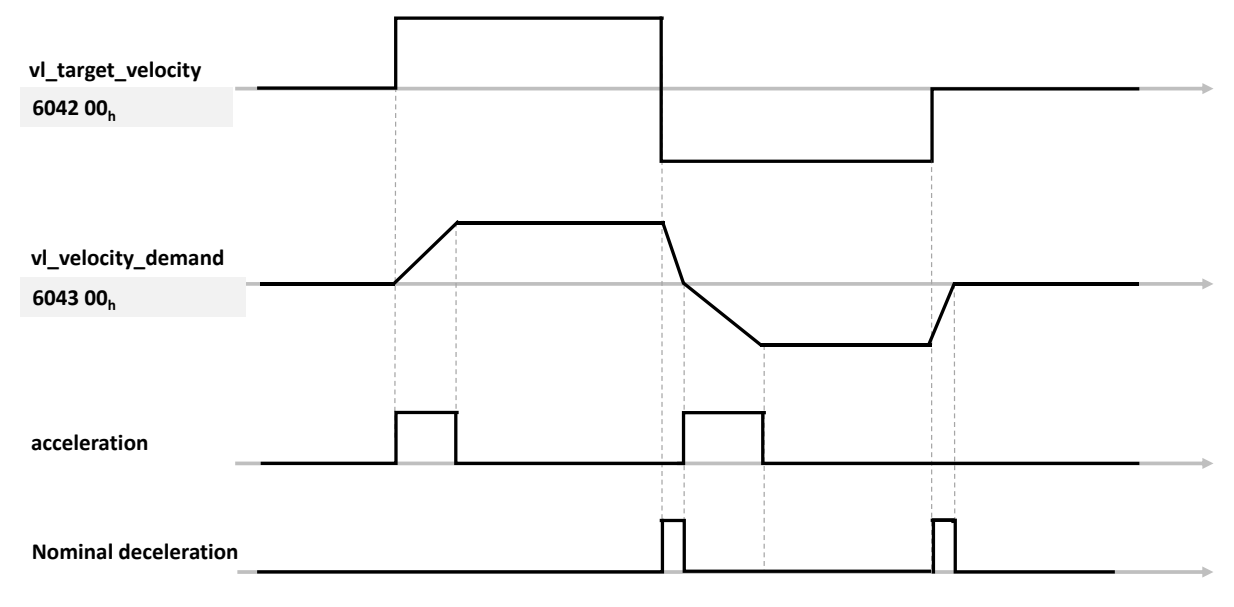

*Figure 33 - Gestion des rampes d'accélération / décélération (2/2)*

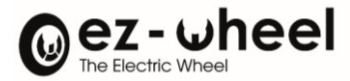

## **Contrôle de la fonction rampe**

Un contrôle de la fonction rampe est applicable à partir du champs de bits du controlword.

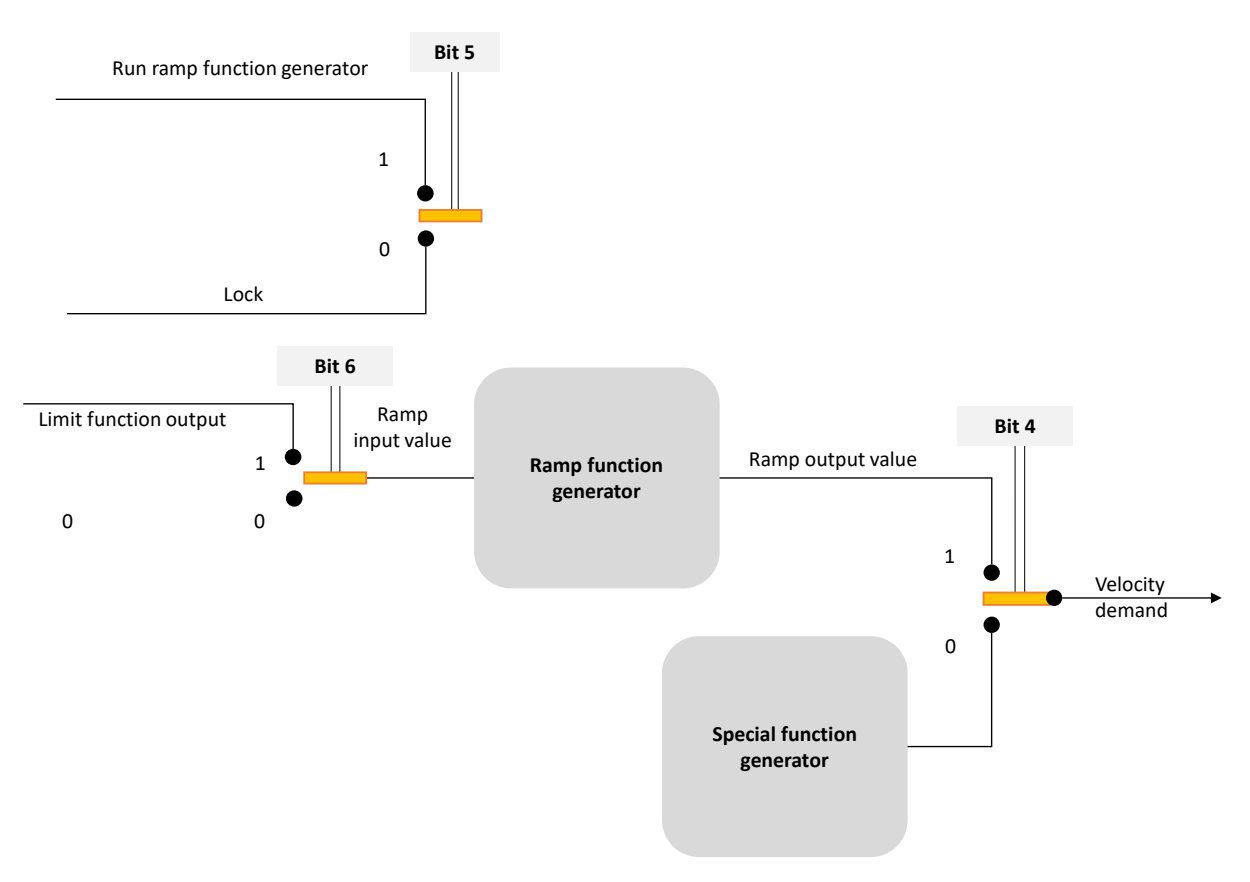

*Figure 34 - Utilisation des bits du controlword en mode velocity*

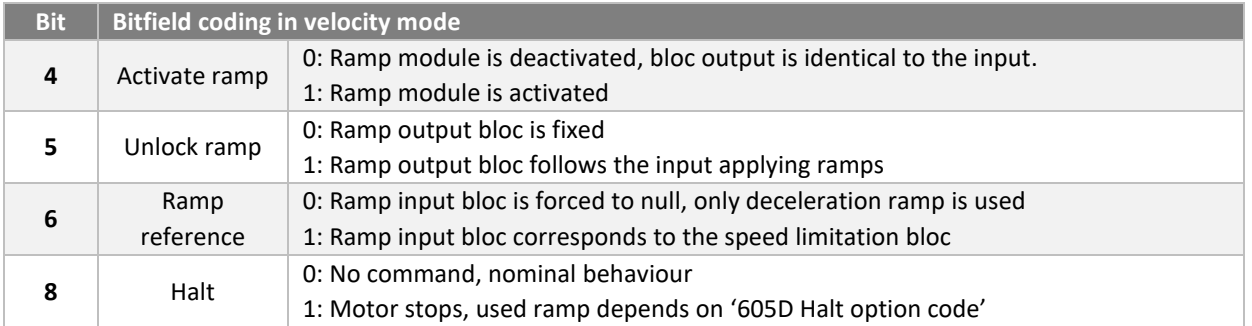

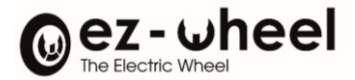

### **Rampe d'accélération**

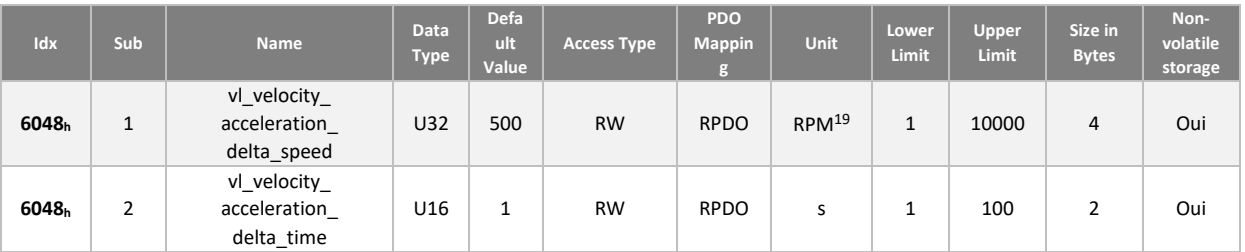

## **Rampe de décélération**

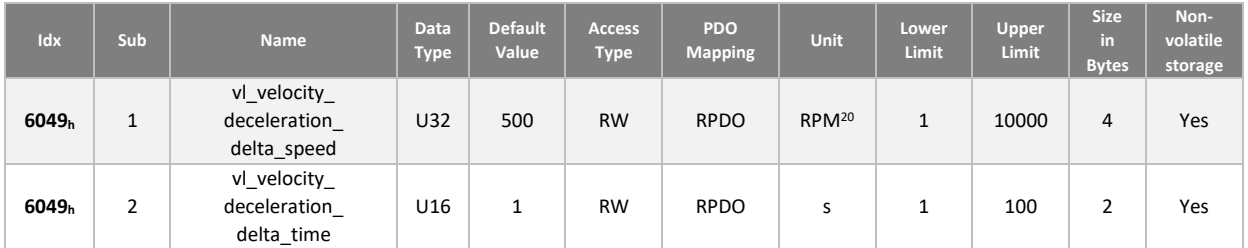

## **Rampe de décélération en mode 'Quick stop'**

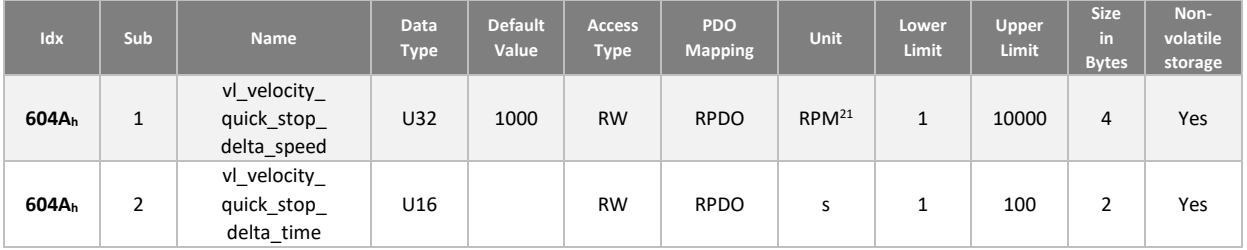

#### **Contrôle en vitesse**

Le bloc 'contrôle vitesse' assure le suivi de la consigne élaborée par le bloc rampe du moteur.

Ce bloc est basé sur un PID qui cherche à annuler l'erreur de vitesse.

<span id="page-82-0"></span><sup>&</sup>lt;sup>19</sup> This unit depends on the configuration of object 'velocity\_unit' (604 $C_h$ ).

<span id="page-82-1"></span> $^{20}$  This unit depends on the configuration of object 'velocity\_unit' (604Ch).

<span id="page-82-2"></span><sup>&</sup>lt;sup>21</sup> This unit depends on the configuration of object 'velocity\_unit' (604Ch).

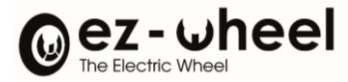

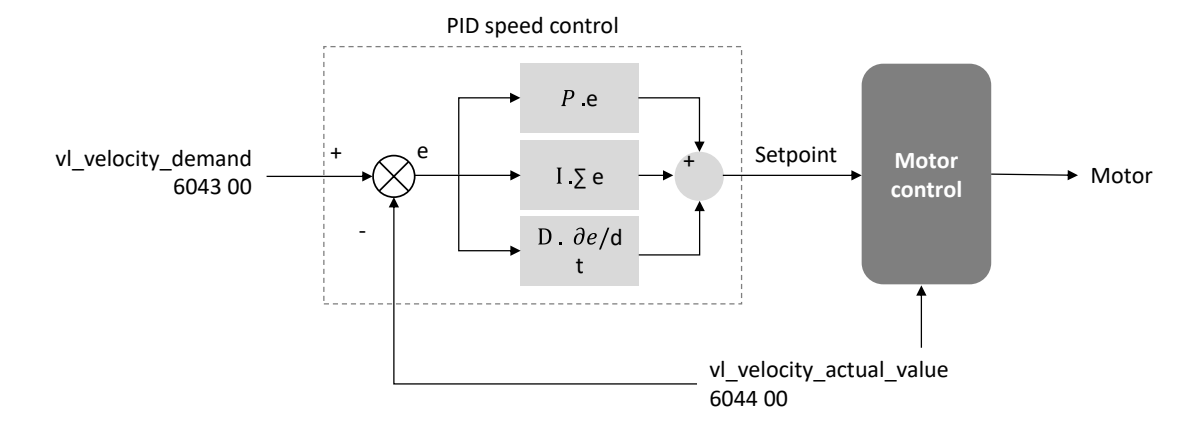

Les paramètres du PID sont accessibles dans le dictionnaire CANopen, ils sont mis à jour lors de la transition vers l'état 'Operation Enable' de la machine à état CiA 402.

- *La sauvegarde des coefficients est possible en mémoire non-volatile.*
- *Dans le cas de la sauvegarde d'une configuration utilisateur, cette configuration est utilisée au démarrage du variateur.*

L'erreur 'e' est exprimée dans le PID en mdeg.s<sup>-1</sup> au niveau de l'arbre moteur, avant le réducteur.

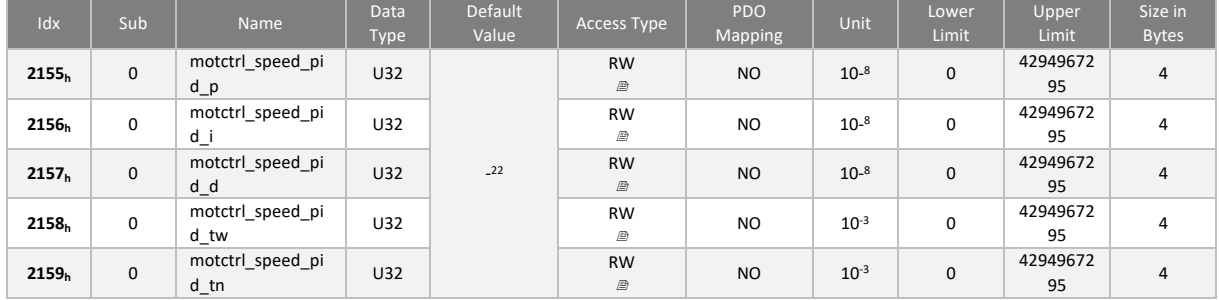

En plus du PID, l'asservissement intègre une action « anti-windup » sur l'action intégrale, et un filtre de temps sur l'action dérivée, paramétrables avec les paramètres 'motctrl speed pid tw' et motctrl speed pid tn'.

La consigne de vitesse minimale est de 5 RPM.

<span id="page-83-0"></span><sup>&</sup>lt;sup>22</sup> Les valeurs par défaut diffèrent selon les rapports de réducteurs des produits SWD®. Veuillez vous référer directement au produit.

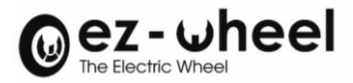

## **10.3. Configuration**

Les données de configuration relatives au variateur moteur sont prises en compte au passage dans l'état 'Operation enable'.

Leurs modifications dans le dictionnaire n'est pas possible dans les états 'Operation enable' 'Quick stop active' et 'Fault reaction active'.

#### **6007<sup>h</sup> Abort connection option code**

Il est possible de définir l'action mise en place dans le cadre d'une perte de la connexion CANopen. Le *SWD®* considère une perte du bus CAN dans les cas suivants :

- Bus-off
- *SWD® dans l'état NMT STOPPED and NMT INITIALISATION*

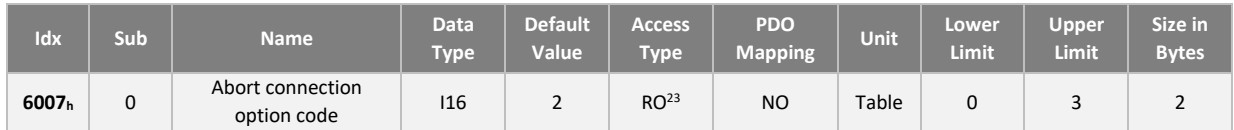

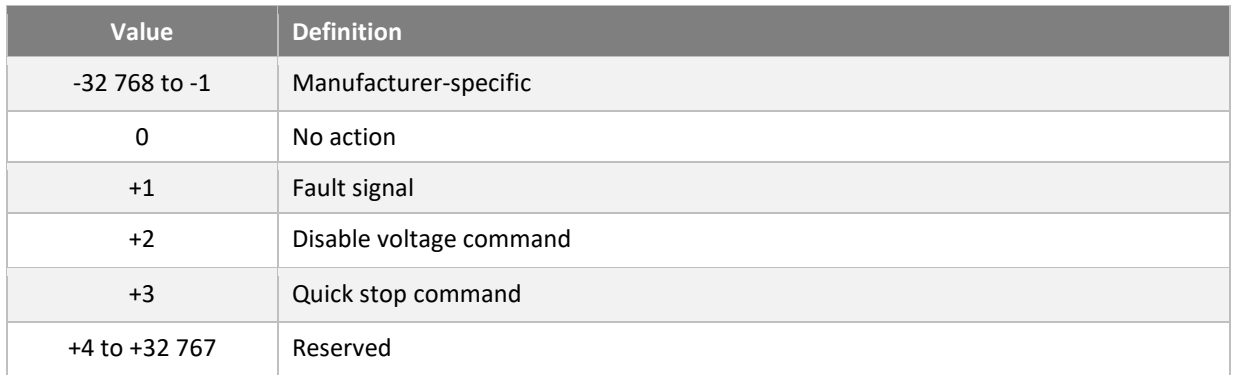

## **605A<sup>h</sup> Quick stop option code**

Il est possible de définir l'action mise en place pour donner suite à la réception d'une commande de QuickStop.

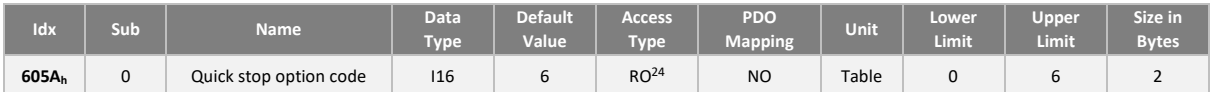

| Value | <b>Definition</b>                                                |
|-------|------------------------------------------------------------------|
| $+1$  | Slow down on slow down ramp and transit into switch on disabled  |
| $+2$  | Slow down on quick stop ramp and transit into switch on disabled |
| $+5$  | Slow down on slow down ramp and stay in quick stop active        |
| +6    | Slow down on quick stop ramp and stay in quick stop active       |

<span id="page-84-0"></span><sup>&</sup>lt;sup>23</sup> Configuration en cours de développement

<span id="page-84-1"></span><sup>&</sup>lt;sup>24</sup> Configuration en cours de développement

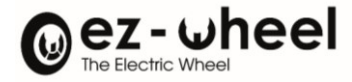

#### **605B<sup>h</sup> Shutdown option code**

Il est possible de définir l'action mise en place lors de la transition 8 : passage de 'operation enable' à 'ready to switch on'.

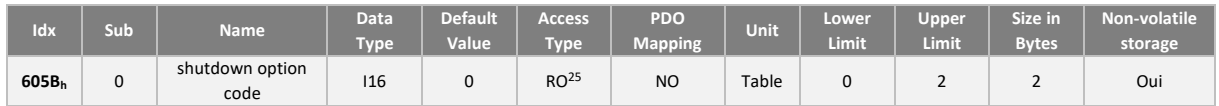

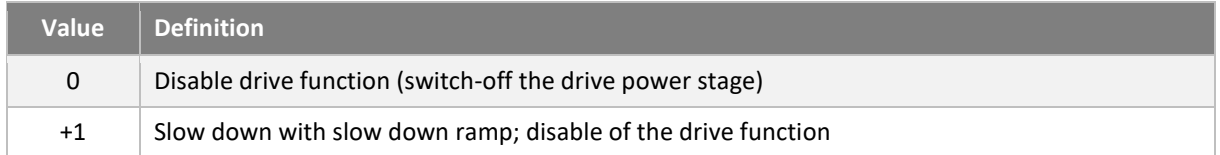

### **605C<sup>h</sup> Disable operation option code**

Il est possible de définir l'action mise en place lors de la transition 8 : passage de 'operation enable' à 'switched on state'.

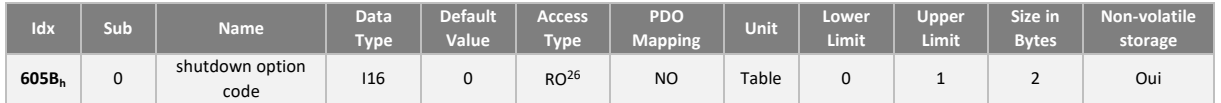

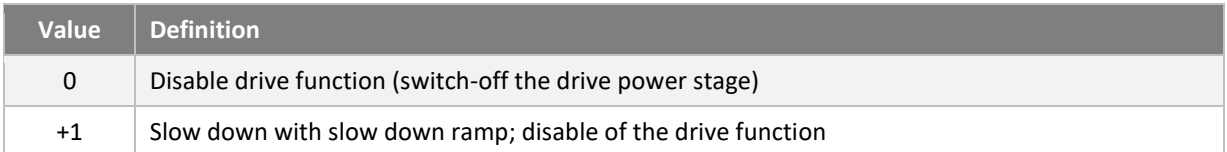

#### **605D<sup>h</sup> Halt option code**

Il est possible de définir l'action mise en place lors la réception d'une commande 'Halt'.

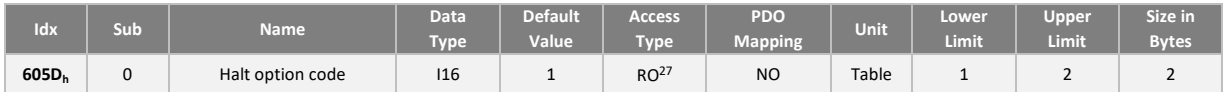

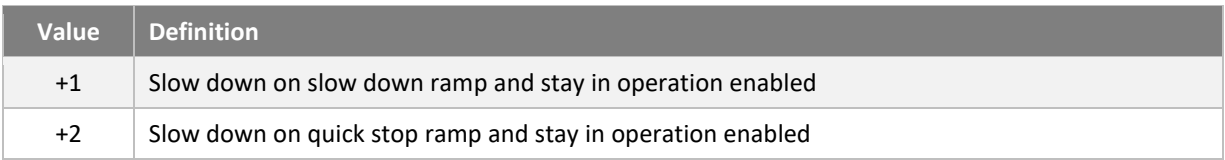

<span id="page-85-0"></span><sup>&</sup>lt;sup>25</sup> Configuration en cours de développement

<span id="page-85-1"></span><sup>&</sup>lt;sup>26</sup> Configuration en cours de développement

<span id="page-85-2"></span><sup>&</sup>lt;sup>27</sup> Configuration en cours de développement

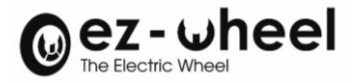

## **605E<sup>h</sup> Fault reaction option code**

Il est possible de définir l'action mise en place lors de la détection d'une erreur interne au PDS (Power Drive System).

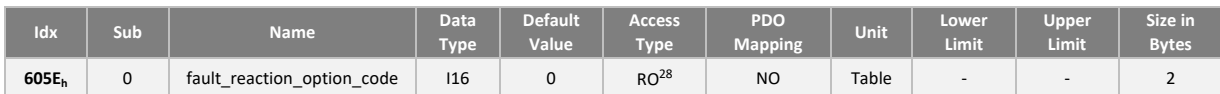

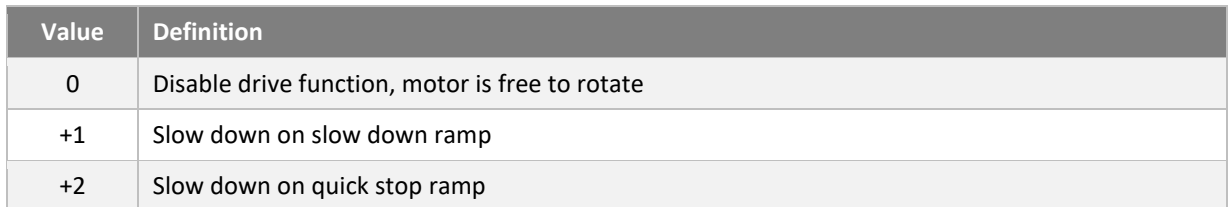

<span id="page-86-0"></span><sup>&</sup>lt;sup>28</sup> Configuration en cours de développement

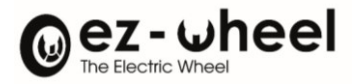

# **11. Fonctions de sécurité**

## **11.1. Fonctions de sécurité présentes dans le** *SWD®*

Le *SWD®* inclut des fonctions sécuritaires d'arrêt du moteur, ainsi que des fonctions avancées de supervision sécuritaire de la vitesse. Cette solution intégrée exclusive développée par ez-Wheel permet de simplifier l'architecture machine en évitant le recours aux organes de supervision et logiques de sécurité externes.

Les fonctions d'arrêt du moteur sont les suivantes :

- STO (Safe Torque Off) : déconnection sûre du couple moteur
- SBC<sup>[29](#page-87-0)</sup> (Safe Brake Control) : engagement sûre du freinage
- SBU<sup>[30](#page-87-1)</sup> (Safe Brake Unlock) : mode roue libre, désengagement sûr du freinage

Les fonctions de supervision de vitesse reposent sur un codeur de sécurité intégré au *SWD®*. Elles sont listées cidessous:

- SDI (Safe Direction) : contrôle sûr du sens de rotation
- SLS (Safely Limited Speed) : limitation sûre de la vitesse de rotation
- SLSa<sup>[31](#page-87-2)</sup> (Safely Limited Speed asymmetric) : limitation sûre de la vitesse de rotation, avec des seuils différents en fonction du sens de rotation du moteur.
- SMS[32](#page-87-3) (Safe Maximum Speed) : Limitation de la vitesse maximale indépendamment des fonctions de sécurités activées.

Ces fonctions de sécurité sont implémentées conformément à la norme IEC 61800-5-2 (exigences de sécurité fonctionnelle relatives au développement d'entraînements de sécurité) et suivant le profil CiA/DS 402-4 relatif aux fonctions de sécurité des contrôleurs de moteurs.

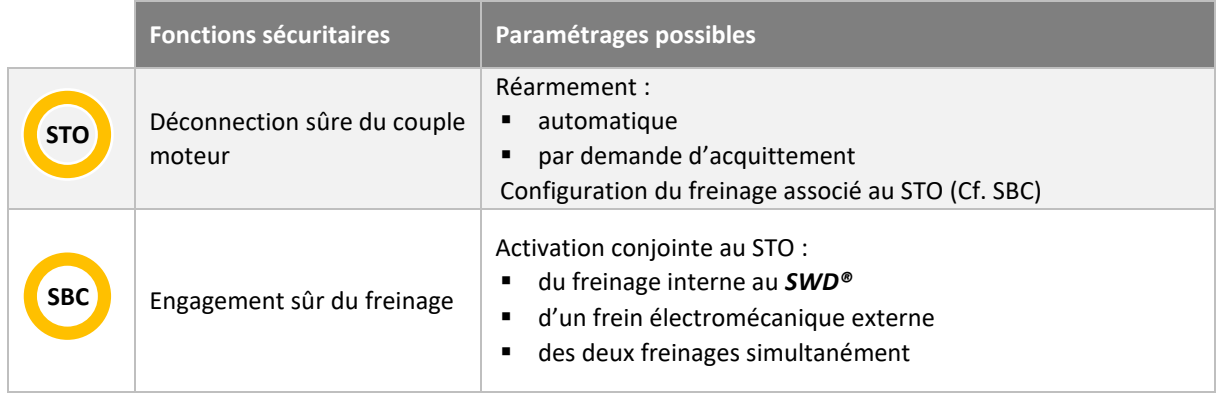

<span id="page-87-3"></span> $32$  Implémenté à partir de la version logicielle 'Firmware' (2.0.x)

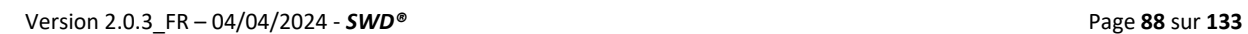

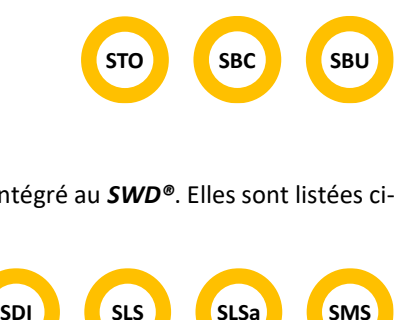

<span id="page-87-0"></span> $29$  Implémenté à partir de la version logicielle 'Firmware' (2.0.x)

<span id="page-87-1"></span> $30$  Implémenté à partir de la version logicielle 'Firmware' (2.0.x)

<span id="page-87-2"></span> $31$  Implémenté à partir de la version logicielle 'Firmware' (2.0.x)

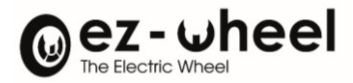

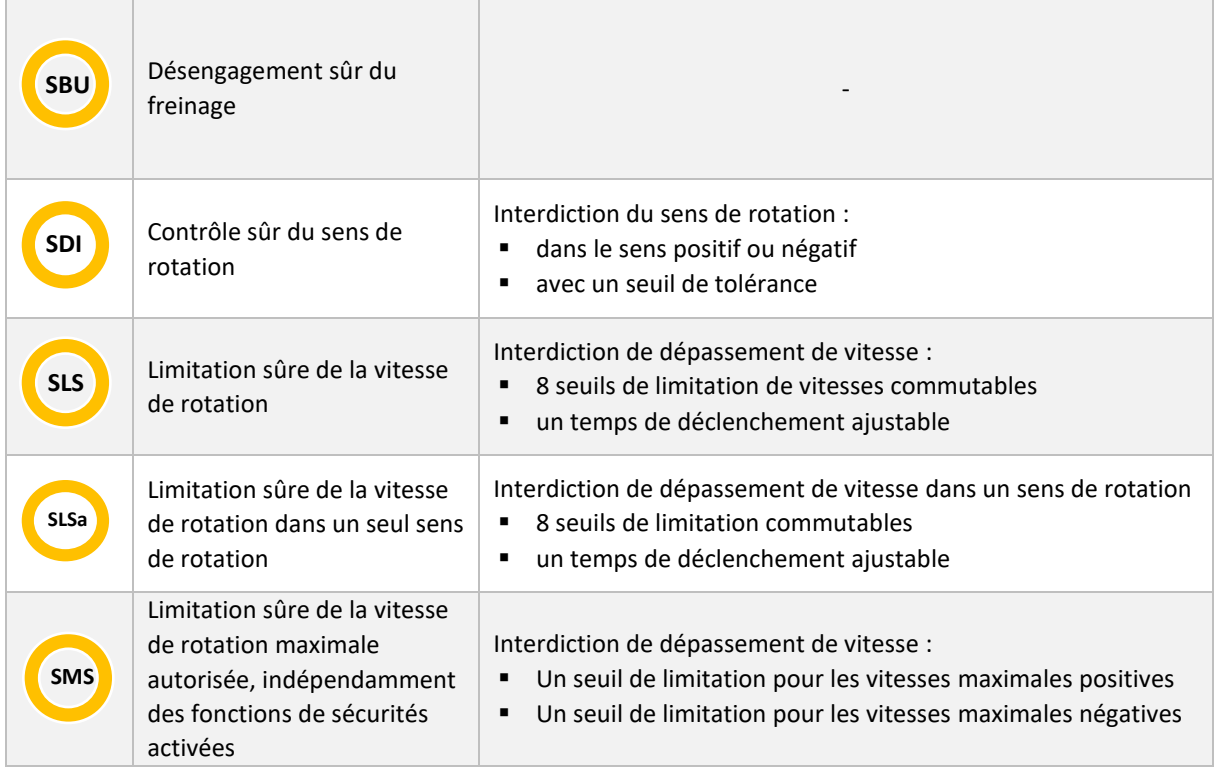

# **11.2. Usages typiques des fonctions de sécurité**

Les fonctions de sécurité du *SWD®* sont destinées aux applications de déplacement de charges contrôlées en vitesse, pour lesquelles l'appréciation du risque justifie la mise en œuvre d'une supervision sûre des mouvements.

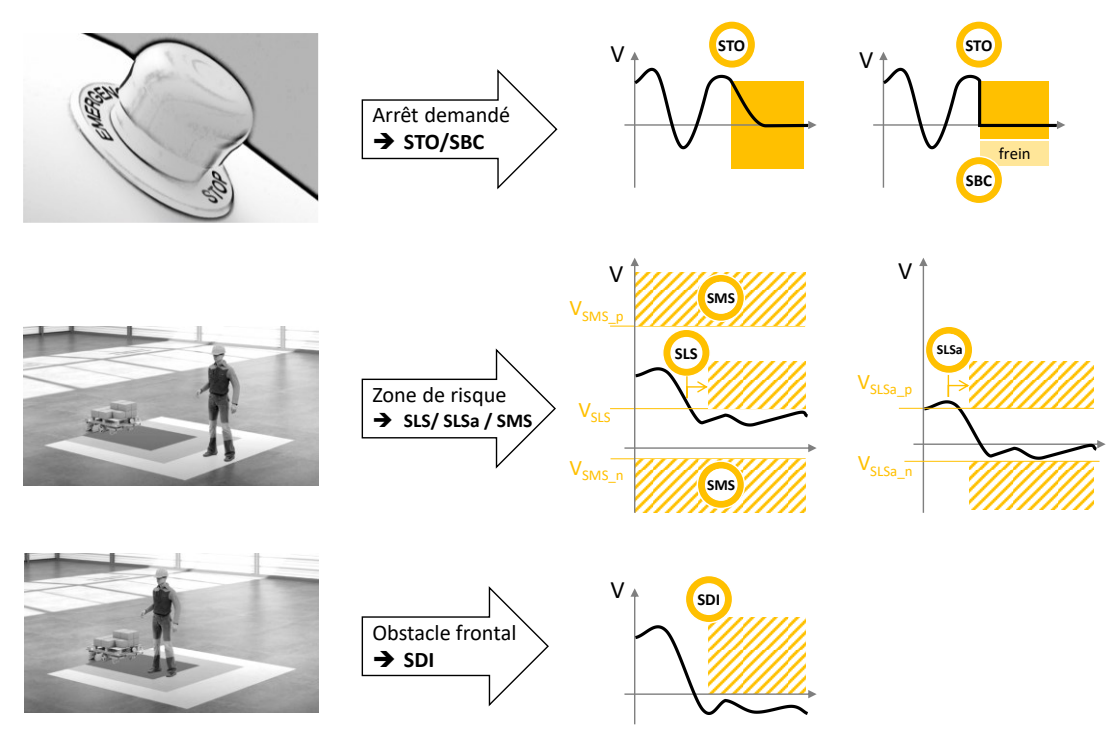

*Figure 35 - Usage des fonctions de sécurité*

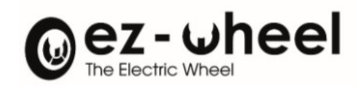

# **11.3. Synthèse des niveaux de sécurité**

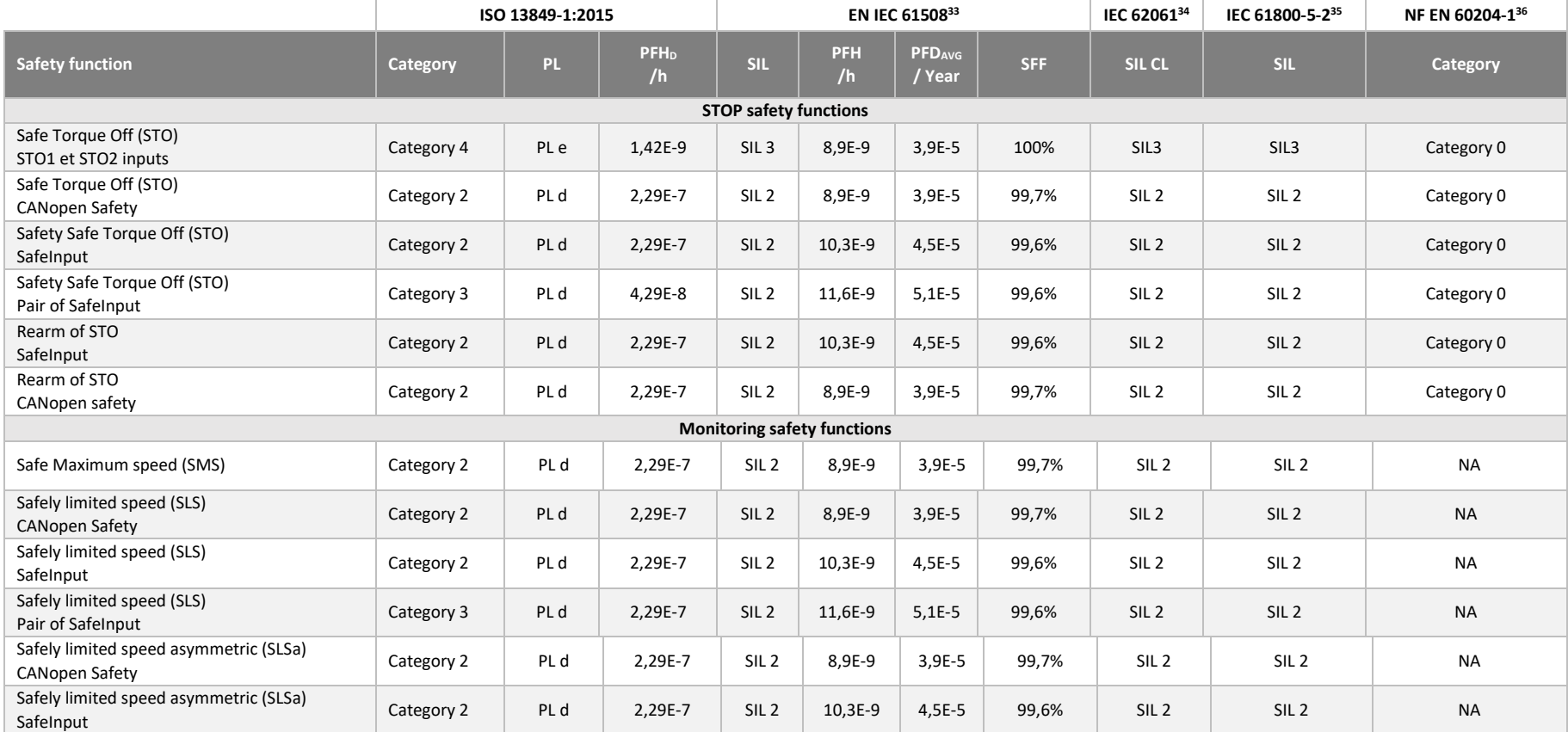

<span id="page-89-0"></span><sup>33</sup> EN IEC 61508: December 2001 and April 2010

<span id="page-89-1"></span><sup>34</sup> NF EN 62061 (July 2005) + NF EN 62061/A1 (2013-05-10) + NF EN 62061/A2 (2015-12-25)

<span id="page-89-2"></span><sup>35</sup> IEC 61800 part 5-2 ed1 2007 and ed2 2016: Adjustable speed electrical power drive systems

<span id="page-89-3"></span><sup>36</sup> NF EN 60204-1:2018 "Safety of machinery - Electrical equipment of machines - Part 1: General requirements " - IEC 60204-1:2016, modified

Version 2.0.3\_FR – 04/04/2024 - *SWD®* Page **90** sur **133**

## NOTICE D'INSTRUCTION *SWD®*

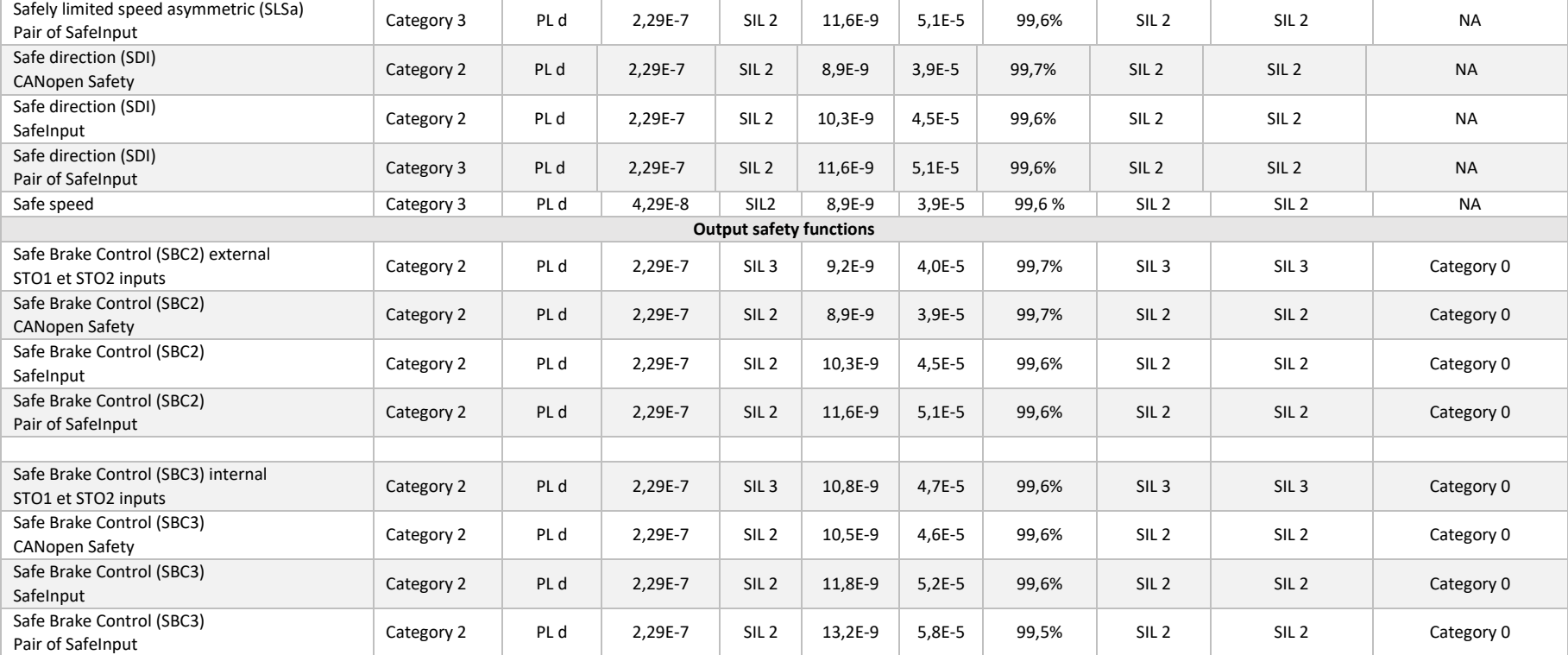

Les fonctions **STO** sont certifiées pour la réalisation d'un arrêt de **category 0** selon la norme **EN 60204-1**.

Ce mode correspond à la déconnexion de l'alimentation de puissance du moteur pour la fonction STO qui est alors en roue libre.

Un MTTF<sub>D</sub> de 14 ans est utilisé pour l'ensemble du *SWD®-Core & SWD®-125.* 

Un MTTF<sub>D</sub> de 12 ans est utilisé pour l'ensemble de la *SWD®-150*.

Oez-wheel

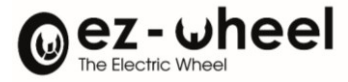

## **11.4. Activation d'une fonction de sécurité**

Les fonctions de sécurité peuvent être déclenchées par :

- Une entrée de sécurité sur le connecteur I/O (SafeIN) du *SWD®*.
- Un Controlword de sécurité du dictionnaire CANopen (Safety controlwords)
- En réaction à la détection d'une erreur interne au *SWD®*.
- *L'état de la commande d'une fonction de sécurité est accessible en lecture seule dans le dictionnaire CANopen, son élaboration est réalisée par le SWD®.*

### **Types de capteurs permettant l'activation**

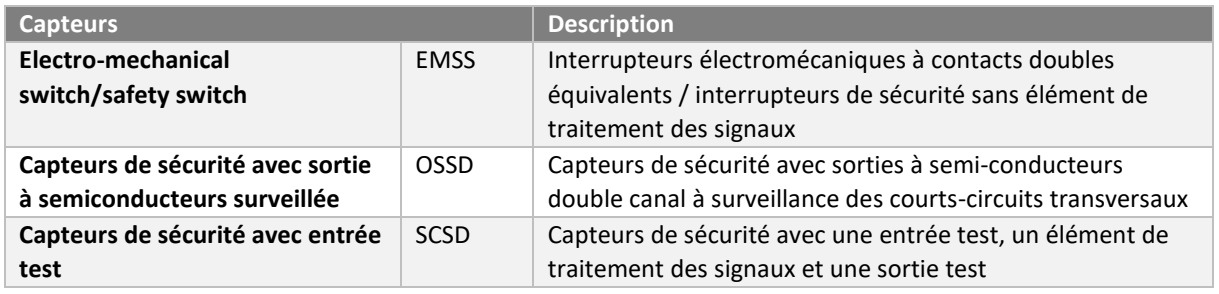

#### **Configuration des fonctions de sécurité**

Pour commander une fonction de sécurité depuis le CANopen Safety on utilise les 'Safety controlwords'. Pour récupérer l'état d'une fonction de sécurité depuis le CANopen Safety on utilise les 'Safety statuswords'.

Il est nécessaire de réaliser le 'mappings' des fonctions de sécurité que l'on souhaite pour ces 'Safety words'. Les commandes doivent être mappées dans les 'scw\_mapping\_' et les 'status' dans les 'ssw\_mapping'

La liste des 'commands' et des 'status' utilisables dans les mapping sont :

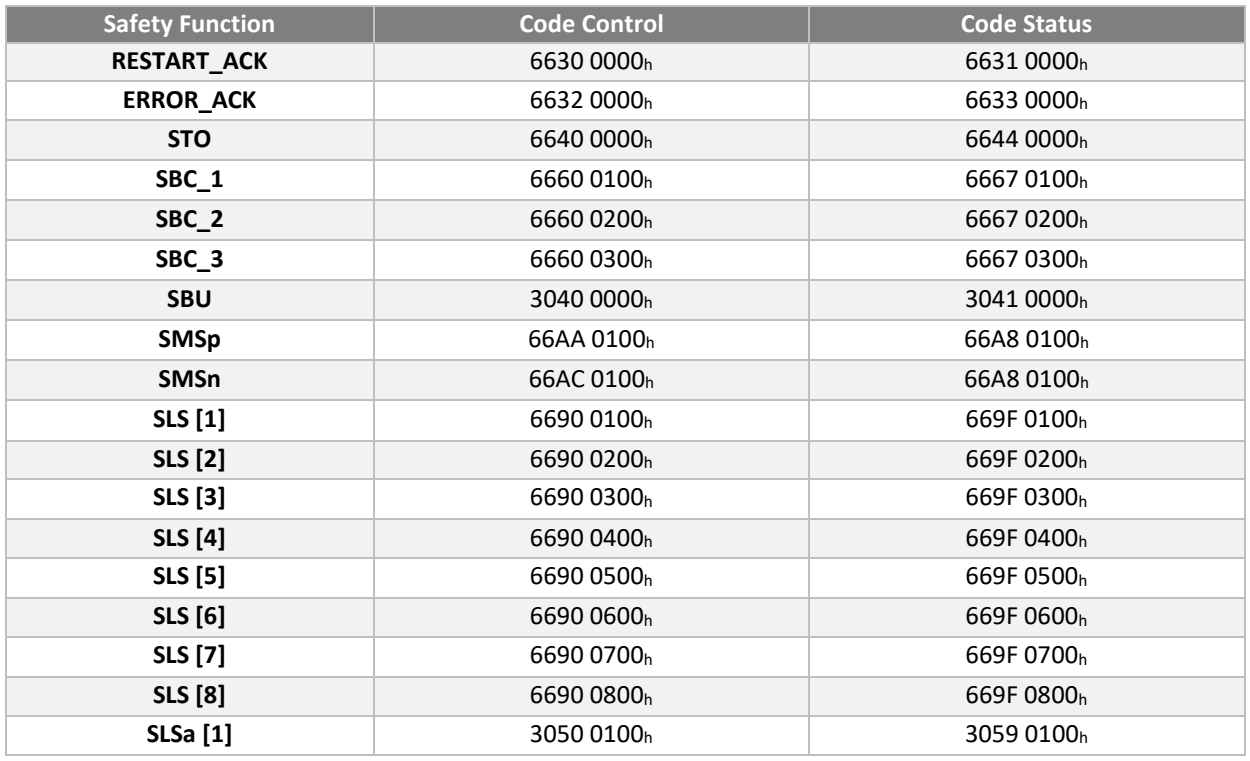

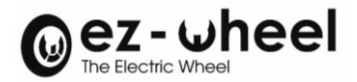

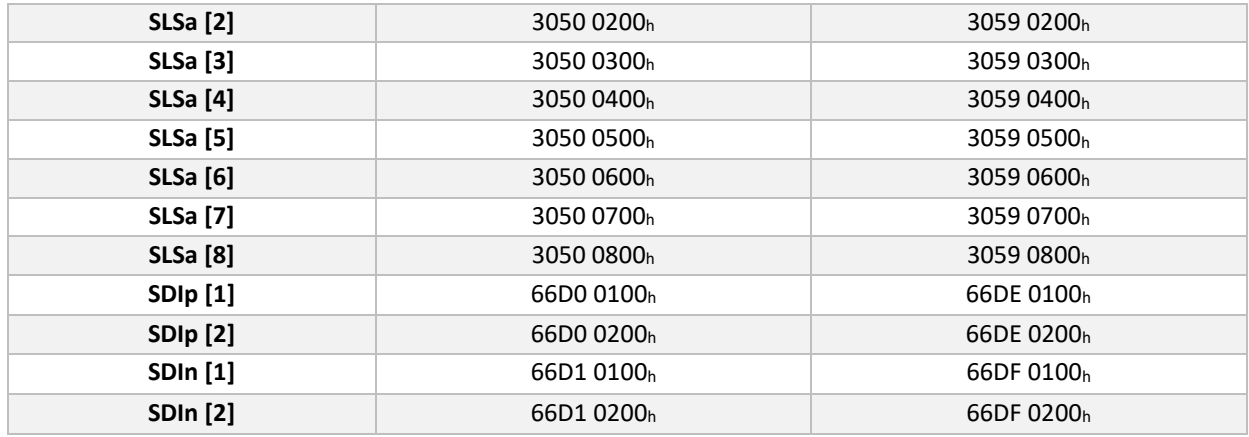

#### Activation avec CANopen Safety

*Pour mettre à jour la valeur des controlwords dans un contexte de sécurité, il est nécessaire d'utiliser des messages de sécurité de type SRDO.*

L'activation d'une fonction de sécurité par le CANopen doit être réalisée par l'usage de Controlword(s) de sécurité. Chaque *Controlword* de sécurité permet de commander jusqu'à 8 fonctions de sécurité, chaque bit le composant correspond à l'activation d'une commande. Il est aussi possible de récupérer l'état d'une fonction de sécurité par l'usage de Statusword(s) de sécurité. Chaque *Statusword* de sécurité permet de récupérer jusqu'à 8 états des fonctions de sécurité, chaque bit le composant correspond à l'état d'activation d'une fonction.

L'association de chaque bit du *Controlword* de sécurité à une commande est réalisée par une opération de configuration de ce mapping.

L'association de chaque bit du Status*word* de sécurité à un 'status' est réalisée par une opération de configuration de ce mapping.

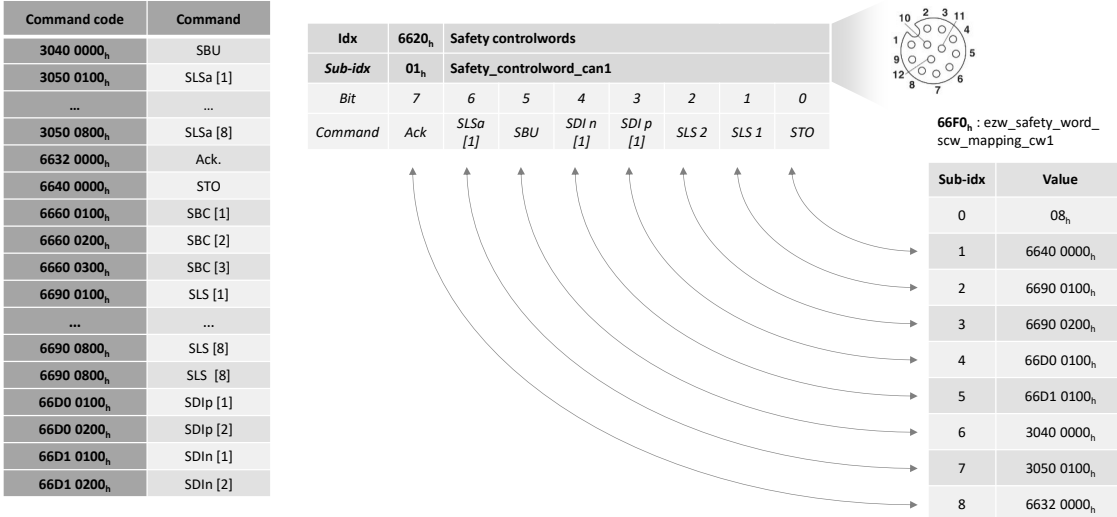

#### *Figure 36 - Exemple de configuration des commandes de sécurité par le CANopen*

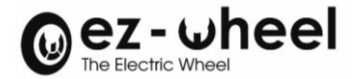

### Activation avec les entrées de sécurité

\_\_\_\_\_

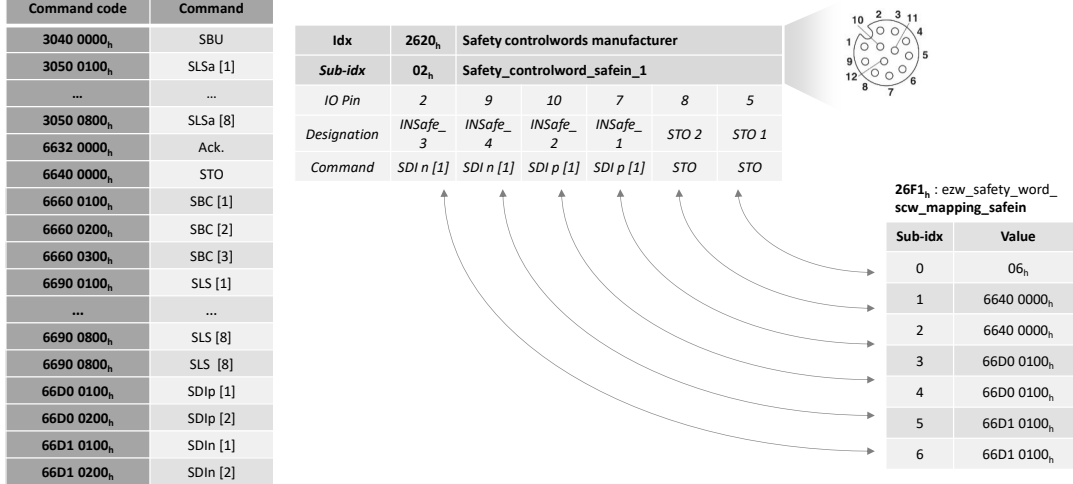

#### *Figure 37 - Exemple de configuration des commandes de sécurité par les SafeInputs*

Les entrées de sécurité peuvent fonctionner par paire pour atteindre un niveau de sécurité SIL2/PLd/Cat3. La configuration doit être réalisée afin de rendre compte du fonctionnement conjoint en associant la même fonction de sécurité aux commandes des deux entrées.

Les entrées sont groupées comme suit :

- INSafe\_1 INSafe\_2
- INSafe\_3 INSafe\_4

#### Activation permanente

Il est possible d'activer une fonction de sécurité de manière permanente. Pour cela, il faut mapper la fonction de sécurité qu'on l'on souhaite activer en permanence dans l'un des deux sous-objets :

| Idx               | Sub             | <b>Name</b>                        | Data<br><b>Type</b> | Default<br>Value | <b>Access</b><br><b>Type</b> | <b>PDO</b><br><b>Mapping</b> | <b>Unit</b> | Lower<br><b>Limit</b>    | <b>Upper</b><br><b>Limit</b> | Size in<br><b>Bytes</b> |
|-------------------|-----------------|------------------------------------|---------------------|------------------|------------------------------|------------------------------|-------------|--------------------------|------------------------------|-------------------------|
| 2624 <sub>h</sub> | 00 <sub>h</sub> | Number of entries                  | U8                  | 08 <sub>h</sub>  | <b>RO</b>                    | <b>NO</b>                    |             | $\overline{\phantom{a}}$ | $\overline{\phantom{a}}$     | $\mathbf{1}$            |
| 2624 <sub>h</sub> | 01 <sub>h</sub> | scw_cw_permanent_can<br>$_1$ bit0  | U32                 | 0000 0000h       | <b>RW</b><br>Α               | <b>NO</b>                    |             | $\overline{\phantom{a}}$ |                              | 4                       |
| 2624 <sub>h</sub> | 02 <sub>h</sub> | scw cw permanent can<br>1 bit1     | U32                 | 0000 0000h       | <b>RW</b><br>A               | <b>NO</b>                    |             |                          |                              | $\overline{4}$          |
| 2624 <sub>h</sub> | 03 <sub>h</sub> | scw cw permanent can<br>$_1$ _bit2 | U32                 | 0000 0000h       | <b>RW</b><br>A               | <b>NO</b>                    |             |                          | $\overline{\phantom{a}}$     | 4                       |
| 2624 <sub>h</sub> | 04 <sub>h</sub> | scw cw permanent can<br>$_1$ bit3  | U32                 | 0000 0000h       | <b>RW</b><br>A               | <b>NO</b>                    |             | $\overline{\phantom{a}}$ | $\overline{a}$               | 4                       |
| 2624 <sub>h</sub> | 05 <sub>h</sub> | scw_cw_permanent_can<br>$_1$ bit4  | U32                 | 0000 0000h       | <b>RW</b><br>A               | <b>NO</b>                    | ۰           | $\overline{\phantom{a}}$ | $\overline{\phantom{a}}$     | 4                       |
| 2624 <sub>h</sub> | 06 <sub>h</sub> | scw_cw_permanent can<br>$_1$ _bit5 | U32                 | 0000 0000h       | <b>RW</b><br>A               | <b>NO</b>                    |             | $\overline{\phantom{0}}$ | $\overline{\phantom{a}}$     | $\overline{4}$          |
| 2624 <sub>h</sub> | 07 <sub>h</sub> | scw cw permanent can<br>$1$ _bit6  | U32                 | 0000 0000h       | <b>RW</b><br>A               | <b>NO</b>                    |             |                          |                              | 4                       |
| 2624 <sub>h</sub> | 08 <sub>h</sub> | scw_cw_permanent_can<br>$_1$ _bit7 | U32                 | 0000 0000h       | <b>RW</b><br>₿               | <b>NO</b>                    |             |                          |                              | 4                       |

2624h 'ezw\_safety\_word\_scw\_mapping\_permanent\_cw1':

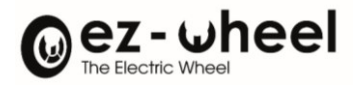

## 2625h 'ezw\_safety\_word\_scw\_mapping\_permanent\_cw2':

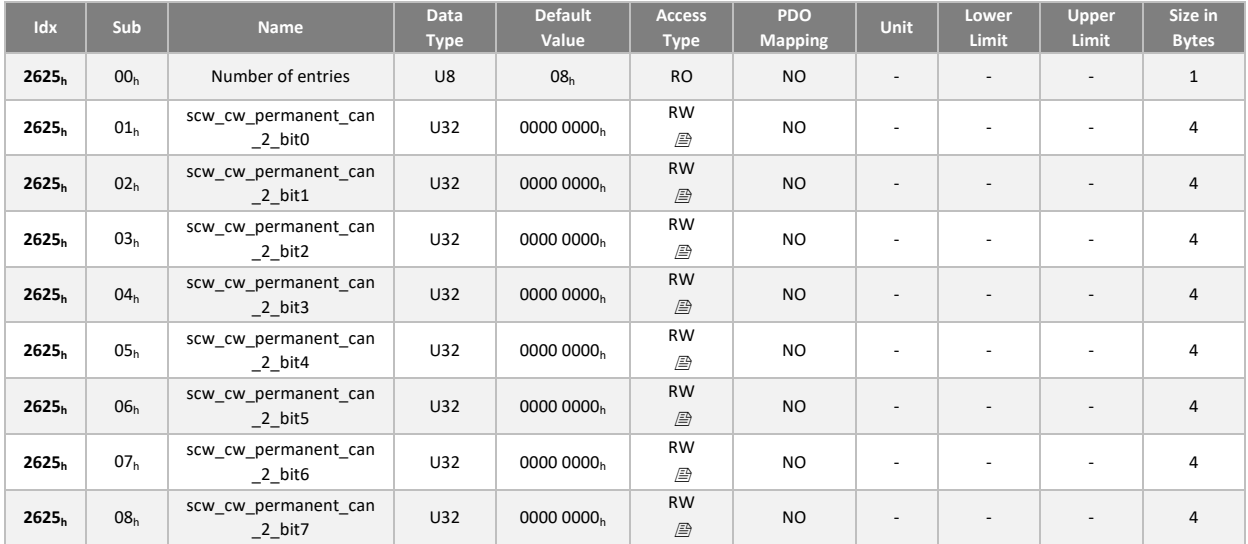

## **Mappings par défaut des 'Safety words'**

## Safety Controlword 1

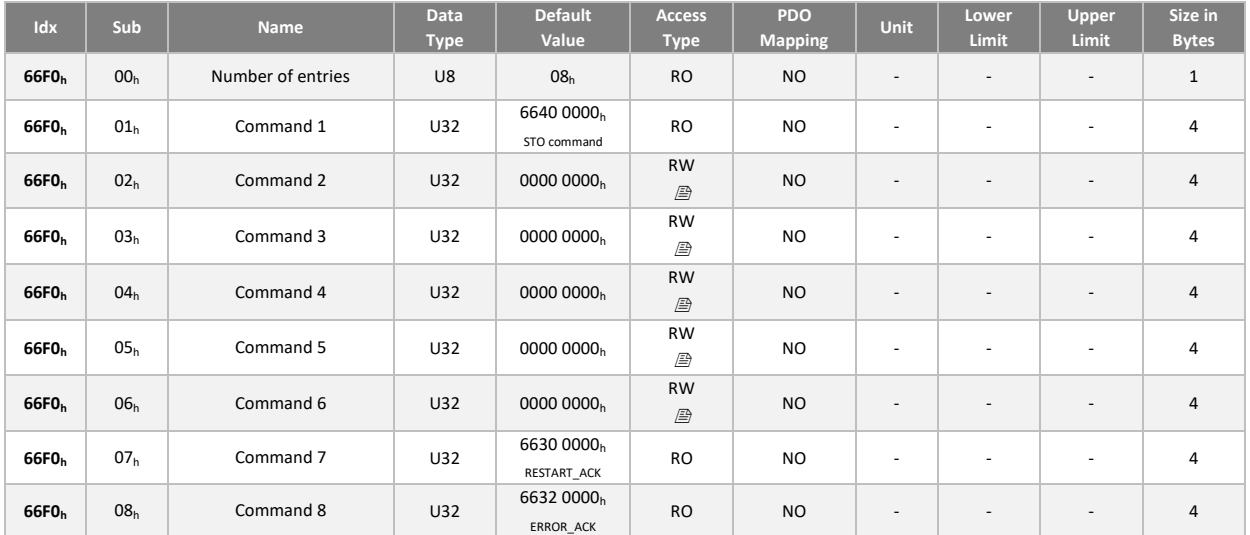

## Safety Controlword 2 à 8

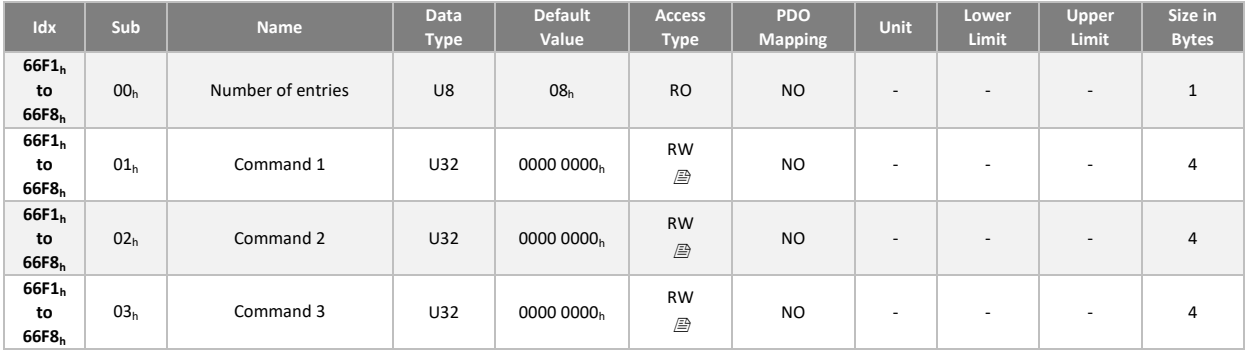

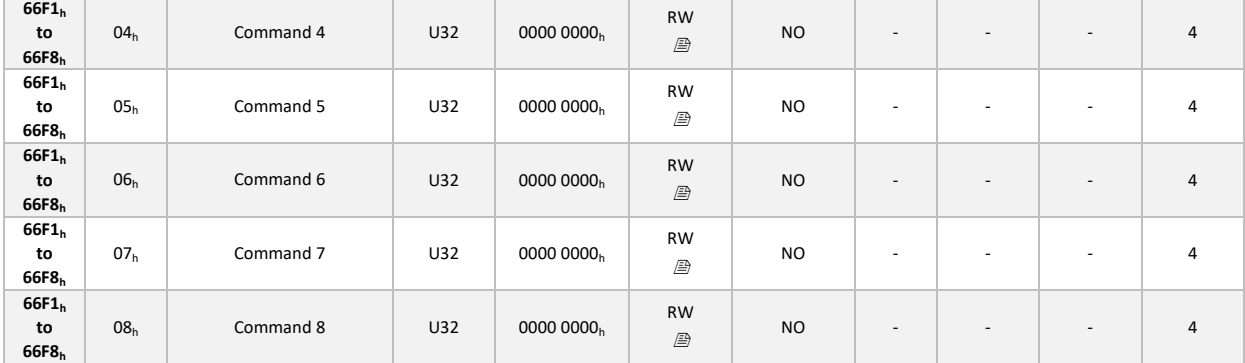

## Safety Controlword Safein 1

Dans sa configuration par défaut, les entrées de sécurité sur le connecteur ne sont pas associées à une commande. La configuration doit être réalisée par le fabricant de la machine en fonction de son architecture et des fonctions de sécurité à affecter.

La configuration des entrées STO\_1 et STO\_2 est en lecture seule et ne peut être modifiée par configuration. Ces entrées du connecteur sont toujours associées à la fonction STO.

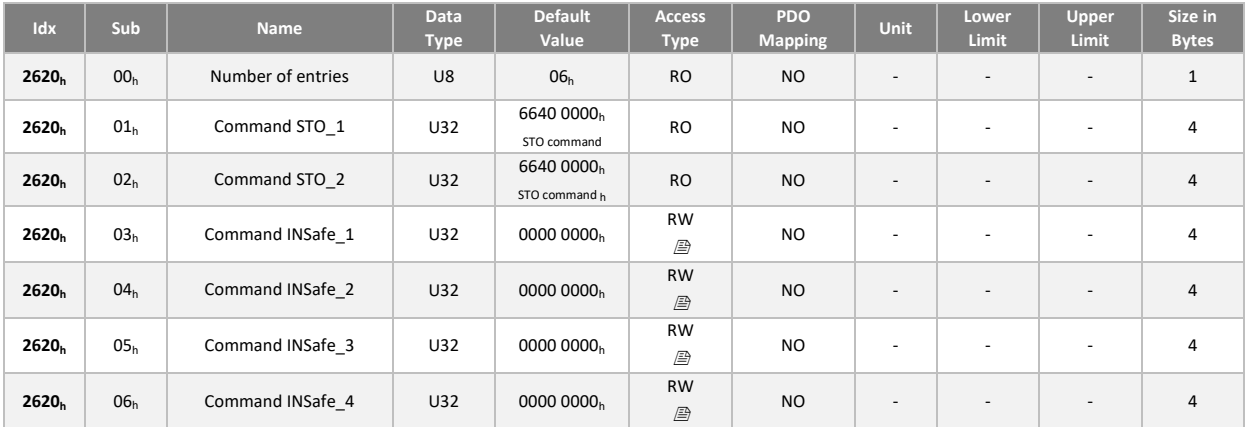

## Safety Statusword 1

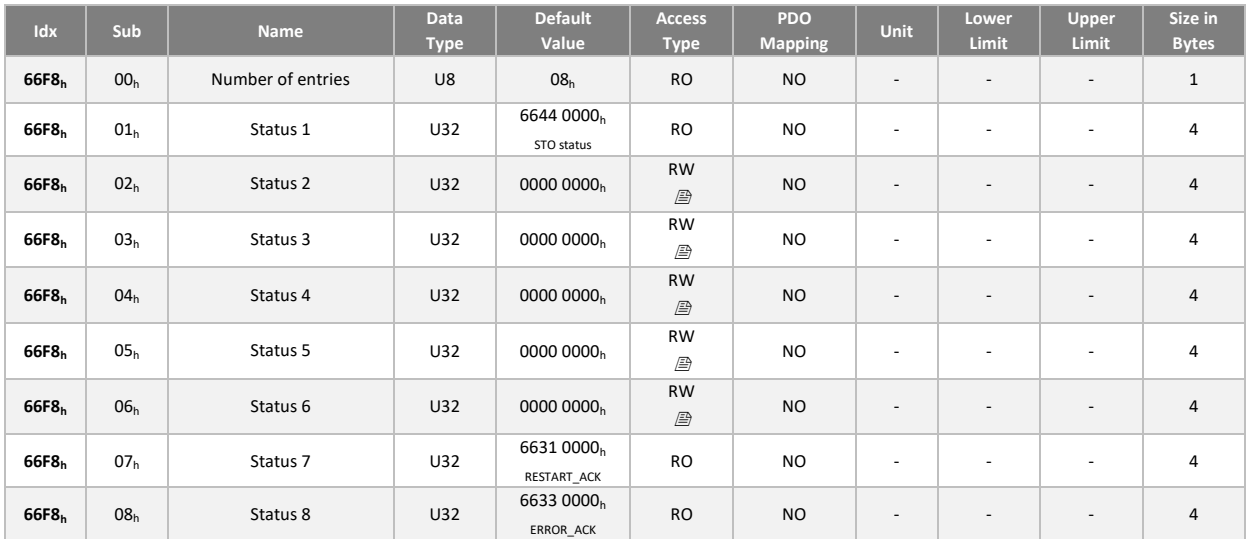

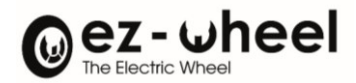

## Safety Statusword 2 à 8

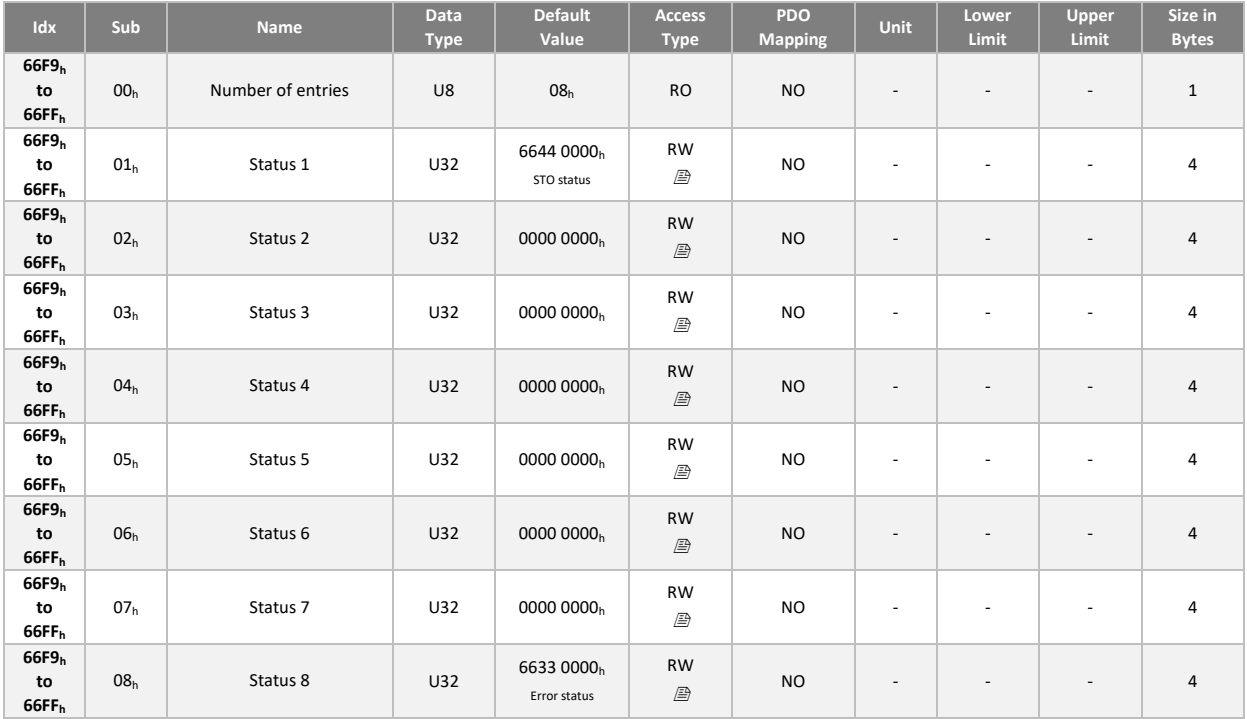

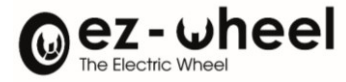

## **11.5. Recommandations de mises en œuvre**

#### **Activation du STO par arrêt d'urgence**

Activation du STO par arrêt d'urgence via l'interface Connecteur I/O, relié sur la paire d'entrée STO\_1 et STO\_2 ; Conformité jusqu'à SIL3 / PLe / Cat4.

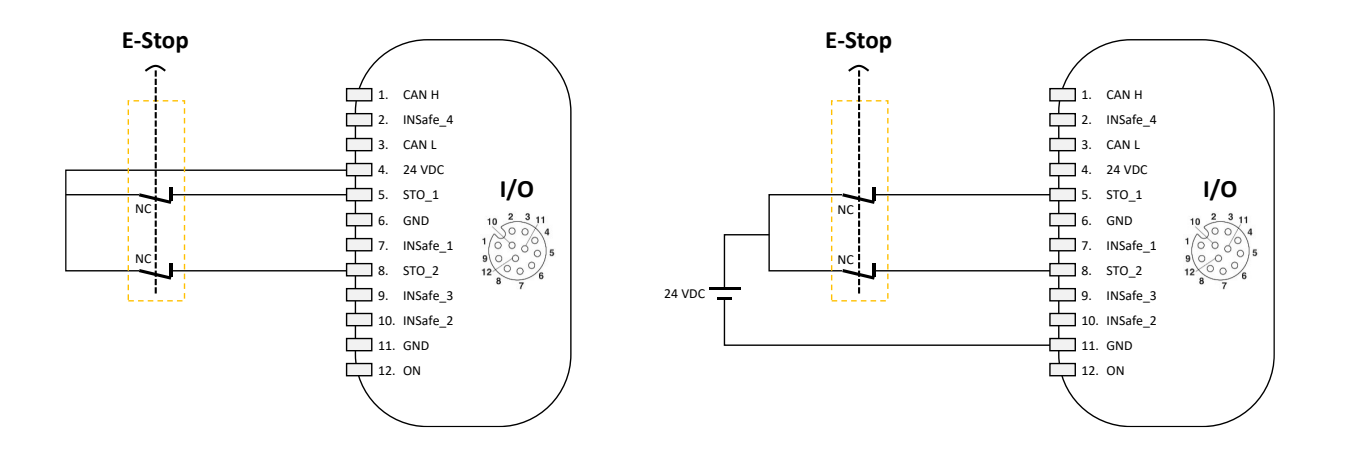

Un interrupteur conforme à la norme ISO 13850, à ouverture positive selon la norme IEC 60947-5-1, ou un contrôleur de sécurité certifié doit être utilisé comme élément d'actionnement.

En entrée le composant de sécurité doit être choisi pour satisfaire le niveau global de la fonction de sécurité.

#### **Réarmement du STO**

Réarmement du STO par un appui sur un bouton normalement ouvert (NO) via l'interface Connecteur I/O, relié à l'entrée INSafe\_1 ; maintient jusqu'à 100 heures.

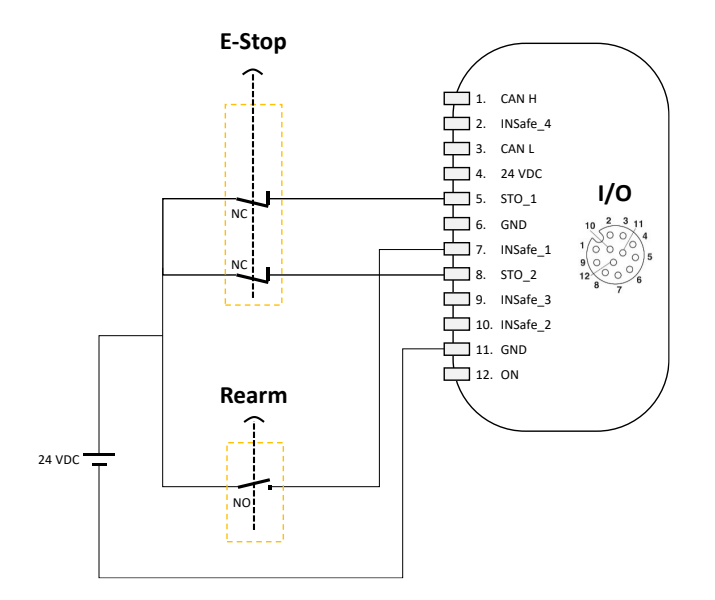

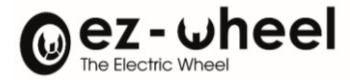

L'entrée simple INSafe\_1 doit être configurée comme le signal de réarmement de la fonction STO. Dès lors, un front montant de 0 à 24 VDC sur cette entrée, permet de rétablir le couple sur le moteur (STO State à 0). L'objet 6641h 'STO restart acknowledge behavior' est activé (Valeur à 1), et l'entrée de sécurité 'INSafe 1' configuré sur la fonction de demande de réarmement du STO 6630h 'Restart acknowledge command'.

En entrée les composants de sécurité doivent être choisis pour satisfaire le niveau global de la fonction de sécurité.

Le maintien de la fonction de sécurité avant réarmement est assuré pendant 100h maximum.

#### **Activation du STO et réarmement avec un relais de sécurité à réarmement**

Activation du STO avec conformité jusqu'à SIL3 / Ple, avec réarmement, maintient au-delà de 100h en utilisant un relai de sécurité.

Pour les réglementations de la directive sur les machines en Europe, les exigences supplémentaires de la norme EN ISO 14118:2018 pour le non-redémarrage doivent être prises en compte.

Les niveaux de performance des fonctions de sécurité et la garantie de la position STO sont garantis pour une période de 100 heures.

En cas de coupure de l'alimentation électrique, cette périodicité de temps est garantie, car en fonctionnement normal, le variateur doit être redémarré après une action physique de l'utilisateur.

Après cette période de 100 heures, le variateur peut accumuler les défaillances et, afin d'éviter une situation dangereuse, l'ajout d'un relais de sécurité est nécessaire pour se conformer à la norme EN ISO 14118:2018 pour les exigences de non-redémarrage.

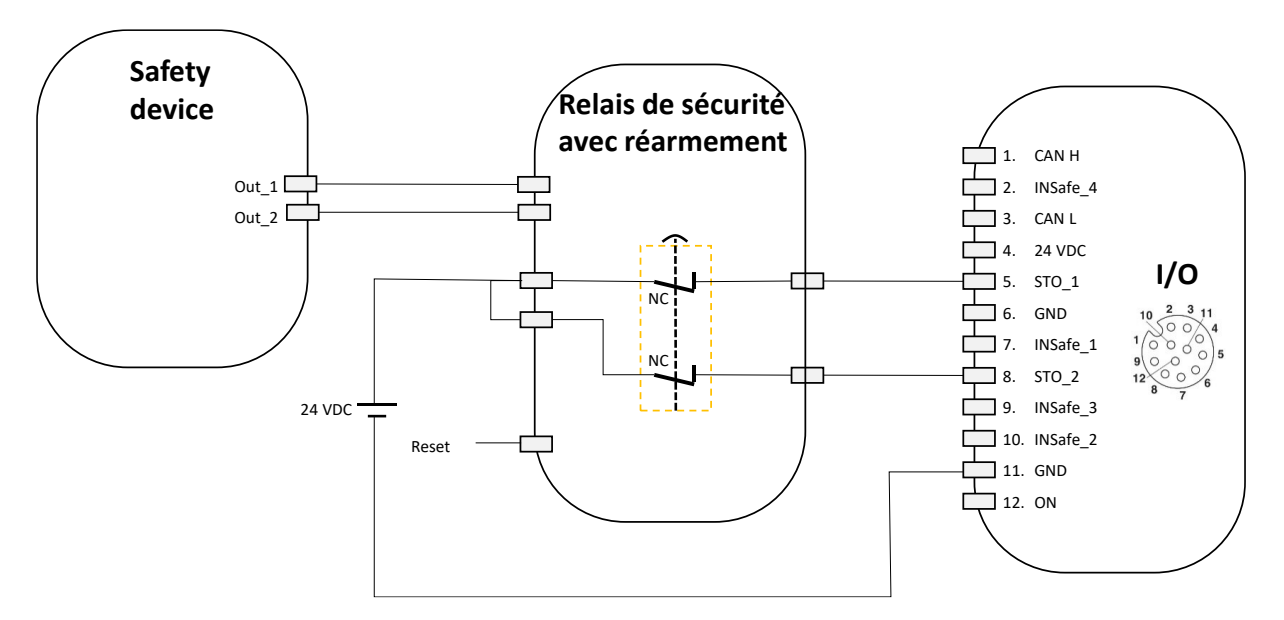

Les composants de sécurité en entrée doivent être choisis pour satisfaire le niveau global de la fonction de sécurité.

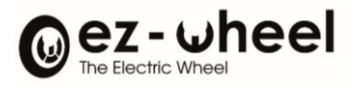

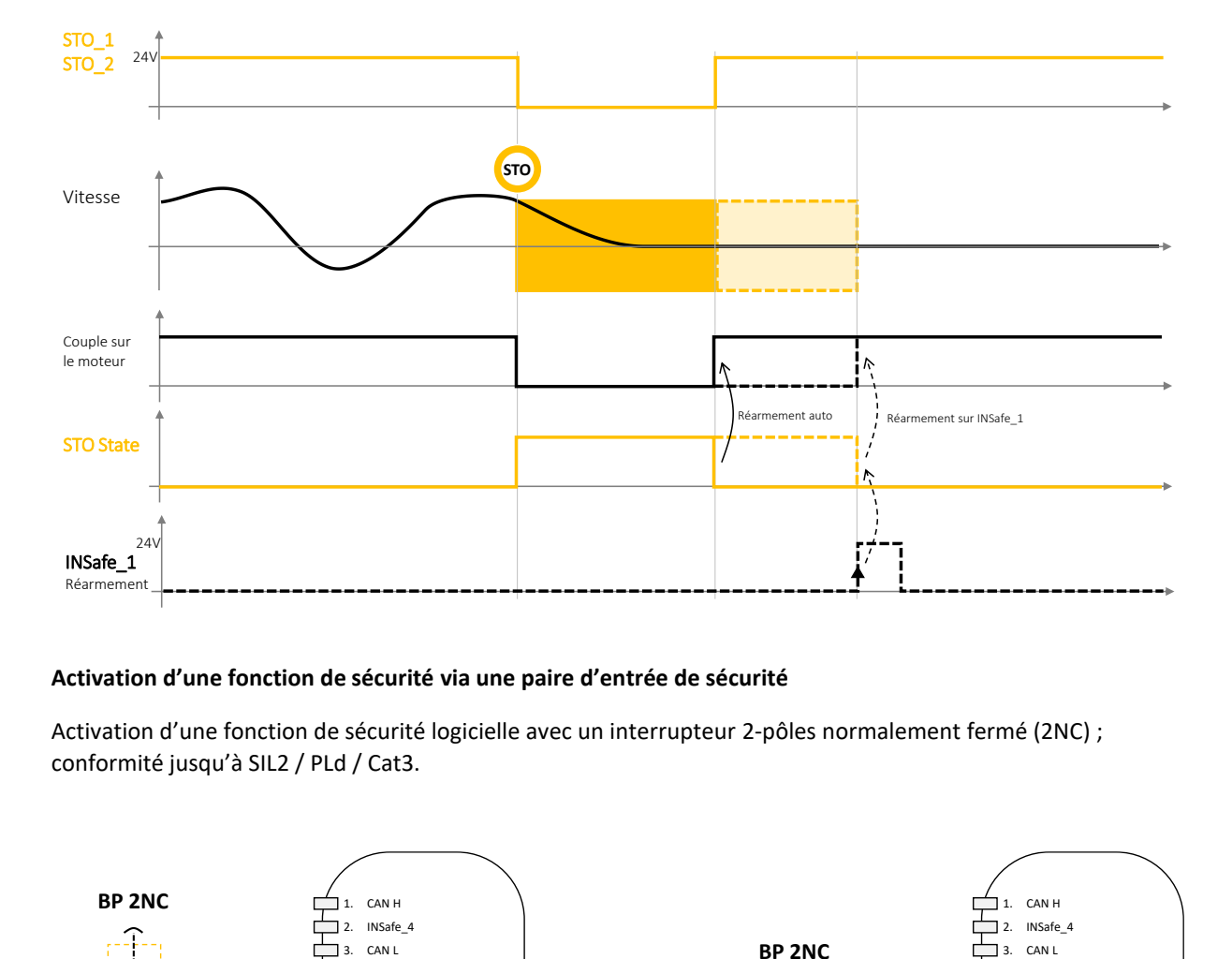

## **Activation d'une fonction de sécurité via une paire d'entrée de sécurité**

Activation d'une fonction de sécurité logicielle avec un interrupteur 2-pôles normalement fermé (2NC) ; conformité jusqu'à SIL2 / PLd / Cat3.

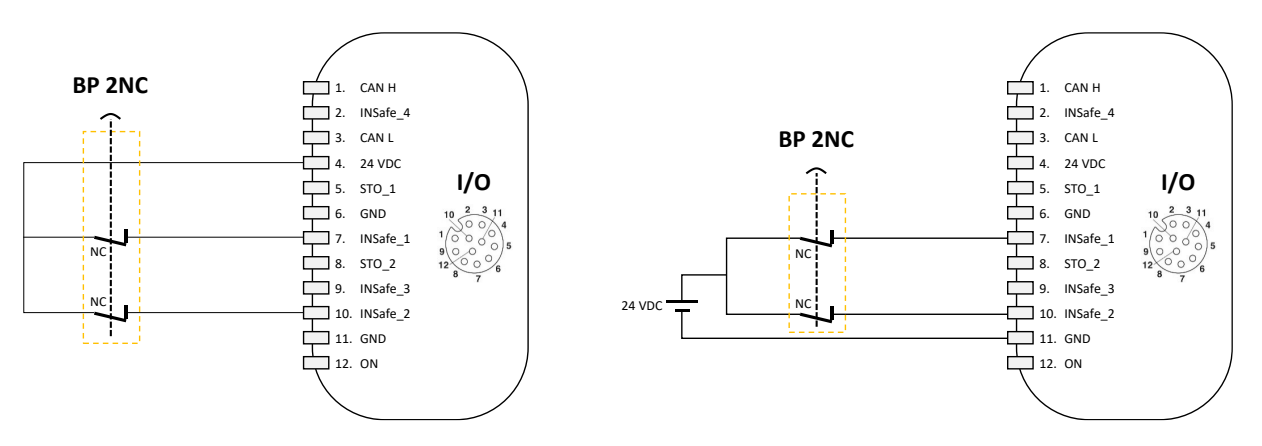

Un interrupteur conforme à la norme ISO 13850, à ouverture positive selon la norme IEC 60947-5-1, ou un contrôleur de sécurité certifié doit être utilisé comme élément d'actionnement.

En entrée les composants de sécurité doivent être choisis pour satisfaire le niveau global de la fonction de sécurité.

Dans le cas de l'activation d'une fonction de sécurité logicielle par l'interface connecteur I/O, il est nécessaire de configurer pour chacune des entrées de sécurité la fonction de sécurité associée.

## **Désactivation permanente du STO et activation d'une fonction de sécurité**

Désactivation permanente du STO et activation d'une autre fonction de sécurité par un interrupteur 2-pôles normalement fermé (2NC) , conformité jusqu'à SIL2 / PLd.

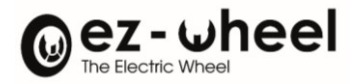

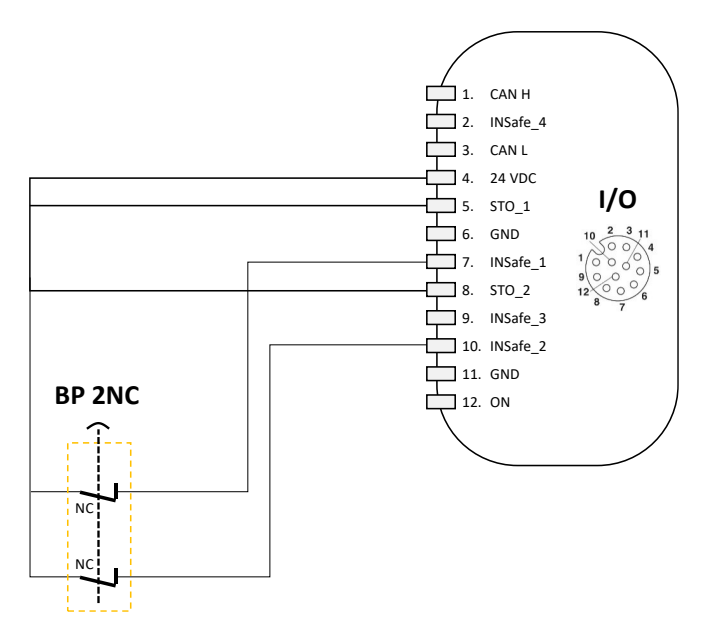

Un interrupteur conforme à la norme ISO 13850, à ouverture positive selon la norme IEC 60947-5-1, ou un contrôleur de sécurité certifié doit être utilisé comme élément d'actionnement.

En entrée le composant de sécurité doit être choisi pour satisfaire le niveau global de la fonction de sécurité.

## **Activation du STO par sorties OSSDs**

Activation du STO par sorties OSSD, conformité jusqu'à SIL3 / PLe.

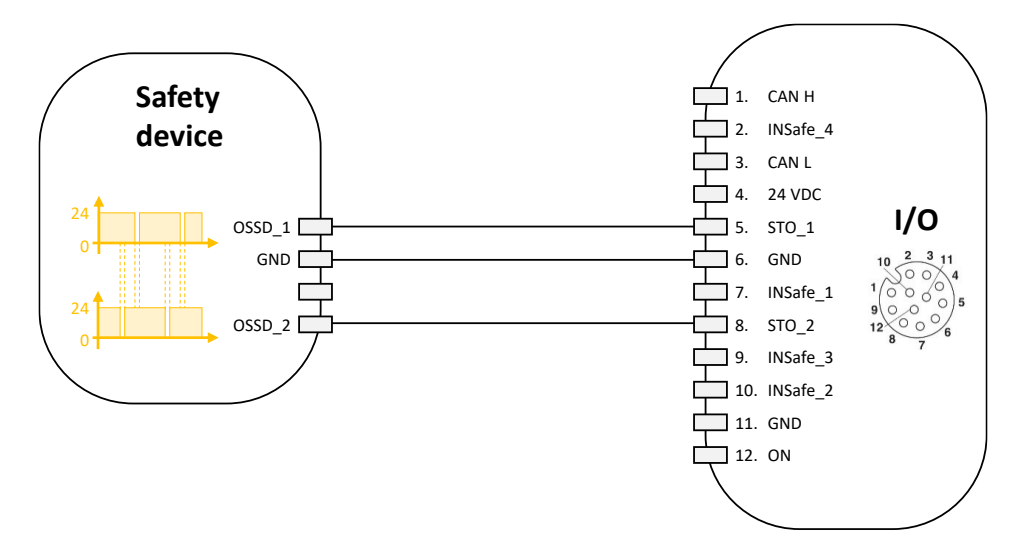

Un capteur certifié disposant d'une paire d'OSSD, un capteur, un contrôleur de sécurité.

En entrée le composant de sécurité doit être choisi pour satisfaire le niveau global de la fonction de sécurité.

## **Utilisation d'une entrée simple de sécurité**

Utilisation d'une simple entrée de sécurité ; conformité jusqu'à SIL2 / PLd / Cat2.

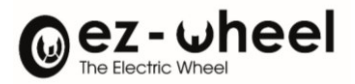

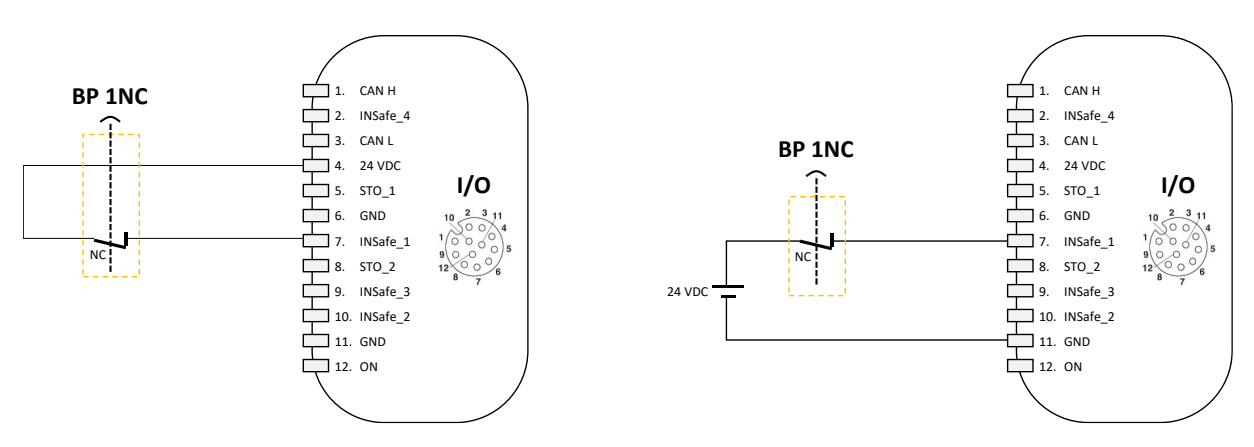

En entrée le composant de sécurité doit être choisi pour satisfaire le niveau global de la fonction de sécurité.

## **Activation du STO par deux arrêts d'urgence**

Activation du STO par deux arrêts d'urgence ; conformité jusqu'à SIL3 / Ple, et activation de deux autres fonctions par signaux OSSD, conformité jusqu'à SIL2 / PLd

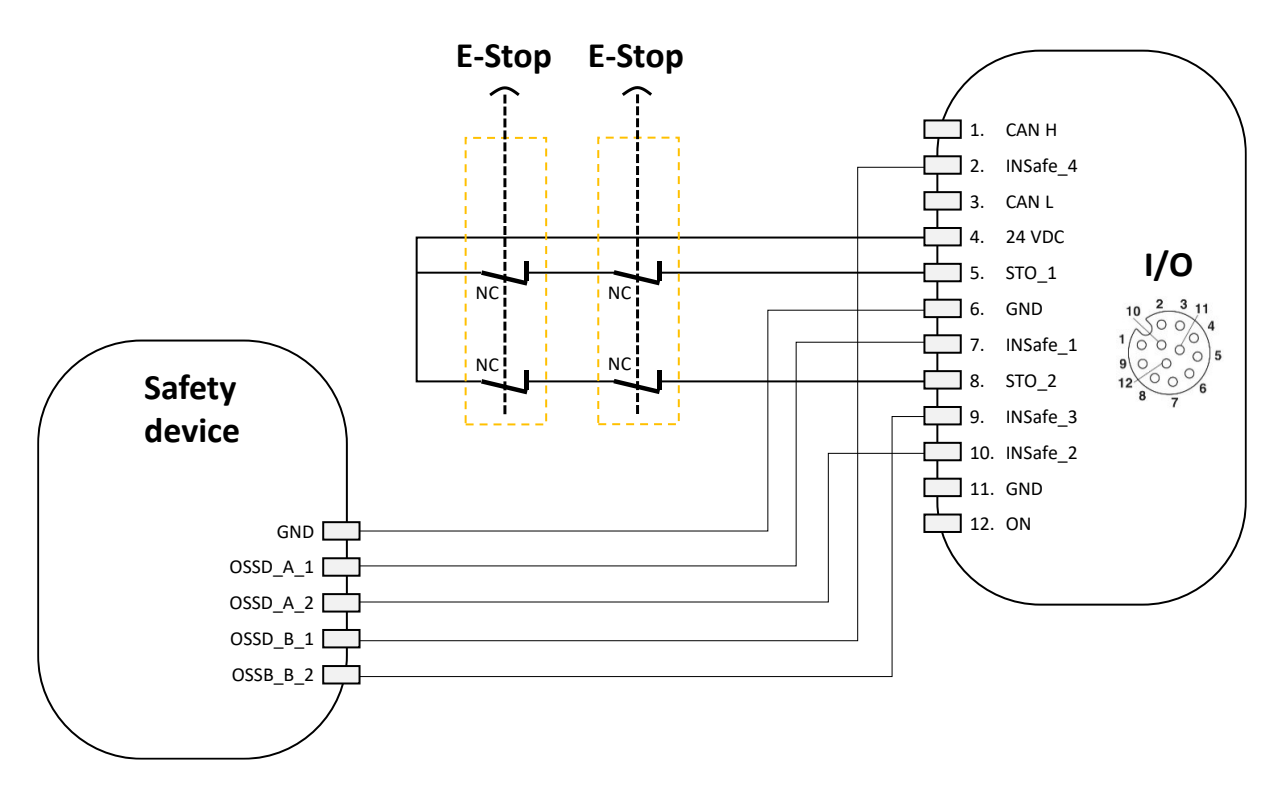

Les composants de sécurité en entrée doivent être choisis pour satisfaire le niveau global de la fonction de sécurité.

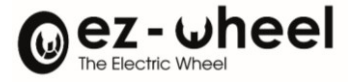

#### **Echanges de l'état des entrées de sécurité sur le bus CANopen Safety**

L'information sur l'état des entrées de sécurité est échangée sur le bus CANopen Safety. Si bien que n'importe quel périphérique connecté au bus CANopen, peut connaître l'état des entrées de sécurité. Cette information est échangée à travers un message de sécurité sur le bus CANopen Safety, appelé SRDO. Ce message SRDO contient un objet de sécurité appelé 'Safe Control Word'. Le *SWD®* sur lequel les entrées de sécurité sont câblées est dans ce cas d'usage émetteur du SRDO contenant l'état de ces entrées de sécurité. Les autres *SWD®* consomment le Safe Control Word contenu dans ce SRDO. Ainsi, ils peuvent réagir à l'état d'une entrée de sécurité d'un autre périphérique, avec un niveau de sécurité SIL2 / PLd.

La configuration des commandes de fonction de sécurité doit être réalisée sur chacun des *SWD®*.

Elle s'effectue par configuration du *safeIn control word* sur lequel les entrées de sécurité sont câblées et par configuration du *safe control word 'n'* reçu par CANopen safety sur les autres *SWD®.*

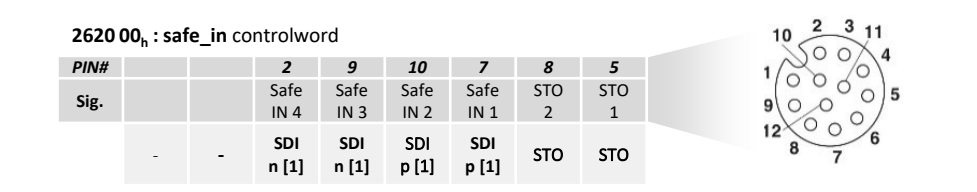

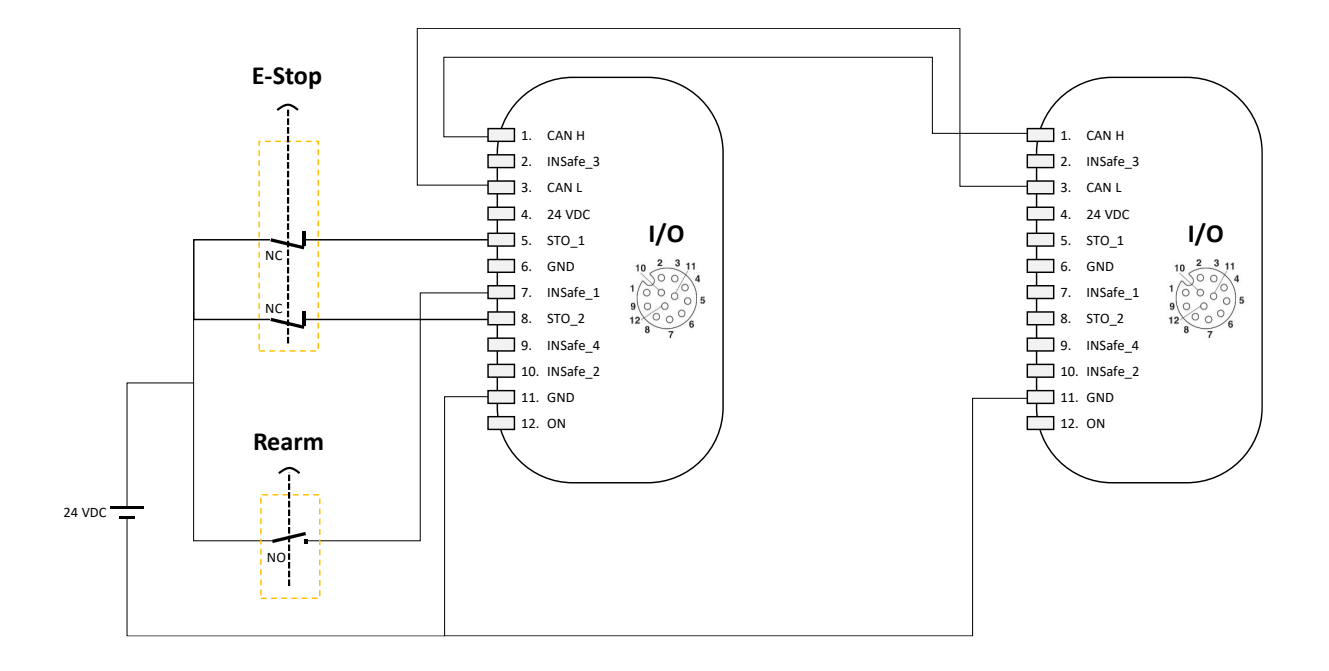

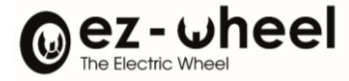

## **Connexion à un controlleur de sécurité CANopen safety**

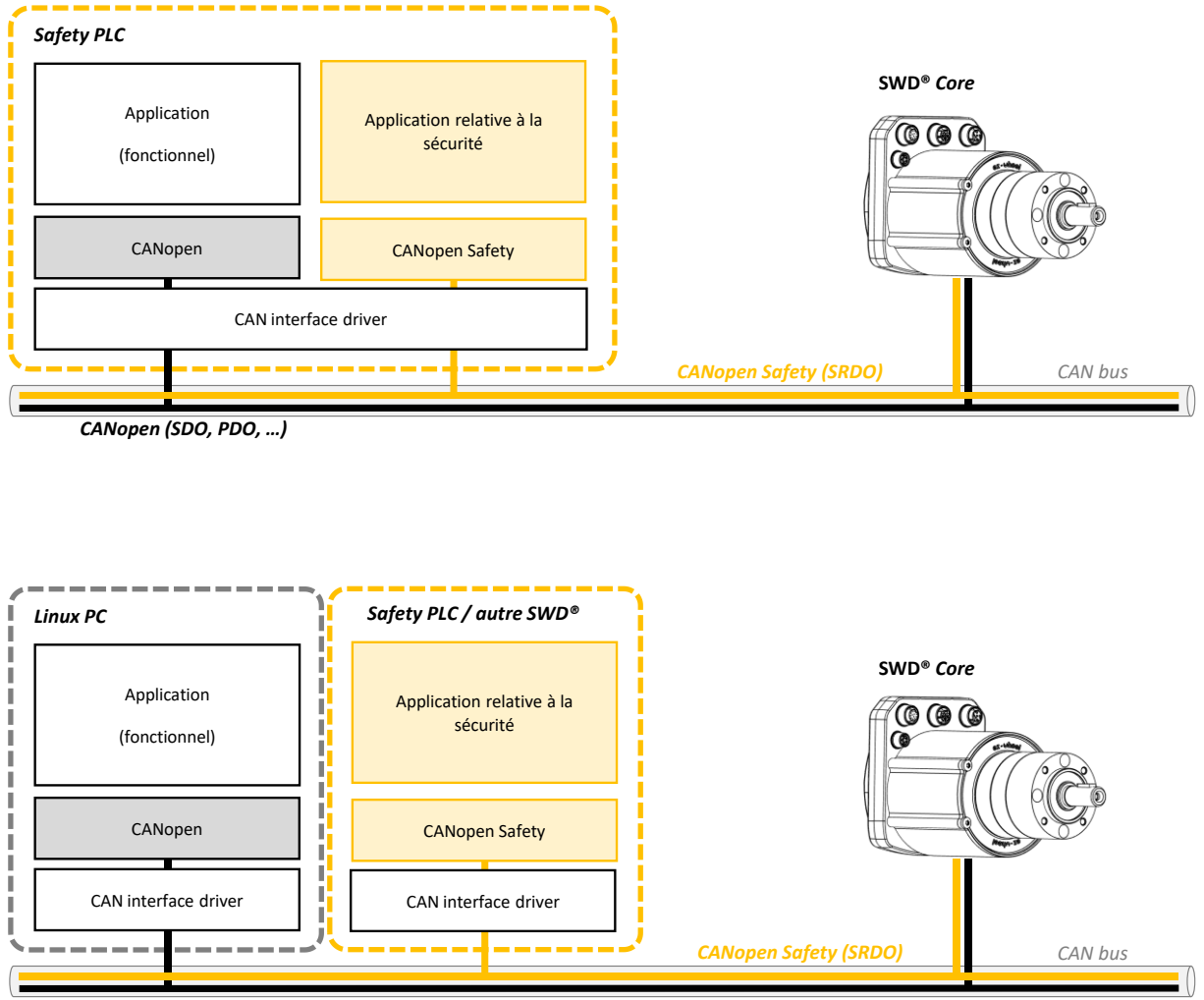

*CANopen (SDO, PDO, …)*

## **11.6. Etats de fonctions de sécurités**

L'état des commandes des fonctions de sécurités activées sont disponibles dans l'objet '*Safety Function Output' (2630h)*. Cet objet en lecture seule est configurable en TxPDO. Il contient les deux sous-indexes suivants :

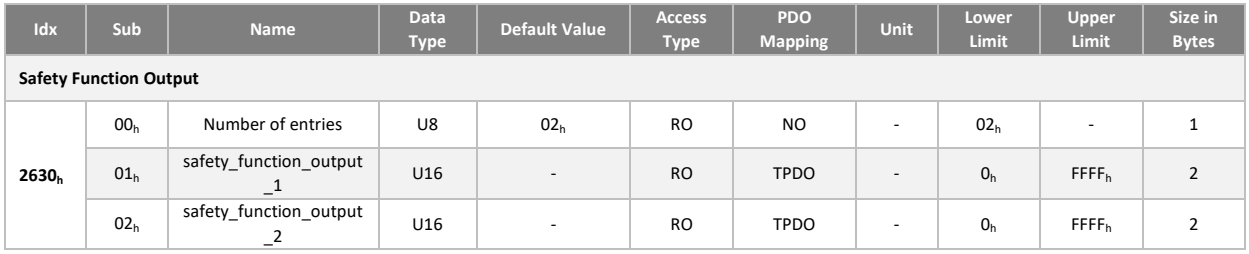

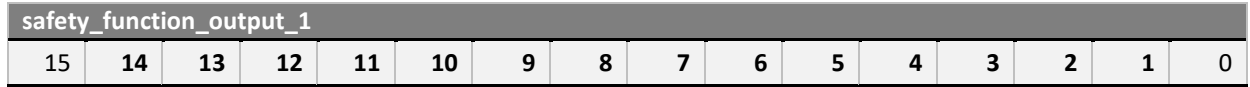

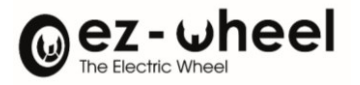

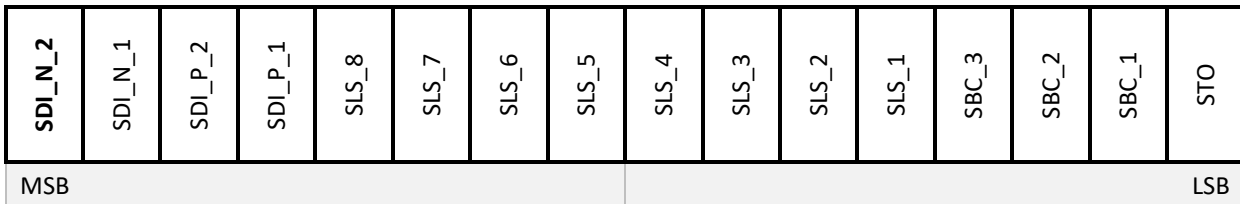

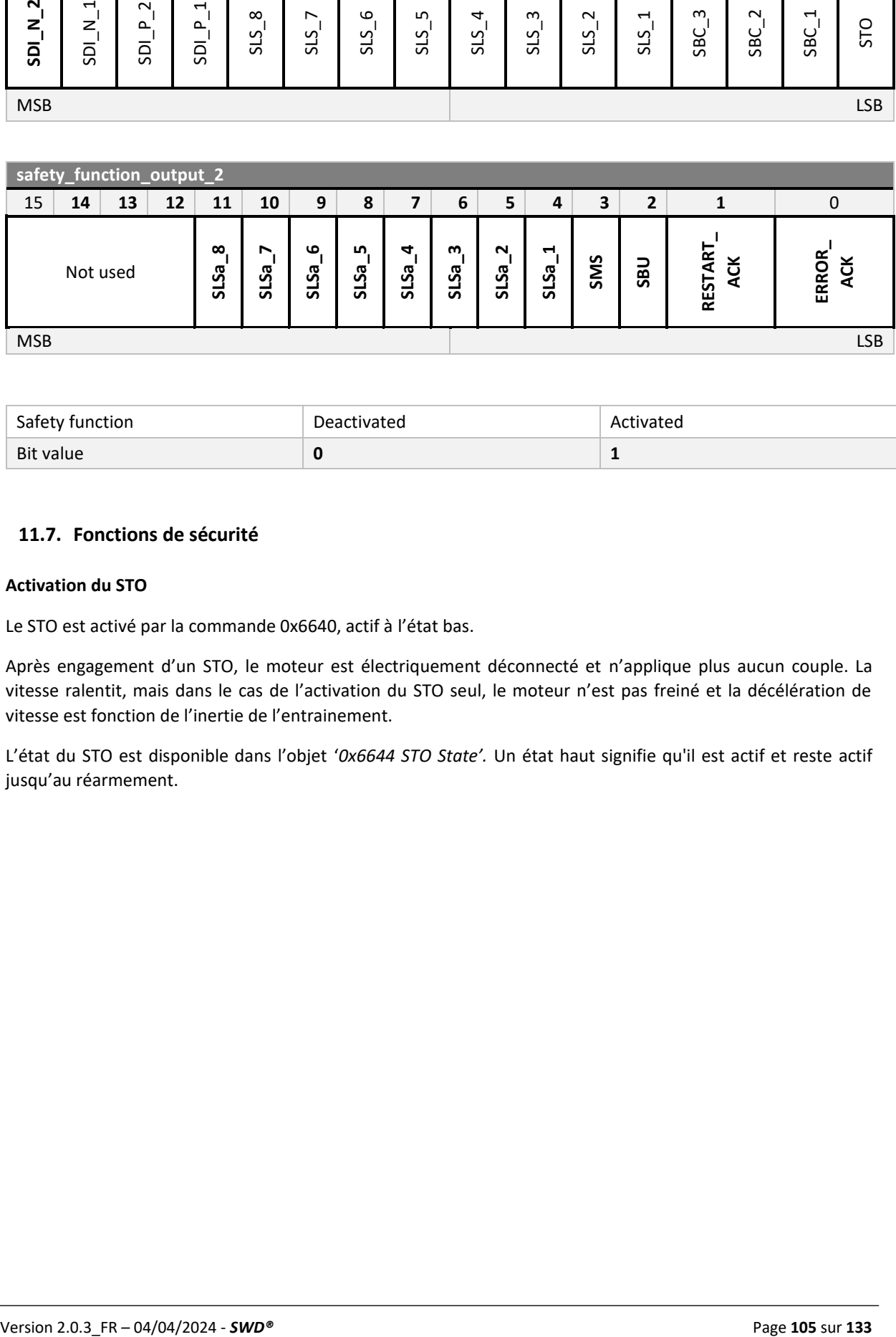

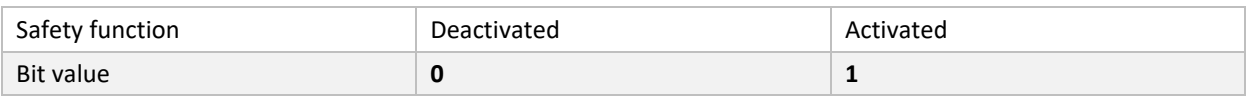

# **11.7. Fonctions de sécurité**

## **Activation du STO**

Le STO est activé par la commande 0x6640, actif à l'état bas.

Après engagement d'un STO, le moteur est électriquement déconnecté et n'applique plus aucun couple. La vitesse ralentit, mais dans le cas de l'activation du STO seul, le moteur n'est pas freiné et la décélération de vitesse est fonction de l'inertie de l'entrainement.

L'état du STO est disponible dans l'objet '*0x6644 STO State'.* Un état haut signifie qu'il est actif et reste actif jusqu'au réarmement.

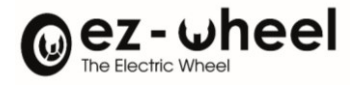

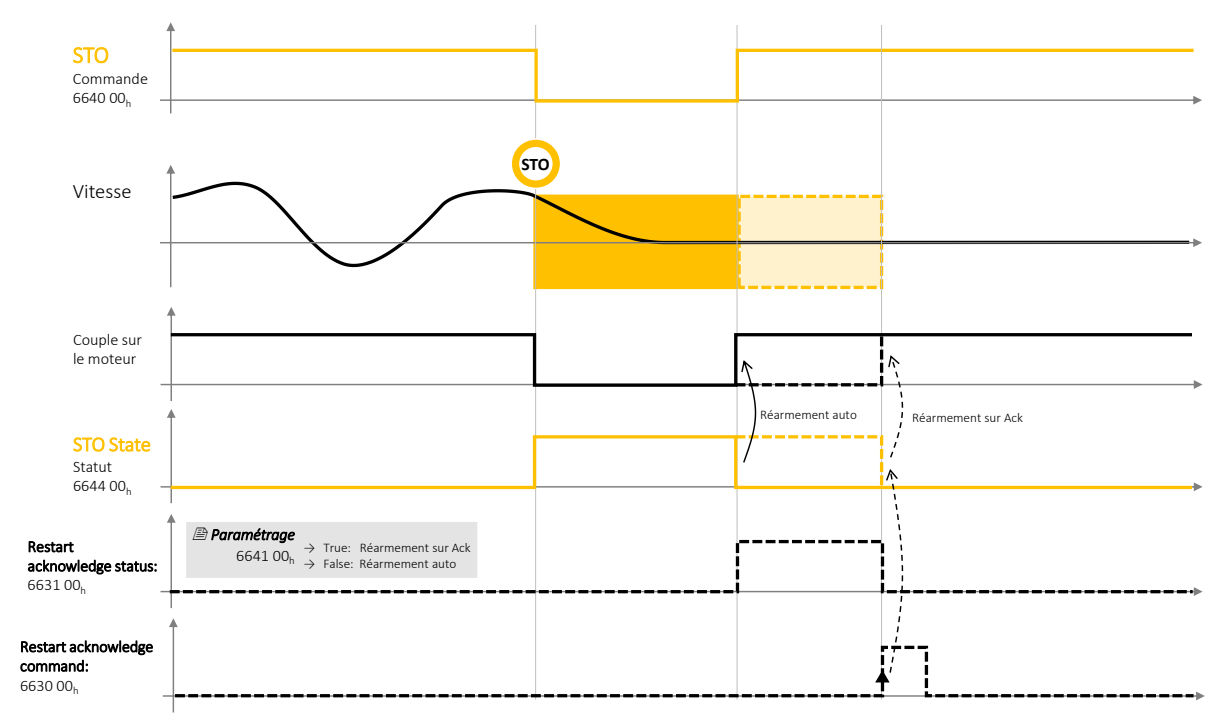

Activation du STO

*Figure 38 - Diagramme d'activation et d'acquittement du STO*

Le mode de réarmement est paramétré par le registre '*0x6641 STO restart acknowledge behavior'*. Une valeur '*False'* engage un réarmement automatique à la disparition du signal STO. Une valeur '*True'* exige un acquittement pour être réarmé.

Dans le cas d'un réarmement par *Acknowledge*, le statut est actif à l'état haut tant qu'un acquittement est attendu. La demande d'*Acknowledge* doit se faire par le passage de la commande à l'état haut, le front montant déclenchant l'acquittement.

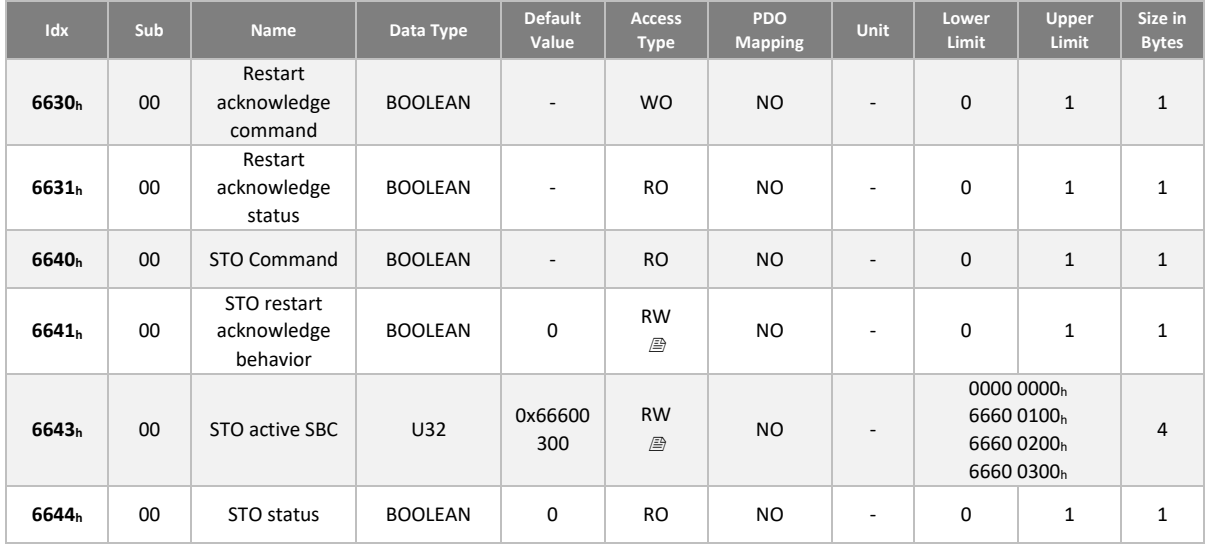

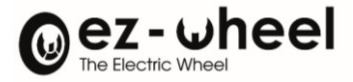

## **Activation du SBC**

Le *SWD®* gère deux modes de freinage moteur. Un freinage interne au moteur et un freinage externe. Le freinage interne fonctionne par court-circuitage des phases moteurs. Alors que le frein externe fonctionne par manque de courant. Il se monte sur l'axe moteur, à l'arrière du produit. L'utilisation ou non du frein interne est configurable $37$ :

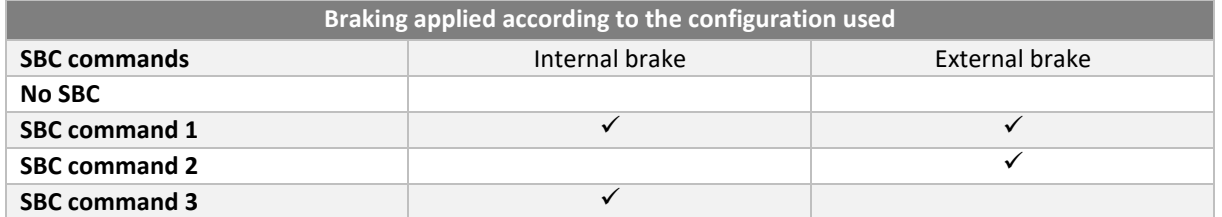

*En cas de configuration sur 'SBC command 3', aucun frein externe ne doit être connecté. Le cas échéant, celui-ci ne sera pas alimenté, et le* **SWD®** *serait freiné par le frein externe.*

Lorsqu'un frein externe est monté, l'utilisateur doit le renseigner dans le champ dédié du dictionnaire CANopen, 'Brake present' (2660<sub>h</sub>).

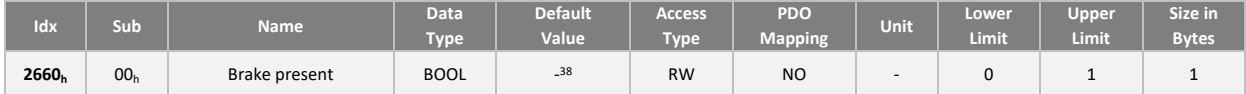

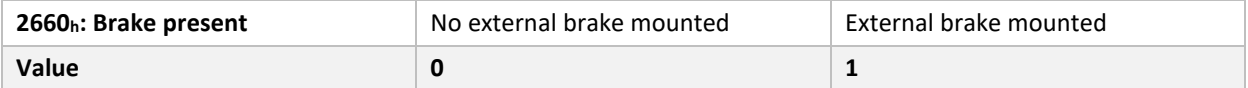

Le frein externe est présent s'il a été correctement monté sur le moteur et s'il est branché sur le connecteur dédié.

- Si la configuration indique qu'un frein externe est monté, mais que celui-ci n'est pas détecté, une erreur sous forme de message EMCY est envoyé, avec le code 8016h BLC (Brake Lock Check).
- Si la configuration indique qu'aucun frein externe n'est monté, mais que celui-ci est détecté, une erreur sous forme de message EMCY est envoyé, avec le code 8010 $_h$  (EXT\_BRAKE\_PRESENCE).

Le freinage peut être activé lors de l'activation d'un STO (avec la commande 6643<sub>h</sub> 'STO activate SBC').

Par défaut, le mode de freinage « SBC command 3 » s'active sur un signal STO, i.e. le freinage interne du moteur.

Une commande SBC, peut aussi être activée par l'intermédiaire d'une commande de sécurité, i.e. un 'Safety Controlword' (6620h).

<span id="page-106-0"></span><sup>&</sup>lt;sup>37</sup> Configuration possible à partir de la versions logicielle 'Firmware 2.0.x'. SBC command 3 par défaut sinon.

<span id="page-106-1"></span><sup>&</sup>lt;sup>38</sup> 'True' pour les produits avec frein externe, 'False' pour les produits sans frein externe.

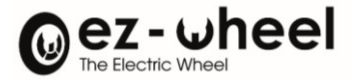

*Si un mode SBC command incompatible avec le matériel a été paramétré*, une erreur sous forme de message EMCY est envoyée, avec le code 6020<sup>h</sup> (CANOPEN\_PARAMETER\_ERROR)*.*

Le frein interne est maintenu après la déconnection de l'alimentation des moteurs. La durée de maintien du frein est d'environ trois minutes.

Depuis la version logiciel 'Firmware 1.1.4', le frein interne reste désactivé en cas de :

- 1. Entraînement par des moyens extérieurs du moteur (tractage)
- 2. Déconnexion d'une source d'alimentation permettant de stocker l'énergie, ou que celle-ci n'accepte plus de courant en entrée.
- 3. Détection d'une surchauffe de l'électronique du moteur.

Le tractage est vivement déconseillé, et doit rester dans les plages nominales d'utilisation des moteurs.

#### **Activation du SBU**

Le *SWD*® prévoit un mode de débrayage du moteur sûre, afin de faciliter les opérations de maintenance des plateformes mobiles. Ce mode SBU (Safe Brake Unlock), permet de désactiver les freins et de mettre le moteur en roue libre.

Ce mode peut être activé par un signal sur une entrée de sécurité du *SWD*® ou par réception d'un message de sécurité sur le bus CANopen safety.

Lorsque ce mode est activé, un message d'urgence EMCY est envoyé avec le code 8012<sub>h</sub> "SBU\_SET".

L'activation du SBU est limitée aux modes SWITCHED\_ON\_DISABLED et READY\_TO\_SWITCH\_ON de la machine à état du variateur moteur. Sinon l'activation de ce mode échoue, et un message d'urgence EMCY est envoyé avec le code 8013<sub>h</sub> "SBU\_ACTIVATION\_ERROR", provocant le passage à l'état 'Fault' de la machine à état.

## **Activation du SDI**

Deux commandes SDIp et SDIn sont activables à l'état bas pour interdire respectivement le sens de rotation positif et négatif du moteur.

Les deux commandes disposent chacune de deux index permettant d'activer deux niveaux de seuil de tolérance *nZero SDI* (vitesse en rpm) différents dans le mécanisme de déclenchement du SDI. Au total quatre commandes sont pilotables :

- 66D0 01<sup>h</sup> : SDI positif au-delà du seuil +*nZero\_SDI*, valeur du sous-index 01
- 66D1 01<sup>h</sup> : SDI négatif au-delà du seuil -*nZero\_SDI*, valeur du sous-index 01
- 66D0 02<sup>h</sup> : SDI positif au-delà du seuil +*nZero\_SDI*, valeur du sous-index 02
- 66D1 02<sup>h</sup> : SDI négatif au-delà du seuil -*nZero\_SDI*, valeur du sous-index 02

Les seuils de déclenchement *nZero SDI* sont paramétrables par les registres 66D5 01<sub>h</sub> et 66D5 02<sub>h</sub>.

Le dépassement du seuil par la vitesse de rotation du moteur lorsqu'une commande SDI est active entraine la violation d'un SDI et le déclenchement du STO.

Le mode de réarmement fonctionne ensuite de la même manière que pour l'activation du STO seul (voir Activation du STO).
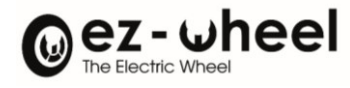

Activation du SDI

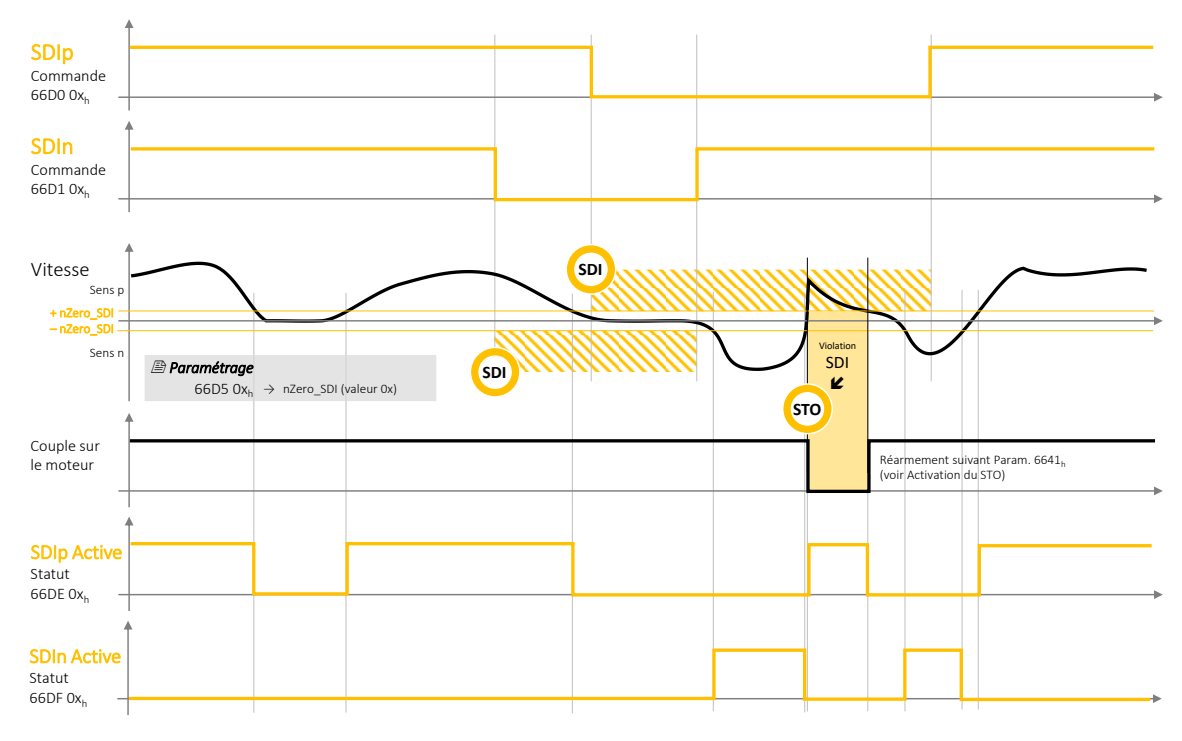

*Figure 39 - Diagramme d'activation du SDI*

Deux statuts *SDIp Active* et *SDIn Active* sont disponibles, même sans activation des fonctions SDI, pour indiquer si la vitesse de rotation est au-delà du seuil de déclenchement *nZero\_SDI*. Les seuils utilisent les valeurs des deux index paramétrés, ce sont donc au total quatre statuts de détection de sens de rotation qui peuvent utilisés pour monitorer l'activité du moteur :

- 66DE 01<sup>h</sup> : rotation sens positif au-delà du seuil +*nZero\_SDI*, valeur du sous-index 01
- 66DF 01<sup>h</sup> : rotation sens négatif au-delà du seuil -*nZero\_SDI*, valeur du sous-index 01
- 66DE 02<sup>h</sup> : rotation sens positif au-delà du seuil +*nZero\_SDI*, valeur du sous-index 02
- 
- 66DF 02<sup>h</sup> : rotation sens négatif au-delà du seuil -*nZero\_SDI*, valeur du sous-index 02

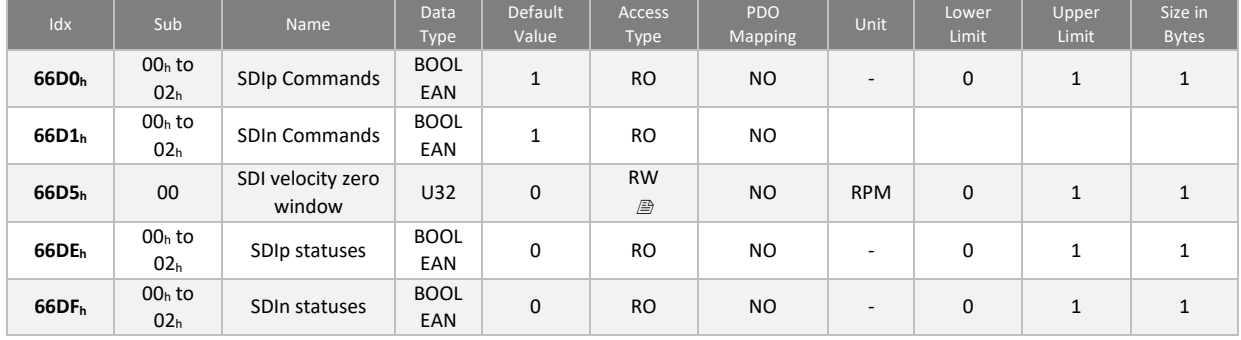

 $\triangle$  La fonction de sécurité SDI est garantie à partir de 50 rpm (rotations par minute) au niveau de l'arbre moteur. En dessous de cette valeur, le niveau SIL et les critères associés PL, catégorie ne sont pas garantis.

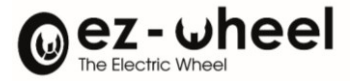

## **Activation du SLS**

Huit niveaux de limitation de vitesse SLS sont activables par la commande 6690h, index 01 à 08.

Le SLS 6690<sup>h</sup> est actif à l'état bas, et le monitoring de la vitesse s'active après un temps de déclenchement défini par le premier de ces deux évènements :

- Le temps t\_SLS (en ms) écoulé depuis l'activation de la commande SLS
- Le temps t L SLS (en ms) écoulé après le passage de la vitesse dans la fenêtre autorisée

La vitesse autorisée est limitée par la valeur n SLS (en rpm), dans les deux sens de rotation.

Pour chacun des huit SLS actionnables, les valeurs sont paramétrables par les registres :

- $6693$  Ox<sub>h</sub>: Vitesse n SLS, valeur pour l'index 0x [01..08]
- 6691 0x<sub>h</sub>: Temps t SLS, valeur pour l'index 0x [01..08]
- 6694 0x<sub>h</sub>: Temps t\_L\_SLS, valeur pour l'index 0x [01..08]

Le dépassement du seuil de vitesse de rotation du moteur lorsqu'une commande SLS est active entraine la violation d'un SLS Cela peut déclencher un signal STO, en fonction de la configuration de l'objet 'SLS error reactions' 0x6698h. Dans ce cas, le mode de réarmement fonctionne de la même manière que pour l'activation du STO seul (voir Activation du STO).

Activation du SLS

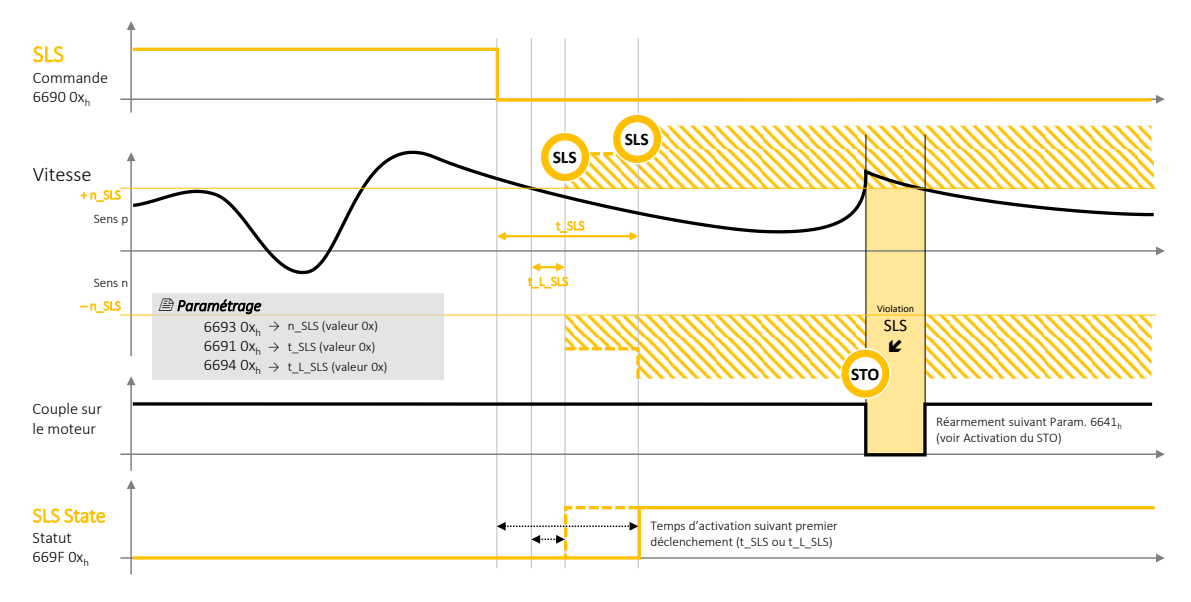

*Figure 40 - Diagramme d'activation du SLS*

Le statut accessible dans l'objet *SLS State* 6697 0xh, aux sous-index [01...08], est actif à l'état haut lorsque le monitoring de vitesse déclenché par la commande SLS 6690 0x<sup>h</sup> est activé.

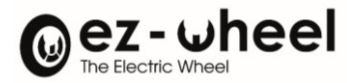

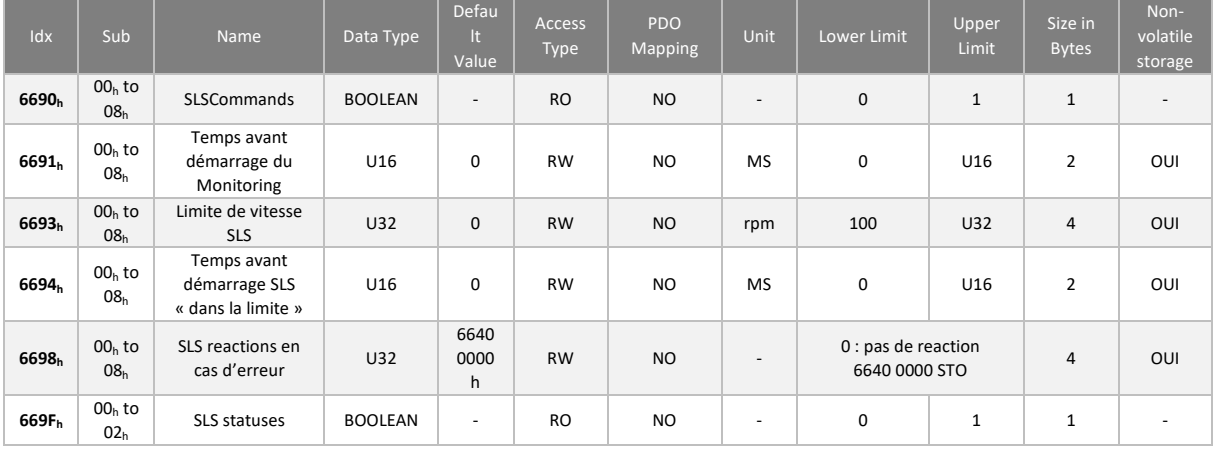

- L'utilisateur peut choisir de désactiver la réaction s'il souhaite utiliser le 'status' du SLS pour un autre usage. Cette configuration dépend du cas d'usage du *SWD®* et est sous la responsabilité du fabricant de la machine.
- $\triangle$  La fonction de sécurité SLS est garantie à partir de 100 rpm (rotations par minute) au niveau de l'arbre moteur. En dessous de cette valeur, le niveau SIL et les critères associés PL, catégorie ne sont pas garantis.

## **Activation du SLSa**

Huit niveaux de limitation de vitesse SLSa sont activables par la commande 3050h, sous-index 01 à 08.

Le SLSa 3050<sub>h</sub> est actif à l'état bas, et le monitoring de la vitesse s'active après un temps de déclenchement défini par le premier de ces deux évènements :

- Le temps t\_SLSa (en ms) écoulé depuis l'activation de la commande SLSa
- Le temps t\_L\_SLSa (en ms) écoulé après le passage de la vitesse dans la fenêtre autorisée

La vitesse autorisée est limitée par la valeur n SLSa (en rpm), dans un seul sens de rotation.

Pour chacun des huit SLSa actionnables, les valeurs sont paramétrables avec les objets :

- 3051h: 01h ... 08h Temps t\_SLSa+
- $-$  3052h: 01h ... 08h Vitesse positive n SLSa+
- 3053h: 01<sup>h</sup> … 08<sup>h</sup> Temps limites t\_L\_SLSa+
- 3054h: 01<sub>h</sub> ... 08<sub>h</sub> Temps t SLSa-
- 3055h: 01<sub>h</sub> ... 08<sub>h</sub> Vitesse négative n SLSa-
- 3056h: 01<sup>h</sup> … 08<sup>h</sup> Temps limites t\_L\_SLSa-

Le dépassement du seuil de vitesse de rotation du moteur lorsqu'une commande SLSa est active entraine la violation d'un SLSa. Cela peut déclencher un signal STO, en fonction de la configuration de l'objet 'SLSa error reactions' 0x3057h. Dans ce cas, le mode de réarmement fonctionne de la même manière que pour l'activation du STO seul (voir Activation du STO).

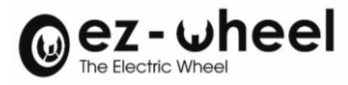

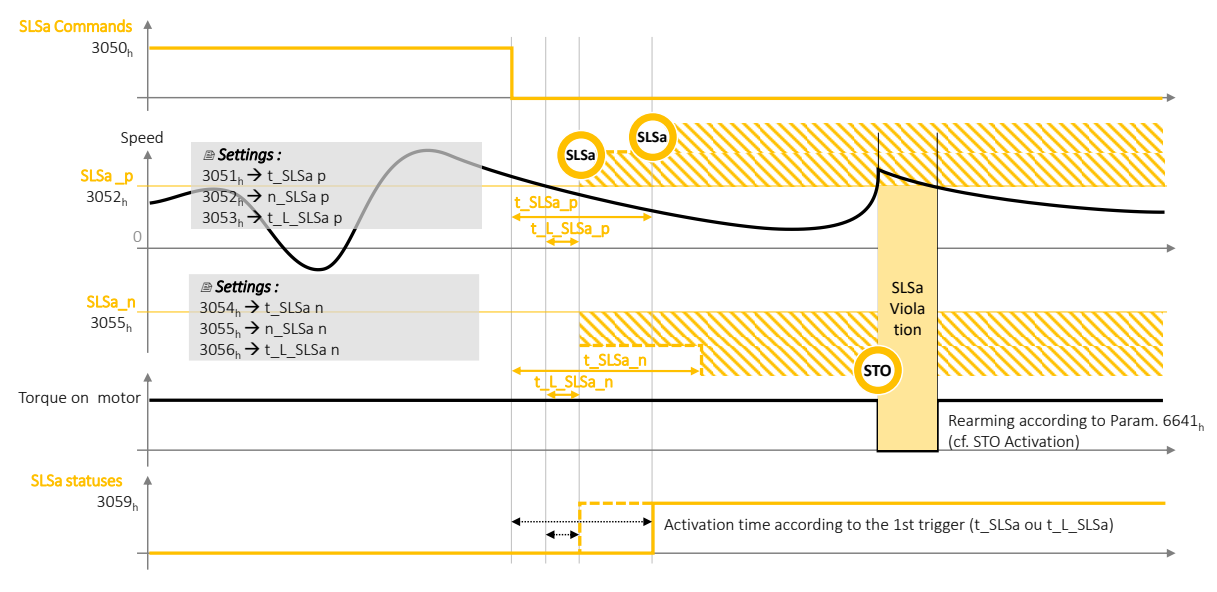

*Figure 41 - Diagramme d'activation du SLSa*

Le statut accessible dans l'objet *SLSa State* 3059h, au sous-index [01<sup>h</sup> … 08h], est actif à l'état haut lorsque le monitoring de vitesse déclenché par la commande SLSa 3050<sup>h</sup> est activé.

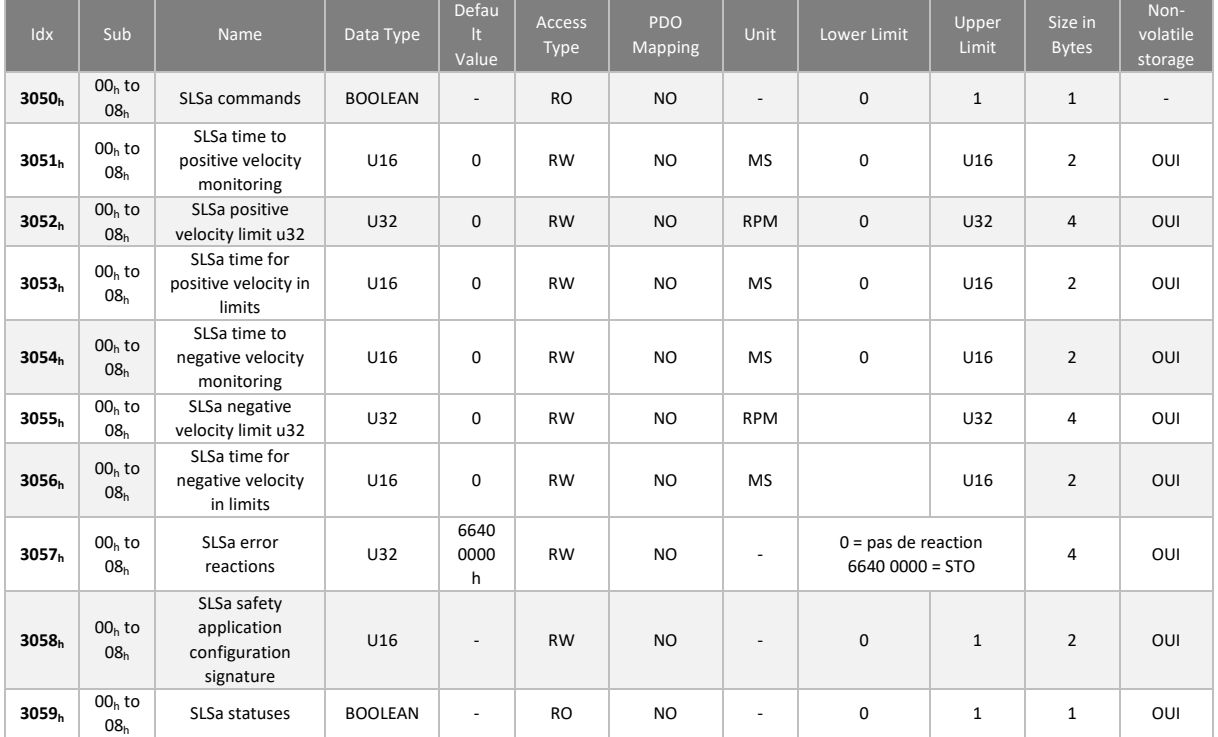

- L'utilisateur peut choisir de désactiver la réaction s'il souhaite utiliser le 'status' du SLSa pour un autre usage. Cette configuration dépend du cas d'usage du *SWD®* et est sous la responsabilité du fabricant de la machine.
- $\triangle$  La fonction de sécurité SLSa est garantie à partir de 100 rpm (rotations par minute) au niveau de l'arbre moteur. En dessous de cette valeur, le niveau SIL et les critères associés PL, catégorie ne sont pas garantis.

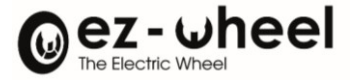

### **Activation du SMS**

Deux commandes SMS velocity maximum positive et négative sont activables à l'état bas pour interdire le dépassement d'un seuil de vitesse.

Les deux fonctions SMS disposent chacune d'index permettant d'activer le seuil de vitesse à ne pas dépasser (RPM), pour une vitesse positive et pour une vitesse négative.

- $66A401<sub>h</sub>$ : SMS velocity maximum positive, valeur du sous-index 01
- $-$  66AC 01<sub>h</sub>: SMS velocity maximum negative, valeur du sous-index 01

Le dépassement du seuil de vitesse de rotation du moteur lorsque le SMS est activé, entraine la violation du SMS et le déclenchement d'une réaction paramétrable.

66AD 01h: SMS error reaction, valeur du sous-index 01

Par défaut, le mode de réaction paramétré est l'activation de la commande STO '6640 00<sub>h</sub>' (voir Activation du STO). Si aucune réaction n'est paramétrée, la vitesse sera ramenée dans la plage de vitesse donnée.

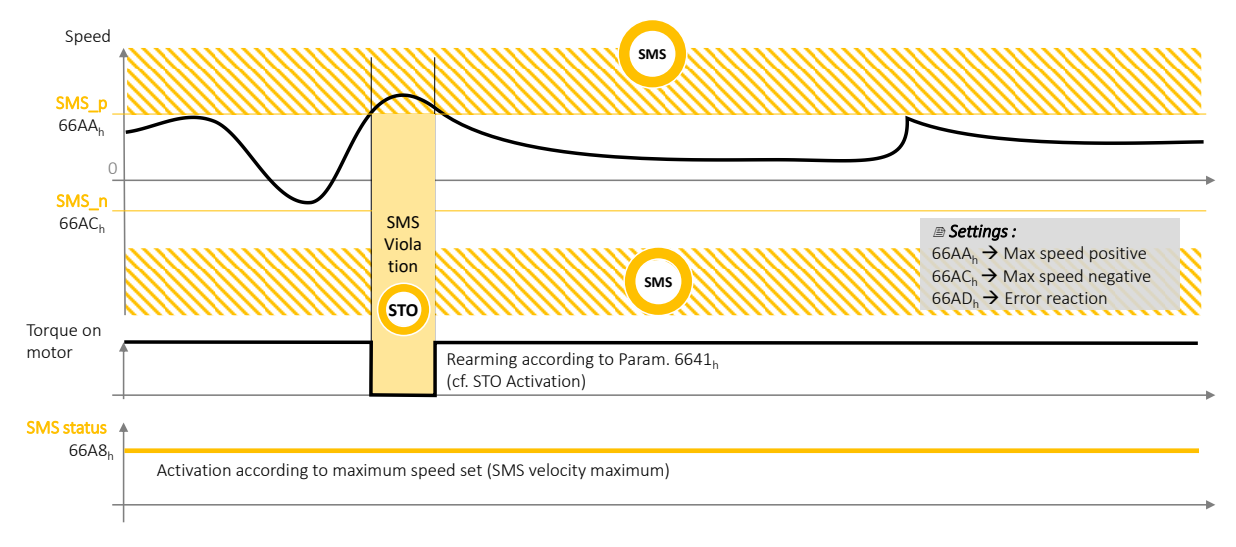

*Figure 42 - Diagramme du SMS (Safe Maximum Speed)*

Le statut du SMS *est* disponible, pour indiquer si une vitesse de rotation maximale a été paramétrée. Si aucun seuil de vitesse n'est paramétré (valeur de l'index 01 nulle), alors la fonction SMS n'est pas activée.

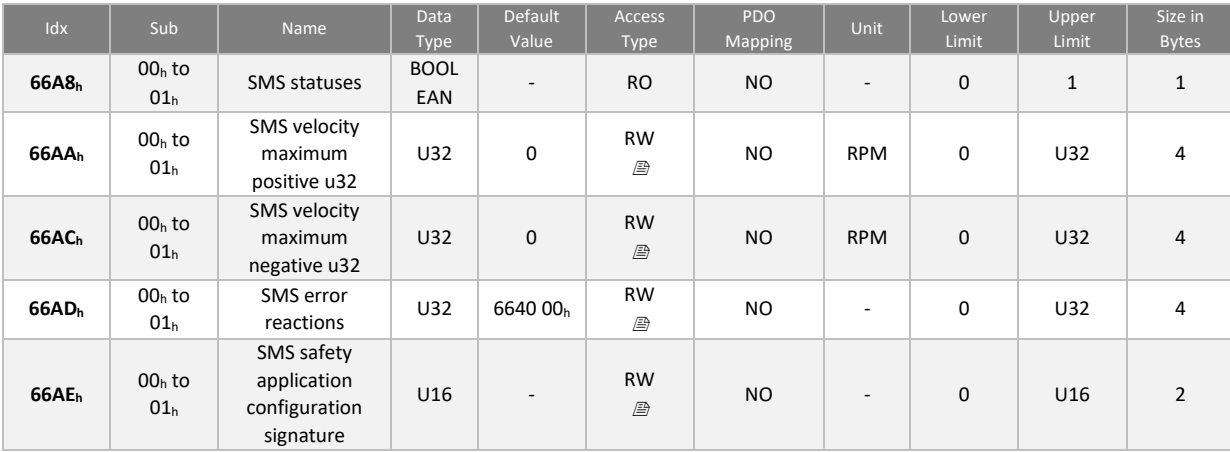

- 66A8 01<sup>h</sup> : SMS status, valeur du sous-index 01

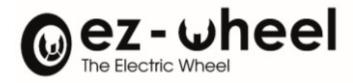

# **11.8. Signatures**

Les configurations de sécurité incluent une signature de type CRC visant à garantir leur intégrité. Une erreur de signature empêche le passage dans l'état NMT opérationnel.

En cas d'erreur sur la signature d'une des fonctions de sécurité l'objet '6607 00<sup>h</sup> Safety application configuration valid' prend la valeur 00h, sinon il vaut A5h. Les signatures doivent être mises à jour en mode NMT Pre-Operational.

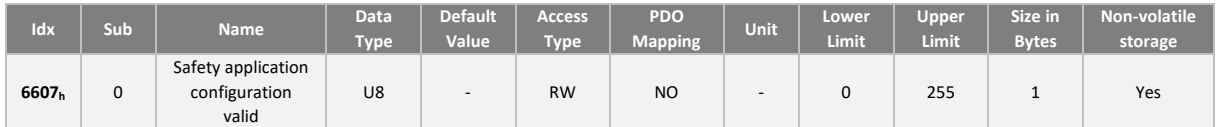

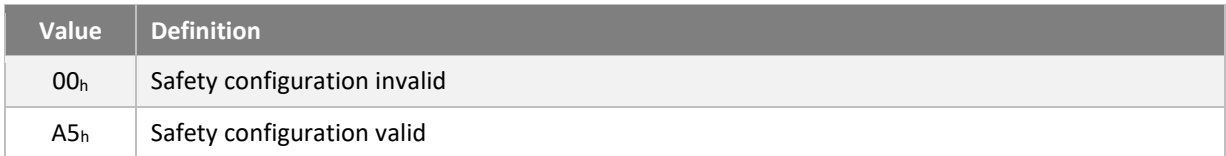

#### **Méthode de calcul**

Le calcul des CRC des groupes de données de sécurité est effectué avec le polynôme de génération CRC-16- CCITT :  $G(x) = x^{16}+x^{12}+x^{5}+1$ 

#### Exemple d'implémentation :

```
UNSIGNED16 crc = 0u;
Pour chaque octet faire :
crc = CrcCalc(crc, octet);
Exemple de fonction de calcul de CRC ; CrcCalc() :
UNSIGNED16 CrcCalc(
UNSIGNED16 crc, \frac{1}{2} attack that value for CRC \frac{1}{2}UNSIGNED8 value /* pointer to data for CRC */
\lambda{
static const UNSIGNED16 crc_tabccitt[256] = {
0x0000u, 0x1021u, 0x2042u, 0x3063u, 0x4084u, 0x50a5u, 0x60c6u, 0x70e7u,
0x8108u, 0x9129u, 0xa14au, 0xb16bu, 0xc18cu, 0xd1adu, 0xe1ceu, 0xf1efu,
0x1231u, 0x0210u, 0x3273u, 0x2252u, 0x52b5u, 0x4294u, 0x72f7u, 0x62d6u,
0x9339u, 0x8318u, 0xb37bu, 0xa35au, 0xd3bdu, 0xc39cu, 0xf3ffu, 0xe3deu,
0x2462u, 0x3443u, 0x0420u, 0x1401u, 0x64e6u, 0x74c7u, 0x44a4u, 0x5485u,
0xa56au, 0xb54bu, 0x8528u, 0x9509u, 0xe5eeu, 0xf5cfu, 0xc5acu, 0xd58du,
0x3653u, 0x2672u, 0x1611u, 0x0630u, 0x76d7u, 0x66f6u, 0x5695u, 0x46b4u,
0xb75bu, 0xa77au, 0x9719u, 0x8738u, 0xf7dfu, 0xe7feu, 0xd79du, 0xc7bcu,
0x48c4u, 0x58e5u, 0x6886u, 0x78a7u, 0x0840u, 0x1861u, 0x2802u, 0x3823u,
0xc9ccu, 0xd9edu, 0xe98eu, 0xf9afu, 0x8948u, 0x9969u, 0xa90au, 0xb92bu,
0x5af5u, 0x4ad4u, 0x7ab7u, 0x6a96u, 0x1a71u, 0x0a50u, 0x3a33u, 0x2a12u,
0xdbfdu, 0xcbdcu, 0xfbbfu, 0xeb9eu, 0x9b79u, 0x8b58u, 0xbb3bu, 0xab1au,
 0x6ca6u, 0x7c87u, 0x4ce4u, 0x5cc5u, 0x2c22u, 0x3c03u, 0x0c60u, 0x1c41u,
 0xedaeu, 0xfd8fu, 0xcdecu, 0xddcdu, 0xad2au, 0xbd0bu, 0x8d68u, 0x9d49u,
0x7e97u, 0x6eb6u, 0x5ed5u, 0x4ef4u, 0x3e13u, 0x2e32u, 0x1e51u, 0x0e70u,
0xff9fu, 0xefbeu, 0xdfddu, 0xcffcu, 0xbf1bu, 0xaf3au, 0x9f59u, 0x8f78u,
0x9188u, 0x81a9u, 0xb1cau, 0xa1ebu, 0xd10cu, 0xc12du, 0xf14eu, 0xe16fu,
0x1080u, 0x00a1u, 0x30c2u, 0x20e3u, 0x5004u, 0x4025u, 0x7046u, 0x6067u,
```
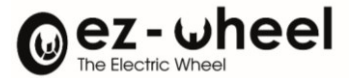

```
0x83b9u, 0x9398u, 0xa3fbu, 0xb3dau, 0xc33du, 0xd31cu, 0xe37fu, 0xf35eu,
 0x02b1u, 0x1290u, 0x22f3u, 0x32d2u, 0x4235u, 0x5214u, 0x6277u, 0x7256u,
 0xb5eau, 0xa5cbu, 0x95a8u, 0x8589u, 0xf56eu, 0xe54fu, 0xd52cu, 0xc50du,
 0x34e2u, 0x24c3u, 0x14a0u, 0x0481u, 0x7466u, 0x6447u, 0x5424u, 0x4405u,
 0xa7dbu, 0xb7fau, 0x8799u, 0x97b8u, 0xe75fu, 0xf77eu, 0xc71du, 0xd73cu,
 0x26d3u, 0x36f2u, 0x0691u, 0x16b0u, 0x6657u, 0x7676u, 0x4615u, 0x5634u,
 0xd94cu, 0xc96du, 0xf90eu, 0xe92fu, 0x99c8u, 0x89e9u, 0xb98au, 0xa9abu,
 0x5844u, 0x4865u, 0x7806u, 0x6827u, 0x18c0u, 0x08e1u, 0x3882u, 0x28a3u,
 0xcb7du, 0xdb5cu, 0xeb3fu, 0xfb1eu, 0x8bf9u, 0x9bd8u, 0xabbbu, 0xbb9au,
 0x4a75u, 0x5a54u, 0x6a37u, 0x7a16u, 0x0af1u, 0x1ad0u, 0x2ab3u, 0x3a92u,
 0xfd2eu, 0xed0fu, 0xdd6cu, 0xcd4du, 0xbdaau, 0xad8bu, 0x9de8u, 0x8dc9u,
 0x7c26u, 0x6c07u, 0x5c64u, 0x4c45u, 0x3ca2u, 0x2c83u, 0x1ce0u, 0x0cc1u,
 0xef1fu, 0xff3eu, 0xcf5du, 0xdf7cu, 0xaf9bu, 0xbfbau, 0x8fd9u, 0x9ff8u,
 0x6e17u, 0x7e36u, 0x4e55u, 0x5e74u, 0x2e93u, 0x3eb2u, 0x0ed1u, 0x1ef0u
};
UNSIGNED16 tmp, x;
x = (UNSIGNED16) value;
x &= \theta xffu;
tmp = (crc \gg 8) \land x;
\text{crc} = (\text{UNSIGNED16})((\text{crc } \& \theta \times \text{ffu}) \leftrightarrow \text{crc\_tabccitt}[\text{tmp}];return(crc);
}
```
#### **Signature des SRDOs**

Les configurations des messages de sécurité incluent une signature de type CRC visant à garantir leurs intégrités. Une erreur de signature empêche le passage dans l'état NMT opérationnel.

En cas d'erreur sur la signature d'un SRDO l'objet '13FE 00<sup>h</sup> Configuration valid' vaut 00h, sinon il vaut A5h. Les signatures doivent être mises à jour en mode NMT Pre-Operational.

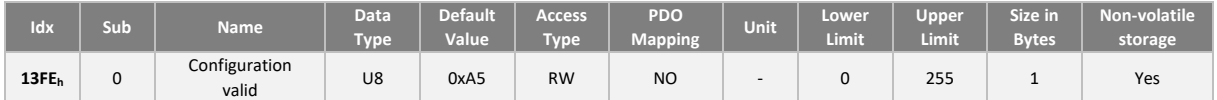

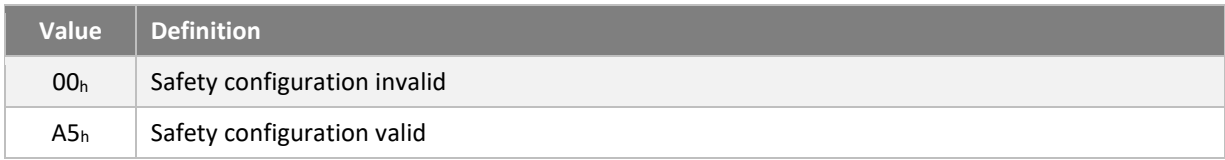

Dès lors que la configuration d'un SRDO a été modifié, l'objet '13FE 00h Configuration valid' bascule *automatiquement dans l'état invalide '00h'.*

Il existe une signature pour chaque SRDO. Les signatures sont stockées dans l'objet 'Safety configuration checksum' 13FF<sup>h</sup> au Chaque sous-index correspond à la signature d'un SRDO :

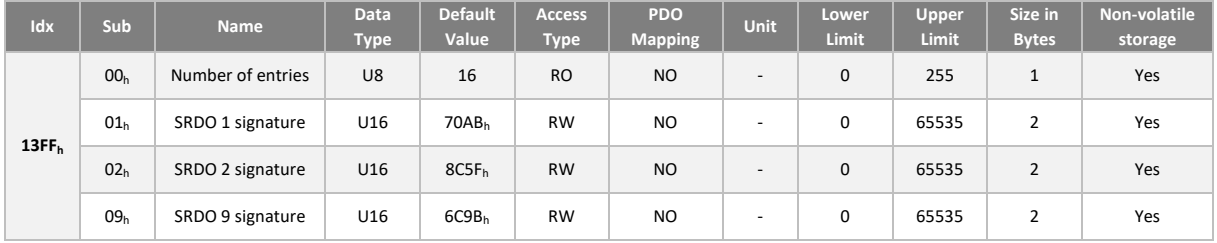

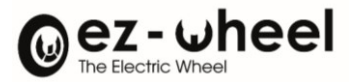

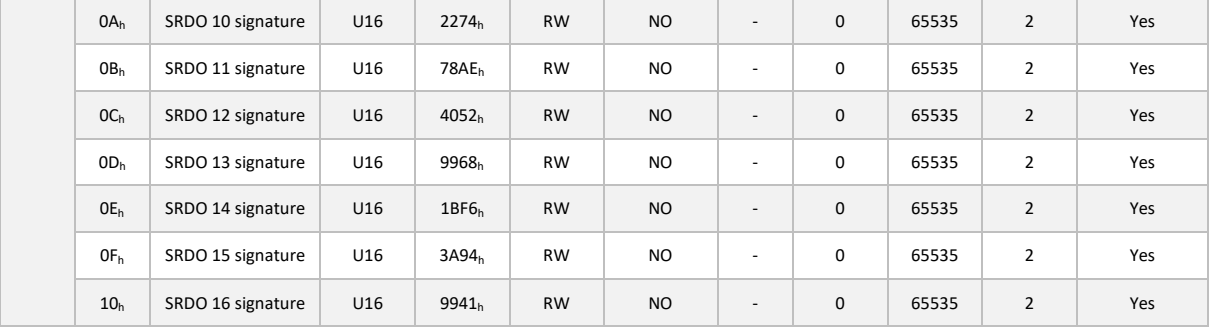

Les configurations de chaque SRDO sont stockées dans les objets suivants :

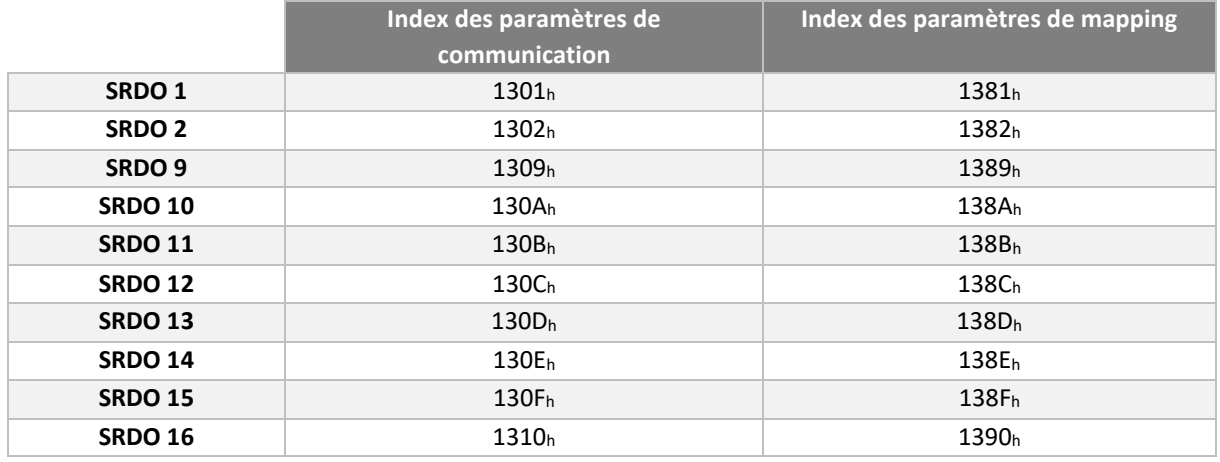

A NB : Les SRDO 3 à 8 n'existent pas.

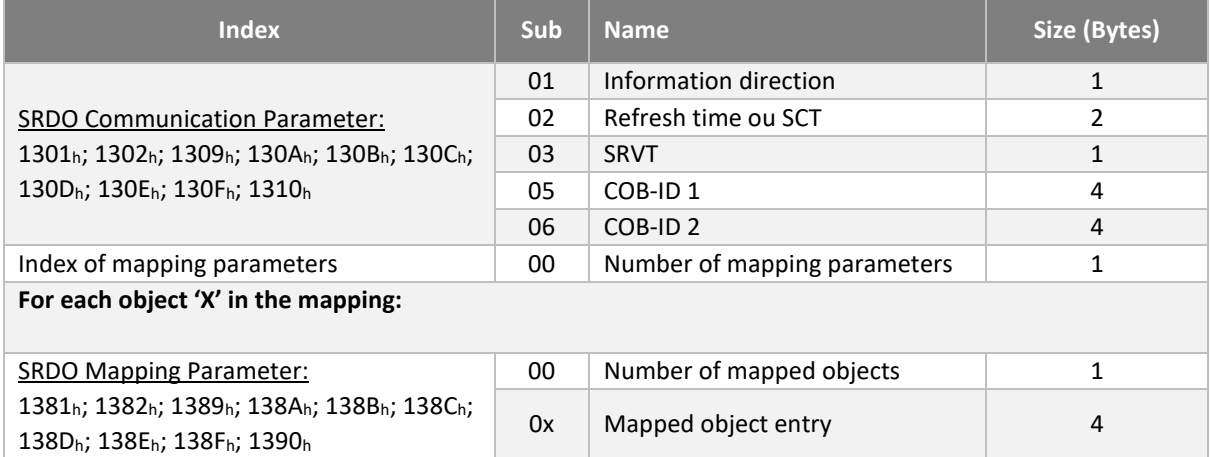

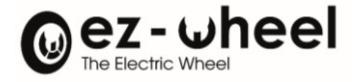

## **Signature de la fonction STO**

La signature de la configuration STO est stockée dans l'objet 6645 00<sup>h</sup>

Les données à prendre en compte sont, dans l'ordre :

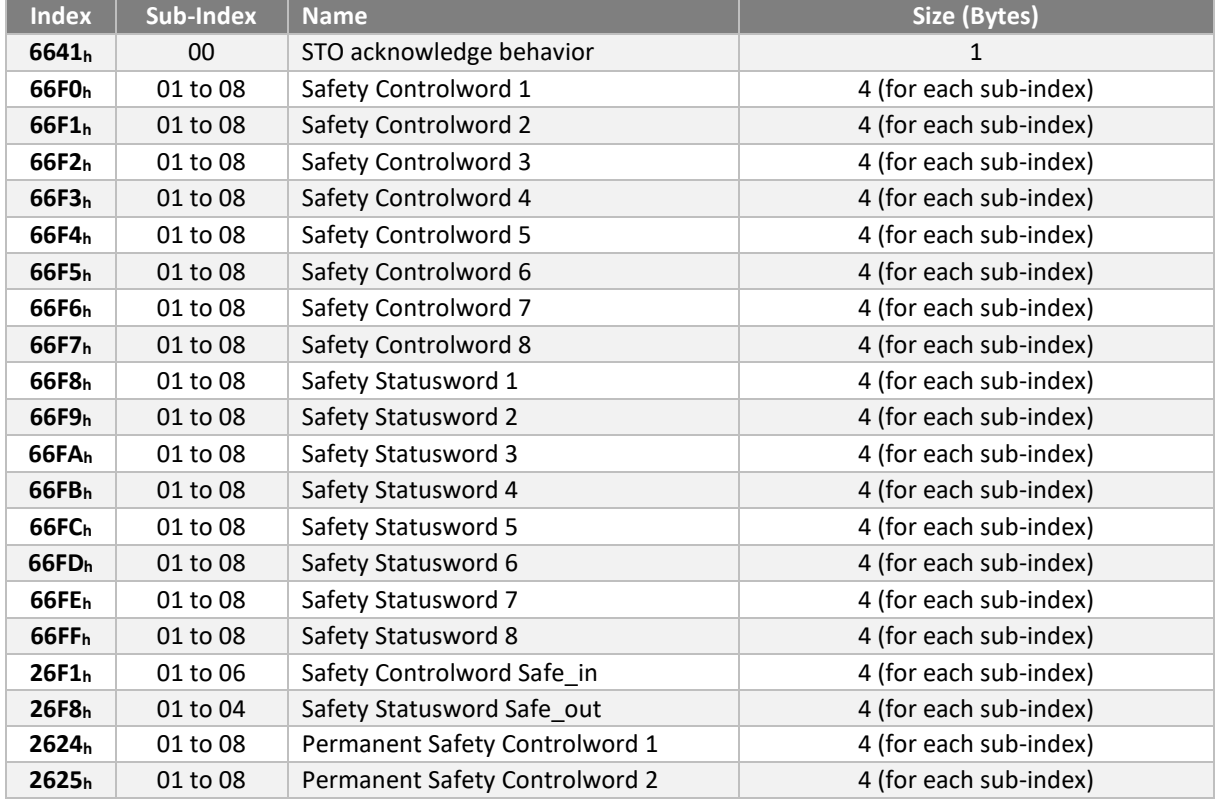

## **Signature des fonctions SBC / SBU**

Il existe une signature pour chacune des 3 fonctions SBC.

Les signatures sont enregistrées dans l'objet **6662 0xh**, le sous-index x correspondant au numéro de configuration SBC.

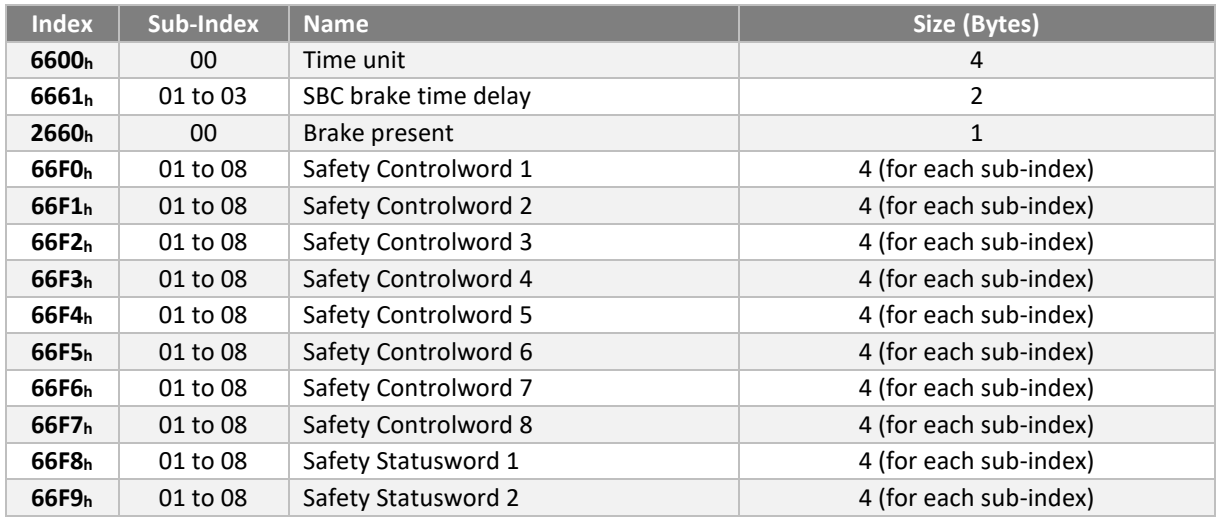

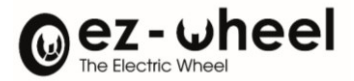

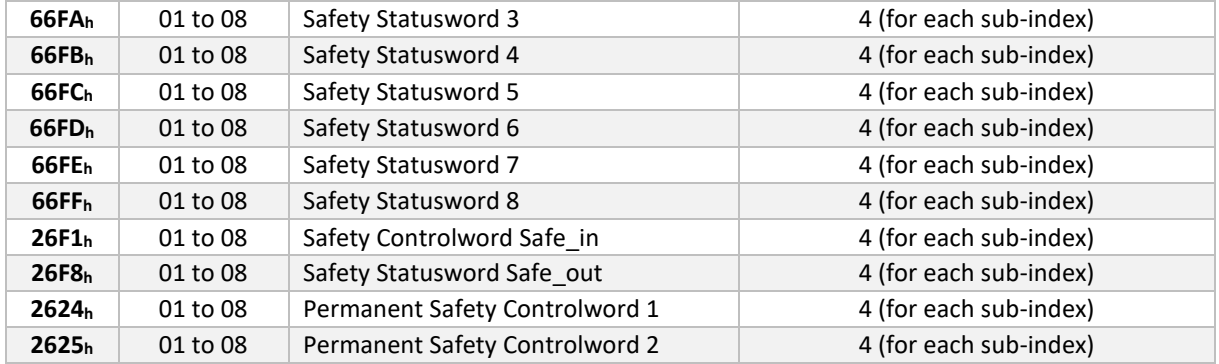

## **Signatures des fonction SLS**

Il existe une signature pour chacune des 8 fonctions SLS.

Les signatures sont enregistrées dans l'objet **6699 0xh**, le sous-index x correspondant au numéro de configuration SLS.

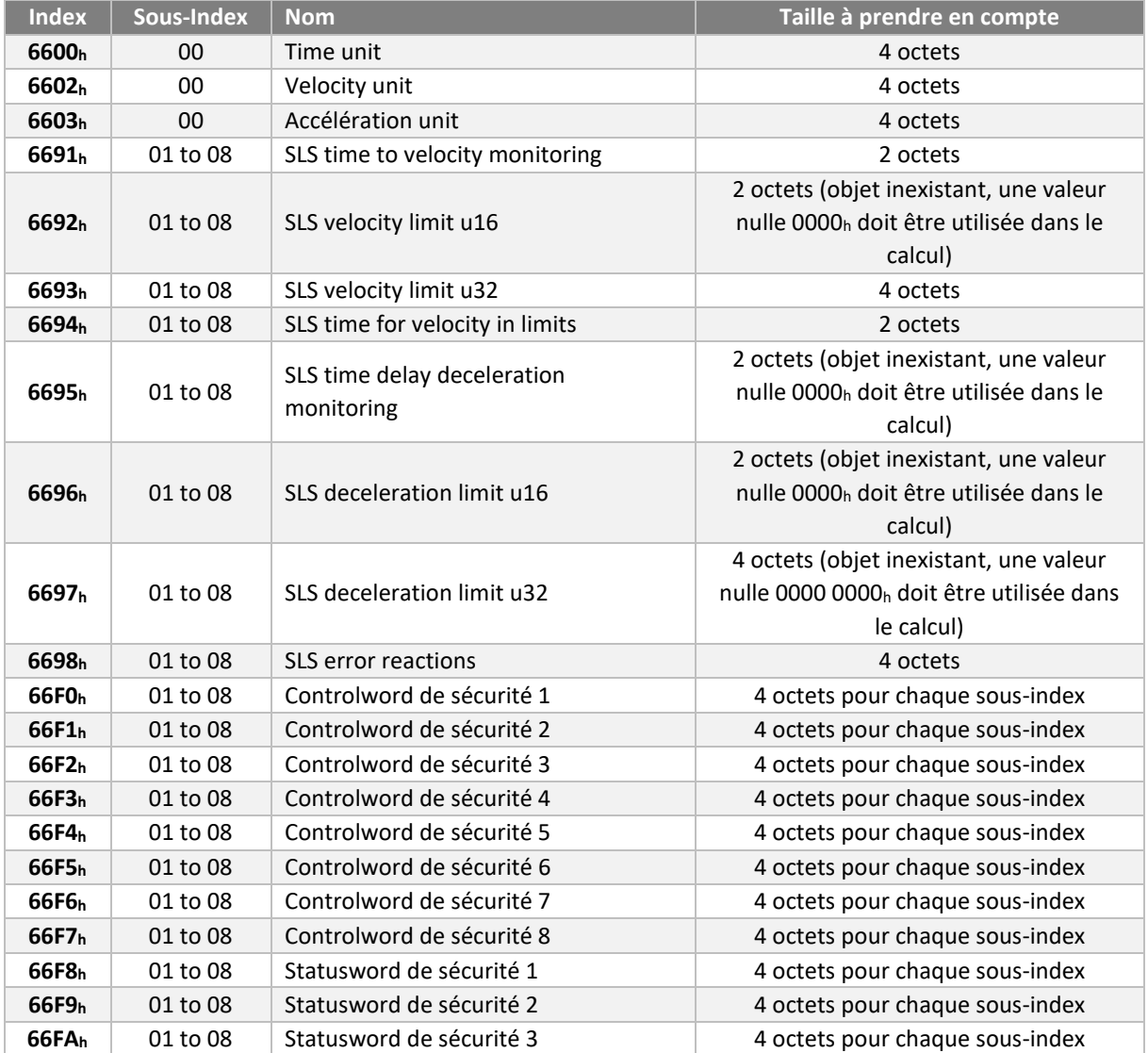

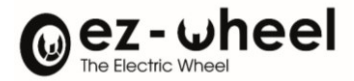

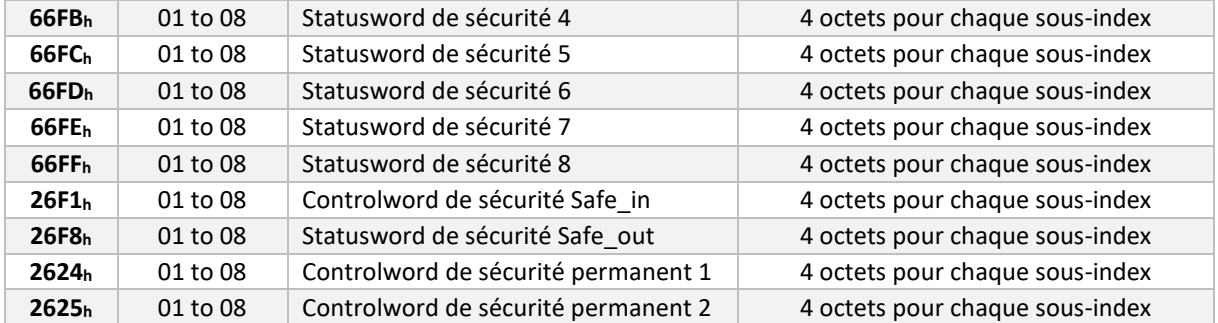

## **Signature des fonctions SLSa**

Il existe une signature pour chacune des 8 fonctions SLSa.

Les signatures sont enregistrées dans l'objet **3058 0xh**, le sous-index x correspondant au numéro de configuration SLSa.

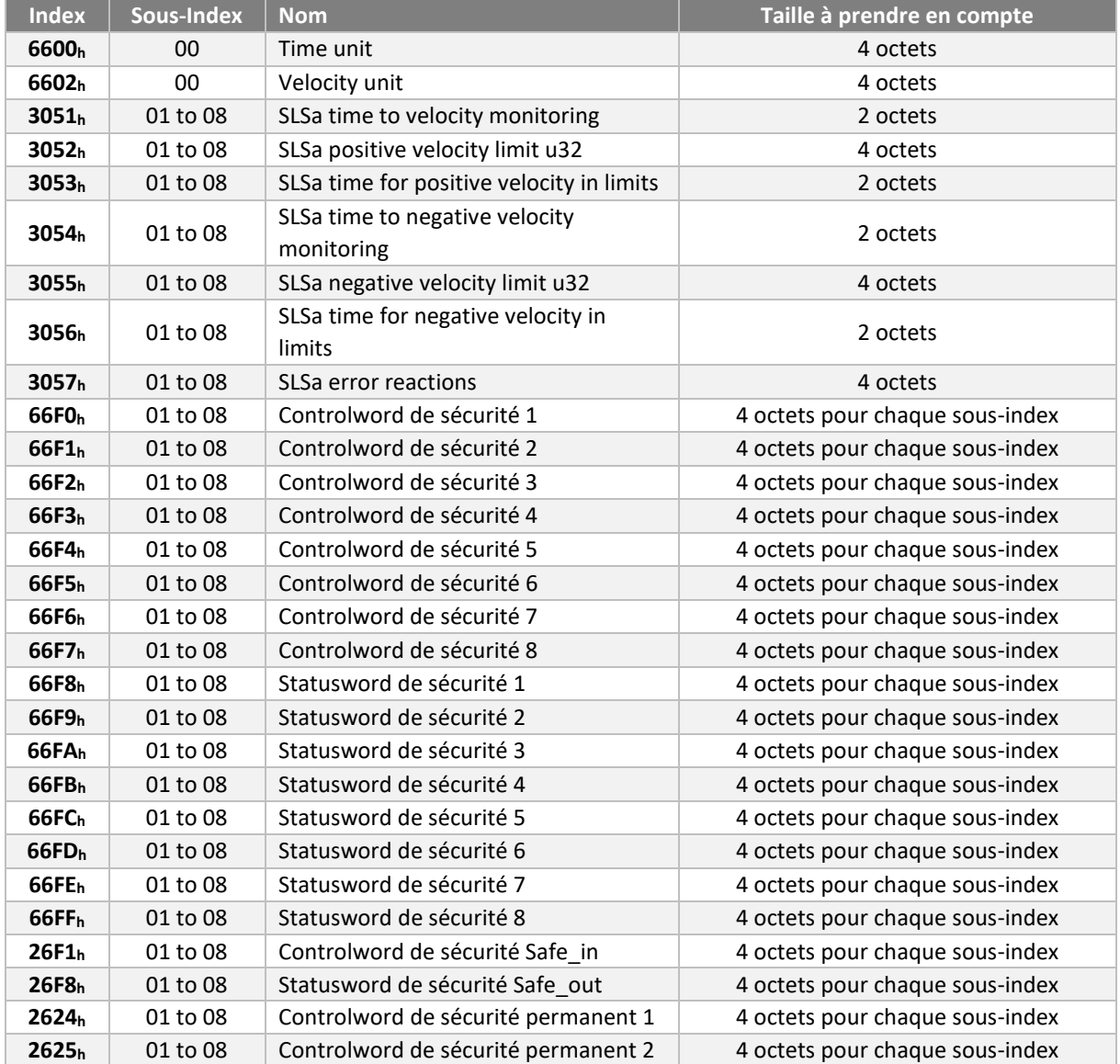

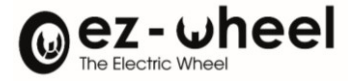

## **Signatures des fonctions SDI**

Il existe une signature pour chacune des 2 fonctions SDI.

Les signatures sont enregistrées dans l'objet **66D6 0xh**, le sous-index x correspondant au numéro de configuration SDI.

Les données à prendre en compte sont, dans l'ordre :

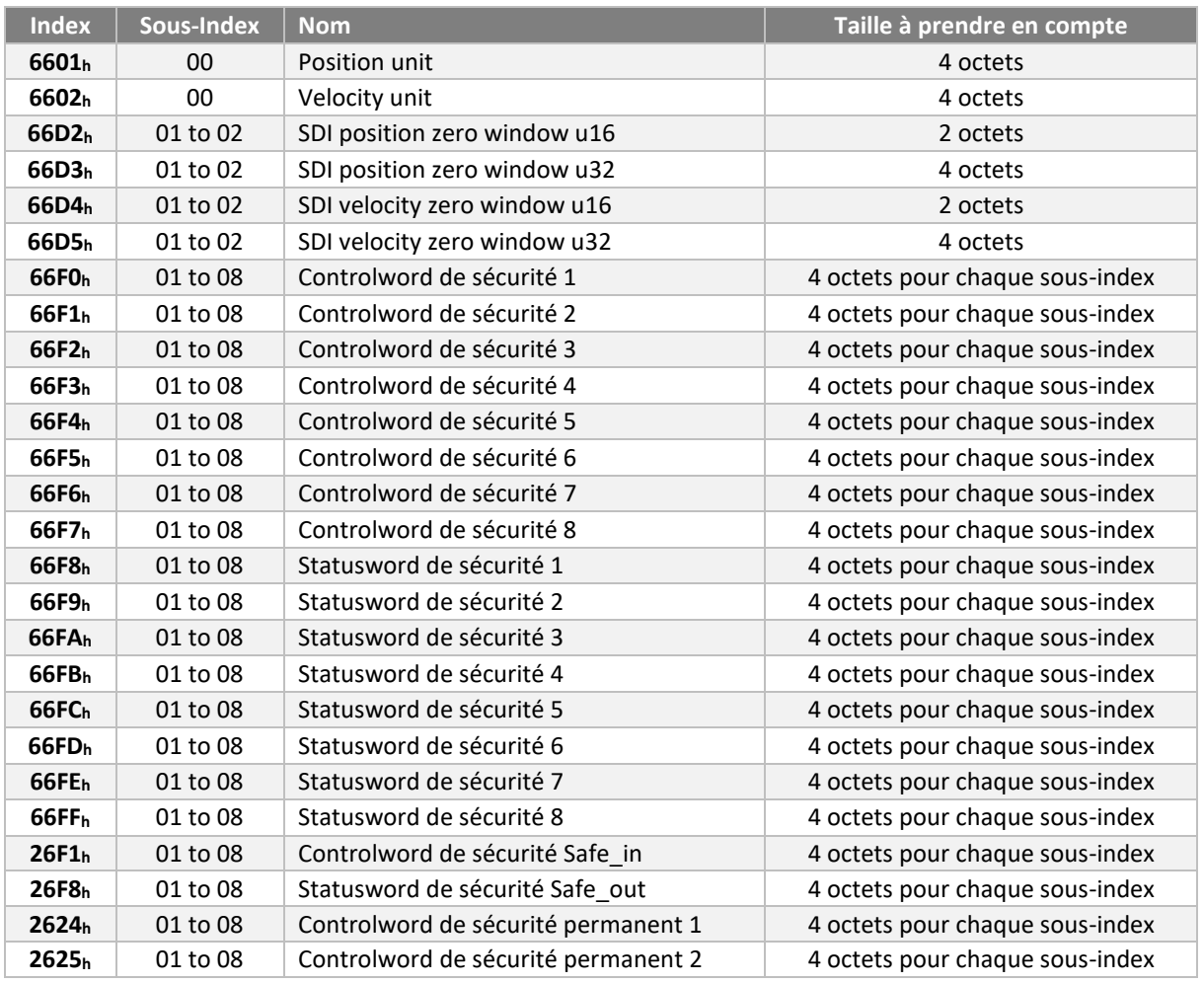

## **Signature de la fonction SMS**

Il existe une signature pour la fonction SMS. La signature est enregistrée dans l'objet **66AE 01h**.

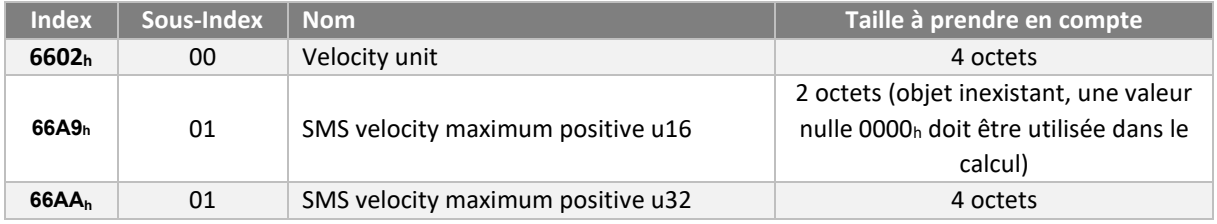

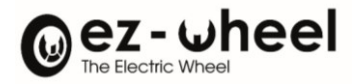

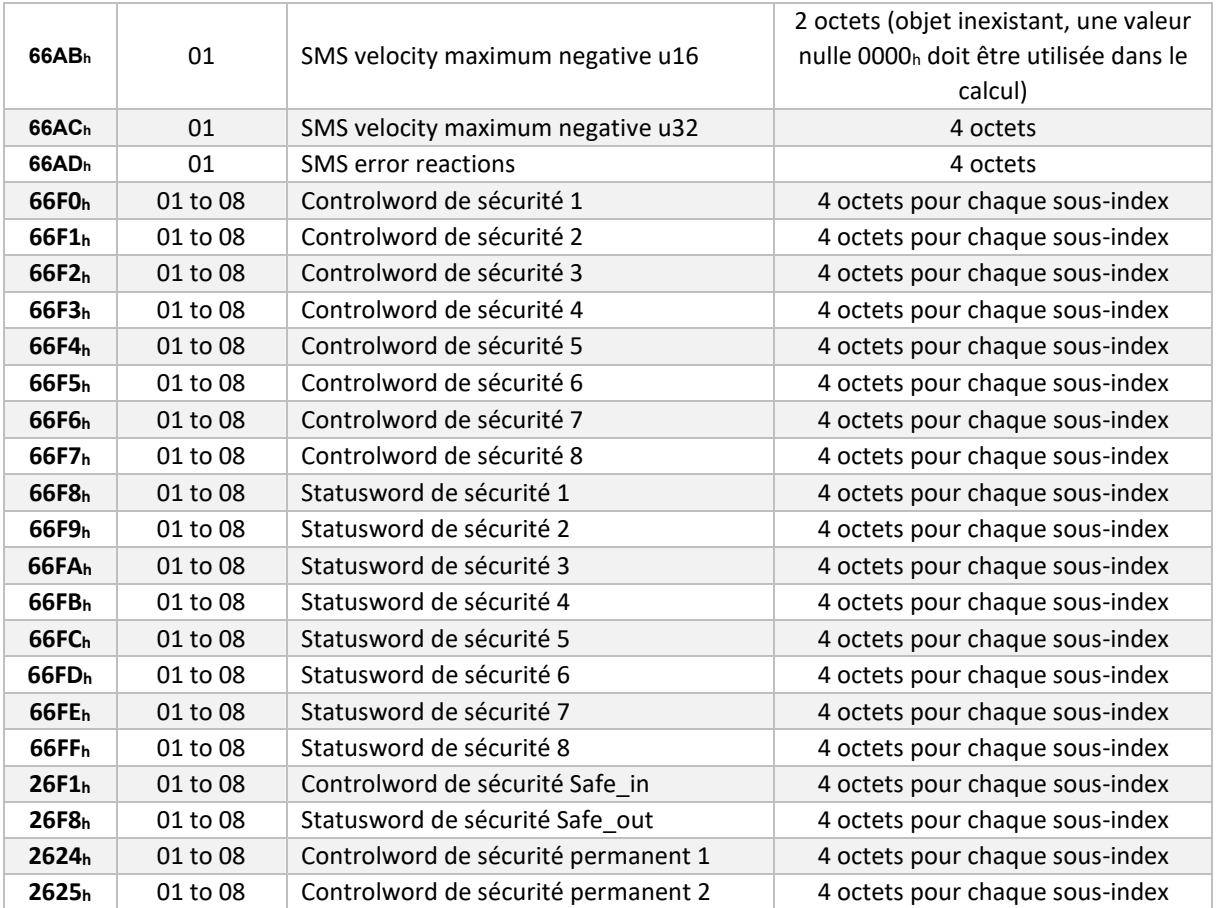

# **11.9. Contrôles périodiques**

Le fonctionnement correct des fonctions de sécurité doit être vérifié périodiquement sur la machine pour garantir le fonctionnement avec un niveau de sécurité correct.

La nécessité de réaliser ce contrôle et la périodicité de ce contrôle doivent apparaître dans la documentation de la machine ou de l'équipement qui intègre un variateur de sécurité de la gamme *SWD*®.

Le contrôle permet de vérifier la capacité des fonctions de sécurité à réaliser la fonction de sécurité associée.

La périodicité de contrôle dépend du niveau de sécurité de la fonction. Le contrôle est à réaliser une fois par an pour les fonctions SIL2, une fois par mois pour la fonction STO SIL3.

## **11.10. CANopen safety - SRDO**

Les ingénieurs d'application de la présente partie doivent fournir un manuel de sécurité comportant au minimum les informations suivantes :

a) Le manuel de sécurité devant informer les utilisateurs des contraintes liées au calcul des caractéristiques du système (voir 9.4) ;

b) Le manuel de sécurité devant informer les utilisateurs de leurs responsabilités pour ce qui concerne le paramétrage correct des dispositifs (6.4) ;

c) Le manuel de sécurité devant comprendre des conseils sur le calcul du temps de réaction maximal prévu du réseau.

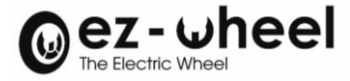

### **Contraintes liées au calcul des caractéristiques du système**

#### Nombre de SRDO

Le nombre de producteurs SRDO est limité à 64 dans un système SR. Le nombre de consommateurs SRDO n'est pas limité.

Le nombre de producteurs SRDO est limité en raison de la compatibilité avec l'EN 50325-4 qui ne spécifie que 128 Identifiants CAN de haute priorité réservés, et de la largeur de bande disponible limitée. Un plus grand nombre de producteurs SRDO augmente la probabilité d'un trafic excessif sur le CAN donnant lieu à des réactions SR du fait d'une simple surcharge.

#### Probabilité d'erreur résiduelle du SRDO

Le présent paragraphe décrit les calculs utilisés pour déterminer la probabilité d'erreur résiduelle du SRDO.

La probabilité d'erreur résiduelle la plus défavorable du CAN selon [17], [18) et [19] est donnée en (4). Cette probabilité d'erreur résiduelle la plus défavorable s'applique car la couche de liaison de données est utilisée dans le cadre de la méthode du canal blanc qui se différencie de la méthode du canal noir définie par les FSCP spécifiés dans l'EN 61784-3-X.

## $R(P_{CAN}) = 7 \times 10^{-9} \approx 1 \times 10^{-8}$

La probabilité d'erreur résiduelle la plus défavorable est mise au carré conformément au GS-ET-26 pour l'utilisation du Modèle Ill (voir A.4) tel qu'indiqué en (5). Les autres modèles peuvent être utilisés mais il doit alors être démontré que la formule suivante est toujours valide.

## *RSL(P) = R(PCAN)² = 4,9 x 10-17*

- La définition du canal blanc (EN 61784-3) nécessite une évaluation de la solution complète avec toutes les erreurs et défaillances possibles du canal de transmission conformément à la série EN 61508.
- La probabilité d'erreur résiduelle calculée dans le présent paragraphe et la formule utilisée sont fondées sur l'hypothèse selon laquelle la mise en œuvre de ce SRCP utilise des mécanismes redondants ou des méthodes diversifiées pour maintenir la sécurité

#### **Responsabilités de l'utilisateur**

La configuration des SRDO est réalisée sous la responsabilité de l'utilisateur qui est responsable du paramétrage du produit par rapport au besoin de l'application.

#### **Temps de réaction**

Le temps de réponse de la fonction de sécurité (SFRT) représente le temps le plus défavorable à partir d'un événement SR, considéré comme une entrée pour le système ou comme défaut au sein du système, jusqu'au moment où le système est à l'état de sécurité. Afin de pouvoir déterminer le SFRT le plus défavorable de toute boucle de régulation SR, l'utilisateur doit faire la somme de tous les temps de réaction de sécurité les plus défavorables de chaque sous-système de la boucle de régulation SR (voir les définitions dans l'EN 61784-3). Un exemple d'étendue de temps de réaction est illustré ci-dessous :

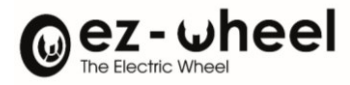

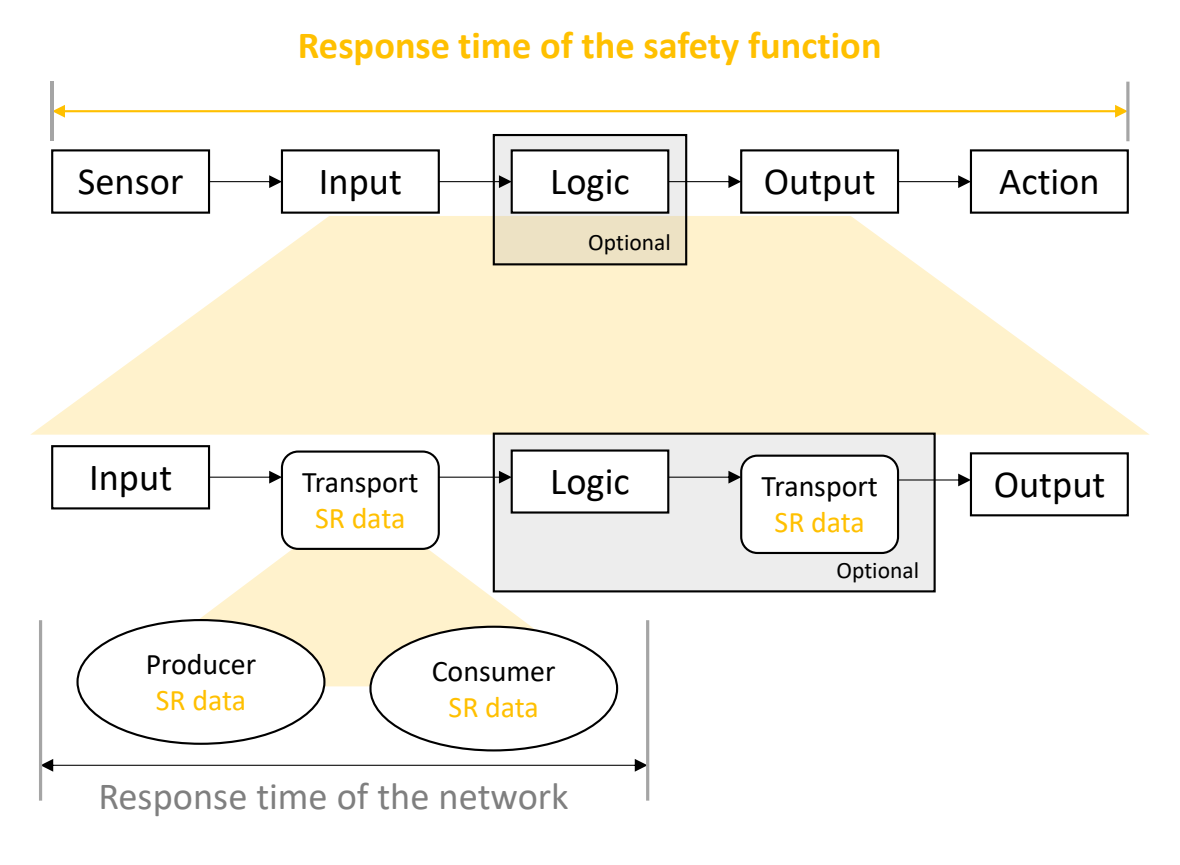

*Figure 43 - Exemple de plages de temps de réactions*

## **Exemple :**

Le SFRT illustré sur la Figure précédente comprend les éléments suivants :

- Temps de réaction du détecteur ;
- Temps de réaction d'entrée ; temps de réaction du réseau ;
- Temps de réaction du gestionnaire, si un gestionnaire est présent ; temps de réaction du réseau, si un gestionnaire est présent ; temps de réaction de sortie ; et
- Temps de réaction de l'actionneur.

Puis, le SFRT est la somme des temps de réaction les plus défavorables susmentionnés :

- + temps de réaction le plus défavorable du détecteur
- + temps de réaction le plus défavorable d'entrée
- + temps de réaction le plus défavorable du réseau
- + temps de réaction le plus défavorable du gestionnaire
- + temps de réaction le plus défavorable du réseau
- + temps de réaction le plus défavorable de sortie
- + temps de réaction le plus défavorable de l'actionneur
- + différence de temps la plus défavorable d'un sous-système défaillant lorsque la fonction de sécurité se déclenche

**= temps de réponse de la fonction de sécurité**

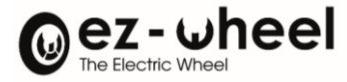

# **Information & contact**

## Pour plus d'information sur la technologie *SWD®* et la société ez-Wheel :

 $\Omega$  $\bullet$ 

https://github.com/ezWheelSAS

https://ez-wheel.com/en

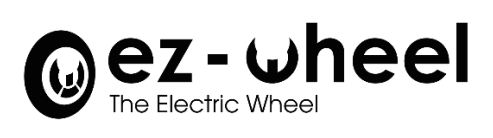

ez-Wheel SAS Moulin de l'Abbaye, 135 route de Bordeaux 16400 La Couronne – France

Phone : [+33 \(0\)5 31 61 55 80](tel:+33%205%2031%2061%2055%2080)

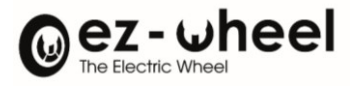

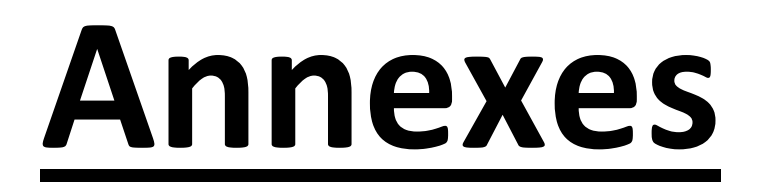

- **Récapitulatif des versions**
- **Notes de diffusion**
- **SWD® - Quick start**

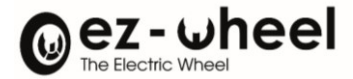

# **Récapitulatif des versions 'Firmware'**

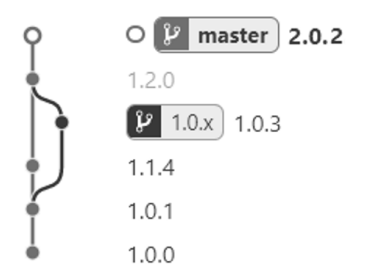

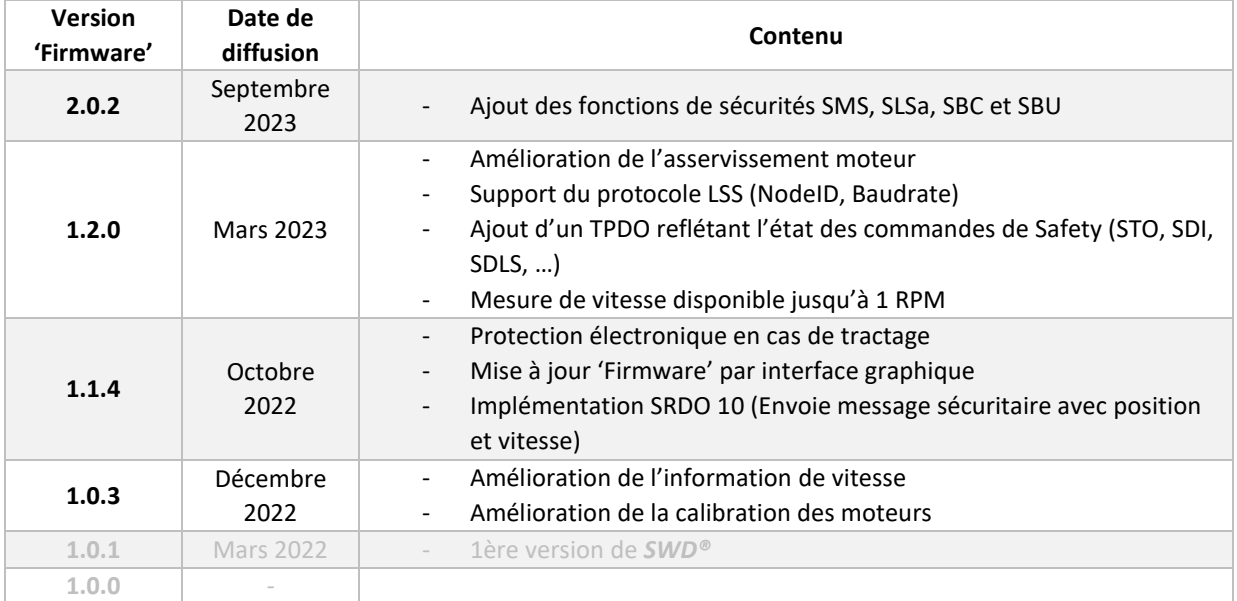

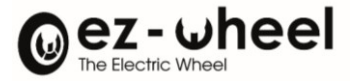

## **Notes diffusion**

### **Notes diffusion 'Firmware 1.0.3'**

Implémentation d'une meilleure calibration des moteurs et par conséquent une meilleure symétrie des comportement moteurs. Le control moteur prend en compte les variations géométriques de la position des aimants sur le rotor.

Une nouvelle méthode de calcul renseigne de façon moins bruitée la vitesse du moteur. Cette donnée est disponible dans l'objet CANopen 'od\_velocity\_actual\_value'. Elle donne une vitesse moteur lissée ce qui la rend plus stable sur un temps donné.

#### **Notes diffusion 'Firmware 1.1.4'**

Intégration d'un mécanisme de protection des surtensions. Celles-ci sont susceptibles d'apparaître lorsque le moteur est entraîné par un moyen extérieur. Et lorsqu'une source d'alimentation permettant de stocker l'énergie, n'est plus connecté ou que celle-ci n'accepte plus de courant en entrée. Ou bien lors de la détection d'une surchauffe moteur.

Cette protection entraine la désactivation du freinage interne par court-circuit des phases du moteur, lorsque le système n'est plus alimenté, ou lors de la détection d'une anomalie sur la source d'alimentation. Ainsi, le moteur n'appliquera pas le freinage interne en cas de perte d'alimentation, de détection d'une sur-température interne et de détection d'un entraînement par l'extérieur.

- $\triangle$  Attention : cette modification supprime le freinage lors de la déconnexion batterie, une analyse d'impact est nécessaire au niveau de l'analyse de risque machine avant d'utiliser cette mise à jour.
- $\triangle$  L'entraînement par l'extérieur reste déconseillé, comme lors d'un tractage du système.

Un mécanisme de vérification de compatibilité logiciel et matériel a été ajouté. Ainsi, lors de la mise à jour d'une version logiciel, la version de carte électronique utilisé est vérifiée. En outre, cela permet d'assurer le bon déroulement de la mise à jour.

- Une erreur de compatibilité ou d'intégrité rend l'utilisation du *SWD***®** impossible. Une nouvelle mise à jour sera alors nécessaire.
- Pour les mises à jour logiciels, l'application *SWD***® Bootloader GUI** doit être utilisée

Les informations de vitesse et de position sûres sont désormais disponibles dans un message CANopen Safety Cette information est envoyée dans le SRDO 10 émis par le *SWD***®**.

## **Notes diffusion 'Firmware 1.2.0'**

La version 1.2.0 intègre une amélioration du contrôle moteur :

- L'action intégrale du contrôleur PID se voit doté d'une action « anti-windup », permettant de limiter la saturation de l'action intégrale. La constante de temps est réglable depuis l'objet CANopen « *motctrl\_speed\_pid\_tw* ».
- L'action dérivée du contrôleur PID intègre un filtre passe bas avec une constante de temps réglage depuis l'objet CANopen « *od\_motctrl\_speed\_pid\_tn* ». Le gain de l'action dérivée est désormais pris en compte et réglable depuis l'objet CANopen « *od\_motctrl\_speed\_pid\_d* »
- La consigne de vitesse minimum est abaissée à 5 tour.min<sup>-1</sup> moteur (avant réduction).

Une amélioration des mesures de vitesse, avec une vitesse pouvant être mesurée jusqu'à 1 tour.min-1 moteur (avant réduction).

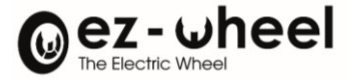

L'implémentation du protocole LSS (Layer Settings Service), conformément à la norme CiA-305. Ce service permet de configurer le Baudrate et le NodeID d'un nœud CANopen. Chaque nœud peut être adressé individuellement à partir des paramètres de son « Identity Object ». Cet objet contient notamment le numéro de série du nœud. Cette méthode permet de configurer un nœud sans connaître son NodeID, ou bien, si plusieurs nœuds branchés sur le bus CANopen ont le même NodeID.

L'ajout d'objets permettant de connaitre l'état des commandes des fonctions de sécurité. Les objets « *safety\_function\_output\_1* » et « *safety\_function\_output\_2* », permettent de savoir si une demande d'activation d'une fonction de sécurité est en cours. Si c'est le cas, le bit correspondant à la fonction de sécurité est à 1b. Ces objets sont disponibles en lecture seulement et peuvent être transmis dans un TPDO.

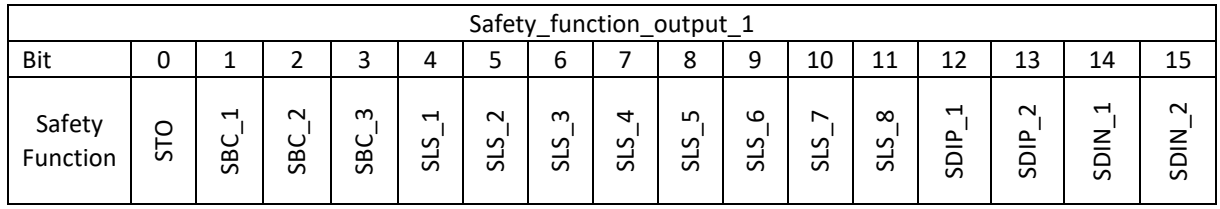

*Bit = 0* → *Safety Function command deactivated*

## *Bit = 1* → *Safety Function command activated*

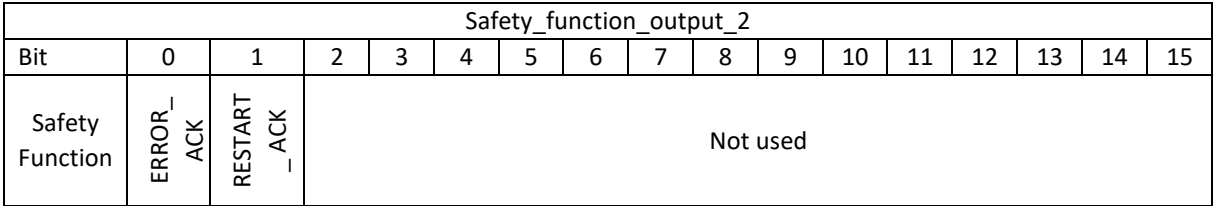

## *Bit = 0* → *Safety Function command deactivated*

## *Bit = 1* → *Safety Function command activated*

Les versions 'Hardware', 'Firmware' ainsi que la désignation commerciale du produit sont disponibles dans les objets du dictionnaire CANopen, « Hardware version », « Software version », et « Product ID ».

Un correctif de la version 'Firmware 1.1.4' qui entraînant le moteur dans un état 'Fault' lorsqu'un frein externe était connecté.

## **Notes diffusion 'Firmware 2.0.2'**

Ajout des fonctions de sécurités SMS, SLSa, SBC et SBU.

# **SMS**

La fonction de sécurité SMS permet d'imposer une limite globale de vitesse au moteur. La vitesse maximale en marche avant et en marche arrière est paramétrable indépendamment via deux seuils distincts.

Suivant la configuration, le SMS peut brider la vitesse du moteur aux seuils, ou déclencher un STO si un seuil est franchi.

# **SLSa**

Le SLSa reprend le principe de fonctionnement du SLS, mais en permettant de paramétrer indépendamment les seuils applicables en marche avant et en marche arrière.

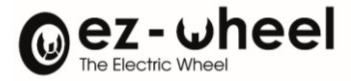

# **SBC**

Il est désormais possible de configurer le freinage du moteur via la fonction SBC.

4 modes sont disponibles :

- SBC NONE : roue libre
- SBC 1 : application du frein interne et du frein externe
- SBC 2 : application du frein externe uniquement
- SBC 3 : application du frein interne uniquement

La disponibilité de ces modes dépend de la présence d'un frein externe, déclarée via l'objet 2660h 'brake\_present' :

- Si frein externe présent : SBC NONE, SBC 1, ou SBC 2
- Si frein externe absent : SBC NONE ou SBC 3.

Le freinage peut être activé lors d'un STO, en configurant l'objet 6643<sup>h</sup> 'STO activate SBC'.

Il est également possible d'activer une fonction SBC à la demande, via un controlword.

# **SBU**

La fonction SBU permet de désengager les freins du moteur pour les opérations de maintenance. Cette fonction est activable via un controlword. Son activation est limitée aux états PDS SWITCHED\_ON\_DISABLED et READY TO SWITCH ON.

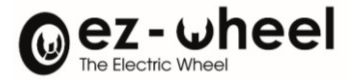

# **SWD® - Quick start**

## **SWD® standalone without load**

#### Hardware set-up:

1. Connect the power to the SWD® *(~5A max. required):*

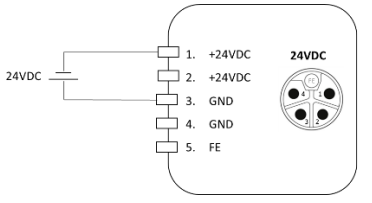

*2.* Connect SWD®'s STO inputs to 24V:

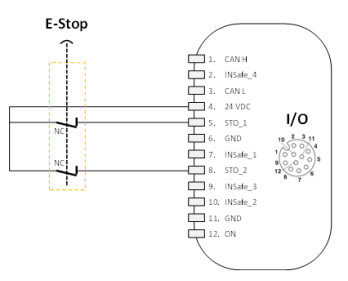

3. Connect you controller to the CAN bus

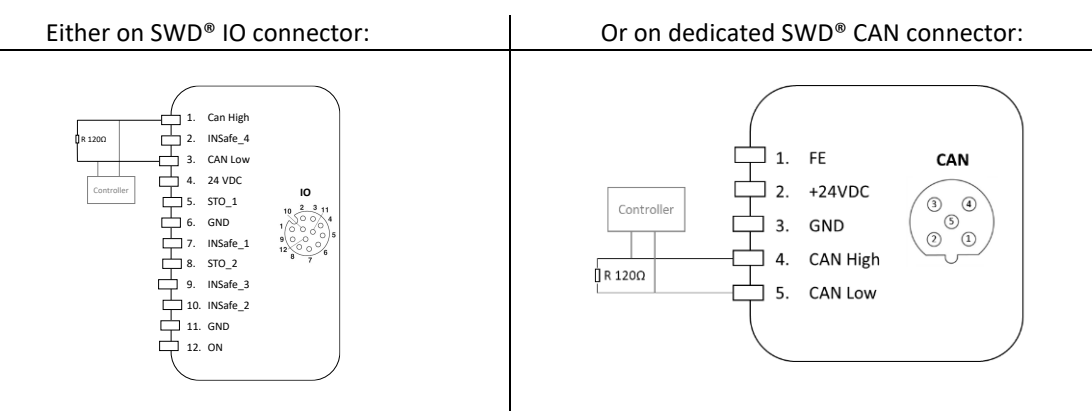

You can add a resistor to avoid a passive bus in you don't have an internal resistor on your controller.

A configurable internal resistor is integrated within SWD® between CAN High and CAN Low.

*Default CANopen bus parameters*

- $Node-ID = 0x10$
- *Baudrate = 1.000 kbits/s*

If you need to change those parameters, report to the section *[Bus CAN et Protocole CANopen](#page-36-0)* of the manual.

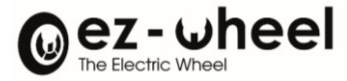

## CANopen set-up:

## 4. Disable SRDO1 (RX), or send the safety message, i.e. SRDO1:

Disable reception of SRDO1 on SWD®: Or send the SRDO1 to the SWD®

Send the safety message on bus can with the

**CAN-ID Length Data**  $11F_h$   $1_h$  FF<sub>h</sub>  $120<sub>h</sub>$  1<sub>h</sub> 00<sub>h</sub>

following parameters:

Set SRDO1 field direction 0x1301:01 to: Value = 0x00

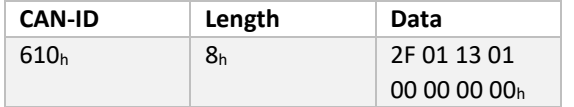

Update SRDO1 safety signature 0x13FF:01 to: Value = 0xBABD

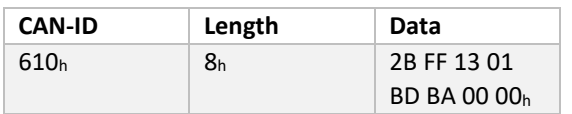

Set SWD® safety configuration to valid by setting object 0x13FE:00 to: Value = 0xA5

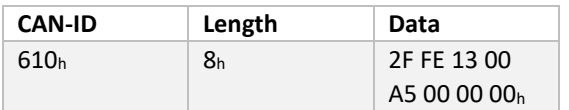

## 5. Save configuration *(optional)*

Set the object 'Store Parameters', sub-object 'Save all Parameters' 1010:01<sup>h</sup> to value = 0x65 76 61 73. So that, the configuration will be saved after On-Off<sup>[39](#page-130-0)</sup>.

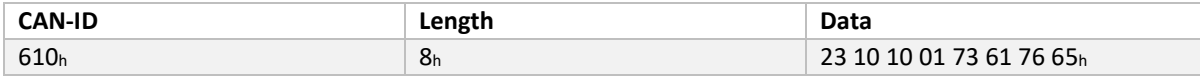

## Start NMT and PDS state machine.

Can be made in 2 different ways:

- **Method A: Use your own controller (e.g. PLC) > from point 6.a to point 8.a**
- Method B: Use an IPC with swd-services Debian package > from point 6.b to point 10.b

<span id="page-130-0"></span><sup>39</sup> Cf. *[Sauvegarde et restitution des configurations](#page-61-0)*

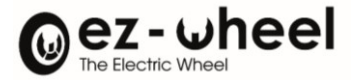

## **Method A: Use your own controller (e.g. PLC)**

#### 6.a Start CANopen node:

## Send NMT start to SWD node (0x10): <br> Or Broadcast NMT start to all nodes:

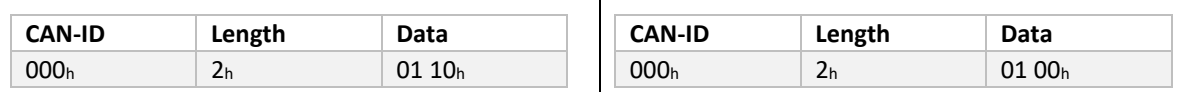

*NB: SWD® CAN led should be solid green. SWD® heartbeat (CAN-ID 0x710h) should display value 05<sup>h</sup>*

7.a Enable Power Drive System FSA<sup>[40](#page-131-0)</sup>, by sending relevant commands.

The 'Controlword' object 0x6040:00, is used for controlling the drive.

The 'Statusword' object 0x6041:00, is used to observe its state.

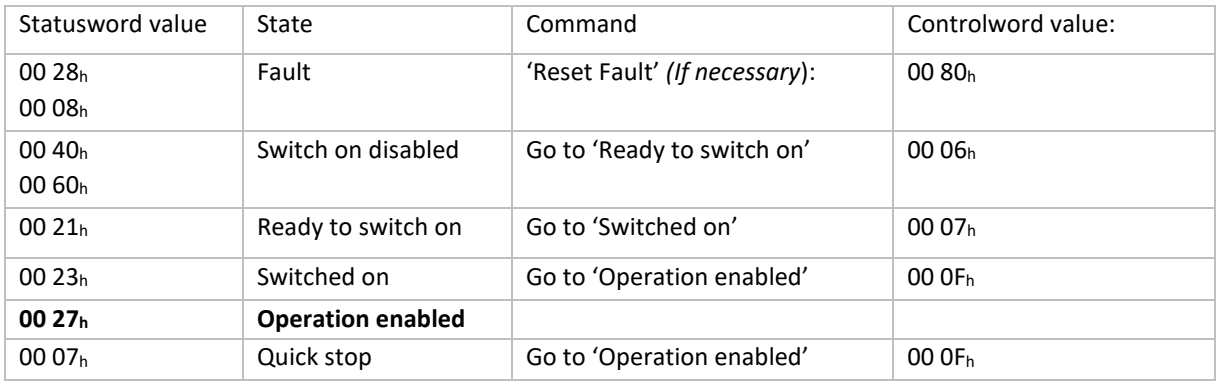

*NB: SWD® Status led should be solid green. If it is red, a STO is activated. Release the emergency stop or check your STO wiring.*

## SDO request Statusword value:

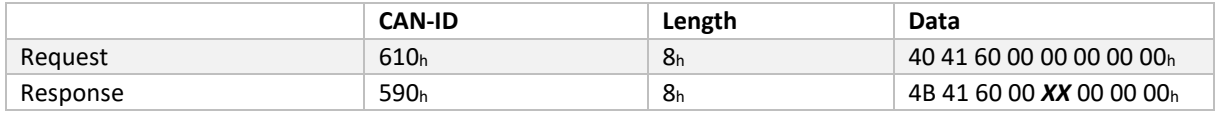

Where '*XX'* represents the first 8-bits value of the Statusword.

#### SDO write controlword object:

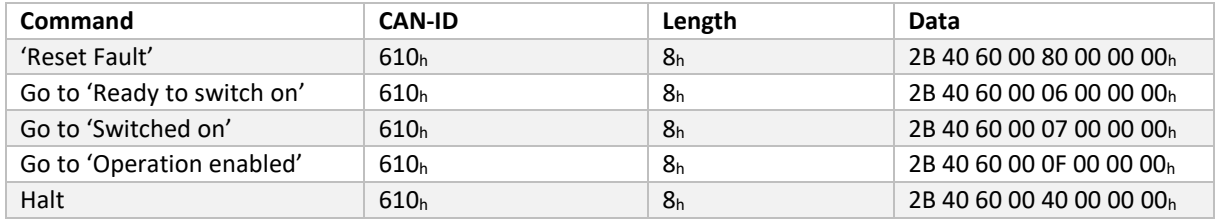

#### 8.a Send velocity commands:

Write the desired target velocity in 0x6042:00 'vl\_target\_velocity':

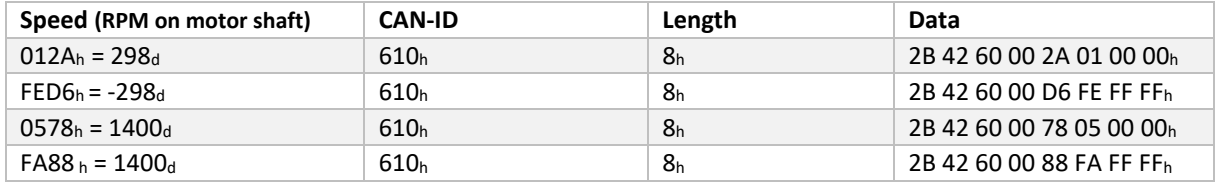

<span id="page-131-0"></span><sup>40</sup> Cf. CiA 402 *[Machine à états](#page-68-0)*

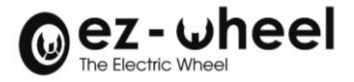

## **Method B: Use an IPC with [swd-services](https://github.com/ezWheelSAS/swd-services/tree/main) Debian package.**

6.b Install the package, following the installation guide on our GitHub page :

<https://github.com/ezWheelSAS/swd-services/blob/main/docs/md/installation.md>

7.b Start using it, following the usage guide on our GitHub page:

<https://github.com/ezWheelSAS/swd-services/blob/main/docs/md/usage.md>

NB: You can create a symbolic link of the remote script in your home directory "~" *(Optional):*

ln -s /opt/ezw/usr/sbin/remote.py ~

8.b Start the remote in a new terminal:

~/remote.py smc\_drive

Keyboard commands are listed at the end.

*NB: For further information, see our GitHub[: https://github.com/ezWheelSAS/.](https://github.com/ezWheelSAS/)*